**Tökéletes Wi-Fi minden routerrel»**

**Ezeket az alapbeállításokat kell megváltoztatni. 6 népszerű modellen 78**

**mobilja**

**Ilyen lesz a telefonja 2020-ban. Már nem a kamera lesz a lényeg**

 $\Omega = \frac{1}{2}$ 

**42**

**A jövő** 

# **Gyorssegély minden PC-s vészhelyzetre**

**Teljes kalauz és egy bootolható mentőkulcs a DVD-n. Így megjavíthatjuk a Windowst és megmenthetjük fontos adatainkat <sup>18</sup>**

diolo

**System** Mechanic

**Csak nálunk! Teljes verzió 9600 Ft értékben** 

# **A web tudja, hogy mit tettünk**

2018/07 **chiponline.hu**

**A netes óriások kiterjedt profilt készítenek rólunk. Még akkor is, ha nincs Facebook- vagy Google-fiókunk. Mutatjuk, mit tehet 30**

## **A 10 legjobb biztonsági tipp**

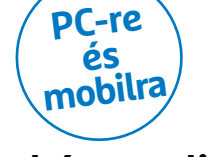

**Microsoft, Google, Samsung: egyik sem képes teljesen megvédeni minket. Csak magunkra számíthatunk 68**

## **Rejtett Androidés iOS-funkciók**

**Engedélyezzük ezeket – és a mobil gyorsabb és védettebb lesz 72**

## **Bluetoothos hangszórók**

**35 modell tesztje – ezek után nem lesz gond választani > 64** 

1995 Ft, előfizetéssel 1395 Ft **XXIX. évfolyam, 7. szám, 2018. július Kiadja a MediaCity Magyarország Kft.**

**Exkluzív:**

**Most 1 évig ingyen tneven** 

**System**<br>Eurer pan

**HackCheck** 

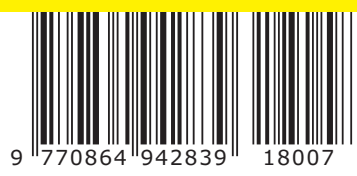

## **Előfi zetek a CHIP magazinra, 24 hónapra,**  47 880 Ft helyett **csak 23 940 Ft-ért!**

- **Interneten:** www.chiponline.hu/ **elofizetes**
- **Telefonon:** (+36) 80 296-855
- **E-mailben:** elofizetes@mediacity.hu

# **ELŐFIZETÉS 23 940 FT KEDVEZMÉNNYEL!**

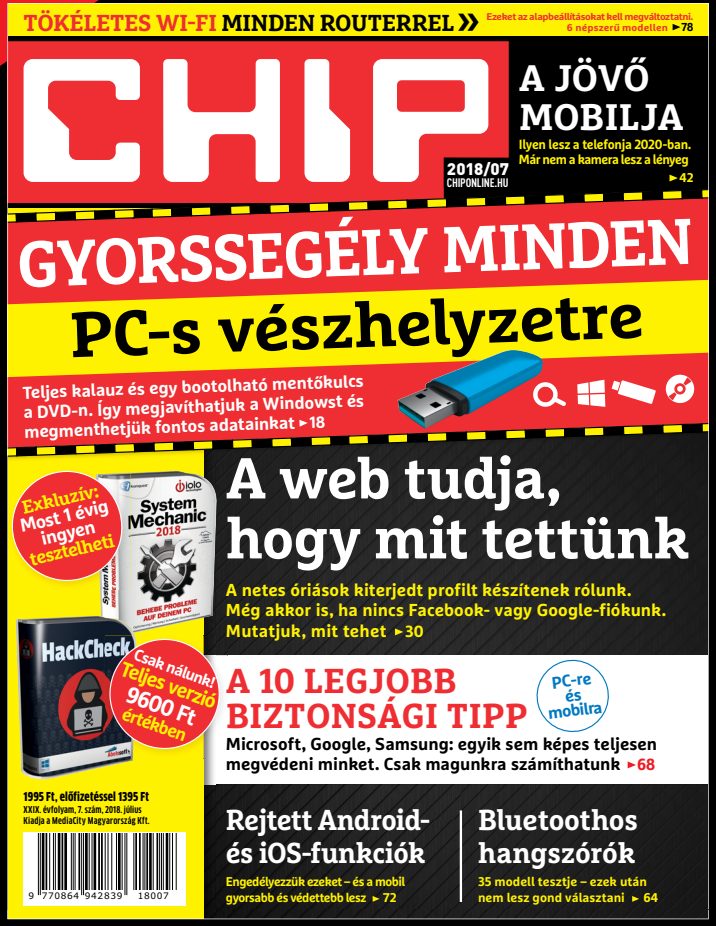

**Kétéves előfi zetés esetén 1 évet ingyen adunk így önnek a CHIP magazin havonta csak 997 FORINT!**

**50**%

KEDVEZMÉNY

## **ELŐFIZETŐI ELŐNYÖK:**

**50% kedvezmény**  (23 940 Ft megtakarítás) **Garantált ár Garantált ár** (előfi zetőknek nincs árváltozás) **A magazint ingyenesen házhoz kézbesítjük Kézbesítési garancia garancia** (egy lapszám sem marad ki) ( (egy lapszám (egy lapszám sem marad

**Megrendelési határidő: 2017. JÚLIUS 23.**

> Adatvédelmi tájékoztatónkat és az Előfizetési Szerződési Feltételeket megtekintheti a www.mediacity.hu/aszf weboldalunkon.

## A GOOGLE ÉS A FACEBOOK TÖB-BET TUD RÓLAD, MINT A TULAJDON SZÜLEID. RÉMISZTŐ.\*

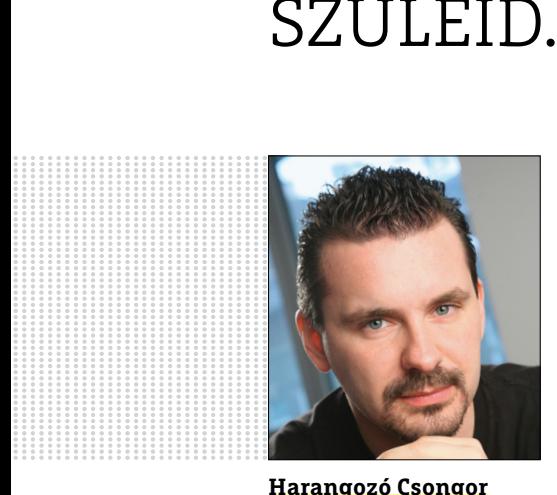

**Harangozó Csongor**  főszerkesztő

### **Kedves Olvasó!**

Nagyobb teljesítményt nemcsak drága hardverbővítéssel, vásárlással érhetünk el, hanem okos trükkökkel, PC-takarítással, tisztítással, rejtett funkciók bekapcsolásával. Júliusi számunk rengeteg ilyen bennfentes információt, szaktudást tartalmaz.

Rögtön a címlapsztorinkkal igyekszünk minden esetben elkerülni a költséges szervizdíjat és olyan tippeket adni, amelyekkel magunk is elvégezhetjük a javítást, vagy legrosszabb esetben: fontos adataink mentését a lerobbant gépről. A CHIP olvasói egy évig most ingyen tesztelhetik a System Mechanicot, az egyik legjobb karbantartó szoftvert, amely egy teljesen belassult régi notebookot is képes még használható állapotba hozni, és beavatkozás nélkül ezt az állapotot a lehető legtovább megőrizni. Az exkluzív ajándék szoftver leghasznosabb funkcióit a **97. oldalon** külön be is mutatjuk.

De kollégáink összegyűjtötték a legjobb tippeket az Androidhoz és az iOShez is, olyan, szinte elrejtett menüket, funkciókat, amelyekkel sokkal gyorsabban és kényelmesebben használhatjuk majd a mobilt. Meglepően sokat tudnak pl. csak a böngészői is a mobil oprendszereknek, de a képességeiket a gyártók legfeljebb valahol kisbetűvel sorolják fel, de gyakran még ott sem, mert a legfrissebb változtatásokról van szó.

A routerek nem ennyire divatos termékek, így a legkevésbé sincsenek előtérben, ráadásul a hálózati eszközök mindenképp nagyobb tapasztalatot, hozzáértést igényelnek. Most hat népszerű modellből hozzuk ki a legtöbbet, ezek biztos, hogy olvasóink eszközeit is nagyrészt lefedik.

Végül rengetegen kérdezik tőlünk, hogy melyik bluetoothos hangszórót érdemes a nyárra beszerezni. A kínálat ugye egyre bővül, sokan már a második készüléket vásárolják, de az igények is roppant eltérők, a kis méretű praktikus modelltől a sokfunkciós komoly versenyzőkig. Egy biztos: cikkünk után **(64–66. oldal)** biztos kézzel választhatnak majd.

Kérem, ha ideje engedi, ossza meg velem véleményét a magazinnal kapcsolatban!

**csongor.harangozo@chipmagazin.hu**

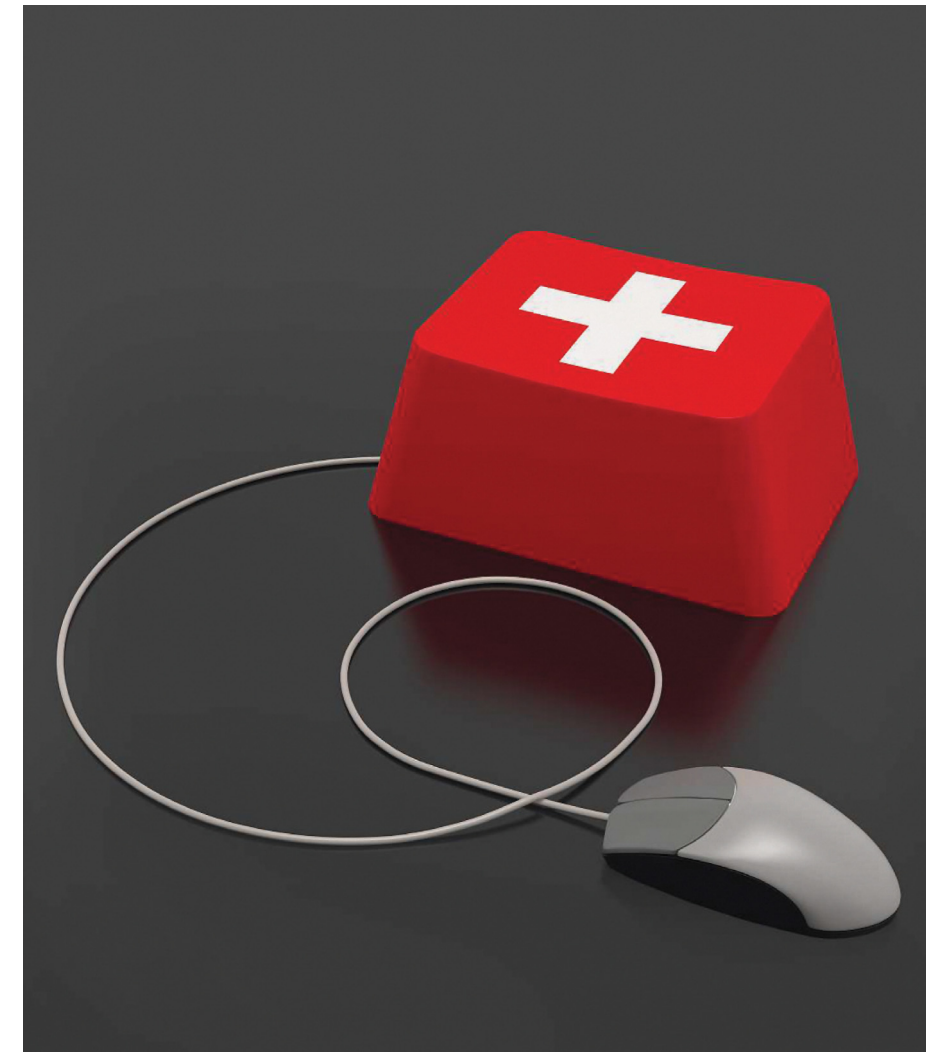

## Gyors segítség minden vészhelyzetre

**Tippjeinkkel és a DVD-n található mentőkulccsal orvosolhatja a hardverösszeomlásokat, a vírustámadásokat, meghajtógondokat.**

18

30

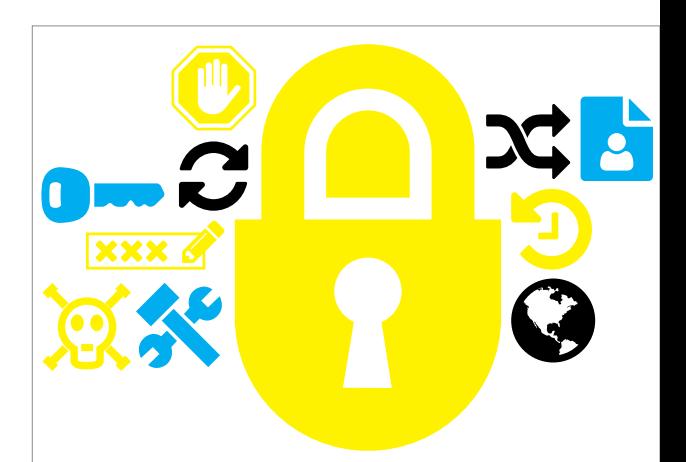

## Nincs esélyük a kártevőknek!

68 **Kétfaktoros azonosítás, titkosítás és társaik – 10 biztonsági tipp, amit mindenkinek ismernie kéne.**

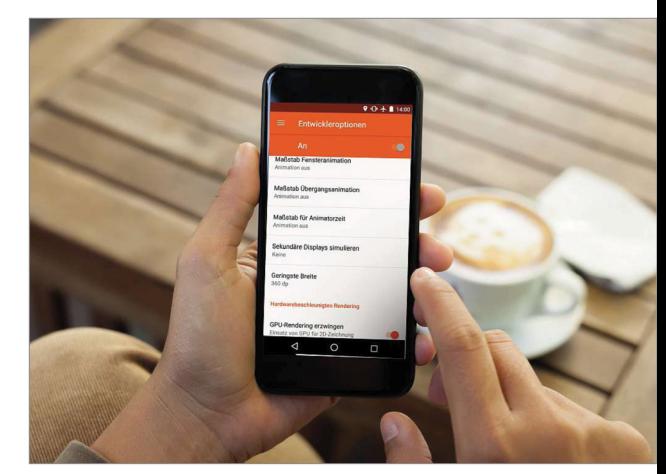

## Android és iPhone Delux

**Engedélyezzük a rejtett funkciókat – lesz képes.** 72 **és a mobilunk máris sokkal többre** 

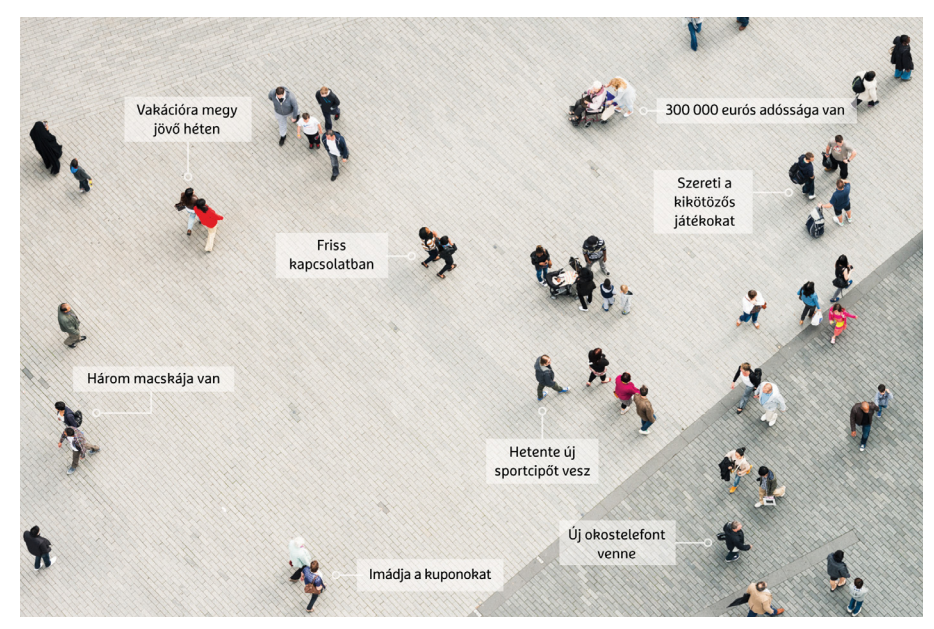

## A web tudja, hogy mit tettünk

**A netes óriások sokkal többet tudnak rólunk, mint amit feltételezünk, gondolunk – még akkor is, ha nem regisztráltunk hozzájuk, nincs fiókunk a szolgáltatásaikhoz!**

## **TARTALOM** 2018. július

## **TARTALOM**

## Aktuális

- **7 Az első programozó** Ada Lovelace elsőként ismerte fel, hogy a programkód egy új nyelv, amellyel egy új világ szabályait lehet leírni
- **10 Kevesebb kiskapu, több cenzúra** Újabb csatát vesztett a biztonságos online kommunikáció ügye – most épp a Google és az Amazon szállt bele

**14 Káosz a rendszerben** Az algoritmusok a kaotikus rendszerek jövőjét is képesek előre látni. Ez pedig nagyszerű hír a meteorológusoknak

- **18 Elsősegély minden PC-hez** A gépünk mindig a legrosszabbkor romlik el, de tippjeinkkel most gyorsan felülkerekedhet a nehézségeken
- **26 Biztonság az otthoni hálózatnak** A hekkerek a jól védett PC-k helyett egyre inkább az IoT-eszközeinket támadják – a Bitdefender új routere épp ezeket igyekszik megvédeni
- **30 A web tudja, mit tettünk** A Facebook, a Google és az Amazon kiterjedt profilt készít rólunk. Mutatjuk, hogy ez pontosan mit takar, hogyan akadályozhatjuk meg
- **34 Titkos WannaCry-dosszié** Az eszközt az NSA készítette, de egy hekkercsapat ellopta, végül egy véletlenül aktivált titkos kapcsoló állította le
- **36 Üdvözöljük a gépben** A kiterjesztett valóságban a fizikai és a digitális világ összeolvad. De vajon a HoloLense vagy a Magic Leap 1 meg tud felelni az óriási elvárásoknak?

## Teszt és technológia

- **42 A jövő okostelefonja** Ilyen lesz a mobilja 2020-ban: a kameráról a hangsúly ismét a többi alkatrészre
- tevődik át

**46 Teslát mindenkinek** Több tízezren várnak a Model 3-asukra. A kompakt verzió szinte mindent tud, amit a nagy modell, de csak feleannyiba kerül – kipróbáltuk!

- **48 Rövid hardvertesztek** Acer Swift 5, Sony Alpha 7 III, Samsung Galaxy S9 Plus, ADATA XPG Gammix S11, ASRock X470 Master SLI, Kingston SUV500, Dell Inspiron 5579
- **53 Vásárlási tanácsadó** A legjobb noteszgépek a legjobb árakon + több termék árának előrejelzése
- **54 Mit tudnak a csúcstévék?** OLED vagy QLED? A CHIP tesztjéből most minden kiderül. Plusz segítünk azoknak is, akiknek az 55 col is túl kicsi
- **60 Rövid szoftvertesztek** Corel Graphics Suite 2018, Screen Recorder 3 Deluxe, WebSite X5 Pro 15, SAD Notfall-DVD 11, Abelssoft BeatStar 2018, O&O Syspectr

## **62 A hónap appjai**

 Retró fotógyűjtemény, Mobilból egér és billentyűzet, Podcastok és rádióadások készítése, Üdvözlőkártya a képeinkkel

- **64 Bluetoothos hangszórók** 35 modellt értékeltünk a hangminőségük, a hordozhatóságuk és a kiegészítő funkcióik alapján
- **68 A 10 legjobb biztonsági tipp** Sem a Microsoft, sem a Goolge, sem az Apple nem képes megvédeni minket. Magunkról kell gondoskodnunk!
- **72 Rejtett Android- és iOS-funkciók** Néhány nem publikus beállítással nagyobb teljesítményt és biztonságot érhetünk el
- **76 Win10 a mobil eszközökhöz** A Microsoft ismét megpróbálja megvetni a lábát az egyre bővülő ARMvilágban. A hibáikat kijavítva
- **78 Tökéletes Wi-Fi minden routerrel** Pár alapbeállítást minden routeren érdemes megváltoztatni. Hat népszerű típusból hozzuk ki most a legtöbbet
- **82 CPU-/GPU-kalauz** Az aktuális erősorrendet kisebbnagyobb mértékben a sérülékenységek javításai is befolyásolják
- **84 CHIP Top 10**  Független toplisták: objektíven rangsoroljuk a hozzánk érkező termékeket
- **88 10 bitcoinpletyka** A digitális valutáról elkerülhetetlenül született néhány városi legenda. És némelyik még igaz is!

## DVD-tartalom

**94 Kiemeltjeink a DVD-n**

 A CHIP-hez minden hónapban több tucat friss programot is ajánlunk – a legfontosabbakat itt külön ki is emeljük

**98 Ingyenprogramok** Nemcsak hasznosak, fizetni sem kell értük! A hónap legjobb freeware-ei

## Tippek és trükkök

### **100 Koncentrált IT-tudás**

 A legjobb tanácsok a mindennapi számítógép-használathoz, a Facebookhoz, a mobilokhoz, a fényképezőgépekhez

**106 Windowsos PC-k távirányítása** A Távoli asztal kapcsolat funkcióval gyorsan és egyszerűen vezérelhetünk más számítógépeket

**112 A 10 legjobb játék az E3-on** Elképesztő folytatások PC-n és konzolon: kiválogattuk, hogy hamarosan mivel játszik majd a fél világ

## Állandó rovatok

- **3 Vezércikk**
- **6 Levelezés**
- **114 Impresszum**
- **114 Előzetes**

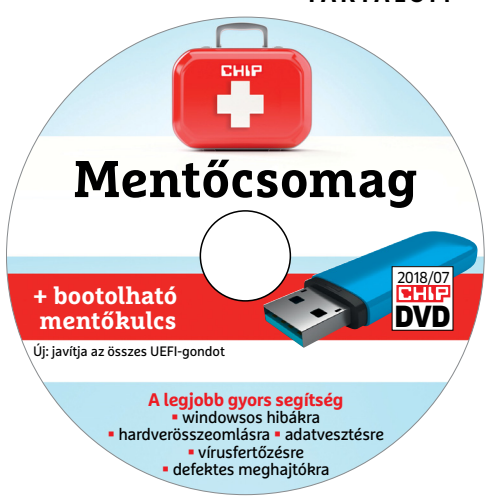

## CHIP-DVD

#### > **Gyors segítség bármilyen vészhelyzetre**

Minden, ami egy mentőkulcshoz, -lemezhez kell. Teljes útmutató és az összes eszköz

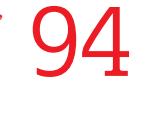

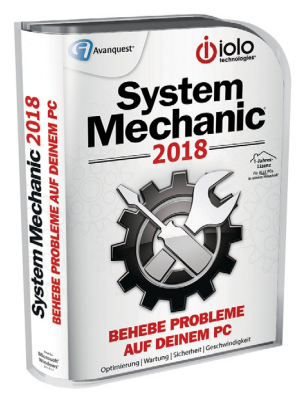

A legendás karbantartó > **Frusztráló hibák javítása és maximális sebesség** Exkluzív: a fizetős verziót most **és maximális sebesség<br>Exkluzív: a fizetős verziót most 966**<br>egy évig ingyen tesztelheti

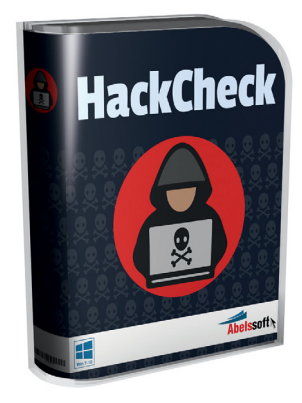

## 9600 Ft helyett ingyen!

> **Megvédi az online fiókjainkat az adatlopástól**  És mindez automatikusan, fiókjainkat az adatlopástól<br>És mindez automatikusan,<br>a háttérben történik

#### **M A I L B O X**

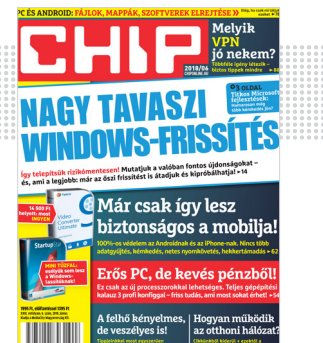

"HDR-ben minden város szebb"

**J. Zoltán, aki szerint szép az, ami érdek nélkül HDR**

## Ijesztő freeware-ek

Egy kicsit át kellett mozgatni néhány állományt s ekkor tapasztaltam néhány riasztást az ESET vírusirtó által: (itt kihagytunk úgy két oldalnyi ömlesztett naplófájl bejegyzést – a szerk.) Hogy történhet meg, hogy kártevők, rosszindulatú programok kerülnek fel a DVD-re? Kérném az ellenőrzési folyamatuk felülvizsgálatát es a szükséges lépések megtételét. E. Zoltán

**B** A helyzet szerencsére nem ilyen rossz, sőt. Az ESET valószínűleg a legérzékenyebbre lett állítva, pont azért, hogy mindenre figyeljen. Ebbe beletartoznak ezek a találatok is, többnyire kéretlen programokkal. Másrészt némelyik fájl még 2014-2015-ös lemezekről való, és ilyen koros alkalmazásokat már nem érdemes megtartani, mert elavultak, roszszabban teljesítenek (általában), és éppen a koruk jelent kockázatot az esetleg kijavítatlan biztonsági rések miatt.

 A CCleaner (és legtöbb Piriform ingyenes alkalmazás, pl. a későbbi Speccy, Recuva, Defraggler) tartalmazza a Google Toolbar reklámplatformot, amire oda kell figyelni telepítéskor, hogy ne engedjük fel. Ezzel próbálnak némi pénzt keresni az ingyenes változatból is, szerencsére nem komoly adware, de attól még jó, hogy figyelmeztet a védelem, mert úgy könnyebb elkerülni. Nagyjából ez a helyzet a Lightshottal is.

 A Networx, legjobb tudomásom szerint szintén nem fertőzött, csak olyan rutint is tartalmaz a drivere, amit komolyabb kártevők is használnak, ezért a riasztás. A cég azt ajánlja, hogy aki nem szívesen bízna meg benne így, az nézze meg inkább a hordozható változatát, mert az nem tartalmazza azt a részt.

 Az Unchecky különleges eset, mert pont arra vigyáz, hogy a toolbarok és ennél is rosszabb dolgok ne kerüljenek a gépre (olyan esetben, amikor legalább megkérdezi a telepítő), de ehhez ő maga is belenyúl a telepítőkbe, amit a védőprogramok nem vesznek jó néven.

 A Freemake programok szintén különféle reklámmegoldásokkal vannak egybecsomagolva sok esetben. Többnyire ártalmatlanokkal, de a változatosságuk miatt kaptak külön "kategóriát". Győri Ferenc

## Egyszerű logika

Tisztelt Szerkesztőség! Mi a logika abban, hogy a magazinnak a két helyen is elérhető digitális formátuma 1 éves előfizetéssel pontosan ugyan annyiba kerül, mint a nyomtatott magazin DVD melléklettel. Így semmi értelme a digitális formátumot választani. A magazin elején (mailbox) is többen kérdezik, de érdemi választ nem olvastam. D. Zoltán

Ezt biztos nem kérdezték mostanában a levelezésben, mert akkor továbbítottam volna a terjesztési osztálynak, és az alábbiakat válaszolták volna:

"A digitális formátum terjesztésben részt vevő szolgáltatók díjai miatt a költségünk ugyanannyi, mint a nyomtatott magazin előfizetése esetén. Valamint a nyomtatott lap 5% áfás, míg a digitális magazin 27% áfás." Győri Ferenc/CHIP-terjesztés

### Facebook-reakciók

Megjelent a CHIP digitális valutákkal foglalkozó különszáma.

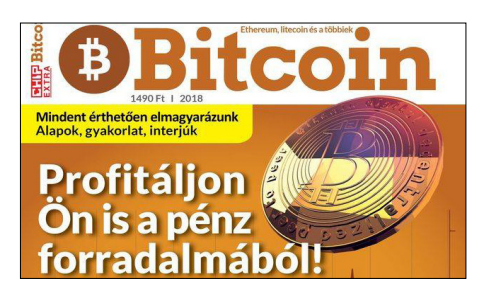

Átlagos géppel még a villanyszámlára való sem jön össze E. Róbert

Marketing az egész, a PC alkatrész gyártás határát súroljuk, kell a pénz a fejlesztésre, a játékok nagyrésze a full HD tartalom miatt akkora amekkora, magának a bitcoinnak értelme nincs M. Zsolt

Szerintem az elkövetkező napokban sűrűn fogtok csuklani E. Béla

Hopp, ez érdekes! H. Csaba

Számomra érthetetlen, hogy valakik ennyire utálják a bányászatot... Miért? S. Kornél Király lett, mikor várható a következő szám? :D K. József

### A program neve: kékhalál

Telepítettem az egyik lemezükről a Wise Disk Cleanert. Ezzel nagyon meg voltam elégedve, így gondoltam megpróbálkozom a Wise több termékével is. Letöltöttem a Force Uninstallert, amivel töröltem egy filet, majd a PC-m kapott egy kékhalált. Esetleg van rá esély, hogy a Wise programja miatt volt? K. Gergely

**B** A Program Uninstaller esetében eléggé kicsi az esélye, a Force Deleternél lényegesen nagyobb. Utóbbi ugyanis arra van, hogy a rendszer által védett fájlokat is törölni lehessen, de azért a rendszer sokszor okkal védi ezeket a fájlokat. Győri Ferenc

## STAKRAN ISMÉTELT KÉRDÉSEK<br>Progyan fizethetek elő az újságra?<br>Prijon levelet az elofizetes@mediacity.hu címre, **GYAKRAN ISMÉTELT KÉRDÉSEK**

#### **Hogyan fizethetek elő az újságra?**

Hogyan fizethetek elő az újságra?<br>Írjon levelet az elofizetes@mediacity.hu címre,<br>vagy hívja a +36 80 296 855-ös számot.<br>Mit tegyek, ha előfizettem az újságra,<br>de nem érkezett meg?<br>Írjon levelet az elofizetes@mediacity.hu Írjon levelet az elofizetes@mediacity.hu címre, vagy hívja a +36 80 296 855-ös számot.

### **Mit tegyek, ha előfizettem az újságra, de nem érkezett meg?**

Írjon levelet az elofizetes@mediacity.hu címre, vagy hívja a +36 80 296 855-ös számot.

#### **Mit tegyek, ha sérült az újság?**

The Legyen, na confection at agaign a,<br>de nem érkezett meg?<br>Irjon levelet az elofizetes@mediacity.hu címre,<br>vagy hívja a +36 80 296 855-ös számot.<br>Mit tegyek, ha sérült az újság?<br>Irjon levelet az elofizetes@mediacity.hu cí Írjon levelet az elofizetes@mediacity.hu címre, vagy hívja a +36 80 296 855-ös számot.

#### **Mit tegyek, ha olvashatatlan a DVD-melléklet?**

Frjon levelet az elofizetesfőmediacity.hu címre,<br>vagy hívja a +36 80 296 855-ös számot.<br>**Mit tegyek, ha olvashatatlan**<br>**a DVD-melléklet?**<br>Próbálja ki egy másik konfiguráción is. Ha a<br>lemez a másik PC-n sem működik, küldje – Probálja ki egy másik konfiguráción is. Ha a<br>lemez a másik PC-n sem működik, küldje<br>vissza a szerkesztőség címére, és kicserél-<br>jük. Kérjük, előtte egyeztessen a terjesztési<br>osztállyal a +36 80 296 855-ös számon.<br>**Mit te** Próbálja ki egy másik konfiguráción is. Ha a lemez a másik PC-n sem működik, küldje vissza a szerkesztőség címére, és kicseréljük. Kérjük, előtte egyeztessen a terjesztési osztállyal a +36 80 296 855-ös számon.

### **Mit tegyek, ha nem tudok regisztrálni egy teljes verziós programot a DVD-ről?**

osztállyal a +36 80 296 855-ös számon.<br> **Mit tegyek, ha nem tudok regisztrálni**<br> **egy teljes verziós programot a DVD-ről?**<br>
Kattintson a DVD-felületen a "Teljes verziók"<br>
menüpontra, majd olvassa el a "Telepítési út-<br>
muta Kattintson a DVD-felületen a "Teljes verziók" menüpontra, majd olvassa el a "Telepítési útmutatót". Ha ez nem segít, akkor írjon levelet a segitachip@gmail.com címre.

#### **Hogyan kommentálhatom a cikkeket?**

menüpontra, majd olvassa el a "Telepítési út-<br>mutatót". Ha ez nem segít, akkor írjon levelet<br>a segítachipl@gmail.com címre.<br>**Hogyan kommentálhatom a cikkeket?**<br>Hozzászólásaikat, véleményüket várjuk<br>a segítachipl@gmail.com Hozzászólásaikat, véleményüket várjuk<br>a segítachip@gmail.com címre, vagy a chipon-<br>line.hu-nak az adott számmal foglalkozó be-<br>jegyzésében, illetve Facebook-oldalunkon<br>(www.facebook.com/chipmagazin).<br>**Hardveres, illetve sz** Hozzászólásaikat, véleményüket várjuk a segitachip@gmail.com címre, vagy a chiponline.hu-nak az adott számmal foglalkozó bejegyzésében, illetve Facebook-oldalunkon (www.facebook.com/chipmagazin).

## **Hardveres, illetve szoftveres problémámmal hová fordulhatok?**

Hardveres, illetve szoftveres problémám-<br>mal hová fordulhatok?<br>A segitachip@gmail.com címre érkező levele-<br>ket szakújságíróink válaszolják meg.<br>Hogyan léphetek kapcsolatba közvetlenül<br>a szerkesztőkkel? A segitachip@gmail.com címre érkező leveleket szak újságíróink válaszolják meg.

### **Hogyan léphetek kapcsolatba közvetlenül a szer kesztőkkel?**

Hogyan léphetek kapcsolatba közvetlenül<br>a szerkesztőkkel?<br>Szerkesztőink elérhetőségei megtalálhatók<br>a 114. oldalon.<br>2018 > 7 > CHIP Szerkesztőink elérhetőségei megtalálhatók a 114. oldalon.

## Ada Lovelace **Az első programozó**

Egy korának erkölcseire fittyet hányó költő apa és egy<br>
Ada Lovelace mintha kifejezetten a jövő létrehozására szü-<br>
Ada Lovelace mintha kifejezetten a jövő létrehozására szü-<br>
atatt volna Abbor azonban hogy a technológiáva tanult, mélyen vallásos matematikus anya gyermekeként letett volna. Ahhoz azonban, hogy a technológiával és kutatásokkal kapcsolatos lelkesedése, saját matematikai tehetsége és analitikus kreativitása szárba szökkenhessen, szükség volt egy véletlen találkozóra is – Lovelace 17 éves korában találkozott Charles Babbage feltalálóval, aki akkoriban épp egy mechanikus számológépen, a differenciálgépen dolgozott. Azonban Love lace-t a következő találmány inspirálta: az Analitikai Gép. Ez ugyan csak papíron létezett, de a jegyzetek alapján tudjuk, hogy úgy működött volna, mint egy számítógép: adatokat és parancsokat lehetett beletáplálni, különálló volt az adatok és a programok számára kijelölt memória, és tulajdonképpen teljesen szabadon programozható lett volna.

Ez utóbbi jelentőségét nem Babbage ismerte fel, hanem Lovelace, aki elkezdte kutatni a programozásban rejlő lehetőségeket – első programja a Bernoulli-számok kiszámítását célozta meg. Lovelace több évig dolgozott Babbage mellett, és jegyzeteiből kiviláglik, hogy ez idő alatt tulajdonképpen a modern számítógépek logikáját dolgozta ki, a számítógép-tudomány alapjait fektette le. Bár Babbage is írt programokat gépéhez, Lovelace volt az, aki az egyetlen célra tervezett gépből újszerű megközelítésével univerzális számítógépet kreált – még ha csak papíron is. Felismerte, hogy a programkód, tulajdonképpen egy új nyelv, amellyel egy új világ szabályait lehet leírni és módosítani. Így bátran mondhatjuk, hogy Ada Lovelace volt a számítógépforradalom első prófétája.

*"Az Analitikai Gép úgy rendezi el az algebra mintázatait, mint ahogy a szövőgép is gyönyörű rendszert alakít ki eltérő színű fonalakból."*

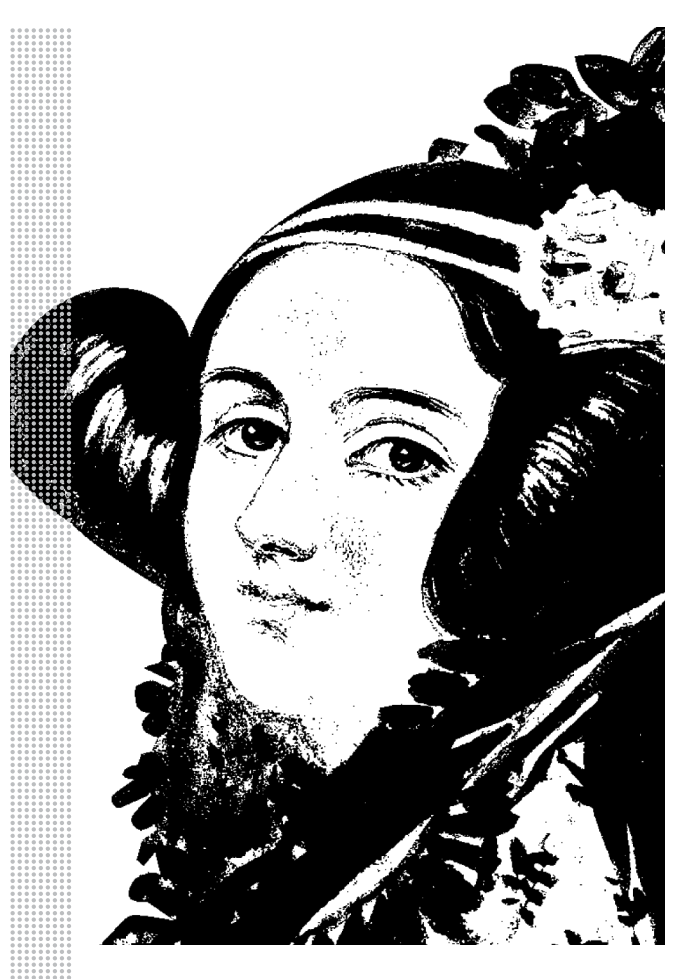

#### *Életpálya*

*\* 1815. december 10.*

*Augusta Ada Byron néven, London, Nagy-Britannia*

*† 1852. november 27.*

*Augusta Ada Byron King, Lovelace grófnőjeként, London, Nagy-Britannia*

*Apja: Lord Byron, költő Anyja: Lady Byron, bárónő és matematikus*

*1824 Az apja 36 évesen meghal*

*1833 Ada Lovelace egy partin találkozik Charles Babbage feltalálóval, a "számítógép atyjával" (\* 1791 † 1871)*

*1835 Házasságot köt William Kinggel, később három gyermekük születik*

*1836–1851 Levelezés Babbage-dzsal, ez idő során barátokká és kollégákká válnak*

*1838 William Kingből Lovelace grófja lesz, így Adából grófnő válik*

*1842–1843 A Bernoulli-számok utáni kutatásának részeként az Analitikai Gépbe táplálja a világ egyik első programját*

*1852 Ada Lovelace megbetegszik és rák következtében igen fiatalon meghal* 

*2002 Babbage eredeti tervei alapján megépül az Analitikai Gép – a 8000 alkatrész összesen öt tonnát nyom, de működik! Lovelace programja először fut tényleges hardveren*

## **Elég nagy bírságot kaphat a Google**

Több külföldi lap is azt állítja belső forrásokra hivatkozva, hogy az Európai Unió elmeszelte a Google-t, amiért visszaélt erőfölényével az Android telefonok piacán. A bírság pedig hatalmas lesz.

Az Európai Unió tavaly egy nagyon nagy, 2,4 milliárd eurós bírságot szabott ki a Google-re azért, mert a vállalat visszaélt erőfölényével a keresők piacán, amikor a saját hirdetéseinek minden esetben jobb helyet biztosított a kereséseknél, mint a versenytársak megjelenéseinek. A Google ugyan nem értett egyet az ítélettel, de kénytelen volt tudomásul venni, és a bírságot befizetni. Most azonban megint ítélet született egy vizsgálatban, és kilátásba került egy újabb gigászi bírság; az Európai Unió még 2015-ben kezdte megnézni, hogy a Google visszaélt-e piaci erőfölényével akkor, amikor az Android felhasználói feltételeit kialakította.

A Google csak akkor engedi például a készülékgyártóknak a Play Store alkalmazásbolt telepítését, ha a mobilon a Google Kereső az alapértelmezett, és ha a Google által elvárt (saját) alkalmazások is telepítve vannak. A Google papíron nem

csinált semmi rosszat, hiszen az Android nyílt platform ugyan (vagyis szabadon használható és módosítható), a mobilos alkalmazások viszont már zárt rendszerűek, csak licencelni lehet őket. A Google erre, valamint a felhasználói élményre hivatkozva kéri bizonyos szabályok betartását. Az EU elsősorban azt vizsgálta, hogy ezek a szabályok megfelelők-e – ha valakinek most az ugrik be, hogy a Microsoftot is megbüntették, amiért saját böngészőt pakolt a Windowsba, és a többieknek nem biztosított elég teret, akkor az nem véletlen.

És egyébként tényleg, a Google tesz olyan kikötéseket is, amelyeket – finoman szólva is – nagyon nehéz lenne megindokolni. Alapkövetelmény a Chrome böngésző és a Google Kereső telepítése, erre még rá lehet fogni, hogy a Play Store használja ezen appok egyes részeit. Az viszont sehogyan sem tűnik indokolhatónak, hogy a

# **JOO**

Google kikötötte azt is, hogy az a gyártó, amely szeretné a mobilra feltenni a Play Store-t, semmilyen más, az Android módosításával készített operációs rendszert nem használhat más készülékeknél sem. Az EU gyanúja szerint ugyanakkor a keresőt a Google a hirdetések és az azokból származó bevételek miatt kéri, a konkurens rendszerek kizárása pedig visszafogja az innovációt. A Google egyelőre csak egy szűkszavú közleményben reagált, a vádakat természetesen tagadja. Viszont ahhoz, hogy tisztábban lássunk, meg kell várnunk, amíg a jelentés nyilvánossá válik; a fontos részletek a dokumentumból fognak majd kiderülni.

## ARM-alapú Samsung notebook?

A Qualcomm és a Microsoft közösen optimalizálták a Windowst a Snapdragon 850-es chipre; így egyre több notebookgyártó lát fantáziát olyan gép kifejlesztésében, amely ARM architektúrára épül. A Qualcomm a Snapdragon 850-es chipet a kezdetektől úgy tervezte, hogy a Windows 10 igényeit tartotta szem előtt, ennek köszönhető például az is, hogy a gépek úgy nyújtanak hosszú üzemidőt, hogy közben folyamatosan online kapcsolatot is fenntartanak. A versenybe a Samsung is beszáll, bár azt nem tudni, hogy a koreai gyártó notebookkal vagy 2-in-1 hibrid géppel jelentkezik majd.

## **Az Intel pünkösdi királysága: 32 az új 28**

Az Intel a Computexen bemutatott egy 28 magos processzort, a chipgyártó ezzel pedig természetesen rögtön rekordot is állított fel; a tavalyi 18 magos CPU-t követően az

új Intel Core i9-es lapka lett a legtöbb maggal rendelkező, otthoni számítógépbe szánt processzor. A chip azért is különleges, mert bár alapórajele csak 4 GHz, Turbo módban akár 5 GHz-en is tud működni. A teljesítményével kapcsolatban részletes adatok még nincsenek, az Intel egyelőre annyit közölt, hogy a Cinebench tesztjében a CPU 7334

pontot ért el, erre eddig csak a több processzorral szerelt rendszerek voltak képesek. Kiderült még az is, hogy az Intel a chipet a tervek szerint még ebben az évben piacra fogja dobni. Aztán jött a másnap, és az AMD… és még négy mag. Az AMD a Threadripper sorozatot bővíti, mégpedig egy 32 magos

szörnyeteggel. A chip teljesen kompatibilis lesz az előző generációval, ha a partnerek át akarnak térni, akkor csak annyit kell majd tenniük, hogy a régi helyett az új chipe-

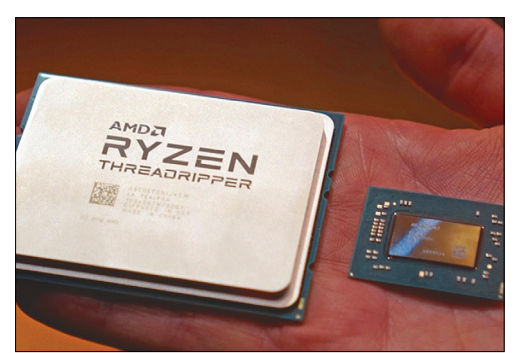

ket rendelik, áttervezni vagy módosítani semmit nem kell. A részleteket illetően az AMD is elég szűkszavú; a teljesítményre vonatkozó információkat az AMD sem közölt, és a processzor megjelenési időpontja sem ismert azon kívül, hogy a tervekben a harmadik negyedév szerepel.

## 8K-s adások műholdon

Egyelőre nincs tartalom, és megjelenítőből is csak egyetlen példány van piacon, azonban a műsorszórók és műsortovábbítók már javában dolgoznak azon, hogy amikor az idő eljön, akkor rajtuk ne múljék az új technológia bevezetése. A SES Astra is elkezdte a teszteket, és egy demó erejéig tesztelte is a 8K-s műsortovábbítást a 3B nevű műholdján. A tesztadás 7680×4320 pixeles volt, 60 fps-es képsebesség és 10 bites színfelbontás mellett. Ez azt jelenti, hogy a 80 Mbites streambe akár még a HDR is beleférhet. A tervek szerint a 2020-as, Tokióban megrendezésre kerülő olimpia lesz az első olyan esemény, amelyről 8K-s közvetítés lesz.

## Megint gyorsul az USB

Elkészült a szabvány 3.2-es verziója, amely a sebességet kettőzi; az elméleti maximum így 20 Gbps-ra emelkedik. Az USB-IF elsősorban nem az adattárolók és az egyéb, ma is jellemzően USB-n keresztül csatlakozó perifériák miatt fejleszti a szabványt, hanem azért, mert így a monitorokat is teljeskörűen lehet majd használni akkor is, ha USB-ről működnek. A demót ennek ellenére egy adattárolóval hajtották végre; a teszt során kiderült az is, hogy a specifikációnak megfelelően az USB 3.2 olyannyira kompatibilis a korábbi szabványokkal, hogy az USB 3.1-es meghajtókkal együttműködve is gond nélkül hozza a nagyobb tempót. A szabvány USB-C összeköttetést ír elő, amely természetesen teljes mértékben viszszafelé kompatibilis.

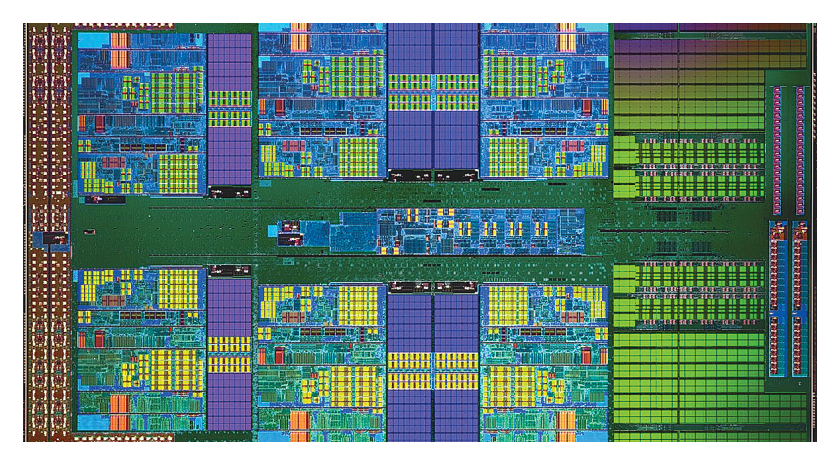

## **Spectre: még mindig van meglepetés**

A januárban kezdődött, főleg az Intel processzorait érintő hardveres biztonsági hiba körüli botrány még mindig nem ért véget; megint találtak egy hibát, amely kísértetiesen hasonlít az eredeti Spectre sérülékenységhez, ezért a Spectre 4 nevet kapta. Ez azonban csak a történet egyik fele: a dolog azt jelenti, hogy az Intel második félévben megjelenő processzorai, amelyek elvileg javítják az év elején nyilvánosságra hozott hibákat, szintén hibásak lesznek. Illetve inkább úgy fogalmazunk, hogy most már tudjuk: az Intel nem javított ki bennük minden hibát. A Core és Xeon processzorok a Spectre 4-es verziójával

szemben alapból továbbra is védtelenek maradnak. Az Intel elkészítette azt a szoftverfrissítést, amely a még meg sem jelent processzorokat "javítja", azonban az új kód 2-8 százalékos teljesítménybeli csökkenést okoz, ezért az Intel azt találta ki, hogy alapesetben inaktívvá teszi a védelmet, és a felhasználóknak külön be kell kapcsolniuk azt, ha szeretnék. A hiba egyébként valószínűleg nem fog sok vizet zavarni, mert a támadáshoz szükséges kód interneten keresztül jutna el a számítógépekre, azonban a modern böngészőket ellátták a megfelelő védelemmel, tehát a kártevő nem

## Jöhetnek az NFC-s appok iOS-re

Hamarosan érkezik az új iPhone, vele együtt pedig az iOS következő verziója is. Ahogyan az lenni szokott, a szoftverrel (és a telefonnal) kapcsolatban már jócskán érkeznek a kiszivárgott információk, amelyek között most egy igen érdekes is akadt: az Apple állítólag megnyitja az NFC használatának lehetőségét a külső fejlesztők előtt is. A hír a hazai Apple-felhasználóknak nagyon jó hír, mert jelenleg Magyarországon az Apple Pay nem elérhető, a korlátozások miatt a bankok saját alkalmazásai pedig egyelőre nem működnek az almás telefonnal. Az Apple természetesen nem erősítette meg az információt, így lehet, hogy az egészből semmi sem igaz, de azért gondoljunk arra, hogy olyan infó általában nem szivárog ki, aminek semmi alapja nincsen.

## amely termeszetesen<br>
teljes mértékben visz-<br>
szafelé kompatibilis.<br>
szafelé kompatibilis.<br> **Az Apple odamondott** Magy fejlődés az **Az Apple odamondott**<br> **a Google-nek**<br>
Az Apple bemu-<br>
Az Apple bemu-<br>
Az Apple bemu-<br>
data az iOS 12<br>
fontosabb újdon-<br>
tech **a Google-nek**

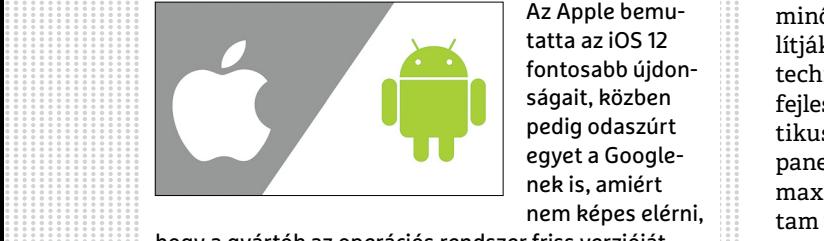

Az Apple bemutatta az iOS 12 fontosabb újdonságait, közben pedig odaszúrt egyet a Googlenek is, amiért nem képes elérni,

nek is, amiért<br>
hogy a gyártók az operációs rendszer friss verzióját<br>
használják. És meg kell hagyni, a dologban van igaz-<br>
ság, nem is kicsi. Az iOS legfrissebb verzióját jelenleg<br>
a felhasználók 80 százaléka használja, m a felhasználók 80 százaléka használja, míg a Google-<br>nél ez az arány mindössze 5,7 százalék. A különbség<br>hatalmas! A Google mentségére legyen mondva, hogy<br>a késlekedés jellemzően a gyártók hibája. Éppen ezétt<br>a Google a 8nációs rendszer fő alkotóelemei a gyártói módosítá-<br>soktól függetlenül legyenek módosíthatók, azonban<br>ennek a fejlesztésnek a hatása csak akkor érik majd be<br>igazán, ha a 8-as verzió elterjed – erre pedig a korábbi<br>verziók Verzion auaptaciojavai napcsotatos tapasztataton atap-<br>
ján még nagyjából két évet kell várni.<br>
CHIP < 2018 < 7 hogy a gyártók az operációs rendszer friss verzióját használják. És meg kell hagyni, a dologban van igazság, nem is kicsi. Az iOS legfrissebb verzióját jelenleg a felhasználók 80 százaléka használja, míg a Googlenél ez az arány mindössze 5,7 százalék. A különbség hatalmas! A Google mentségére legyen mondva, hogy a késlekedés jellemzően a gyártók hibája. Éppen ezért a Google a 8-as verziót már úgy tervezte, hogy az operációs rendszer fő alkotóelemei a gyártói módosításoktól függetlenül legyenek módosíthatók, azonban ennek a fejlesztésnek a hatása csak akkor érik majd be igazán, ha a 8-as verzió elterjed – erre pedig a korábbi verziók adaptációjával kapcsolatos tapasztalatok alapján még nagyjából két évet kell várni.

## **Nagy fejlődés az OLED-paneleknél**

Általános vélemény, hogy mindent egybevéve jelenleg a legjobb képminőséget az OLED-panelek szállítják, de ez nem jelenti azt, hogy a technológiát már nem lehet hova fejleszteni. Az OLED-eknél két kritikus tényezővel kell számolni: ez a paneltípus az LCD-hez képest a maximális fényerő és az élettartam tekintetében lemaradásban van. Egy új gyártási technológia viszont most sokat segíthet a felzárkózásban. Német és spanyol kutatók egy közös projekt során rájöttek ugyanis arra, hogy ha a pixeleket adó polimereket a gyártás során még azelőtt felmelegítik, hogy a hordozóra kerülnének, akkor szabályosabban lehet elhelyezni őket. Egyszerűbben fogalmazva a "nyomtatás" pontossága nő, ami azt jelenti, hogy egységnyi területet jobban ki lehet használni; nagyobbak lesznek a képpontok.

A felfedezés segítségével 15 százalékkal növelhető a panel maximális fényerőssége, vagy ha a gyártók megtartják a mostani fényerősséget, akkor 15 százalékkal növelhető

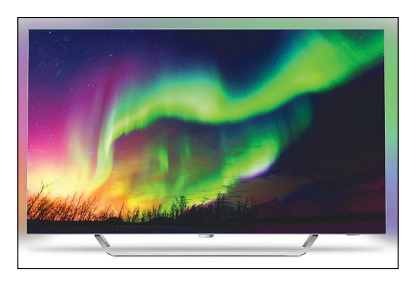

a panelek élettartama. Az egyetlen probléma az, hogy egyelőre a fejlesztés csak laborban működik, azt még ki kell dolgozni, hogyan lehetne tömeggyártás során is alkalmazni. A megoldás így is ígéretes, még pár hasonló lépcső, és az OLED behozza lemaradását.

**AKTUÁLIS > WEBCENZÚRA**

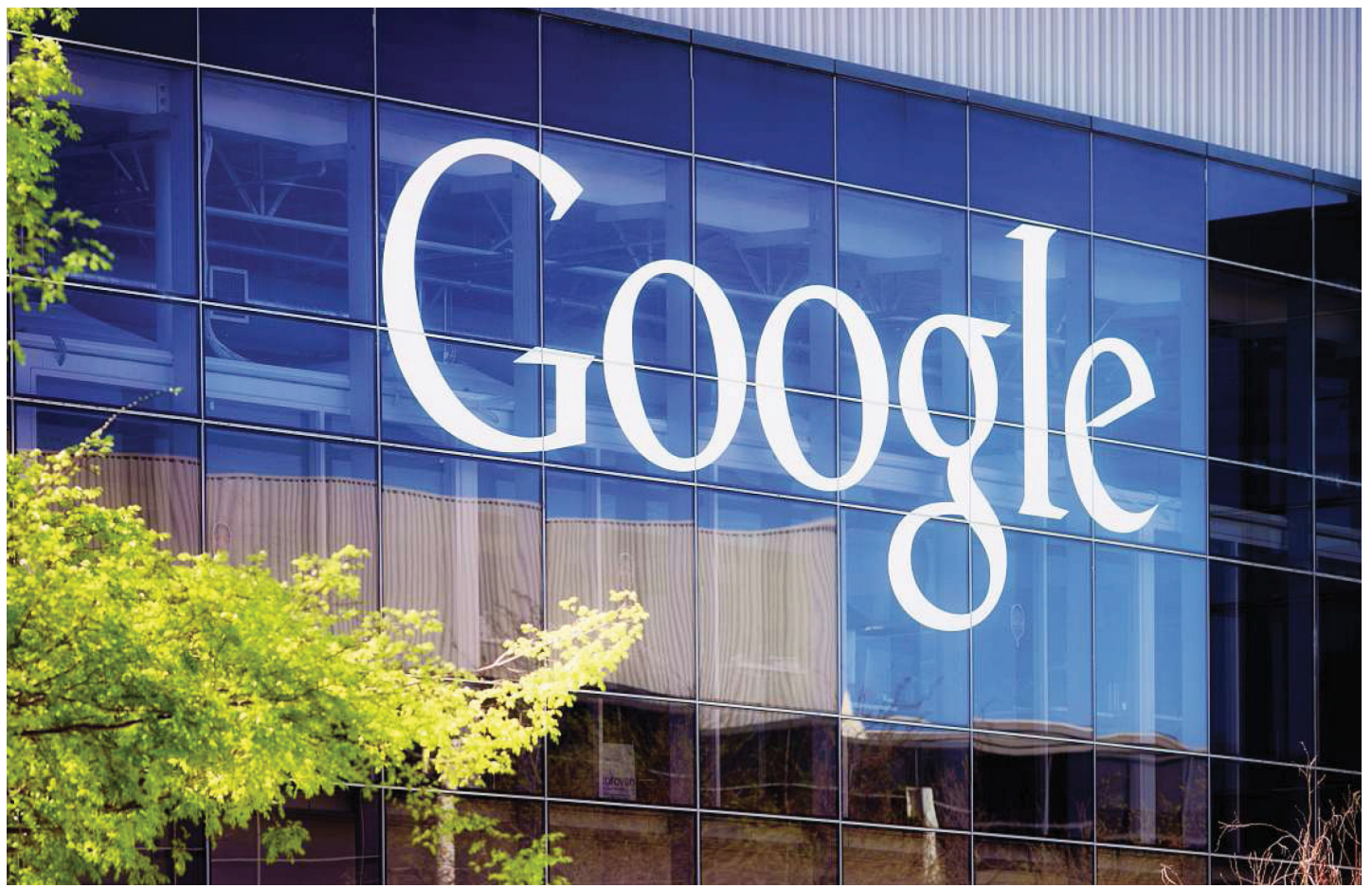

# **Kevesebb kiskapu, több cenzúra**

 A **Domain fronting** funkció letiltásával a Google és az Amazon az állami cenzoroknak kedvez – a technológiát ugyanis az online régiózárak kijátszására lehet használni.

ANDREAS TH. FISCHER/BÉNYI LÁSZLÓ

**Nehéz lenne megmondani, hogy ma a lakosságot irányí-**<br>
latok jelentik-e a nagyobb fenyegetést a privát szférára,<br>
de az tány, hogy a probléma egyre komolyabb Ma már jonn tani akaró állami szervek vagy az adatra éhes techvállade az tény, hogy a probléma egyre komolyabb. Ma már igen nehéz például olyan üzenőprogramot találni, amely minden téren megbízható titkosítást kínál. Ezen a téren kiemelkedően jó híre van a nyílt forráskódú Signal applikációnak, amely nemcsak Android és iOS platformokon, de Windows, macOS és Linux alatt is ingyenesen dolgozik.

## **Titkosítással a cenzúra ellen**

A Signal az elküldött üzeneteket végponttól végpontig titkosítja. Ez azt jelenti, hogy az üzenet már a küldő gépén titkosításra kerül, és ez csak a fogadó fél gépén kerül feloldásra. Akárki is nézne bele az üzenetbe a két végpont között, csak a titkosított, így elolvashatatlan verziót fogja látni. Rengeteg ismert kriptográfiai szakember nézte át a Signal forráskódját és ez alapján mind megbízhatónak és biztonságosnak minősítették azt. Ez a jó eredmény természetesen igencsak zavarja azokat az autoriter államokat, amelyek szeretnék fenntartani az állandó ellenőrzést állampolgáraik kommunikációja felett. A Signal fejlesztőinek elmondása szerint Egyiptomban, Ománban, Katarban és az Egyesült Arab Emírségekben is újabb és újabb digitális blokádok felhúzásával próbálják nehezíteni a program működését.

Ezekben az országokban meglehetősen kevés internetszolgáltató működik, így a Signal szervereit könnyen lehet blokkolni IP-cím alapján. Ez már csak azért is könnyen működik, mert az adatforgalmat bonyolító TLS (Transport Layer Security) protokoll bármiféle titkosítás nélkül közli az üzenet célállomását, amikor a bitek a szerverek közt vándorolnak. Ezt elkerülendő, a Signal vezető fejlesztője, Matthew Rosenfield (vagy online használt nevén Moxie Marlinspike) egy innovatív technológiához, a Domain frontinghoz nyúlt, hogy a program által generált adatok el tudják kerülni az IP-blokádokat.

### **Domain fronting, a kommunikáció védelmezője**

A Domain fronting technológia lényegében elrejti a chatprogram által generált aprócska adatmennyiséget az internetszolgáltató gigászi adatforgalmában, direkt téves címet adva meg a biteknek. Ez a téves cím egy mindenki által elérhető weboldal, amelyet eszébe sem jut blokkolni a cenzoroknak – ez lehet keresőoldal vagy mondjuk időjárással foglalkozó oldal is. Amikor az adat megérkezik erre a "tiszta" szerverre, ott annak elemzése során kiderül, hogy valójában nem is oda szánták azt, és a szerver azt továbbítja a helyes címre. Mivel az adatok ezt követően már a "tiszta" szerverről indulnak, azokat lehetetlen megkülönböztetni az "ártalmatlan" adatoktól, így a Domain fronting segítségével kikerülhető ez a típusú cenzúra. A mostanában a hírekben sokat szereplő Telegram üzenőprogram is ezt a megoldást vette át – és ez a médiahírek szerint 40 millió iráni állampolgár számára nyújtott biztonságos kommunikációt. A Signal fejlesztői e példát látva ugyanezt szerették volna kínálni felhasználóiknak.

A Domain fronting alaphelyzetben nincs aktiválva a Signalban, és automatikusan kizárólag akkor használja ezt az app, ha egy üzenet a fent említett arab országokból érkezik, vagy az a címzettje. Mivel a Signal az üzenetek elrejtésére a Google biztonságos szervereit használja, a helyi cenzorok csak akkor tudnák blokkolni az üzenőprogramot, ha a Google-t is blokkolnák – erre pedig kevesen hajlandóak.

A Telegram és Signal tehát a titkosított üzeneteket a Google felé irányuló HTTPS-lekéréseknek álcázta – ez azonban már nem lehetséges. A vállalat ugyanis bejelentette, hogy április 18-tól minden szolgáltatása blokkolja a Domain fronting lehetőséget. Indoklás nem volt; Moxie Marlinspike szerint a Google a rá nehezedő állami nyomás miatt egyszerűen nem akar többé ilyen fedezékként szolgálni. Ennek első számú alternatívája a szintén az egész világra kiterjedő AWS (Amazon Web Services) lett volna, de az Amazon alvállalata napokon belül hasonló nyilatkozatot tett.

Az AWS közölte a Signal fejlesztőivel, hogy a Domain fronting a szerződési feltételek megszegését jelenti, és így a Signal azonnali kizárását jelentené, ha a fejlesztők ezt a hálózatot használnák titkosított kommunikációik elrejtésére. Az AWS egy blogposztban később részletesebben is megindokolta a lépést: írásuk szerint az ilyesfajta álcázás segítségével akár malware-t is lehetne észrevétlenül küldözgetni, ezt pedig természetesen senki nem akarja. A legtöbb biztonsági szakértő – például a CryptoHarlem általunk megkérdezett kriptográfusa, Matthew Mitchell – szerint ez ugyan igaz, de igen könnyű lenne mind a Google, mind az AWS számára, hogy szelektíven tiltsák le ezt a funkciót, engedélyezve a Signal vagy a Telegram működését, letiltva mindenki mást.

### **A szabad internetért folytatott háború új frontja**

A Signal fejlesztői szerint az internetet működtető óriások egész egyszerűen beálltak a cenzorok mögé ezzel a lépésükkel. "A Domain fronting mögött álló ötlet egész egyszerűen az volt, hogy egy szolgáltatás blokkolásához a cenzoroknak gyakorlatilag az egész internetet blokkolniuk kelljen," mondja Moxie Marlinspike. "A hatalmas állami megrendelésekből is élő óriáscégeknek nem tetszett ez az ötlet." A következő lépés egy új, még erősebb módszer kifejlesztése lesz – de hogy ez mikor válhat valósággá, azt nem tudni. A biztonságos online kommunikáció ügye újabb csatát veszített el... <sup>■</sup>

## Így működik a Domain fronting

**A Domain fronting elrejti a tiltott címet egy olyan TLS-adatcsomagban, amelyet egy minden gyanún felül álló domainre, például a google.com-ra továbbít – az adatok innen haladnak tovább az igazi címre.**

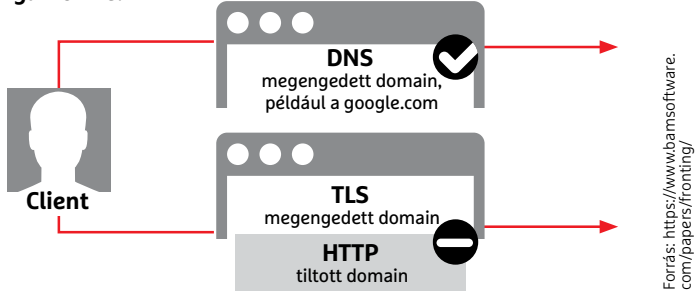

**Matthew Mitchell biztonsági szakértő szerint a Google és az Amazon is könnyedén képes lenne a Domain fronting teljes letiltása helyett szelektíven engedni azt néhány esetben**

## **Az internet növekvő cenzúrája**

Az internet szabadságának ügye nem áll jól. A világ lakosságának mindössze 23%-a mondhatja el magáról, hogy internethasználata nem cenzúra alatt zajlik. Az emberiség 28%-ának részben szabad hozzáférése van az internethez, 36%-ot pedig közvetlenül érint a cenzúra hatása. Az adatok 2017-re vonatkoznak, és a Freedom House évenkénti Freedom on the Net beszámolójából származnak. Az amerikai szervezet kutatása szerint a mobilhálózatok ellenőrzése és cen-

zúrája növekszik a leggyorsabban. Főként olyan földrajzi területeken egyre gyakrabb a mobilhálózatok politikai indokú teljes leállítása, ahol jelentős a kisebbségek aránya. A streamelt tartalmakhoz való hozzáférés is egyre szűkebb réteg számára érhető el jelentős korlátok nélkül. A cenzúrát megkerülő VPN-technológia használata egyre több országban kerül tiltólistára: 2017 végén már 14 ország blokkolta valahogy a VPN-t.

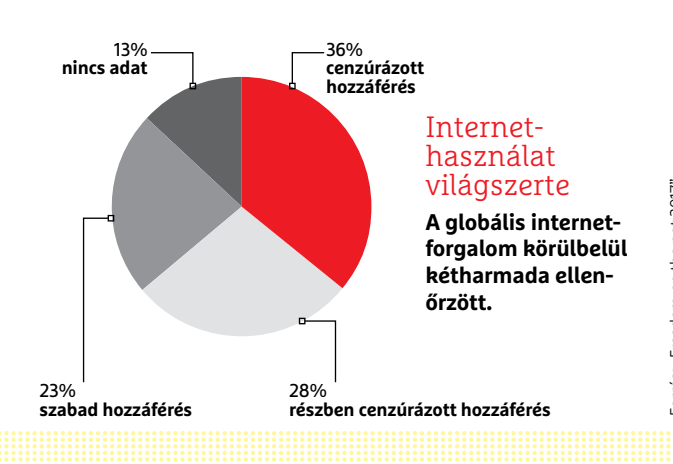

## **GDPR: máris vannak perek**

És nem is akárkik ellen; az első nap beperelték a Facebookot és a Google-t is. Évekig tartó huzavona kezdődött.

A múlt hónapban beszámoltunk arról, hogy 2018. április 25-től érvényes az Általános Adatvédelmi Rendelet, amely az összes, az Európai Unió területén szolgáltatást nyújtó vállalat számára betartandó. Célja az, hogy a felhasználók teljes kontrollt kapjanak az adataik felett, valamint hogy átlátható legyen számukra is, hogy mikor mi történik a megadott információkkal. A GDPR életbelépését követően a szolgáltatóknak egyértelműen meg kell jelölniük,

hogy milyen adatokat gyűjtenek, azokat mikor és mire használják fel, és kiknek adják tovább. Viszont a rendelet nem tökéletes, van benne egy gumiszabály is: a szolgáltatás üzemeltetéséhez feltétlenül szükséges információkat kérdés nélkül lehet tárolni (felhasználni viszont a rendeltetésszerű üzemeltetés biztosításán kívül másra nem

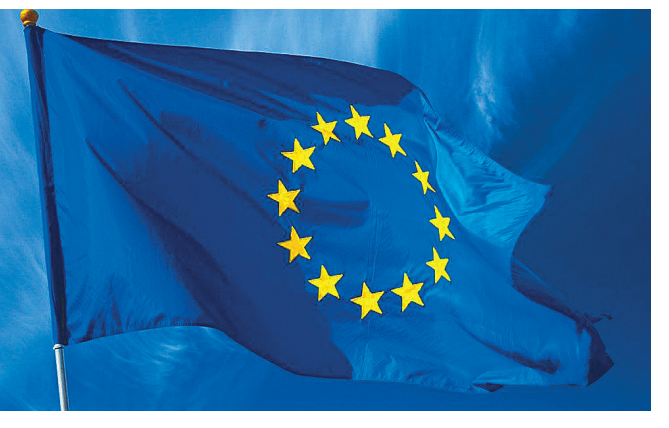

lehet őket). A GDPR ugyanakkor csak az adatok használatáról rendelkezik, arról nem, hogy egy adott vállalatnak akkor is biztosítania kell-e a szolgáltatást, ha valamilyen kritikus adatot nem kap meg. Azaz a Facebook mondhatja (és mondja is), hogy név vagy e-mail-cím megadása nélkül a közösségi oldalt nem lehet használni.

És éppen ez az, ami miatt a noyb.eu csoportos pert indított: a vád a Google-lel és a Facebookkal szemben az, hogy a fenti módszerrel kikényszerítik olyan adatok megadását is, ami a szolgáltatás üzemeltetéséhez nem feltétlenül szükséges.

> A noyb.eu szerint a "vagy elfogadod a feltételeinket vagy nem használod a szolgáltatásunkat" megközelítés kimeríti az erőfölénnyel való visszaélés fogalmát, és a GDPR-rel sincs összhangban.

> Az ügy kicsit túlzásnak tűnik, valószínűleg arról is vastagon szó van, hogy a per jó reklámként szolgál a noyb.eu számára. A Google és a Facebook egyébként reagáltak is közleményben a vádakra; mindkét vállalat azt emelte ki, hogy az

elmúlt másfél évben folyamatosan a GDPR-nek való megfelelőségen dolgoztak, és hogy rengeteg olyan változtatást eszközöltek a szolgáltatásokban, amelyek az adatkezelési gyakorlatot egyértelművé tették. A Facebooknál azt is elmondták, hogy a fejlesztéseknek nincs vége, további finomítások várhatók.

## 100 ezer forintos füles

A Sony különleges kialakítású fülhallgatója, az Xperia Ear Duo a Mobile World Congressen mutatkozott be, a füles pár napon belül forgalomba kerül. Első körben Európában, 21 országban lehet majd megvenni a fülhallgatót, amelynek ajánlott ára adók nélkül 279 euró lesz. A jó hír az, hogy Magyarországon is egyből elérhető lesz a kütyü, de áfával együtt idehaza 100 ezer forint körüli árra számíthatunk. Az Xperai Ear Duo érdekessége az, hogy bár hallójáratba illeszthető típus, nyitott a kialakítása, hogy a fülünkbe a környezeti zajok is eljussanak. Ennek elsősorban akkor van jelentősége, biztonsági szempontból, ha kültéri sportolás közben hallgatjuk a zenét.

## **Asus Zenbook Pro: különleges tapipaddal**

Az Asus a Computexen jelentette be legújabb termékeit, amelyek közül a Zenbook Pro 15 with Screenpad nevű notebook volt az egyik legérdekesebb. Az Asus UX580 néven is futó eszköz érdekessége az, hogy tapipadja nem a megszokott felület, hanem maga is egy érintőkijelző. Amely használható akár másodlagos panelként is, előnye azonban inkább abban rejlik, hogy a különféle feladatokhoz kapcsolódó kiegészítő vezérlőket lehet elhelyezni rajta. Ezt a funkciót egyelőre kevés funkció támogatja, de a zenelejátszó vagy a YouTube például ki tudja használni az extra felületet, és a Microsoft Office egyes programjai is el tudnak helyezni itt a dokumentumok kezelését segítő virtuális gombokat. A tapipadkijelző 5,5 colos, felbontása full HD, technológiáját tekintve pedig IPS. Az ötlet nem rossz, nekünk egyetlen gondunk van vele: a gép egyébként

remek, 10 órás üzemidejét 40 százalékkal csökkenti használata.

A gép külső felépítése egyébként tipikus Asus, néhány fejlesztéssel. Az

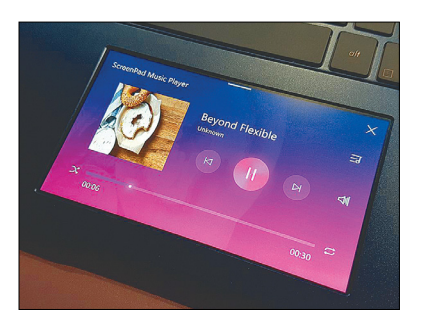

UX580 kijelzőjét például nagyon vékony, mindössze 7,3 mm-es keret veszi körül, az LCD pedig 4K-s felbontást nyújt. Processzor fronton opciók akár a Core i9 is, memóriából 16 GB a plafon, a játékokhoz pedig NVIDIA GeForce GTX 1050 Ti-t kapunk. A gép oldalára Thunderbolt és USB-C (3.1) csatlakozók is kerültek.

## MI-re fejleszt az NVIDIA

A Jetson Xavier nevű platformot, amely a hardverből és a hozzá tartozó fejlesztői környezetből áll, az NVIDIA elsősorban autonóm robotokba és autókba szánja. Opcionálian tartozik hozzá egy virtuális fejlesztői környezet is, amely révén a robotok gyorsabban megtanulhatják az alapvető szabályokat. A hardver a végletekig az MI-re optimalizált, teljesítménye pedig lehetővé teszi, hogy a robot a komplex számításokat is helyben, felhő nélkül oldja meg. Mindezt alacsony, 30 wattos fogyasztás mellett. Ez azért fontos, mert az NVIDA-nál arra számítanak, hogy hamarosan több lesz az önjáró robot, mint amennyivel az infrastruktúra elboldogul.

## **Olcsó NAS RAID-5-tel**

A profi NAS-megoldásairól híres QNAP egy új, érdekes terméket dobott piacra: a TS328 különlegessége az, hogy három merevlemez fogadására alkalmas, vagyis pontosan annyi meghajtót építhetünk bele, mint amennyi egy RAID-5 tömb létrehozásához szükséges. A hálózati adattároló hidat képez a kétlemezes és négylemezes NAS-ok között, amennyiben egy költséghatékony alternatívát kínál azon otthoni felhasználók számára, akiknek nemcsak a folyamatos elérés, hanem az adatbiztonság is fontos. A NAS ára merevlemezek nélkül tényleg nagyon kedvező, 70 ezer forint körül alakul – ez alig több, mint a QNAP kétlemezes megoldásainak ára. A NAS hardvere sem rossz: a négymagos Realtek processzor, a 2 GB RAM és a dupla gigabites Ethernet csatlakozó minden háztartás számára elegendő teljesítményt biztosít. A NAS-on a QTS operációs rendszer legújabb változata fut, amely alkalmazásokkal bővíthető. Az extra szolgáltatások között a 4K-s videók hardveres újrakódolása is szerepel, amivel a filmeket a céleszközre optimalizálhatjuk.

## **Érdekes fejlesztések a Samsung Galaxy S10-ben**

Még bő háromnegyed év van addig, amíg a Samsung bejelenti következő csúcstelefonját, a Galaxy S10-et, de már bőven vannak pletykák a mobillal kapcsolatban. A legfrissebb információk a kamerát és az ujjlenyomatolvasót érintik. Előbbinél a kiszivárgott információk alapján az lehet a nagy újdonság, hogy a Huaweit követően a Samsung is tripla optikára vált. A koreai gyártó jelenleg két érzékelőt használ, a másodlagos kamera ugyanakkora felbontás mellett kétszeres optikai nagyítást kínál. Azt nem tudni, hogy a harmadik objektív mit tud majd: kerülhet elég nagylátószögű objektív, de az is lehet, hogy az új szenzorral a vállalat az éjszakai fényképezést szeretné valamilyen módon felturbózni.

Az ujjlenyomat-olvasóval kapcsolatban pedig az a hír járja, hogy végre jön a képernyő alá beépített szenzor. Részletek egyelőre nem nagyon vannak, nem lehet tudni például azt sem, hogy a Samsung kivel dolgozik együtt a projekten. A legvalószínűbb jelölt ugyanakkor a Qualcomm, lévén, hogy a két gyártónak elég sok közös projektje van egyébként is. Azonban azt pletykálják, hogy a Samsung a Synaptics fejlesztését is teszteli, valamint egy másik meg nem nevezett gyártóval is tárgyal.

## **Asus ROG Phone: igazi szörnyeteg**

Van egy olyan szegmens, amelyet a játékosok igényeit (is) szem előtt tartó hardvergyártók egyelőre nem éreznek magukénak: telefonos fronton eddig nem nagyon volt olyan mobil, amit direkt eme szűk szegmens számára készítettek. A helyzet változóban: korábban a Razer, most pedig az Asus mutatott be játék mobilt. A ROG Phone egy igazi szörnyeteg: Qualcomm

Snapdragon 845-ös chip van benne, de nem alapórajelen, hanem turbózva, 2,96 GHz-en járatva. Az SoC mellé 8 GB RAM és 512 GB-os belső tárhely jár, a kijelző pe-

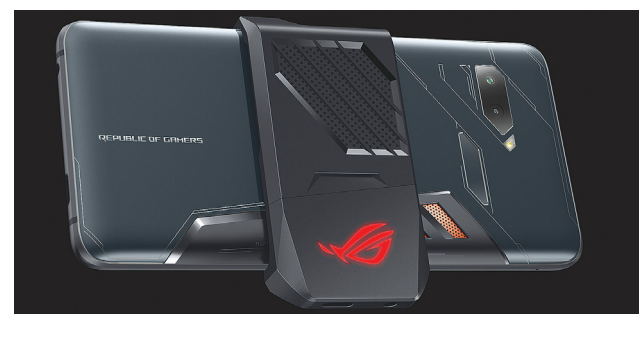

dig egy 6 colos, 1080×2160 pixeles OLED, akár 90 Hz-es képfrissítéssel és 1 ms-os válaszidővel. A mobil dizájnja több érdekességet tartogat. Például azt, hogy lent és fent is igen vastag keretet kapott, mégpedig azért, hogy fektetve kényelmesebb legyen kézbe venni. A játékok irányításához ultrahangos szenzorokat építettek be, ezeket – szintén fektetett pozíciót feltételezve – a hüvelykujjunkkal "érhetjük" el. A telefonhoz érdekes kiegészítők is járnak: egy hűtőventilátor a processzornak és két dokkoló. Az egyikkel a

tévéhez lehet vezeték nélkül csatlakozni, a másik pedig egy extra kijelzőt biztosít játék közben. Megjelenés hamarosan, de egyelőre csak Ázsiában.

## **Nesze Facebook, még egy púp**

Messze vagyunk még attól, hogy a Facebook januárban kirobbant adatszivárgási botránya feledésbe merüljön, és nagyon úgy néz ki, hogy a vállalat maga is aktívan tesz azért, hogy a "köztudatban maradjon". Kiderült ugyanis, hogy a szolgáltató legalább 60 cégnek önként és dalolva értékesített személyes adatokat, nagy mennyiségben – a felhasználók beleegyezése nélkül. A vásárlók között volt a Samsung, az Amazon és a Microsoft is. A vállalatok eredetileg azért kapták meg az adatokat, hogy a Facebook-szolgáltatásokat könynyebben tudják integrálni saját rendszereikbe, de aztán a hozzáférés "valahogyan" megmaradt.

Az adatok megosztása sem szép dolog, azonban a gyártók nemcsak a közvetlen megadott infókat látták, hanem az ismerősök adatait is. A csavar a dologban az, hogy a Facebook 2011-ben vállalta, hogy az adatokat csak a felhasználók explicit beleegyezését követően adja át harmadik fél számára, de ilyen beleegyező nyilatkozatot az ismerősök értelemszerűen nem tettek.

A Facebook közleménye szerint az adatmegosztás jóhiszemű volt.

## messer es i ins-os a masik peug egy extra kijelzőt biztosít<br>lizájnja több érde- játék közben. Megjelenés hamarosan, de<br>ául azt, hogy lent egyelőre csak Ázsiában.<br>**PPPPPPPPPPPPPPPPPPPPPP az e-sport**

**Már most nagy üzlet<br>
az e-sport**<br>
Egyre több és több vállalat ismeri fel az e-sportban rejlő le-<br>
hetőségeket: mint minden népszerű tevékenység, ez az<br>
zép *égazat* is elsősorban a hirdetések miatt lehet érdekes a cé-<br>
sa hetőségeket: mint minden népszerű tevékenység, ez az<br>zép agazat is elsősorban a hirdetések miatt lehet érdekes a cé-<br>sak geknek. A Newzoo becslése szerint már tavaly is 650 milli-<br>lát- ós volt a piac, amely három éven belü Sok és az eseményeket szervező cégek szerepelnek,<br>
paz<br>
a melyek a közvetítéseket lehetővé teszik – utóbbiak közül<br>
a YouTube mellett népszerű még a Twitch is, például.<br>
a át – Azonban nemcsak a klasszikus hirdetésekre kel Egyre több és több vállalat ismeri fel az e-sportban rejlő lehetőségeket: mint minden népszerű tevékenység, ez az ágazat is elsősorban a hirdetések miatt lehet érdekes a cégeknek. A Newzoo becslése szerint már tavaly is 650 milliós volt a piac, amely három éven belül több mint kétszeresére, 1,5 milliárdosra nőhet. A láncban nemcsak a játékosok és az eseményeket szervező cégek szerepelnek, hanem természetesen a nézők is, és azok a platformok is, amelyek a közvetítéseket lehetővé teszik – utóbbiak közül a YouTube mellett népszerű még a Twitch is, például.

be-<br>
dolni, hanem arra is, hogy egyes cégek az eseményeket<br>
es/vagy a csapatokat, játékosokat is szponzorálják, a fenti<br>
összegbe ezek a költések is beleszámítanak, sőt a torta ré-<br>
rint<br>
sze még a közvetítési jogok után k  $\epsilon$  **P** Azonban nemcsak a klasszikus hirdetésekre kell gondolni, hanem arra is, hogy egyes cégek az eseményeket és/vagy a csapatokat, játékosokat is szponzorálják, a fenti összegbe ezek a költések is beleszámítanak, sőt a torta része még a közvetítési jogok után keletkező, valamint a jegyértékesítésből adódó bevételek.

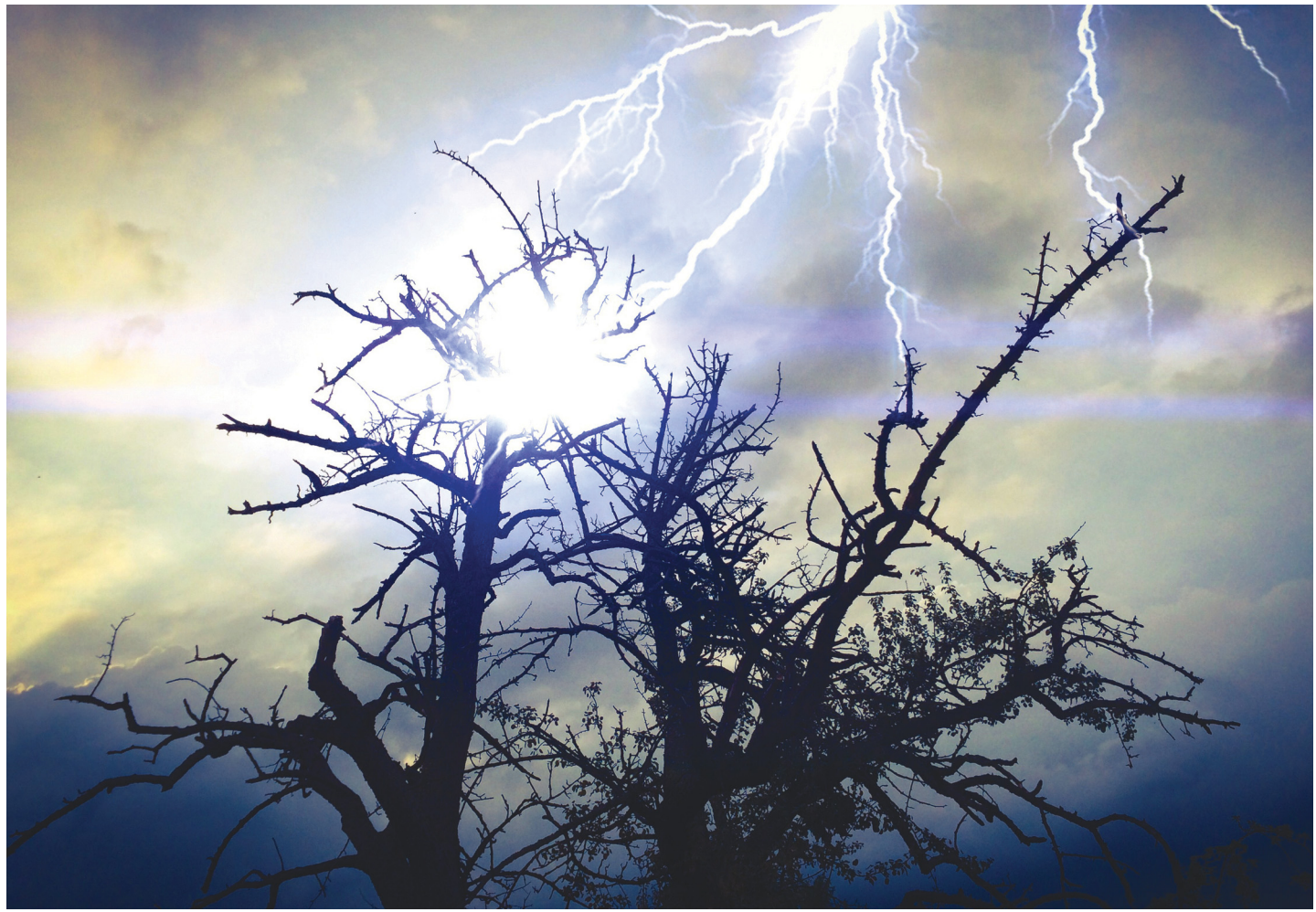

# **Káosz a rendszerben**

A gépi tanulás lehetővé teszi, hogy egyes algoritmusok előre megjósolják **a kaotikus rendszerek**  alakulását. Ez pedig nagyszerű hír a meteorológusoknak, fizikusoknak és az energiaszolgáltatóknak.

RICHARD MEUSERS VON WISSMANN/BÉNYI LÁSZLÓ

Káosz – egy megfejthetetlen, rejtélyes, szabályok nélküli massza. Még a szó definiálása is nehéz, nemhogy a jelenség kiismerése; főleg, mióta a káoszelmélet kidolgozói fojából já 50 ányal egelőtt kinattant a pillangábotás massza. Még a szó definiálása is nehéz, nemhogy a jelenség kiismerése; főleg, mióta a káoszelmélet kidolgozói fejéből jó 50 évvel ezelőtt kipattant a pillangóhatás elmélete. Egy nemlineáris dinamikus rendszerben (mint amilyen az időjárás, vagy éppen a gazdaság) még a legkisebb változás vagy beavatkozás is olyan láncreakciót indíthat el, amely óriási változásokhoz vezethet. Mivel hagyományos eszközökkel nem tudjuk olyan pontosan meghatározni e rendszerek alapállapotát, hogy a távoli jövőre nézve precízen tudjunk következtetni ezek alakulására, tulajdonképpen a bizonytalanság határozza meg életünk szinte minden részét.

A megoldást erre a problémára a gépi tanulás jelentheti, hisz a mesterséges intelligenciákkal foglalkozó tudósok ezzel a megoldással helyenként megdöbbentően pontos képet tudnak adni a kaotikus, komplex rendszerek jövőbeli állapotáról is. A biztató eredményeket a University of Marylanden dolgozó káoszkutató Edward Ott és három kollégája tették közzé. Ők egy reservoir computing technológiára építő gépi tanuló algoritmust használtak

úgy, hogy a program "megértse" egy tipikus kaotikus rendszer, az úgynevezett Kuramoto–Sivashinsky-egyenlet dinamikáját. Ez az egyenlet "a turbulencia és a spatiotemporális káosz kutatásának standard tesztje", írta le röviden a tesztalanyt Jaideep Pathak, Ott PhD-tanulója, az elemzés egyik írója. Az időperiódust, amelyen belül megbízható előrejelzéseket lehet adni egy ilyen komplex rendszerről, a matematikusok Ljapunov-periódusnak nevezik.

### **Egyenletek helyett adathalmaz**

Miután az algoritmust a Kuramoto–Sivashinsky-egyenlet korábbi alakulásáról szóló adatokkal sikerült betanítani, a Ljapunov-periódus a korábbi nyolcszorosára nőtt, vagyis a jövőbeli állapot megjóslása sokkal tágabb időintervallumban vált lehetségessé. "Ez nagyszerű eredmény", nyilatkozta Holger Kantz, a Max Planck kutatóintézet komplex rendszerekkel foglalkozó szárnyának káoszkutatója. "A gépi tanulás majdnem olyan jó eredményeket produkál, mintha tényleg ismernénk az e rendszerek mélyén lapuló igazságot." Fontos tudni, hogy az algoritmus semmit nem "tud" a Kuramoto-Sivashinskyegyenletet működtető tényleges matematikai számításokról. A program kizárólag az arra vonatkozó korábbi adattömeget ismeri, és ez alapján "jósol" a jövőre nézve. Igazából ez az, ami áttörővé teszi ezt a kutatást: a kaotikus rendszerek pontos matematikai leírása ugyanis általában pont komplexitásuk és túl sok változójuk miatt gyakorlatilag lehetetlen. Edward Ott le is vonta az egyszerűnek tűnő következtetést: nem egyenletekre van szüksége a modern fizikának, hanem adatra. "A kísérlet alapján elképzelhetőnek tartom, hogy az időjárás pontos előrejelzését végül nem az atmoszférát modellező bonyolult számításrendszerekkel, hanem egyszerűen az évszázados adathalmazt analizáló gépi tanuló algoritmusokkal fogjuk elérni", mondja Kantz is.

Egy kaotikus rendszer jövőbeli állapotának előrejelzéséhez a kutatók általában a lehető legpontosabb fizikai mérésekre támaszkodnak, és az így szerzett adatokat felhasználva kalibrálják be a matematikai egyenletek tömegéből álló modellt. Ahhoz, hogy e hagyományos módszerekkel a korábbi nyolcszorosára nyúlhasson a nagy biztonsággal előrejelezhető időtartam, durva becslések szerint a kiindulási állapot tulajdonságainak százmilliószor pontosabb megállapítására lenne szükség. Márpedig a januárban a Physical Review Letters tudományos folyóiratban közölt tanulmányban a kutatók azt közölték, hogy a Kuramoto-Sivashinsky-egyenlet pontosan az előrejelzésnek megfelelően viselkedett, amíg végül a káosz kiszámíthatatlansága nem győzött nyolcszoros Ljapunov-periódust követően.

### **Sodrófa: a káosz alapelve**

A Ljapunov-periódus pontos időtartama természetesen rendszerről rendszerre változik: egy nukleáris robbanás modellezésénél milliszekundumokban mérhető, a tektonikus lemezek vándorlásánál pedig évmilliókkal számolhatunk. Minél rövidebb ez az időszak, annál érzékenyebb a komplex rendszer, annál "sebezhetőbb" a pillangóhatás által, annál hamarabb "győz" a kiszámíthatatlan káosz.

Igen érdekes, hogy a káosz fogalmát igen nehéz pontosan körülírni. "Olyan kifejezés ez, amelyet mindannyian használunk, pedig a pontos jelentését még az azt kutató tudósok sem ismerik teljesen", magyarázza Amie Wilkinson, a University of Chicago matematikaprofesszora. Wilkinson és Kantz a káoszt egy hasonlattal próbálják érzékeltetni: mindketten az édességek elkészítéséhez használt kelt tészta gyúrását veszik a metafora alapjául. A sodrófa könyörtelen nyomóhatása alatt a tészta vékonyabb lesz, miközben két irányban exponenciálisan megnyúlik. Ezt követően a tésztát megint összehajtják, elforgatják és a folyamat egy új kiindulási ponttól ismét megkezdődik – de még a legjobb szakács (vagy fizikus) sem tudja megjósolni, hogy mondjuk három ilyen fázist követően pontosan milyen alakúra nyúlik a tészta. Kantz magyarázata szerint az időjárás, az erdőtüzek, a Nap felszínén zajló folyamatok és minden más kaotikus rendszer is tulajdonképpen ehhez hasonlóan működik abban a tekintetben, hogy a káosz ereje minden ilyen rendszerre ránehézkedik, és szinte kiszámíthatatlanul irányítja azok alakulását. "A mozgási görbék exponenciális változását nyújtáshoz hasonlíthatjuk, a végtelenség elkerüléséhez pedig tekerésre és hajtogatásra van szükség."

### **Az algoritmus saját egyenletei**

Egy másik tanulmányukban a marylandi kutatók arról számoltak be, hogy a reservoir computing rendszert használó algoritmus a rendszer változásairól szóló adatok elemzésével →

A neurális hálózatokat arra tervezték, hogy hatalmas mennyiségű adatot vizsgáljanak meg működését modellezve ezt

**Mi az a reservoir computing?**

rövid idő alatt, és hogy az adathalmazból ki tudják szűrni a releváns információt. Ez a technológia működik például az arcfelismerés, a fordítóprogramok vagy éppen a beszédet szöveggé konvertáló programokban is. E programok esetében igen fontos tehát a relevancia felismerése, és ezt elsősorban az ismétlődő jelenségek "megjegyzésével", vagyis tulajdonképpen saját emlékek megteremtésével érik el az ilyen szoftverek. Alaphelyzetben ez a folyamat időigényes,

ám a reservoir computing technológia az emberi idegrendszer jelentősen le tudja rövidíteni, így a gépi tanulás nagyságrendekkel fürgébbé válik. A "víztározó" modell a nemlineáris tranziens válaszok komplex kezelésén alapszik, ami nagyon leegyszerűsítve annyit jelent, hogy a gépi tanuló intelligencia képes a dinamikus adathalmazban is mintákat találni. Ezt a rendszert a konfigurálást követően nem kell állítgatni, a neurális hálózat ezt követően a létrehozói által létrehozott határok között már magától tanul és fejlődik.

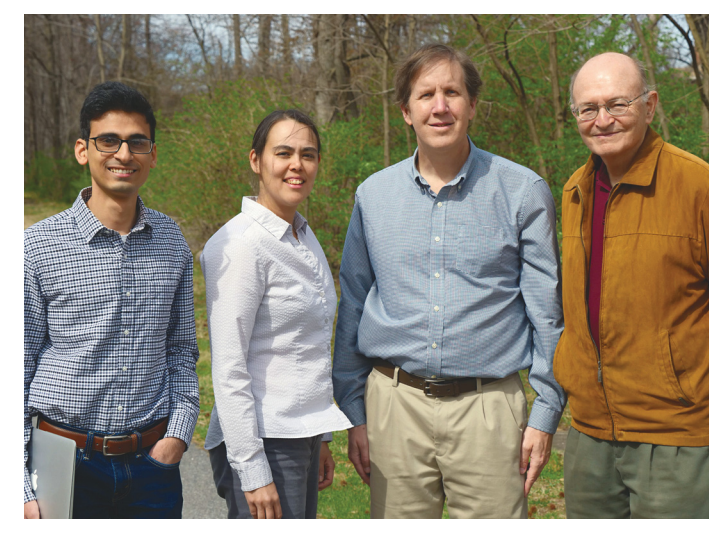

**A University of Marylanden kutató Jaideep Pathak, Michelle Girvan, Brian Hunt és Edward Ott. A kutatók tanulmánya megmutatta, hogy a gépi tanulás jó eszköz lehet a kaotikus rendszerek kutatásában**

## Az AI megszelídíti a káoszt

**1 A Kuramoto–Sivashinsky-egyenlet vizualizációja lángszerűen kiszámíthatatlan formákat eredményez. 2 Az algoritmus kiszámítja a valószínű jövőbeli állapotot. 3 Ha kivonjuk egymással a két felső képet, látszik, hogy az algoritmus 8 Ljapunov-periódusig tudta megjósolni a jövőt – de a káosz végül így is győz.**

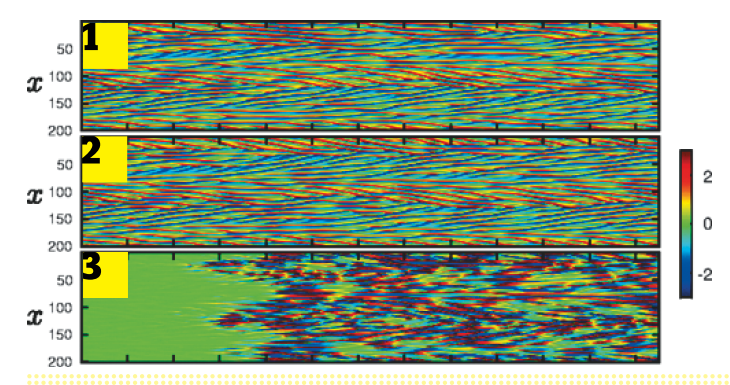

## **Mi az a Ljapunov-periódus?**

Egy nemlineáris dinamikus rendszer Ljapunov-exponense (Alekszandr Mihajlovics Ljapunov orosz matematikus és fizikus után) azt a sebességet írja le, amellyel két, tetszőlegesen választott pont vagy pálya közeledik egymás felé vagy távolodik egymástól. A loká-

lis exponensek átlaga adja meg a rendszer Ljapunovexponensét, amely a kezdőpontok tipikus távolodási rátáját írja le. Ez minél magasabb, annál volatilisebb rendszerről beszélhetünk.

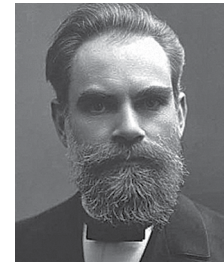

A Ljapunov-periódus azt az időmennyiséget határozza meg, amelyre nézve még megbízható előrejelzéseket tudunk tenni egy adott nemlineáris dinamikus rendszer működéséről. Az 1857-ben született Alekszandr Mihajlovics Ljapunov

> már a XIX. században is az ilyen dinamikus rendszerek nyugalmi állapotát és stabilitását kutatta. Harkovban és Szentpéterváron oktatott differenciálszámítást és valószínűségszámítást.

$$
\lambda(x_0)=\lim_{N\to\infty}\frac{1}{N}\ln\biggl|\frac{df^N(x_0)}{dx}
$$

**A Ljapunov-exponens**

$$
u_t+\nabla^4 u+\nabla^2 u+\frac{1}{2}|\nabla u|^2=0.
$$

**A Kuramoto–Sivashinsky-egyenlet egy szemilineáris parciális differenciálegyenlet, amelyet a lamináris áramlatok instabilitásának modellezéséhez használnak a kutatók – elsősorban a turbulencia és a spatiotemporális káosz kutatásakor**

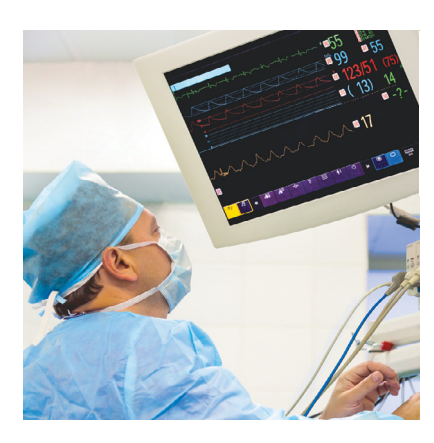

EKG

**A szívritmus állandó monitorozásával a fenyegető szívrohamokat minden korábbinál hamarabb lehetne érzékelni.** 

## Felhők

**A kutatók szerint a gépi tanulást is használva a megbízható időjárás-előrejelzés hossza könnyen megnövelhető lenne.** 

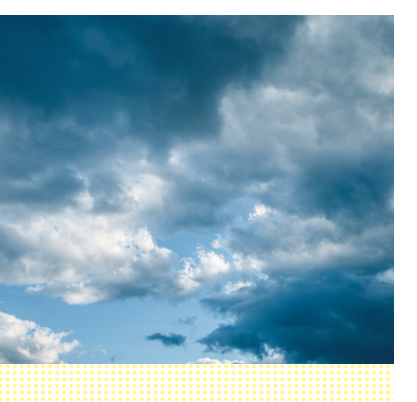

váratlanul helyesen tudta megbecsülni a megváltozott Ljapunov-exponensek mértékét is. Hogy a program egész pontosan miért is szerepel ilyen jól a kaotikus rendszerek működésének kitanulásában, azt még annak létrehozói sem értik teljesen. Vélhetően arról van szó, hogy a reservoir computing a programot az adattömeghez igazítja, így létrehozva olyan egyenleteket, amelyek ráilleszthetők a kiszámíthatatlan rendszerek dinamikájára.

A gépi tanulás tehát "nagyon hasznos és meglepően hatékony" módszer e rendszerek kutatására, mondja Ulrich Parlitz fizikus, aki a Max Planck kutatóintézet göttingeni dinamikai osztályán már a 2000-es évek elején hasonló módszerrel vizsgált néhány alacsony-változós kaotikus rendszert. "A módszer nemcsak a konkrét vizsgált példával működik, hanem bizonyos értelemben univerzális – így megannyi eltérő folyamatot és rendszert modellezhetünk vele." Parlitz például a reservoir computing technológiát most a szívizomszövet működésének tanulmányozására használja, annak jövőbeli működését szimulálva a rendszerrel. A fizikus szerint a következő lépés a reservoir computingnél is összetettebb és számításigényesebb mesterséges neurális hálózatok kialakítása lehet – és már e folyamatban is segíthetik a mérnököket a gépi tanuló algoritmusok.

A Physical Review Lettersben megjelent, nagy visszhangot kiváltott tanulmány óta Edward Ott, illetve kis csapata azon dolgoznak, hogy a komplex rendszerek működését előrejelző technológiájukat a gyakorlatba ültessék át. Idei beszámolóik szerint számukra a gépi tanuló algoritmusok és a tradicionális, modellalapú szimuláció összeolvasztása a következő lépcsőfok. Ott szerint ez a kevert megközelítés gyors és jelentős eredményeket hozhat például az időjárás-előrejelzés terén, ahol hiába a hatalmas adattömeg, a teljes modellezéshez még így is kevés az információ. "Nem szabad elhajítanunk a modelleket", mondja, "de ha valamit nem tudunk, a gépi tanulás kiváló lehetőséget adhat a lyukak betömésére." Természetesen a reservoir computing és a szoftver fejlesztése (és annak tanulása) is folyamatosan zajlik: a Kuramoto–Sivashinsky-egyenlet esetében például a 12-szeres Ljapunov-periódus elérését is lehetségesnek tartja.

#### **Nem csak az időjárás-jelentéshez**

Az Ott által vezetett csapat megközelítése nemcsak az időjárás előrejelzésében jelenthet előrelépést, de az életünket rengeteg eltérő módon javíthatja. Ilyen például a szívritmus vizsgálata, és ezek alapján a szívrohamok, vagy ehhez hasonló módon az idegsejtek megfigyelése és az akciós potenciálok előrejelzése. De a rendszer használható lehet az óceánban kialakuló gigantikus hullámok, vagy épp a szeizmográfiai adatok vizsgálatával a földrengések megjóslására is. A kísérleti fázisban levő fúziós reaktorok is sokat nyerhetnek egy olyan rendszerrel, ami az eddigi módszereknél sokkal pontosabban tudja megjósolni a plazmát egy helyben tartó mágneses mezők pontos viselkedését.

Ott azonban a legnagyobb lehetőséget a napkitörések előrejelzésében látja. Egy-egy ilyen esemény – amelyet a Nap mágneses mezejében bekövetkező zavar okoz – egy kezdeti röntgen-sugárzást követően egy hatalmas plazmafelhő kilökődésével jár, amely körülbelül két nap után éri el a Földet. A kisebb napkitörések már ma is zavart okoznak a GPS-hálózatokban, de egy komolyabb napkitörés komoly gondot okozhatna bolygónk teljes elektronikus infrastruktúrájában. Ezt Ott egyszerűen előzné meg: "Ha tudjuk, hogy jön a vihar, egyszerűen kikapcsolhatjuk a gépeket, majd amikor elmúlt a veszély, mindent visszakapcsolhatunk." B

## **MÁR ELŐRENDELHETŐ AZ**

KÜLÖNSZÁMA ÍGY GARANTÁLTAN NEM MARAD LE RÓLA!

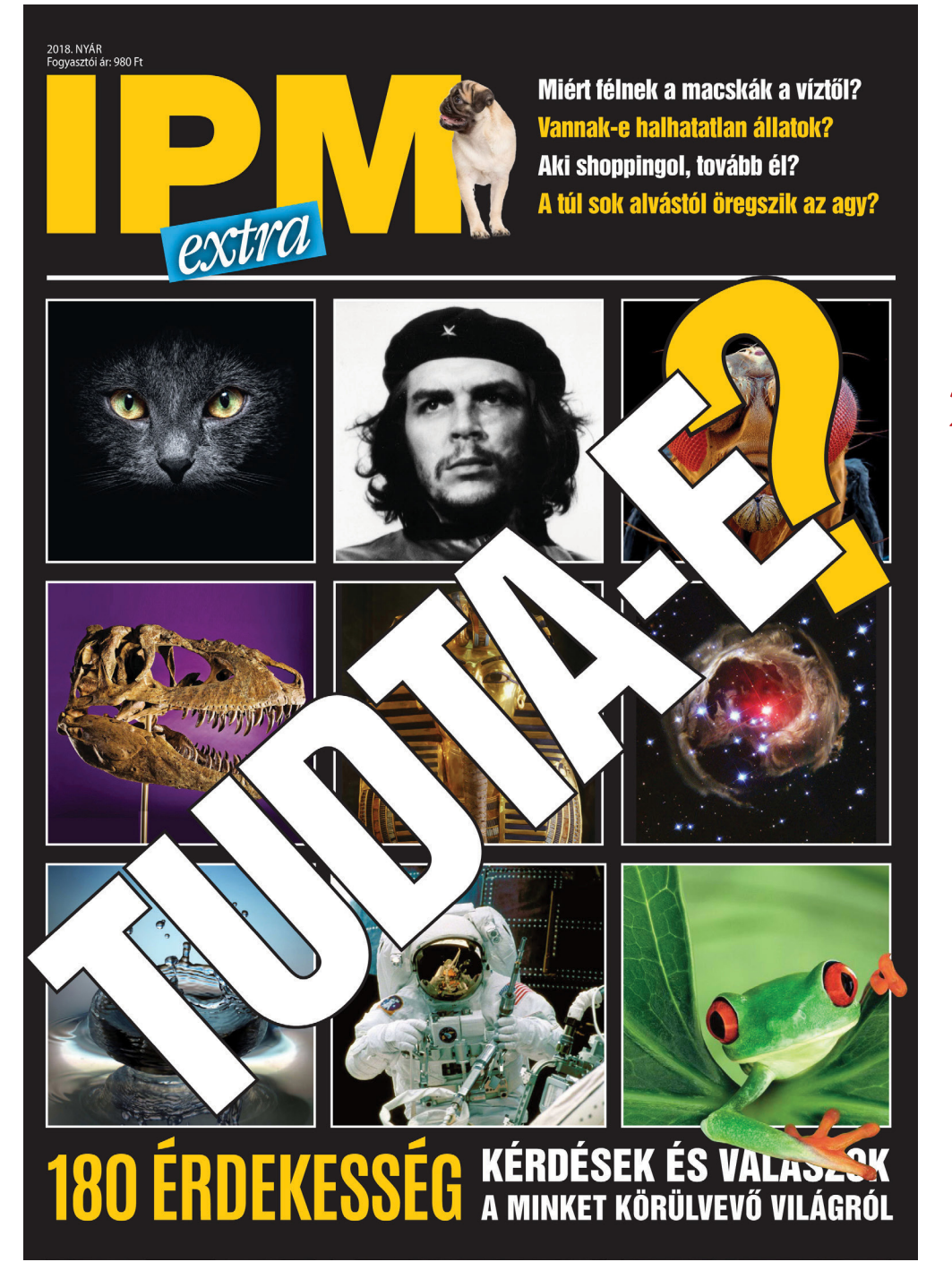

MEGJELENÉS: **2018. 06. 01.** (Ára: 980 forint)

IPM*extra*

- $\blacktriangleright$  Lehet-e halálos a bab?
- ¶Aki shoppingol, tovább él?
- ▶ Miért nem fedi szőr az emberi testet?
- ▶ Miért forog velünk a világ, ha részegek vagyunk?
- ▶ Melyik a világ legegészségtelenebb étterme?
- ▶ Melyik a legrégebbi királyi ház?
- ▶ Miért félnek a macskák a víztől?
- ¶Vannak-e halhatatlan állatok?
- ▶ Tényleg fontos a borospohár alakja?
- ¶A sör férfidolog?

## **CSAK KLIKKELJEN IDE:** ¶**www.interpressmagazin.hu/tudtae**

# **Elsősegély minden PC-hez**

Egy számítógép rendszerint a legrosszabb pillanatban kezd sztrájkba, de szisztematikus megközelítéssel gyorsan és biztonságosan megoldhatjuk a szoftver- és hardverproblémákat.

ANDREAS TH. FISCHER/CHRISTOPH SCHMIDT/GYŐRI FERENC

Számítógépünk sztrájkba lépése az esetek többségében tel-<br>jesen váratlan, és mindig pocsékul időzített. Azonban a<br>megfelelő háttérismeretek birtokában, és szisztematikus<br>megközelítéssel a lestöbb problémát, aversan és visz jesen váratlan, és mindig pocsékul időzített. Azonban a megfelelő háttérismeretek birtokában, és szisztematikus megközelítéssel a legtöbb problémát gyorsan és viszonylag könnyen megoldhatjuk. A következő oldalakon bemutatjuk, hogyan kerekedhetünk felül a nehézségeken – a gyakori, ám éppen csak kissé zavaró jelenségektől (például a Windows-frissítések kapcsán) a program és rendszerösszeomlásokon keresztül egészen a végzetesebb hardverhibákig. A hibaelemzéshez és -javításhoz szükséges legfontosabb eszközök pedig megtalálhatók lemez mellékletünkön.

## **Update-problémák**

A Windows egyik leggyakoribb problémái az operációs rendszer és telepített programjai frissítésekor jelentkező hibák. Az alábbi megoldások segíthetnek ilyen esetekben.

## **Windows Update újraindítása**

Normális esetben a Windows legalább havonta egyszer frissíti magát, az úgynevezett foltozónapon. Hagyományosan ez a hónap második keddjét jelenti. Azt, hogy a rendszerünk letudta-e ezt a feladatot, kideríthetjük a Start menüben a Gépházra kattintva, majd ott a Frissítés és biztonság fő ablakában, vagy részletesebben a Frissítési előzmények megtekintése linken. Ha nem tetszik az eredmény, a fő ablak Frissítések keresése gombjával újraindíthatjuk a Windows Update-et.

## **Windows Update szoftveres javítása**

Ha a Windows Update-et nem sikerült aktivizálnunk, hívjuk be a go.microsoft.com/?linkid=9830262 címet, ahol letölthetjük a Microsoft diagnosztikai programját. Indítsuk el a szoftvert, kövessük a varázsló lépéseit, és remélhetőleg megoldja nekünk a problémát.

## **Sérült Windows-foltok törlése**

A tartósan fennmaradó frissítési problémák jellemzően akkor jelentkeznek, ha a Windows hibázott egy folt letöltésekor. Hogy a kárt kijavítsuk, indítsuk el a rendszert csökkentett módban. →

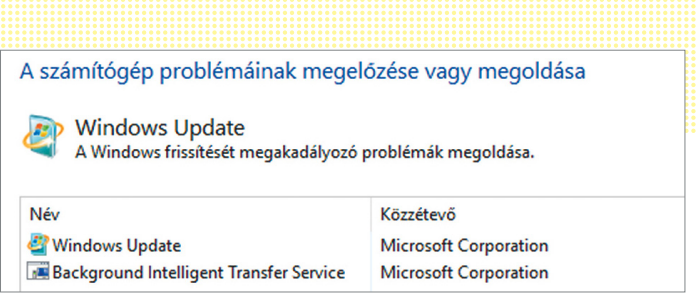

**A Microsoft diagnosztikai program automatikusan felismeri és javítja (legalábbis megpróbálja) a Windows Update hibáit**

## **Fejlettebb hibaelhárítás**

Operációs rendszerünk frissítési gondok esetén és a Halál kék képernyőjén egyaránt nehezen érthető hibakódokat jelenít meg. A www.lifewire.com/bluescreenerror-codes-4065576 oldalon megtalálhatjuk az ismert kék halál hibakódok kiterjedt listáját, hogy legyen miből kiindulnunk. A Microsoft is kínál segítséget a neten: a support.microsoft.com/ hu-hu/help/10164 oldalon egy asszisztens vár minket a Windows Update-problémák alaposabb felderítésére. Az oldalon kicsit lejjebb tekerve először adjuk meg a használt operációs

rendszert, ami alatt a hibát tapasztaltuk. Ezek után az asszisztens elkezdi megjeleníti a lehetőségeket a probléma megoldására, a legegyszerűbbekkel kezdve. Ha az éppen aktuális lépés nem hozott sikert, alatta ezt jelezve megkapjuk a következő tippet.

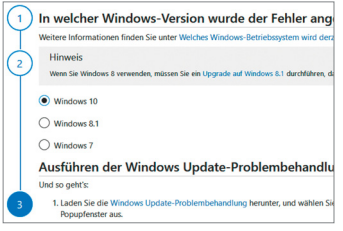

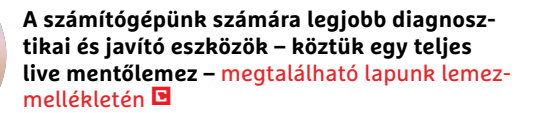

## **Windows-hibák felderítése és kijavítása**

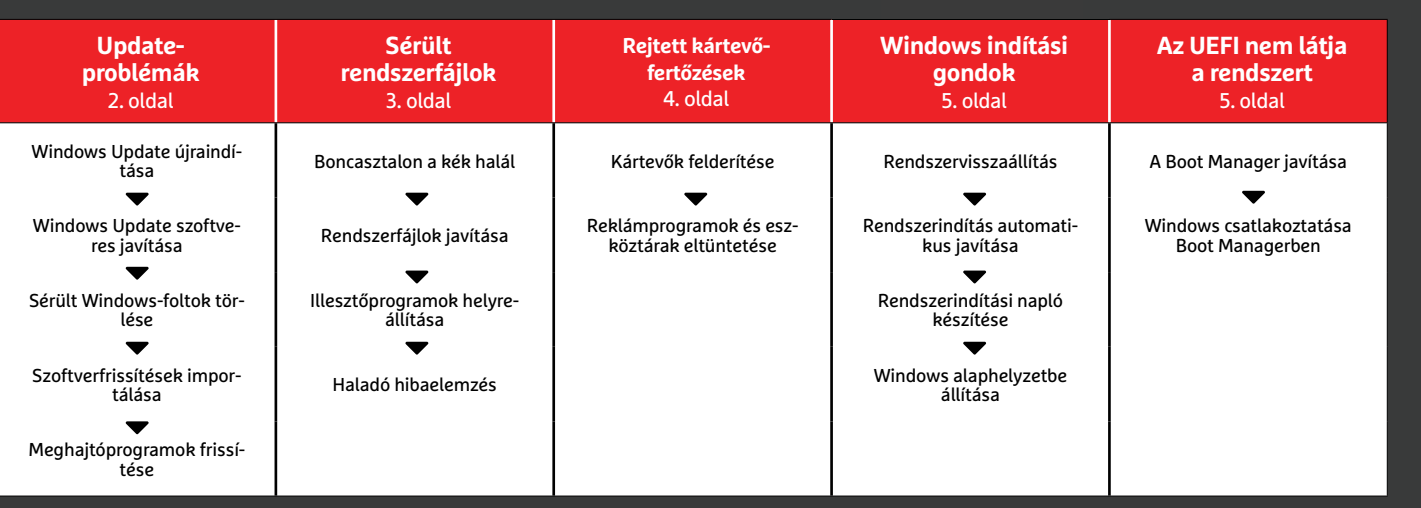

## Indítási beállítások Egy szám megnyomásával válasszon az alábbi lehetőségek közül: 1) Hibakeresés engedélyezése 2) Rendszertöltés naplózásának engedélyezése 3) Kis felbontású kép engedélyezése 4) Csökkentett mód engedélyezése 5) Csökkentett mód hálózattal engedélyezése 6) Csökkentett mód parancssorral engedélyezése 7) Az illesztőprogram-aláírás megkövetelésének letiltása 8) A kártevőirtó program korai indításának letiltása 9) Automatikus újraindítás letiltása hiba esetén

**Megszakadt rendszerindítás utáni újraindításkor a Windows 10 menüjéből a négyes gombbal választhatjuk a Csökkentett módot**

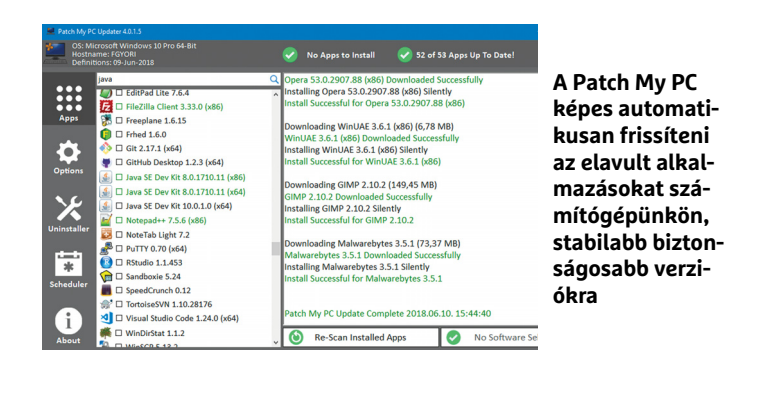

## Összeomlás

**Ahhoz, hogy a WhoCrashed eszköz megfelelően kielemezhesse a rendszerösszeomlásokat, be kell állítanunk a teljes memóriakép készítését.**

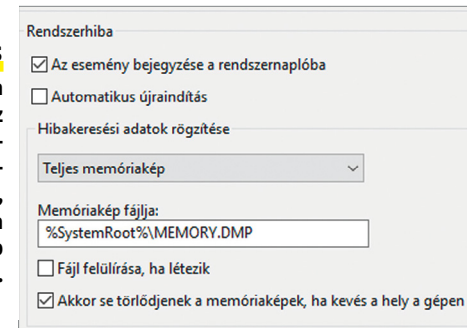

## **Mini mentő-Windows**

Lemezmellékletünkön két eszköz a könyvtárat, ahova az ISO-t kitöis található, ennek elkészítéséhez. Először Windows ISO Downloaderrel (ha éppen nem működik, akkor pl. a http:// windowsiso.net oldalról) töltsük le a Windows 10 lemezképfájlt. Tömörítsük ki az ISO-t számítógépünk merevlemezére, majd szintén tömörítsük ki és indítsuk el a Win10PE SE szoftvert. A programban válasszuk a Source fület, és a legfelső sorban tallózzuk be

mörítettük. Ezután a bal oldali menüben kattintsunk az Utilsra és az "Extract WIM Folders" sorra, majd annak oldalán a Goooooo ikonra. Ha a folyamat lezajlott, indítsuk el az ISO-készítést a felső sorban lévő Play gombbal. Ha ez is megtörtént, az ISO-t kiírhatjuk lemezre, vagy a "Write Media | Copy to USB-Device BCD BootMGR" útvonalon USB-kulcsra írathatjuk.

Windows 7 alatt általában elég ehhez, ha a rendszerinduláskor nyomkodni kezdjük az F8 billentyűt. Windows 10 alatt már kissé bonyolultabb a feladat. A start menüben kattintsunk a Főkapcsolóra, majd a Shift nyomva tartása mellett az Újraindításra, az újonnan megjelenő menüben pedig először a Hibaelhárításra, majd a Speciális lehetőségekre és az Indítási beállításokra, végül pedig az Újraindításra. A gép ekkor újraindul, és megjeleníti a menüt, amiből kiválaszthatjuk a csökkentett módot.

Amint asztalunk betöltődött, nyomjuk le a Win+E billentyűkombinációt a Fájlkezelő megnyitásához, navigáljunk el benne a C:\Windows\SoftwareDistribution\Download mappához, és töröljük a teljes tartalmát. Indítsuk újra a gépünket, immár hagyományos módon, és a Windows Update újra működőképes lesz.

## **Szoftverfrissítések importálása**

Korántsem a Windows az egyetlen program, aminek makacs problémái akadhatnak. Az általunk külön telepített alkalmazásoknál is előfordulhatnak olyan hibák, amiket nekünk kell megoldanunk. Míg Linux alatt a frissítéseket központosítva kezeli a rendszer, a Windows ezt nem teszi meg (az eddigi tapasztalatok alapján be is perelnék érte, ha megpróbálná), ezért érdemes erre specializált eszközöket használni, mint a fantasztikusan kényelmes Patch My PC Updater, vagy kontrolláltabb környezetre vágyóknak a fapadosabb SUMo.

## **Meghajtóprogramok frissítése**

Szintén jelentősen kiveszik a szerepüket a rendszerproblémákból a driverek: az elavult illesztőprogramok apróbb kellemetlenségektől komoly rendszerösszeomlásokig bármit okozhatnak. Ezek frissen tartására is létezik ingyenes program természetesen, például a kényelmes, de elég agresszíven önreklámozó IObit Driver Booster Free, vagy a visszafogott, de komolyabb beavatkozást igénylő DUMo.

## **Sérült rendszerfájlok**

Az eddig ismertetett lépések feladata, hogy segítsenek elkerülni a rendszerösszeomlást. Ha az mégis bekövetkezik, az alábbiakkal felderíthetjük az okát.

## **Boncasztalon a kék halál**

Amikor a Windows összeomlik, automatikusan készít egy memóriaképet, amiben a rendszernek a katasztrófát megelőző állapotát menti el. A "WhoCrashed" program ezeket az elmentett adatokat képes kielemezni, amihez a szoftver telepítése és elindítása után a Dump Files fülön találjuk a létező memóriaképeket. Ahhoz, hogy a lehető legtöbb információt nyerhessük ki ezekből az elemzésekből, a Windows alaposságát is ellenőrizni kell. Ehhez először nyomjuk le a Win+Pause billentyűkombinációt a Rendszer megjelenítéséhez, és ott válasszuk a Speciális rendszerbeállításokat. A megjelenő ablakban Kattintsunk az Indítás és helyreállítás alatti Beállításokra, ott pedig a "Hibakeresési adatok rögzítése" részben állítsuk be a teljes memóriakép rögzítését, felülírás és törlés nélkül. Felette pedig kikapcsolhatjuk az automatikus újraindulást, ha szeretnénk.

## **Rendszerfájlok javítása**

A sérült rendszerfájlok többnyire megjavíthatóak az SFC parancssori eszköz használatával, amihez rendszergazdai jogosultságokkal futtatott Parancssorra lesz szükségünk. A keresőbe írjuk be a cmd szót, majd a megjelenő Parancssor ikonra kattintsunk jobb

egérgombbal és válasszuk a Futtatás rendszergazdaként lehetőséget. A megjelenő ablakba írjuk be az "sfc /scannow" parancsot, amire a Windows átvizsgálja a rendszerfájlokat, és ha szükséges, kicseréli őket a saját biztonsági másolatában lévőkre, amiket folyamatosan gyárt a mindennapi működése során. Ha végzett, indítsuk újra a rendszert, és futtassuk a Windows Update-et.

#### **Illesztőprogramok helyreállítása**

A korábbiakban már átvettük, hogyan tarthatjuk frissen a meghajtóprogramokat, azonban az újabb nem mindig jobb. Ha a frissítés gondot okoz, visszatérhetünk a régebbi változathoz. Ehhez nyissuk meg a Win+R gombbal a Futtatást, majd a "devmgmt.msc" paranccsal hívjuk be az Eszközkezelőt. Itt jobb egérgombbal kattintsunk a hibás eszközre, és válasszuk a Tulajdonságokat. Az új ablakban váltsunk az Illesztőprogram fülre, és kattintsunk a "Viszszaállás az előző illesztőprogramra" gombra.

## **Haladó hibaelemzés**

A Windows jóformán mindent feljegyez az Eseménynaplóban, ami csak a rendszerünkben történik, ezért ez az ideális hely, ha komolyabb javításokra van szükségünk. A Win+R kombinációval hozzuk be a Futtatást, és az "eventvwr.msc" paranccsal magát az Eseménynaplót. Az itteni adatok megfelelő áttekintésében a szűrők segítenek majd. A Művelet menüben az Egyéni nézet létrehozását választva a Szűrő fül alatt adjuk meg a Naplózás mellett az időpontot, amikor a hibát észleltük, eseményszintekből pedig jelöljük ki a Kritikust és a Hibát. A Napló szerint melletti menüben válasszuk a Windows naplókat, és hagyjuk jóvá az egészet az OK-val, majd egy gyors névadás után ismét. A megjelenő listában részletes információkat kaphatunk a kiválasztott eseményekről.

Az Eseménynapló adatainak áttekintésére bevethető ezen kívül a Megbízhatóságfigyelő is. Csak kezdjük begépelni a nevét a keresőbe, amíg fel nem bukkan a "Megbízhatósági előzmények megtekintése" lehetőség, amit indítsunk is el. Az idővonalon válasszuk ki azt a napot, amikor valami hiba történt, ahogy azt a vörös kereszt is jelzi, és az alsó felsorolásban a "Technikai információ megtekintése" sorra kattintva részletesebb leírást kapunk a jelenségről.

## **Rejtett kártevő-fertőzések**

Ha a Windows vagy egy alapvető programja, például a böngészőnk elkezd abnormálisan viselkedni, azért egy még nem észlelt fertőzés is felelős lehet.

## **Kártevők felderítése**

Az alapszintű víruskeresők főként a szignatúrákra támaszkodnak a vírusok észlelésénél. Ezek a programok képtelenek felismerni azokat a kártevőket, amiknek az "ujjlenyomata" még nem került be az adatbázisba. Bár a lemezmellékletünkön találhatóak nem ilyenek, de időről időre jól jöhet kiegészítő ellenőrzéshez a Malwarebytes ingyenes keresője, viselkedés alapú felismeréssel.

#### **Reklámprogramok és eszköztárak eltüntetése**

A freeware programok egyetlen hátránya, hogy nagyon oda kell figyelni a telepítésükkor, különben a kiszemelt alkalmazás mellett különféle reklámprogramok és böngésző eszköztárak is a gépünkre kerülhetnek, amik nemcsak idegesítők és lelassíthatják a rendszert, de szélsőséges esetben személyes adatainkat is kiszolgáltathatják a készítőiknek. Ha ezek a kártevők már átjutottak a védelmünkön, →

## **USB-kulcs vészhelyzetre**

Windows 10 alatt készíthetünk egy USB alapú helyreállító rendszert, amivel nekiállhatunk a hibák felderítésének és elhárításának. A Windows keresőjébe írjuk be a helyreállítás szót, és kattintsunk a "Helyreállítási meghajtó létrehozása" lehetőségre. A megjelenő asszisztensben kattintsunk a továbbra, és a program hamarosan közli, mekkora tárhelyre lesz szüksége a feladathoz. Általában 8-16 GB között marad, de legtöbbször igényli a 16 GB-ot. Ahogy a program figyelmeztet is rá: a helyreállítási meghajtó elkészítéséhez törli a teljes lemezt, így, ha bármi adatunk van rajta, érde-

mes előbb elmentenünk. Ezután a mérettől és az USB-kulcs átviteli sebességétől függő idő alatt elkészül a meghajtó. Ezentúl vészhelyzet esetén csatlakoztassuk az eszközt gépünkhöz, majd kapcsoljuk azt be és kezdjük nyomkodni a gombot (Esc, F8, F11 vagy F12), amivel elérhető a bootsorrend választó – vagy maga a BIOS/UEFI.

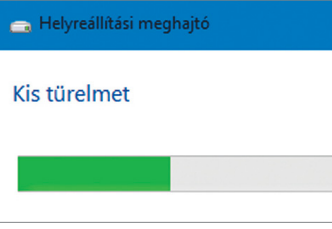

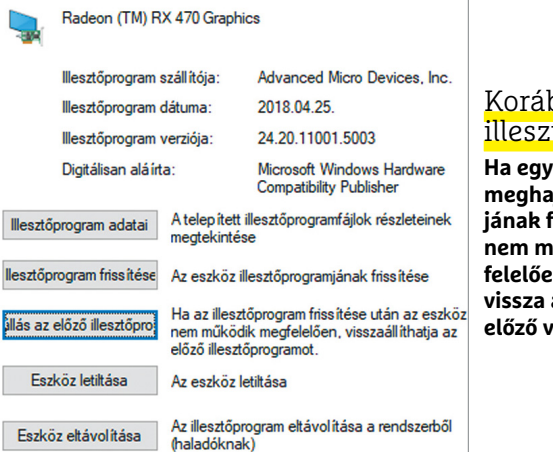

## bbi tőprogram

hardver a **nitó programjának frissítése után**  űködik meg**felelően, állítsuk vissza a rendszert az előző verzióra.**

#### A számítógép megbízhatósági és problémaelőzményeinek áttekintése

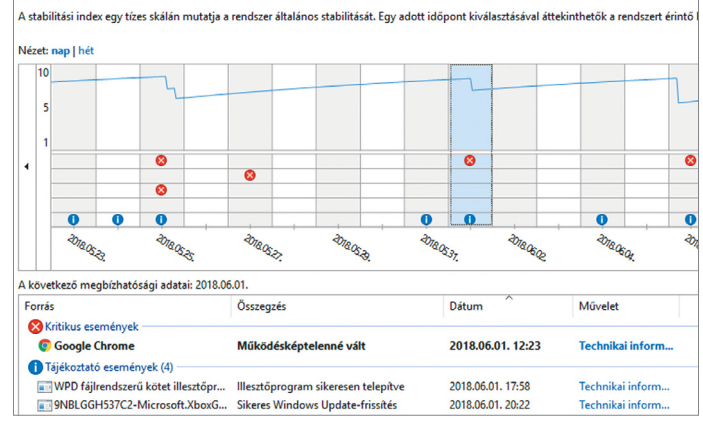

## Megbízhatósági elemzés

**A Windows beépített Megbízhatóságfigyelője jól átlátható diagramot készít a hibákból.**

## **AKTUÁLIS > PC-MENTÉS**

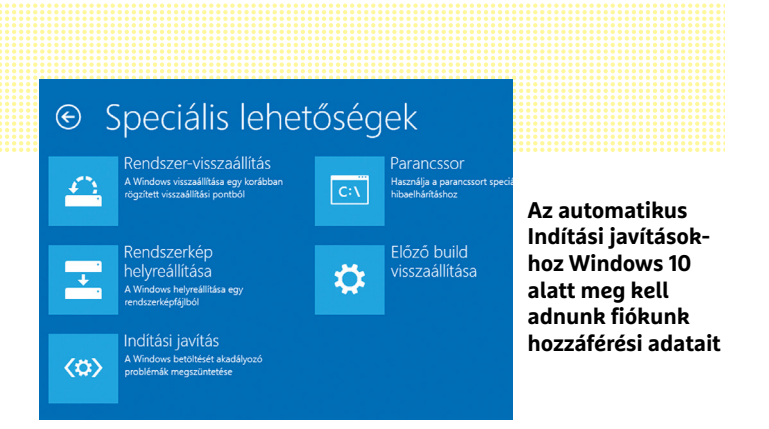

## Új Master Boot Record készítése

**Használjuk a bootrec /fixmbr utasítást a mentőlemez Parancssorában, a Windows rendszerindítási hibáinak kijavításához.**

**EXP** Administrator: X:\windows\system32\cmd.exe

```
Microsoft Windows [Version 10.0.17134.1]
```
X:\windows\system32>bootrec /fixmbr The operation completed successfully.

X:\windows\system32>

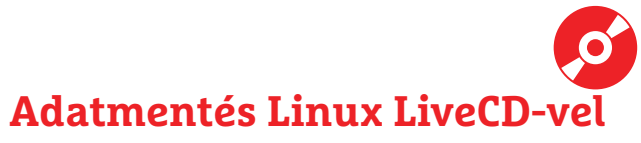

A lemezmellékletünkön található SystemRescueCd LiveCD ideális arra, hogy egy Windows-katasztrófa után elindíthassuk számítógépünket és lementsük adatainkat egy külső meghajtóra – amennyiben az ISO fájlt korábban kiírtuk egy DVD-re. Erről indítva számítógépünket válaszszuk az indítómenü hatodik pontját, majd a magyar (18) bil-

lentyűzetet. A megjelenő Terminálba írjuk be az "fdisk -l" parancsot, hogy megkapjuk a létező partíciók listáját. A Windows partíciót méretéről ismerhetjük fel, majd a mellette lévő jelzés (pl. /dev/sda2) alapján adjuk ki a "ntfs-3g /dev/sda2 /mnt/ windows" parancsot. Innentől a File System "mnt" könyvtárából érhetjük el a Windows partíciót.

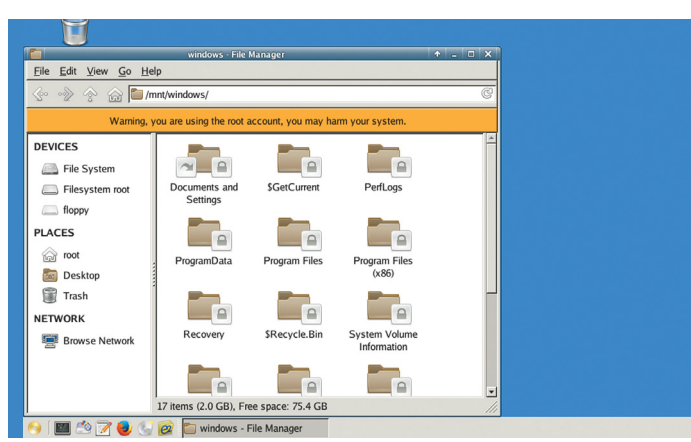

**Egy Linux alapú LiveCD-vel, mint amilyen a SystemRescueCd, akkor is hozzáférhetünk adatainkhoz, ha a Windows képtelen elindulni**

általában nehéz megszabadulni tőlük. Pont erre specializálódott azonban az AdwCleaner, ami segít eltüntetni a böngészőkbe beépült kéretlen programokat és kártevőket.

## **Windows-indítási gondok**

Különösen idegesítő, amikor a Windows egyáltalán nem, vagy csak csökkentett módban hajlandó elindulni. Ilyen esetben van szükség egy előre elkészített DVD-re vagy USB-kulcsra, amiről elindíthatjuk a rendszert. Windows 10-tulajdonosoknak az előző oldalak kiemelt részében írtuk le az előkészület módját, Windows 7 alatt elég a Win+R-rel előhúzott Futtatásba beírni a recdisc parancsot, hogy a rendszer DVD-re írja a mentőlemezt.

## **Rendszer-visszaállítás**

Indítsuk gépünket az USB-mentőlemezről, és a billentyűzetbeállítás után válasszuk a Hibaelhárítást, majd a Speciális lehetőségeket és végül a Rendszer-visszaállítást, hogy visszatérhessünk egy korábban rögzített visszaállítási pontra. Ehhez persze arra is szükség lesz, hogy időnként készítsünk ilyen pontot a rendszerből.

## **Rendszerindítás automatikus javítása**

Az USB-mentőlemez Speciális lehetőségei között választhatjuk az Indítási javítást is, hogy megpróbáljuk kicsit "berúgni" az OS-t. A program ekkor automatikusan átvizsgálja és megpróbálja kijavítani a rendszert. Azonban ennek is van feltétele: ki kell választanunk egy létező fiókot, és megadnunk a jelszavát. És persze némi türelemre is szükségünk lesz.

### **Rendszerindítási napló készítése**

A rendszer-helyreállító lemez és a Windows 10 kibővített boot menüje lehetőséget ad rá, hogy naplózzuk a rendszerindítási folyamatot. A rendszer ilyenkor egy listát készít minden betöltött illesztőprogramról – amíg össze nem omlik. A listát, ha végül bejutottunk az operációs rendszerbe, a Windows főmappájában találjuk, "ntbtlog.txt" néven. Keressünk rá az interneten a lista utolsó meghajtóprogramjára, hogy jobban megismerjük, majd töröljük, vagy léptessük vissza a korábbi verziójára.

### **Windows alaphelyzetbe állítása**

Ha a fenti lehetőségek egyike sem segíthet, még mindig használhatjuk arra a mentőlemezt, hogy alapállapotba állítsuk a rendszert. Ehhez a Hibaelhárítás menüjében válasszuk a Helyreállítás meghajtóról lehetőséget, és ellenőrizzük, hogy lehetőséget ad-e a program adataink megtartására, vagy mindent töröl a visszaállításhoz – de mindkét esetben érdemes előbb egy Linux Live rendszer (a keretes írásunkban) felhasználásával lementeni fontos adatainkat.

## **Az UEFI nem látja a rendszert**

Ha a lemezmeghajtó Master Boot Recordja (MBR) megsérült, például egy második operációs rendszer hozzáadásakor a Windows képtelen lesz elindulni. De a Windows beépített Bootrec eszköze kijavíthatja a hibát.

### **A Boot Manager javítása**

Indítsuk el gépünket a javítólemezről vagy USB-kulcsról, és ezúttal válasszuk a Hibaelhárítás Speciális lehetőségei közül a Parancssort. Annak betöltődése után adjuk ki a "bootrec /fixmbr"

## **Hardverproblémák és megoldások**

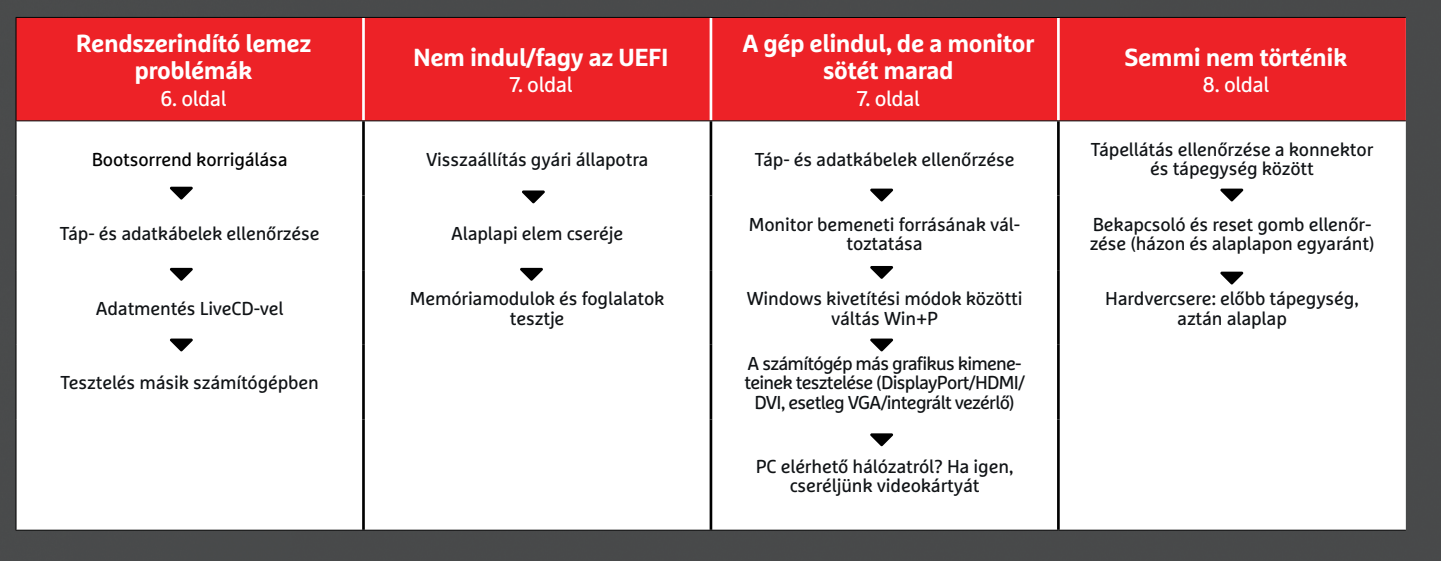

utasítást, és várjuk meg, amíg elkészül merevlemezünk új MBR-je. Ezután a "bootrec /fixboot" paranccsal még gondoskodjunk róla, hogy megfelelő rendszerindító szektor is legyen rajta. Végül indítsuk újra a gépet.

## **Windows csatlakoztatása Boot Managerben**

A Bootrec ennél többre is képes, például a "bootrec /scanos" parancsra elkezd olyan operációs rendszereket keresni, amelyek ugyan léteznek a lemezen, de a Boot Manager nem ismerte fel őket – ami az egyik leggyakoribb hiba multiboot rendszereken. Amennyiben találunk ilyen rendszert vagy rendszereket, frissíthetjük a Boot Manager tudását a "bootrec /rebuildbcd" utasítással.

## **Rendszerindító lemez problémák**

Ha még a fenti trükkökkel sem sikerült elindítanunk a telepített Windowst, nagy az esélye, hogy hardveres vagy firmware probléma áll a jelenség mögött. Elsőként ellenőrizzük, hogy a bootsorrend élén melyik meghajtó áll. Ez főként akkor jelenthet megoldást, ha éppen hozzáadtunk egy újabb meghajtót a rendszerhez (amin szintén volt egy működő operációs rendszer), vagy ha az UEFI visszaállt alapállapotba, akár szándékos beavatkozásunk, akár az alaplapi elem kiürülése miatt. A legegyszerűbb megoldás ennek ellenőrzésére és javítására – ha az ismeretlen rendszer betöltődött – Windows 10 alatt az, ha a Főkapcsolóra, majd ott a Shift nyomva tartása mellett az Újraindításra kattintunk. A megjelenő lapon válasszuk a Hibaelhárítást, a Speciális lehetőségeket, majd "Az UEFI-vezérlőprogram beállításai" pontot. Windows 7 alatt (vagy ha Windows 10 alatt semmi nem indul el) nincs más lehetőségünk, mint újraindítás után elkezdeni nyomogatni az UEFI-be belépésre kijelölt gombot (általában F1, F2, vagy Del). Erről, és az ottani navigációról is az alaplapházhoz kapott kézikönyvben találunk bővebb információt.

## **Bootsorrend korrigálása**

Az UEFI-k többsége meglehetősen leegyszerűsített felülettel fogadja a felhasználót. Ezen a bootsorrendet legtöbb esetben →

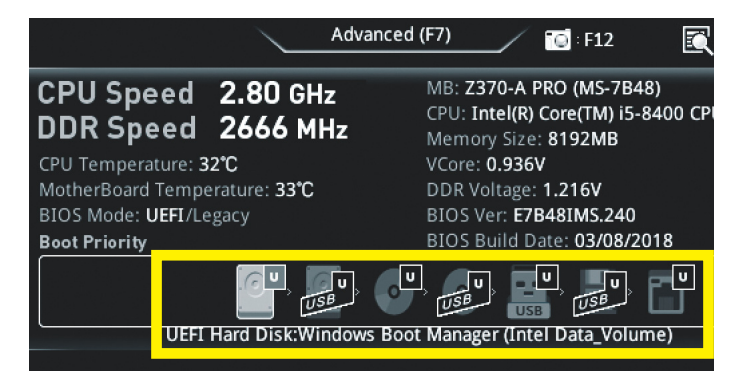

**Az UEFI egyszerűsített menüjében egérrel cserélgethetjük a meghajtók helyezését a bootsorrendben**

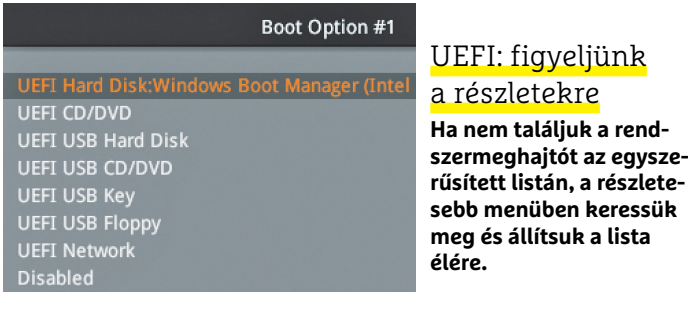

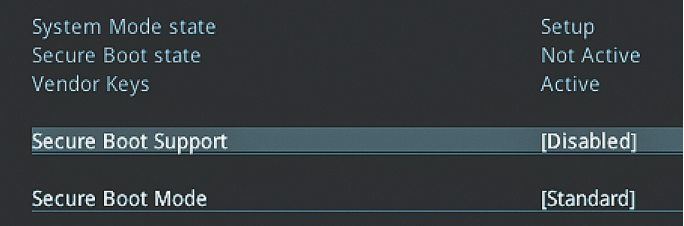

**Az UEFI Secure Boot lehetősége segít megakadályozni a rootkitek bejutását gépünkbe, de néha az operációs rendszer (vagy mentő LiveCD-k) indulását is. Ilyenkor kapcsoljuk ki**

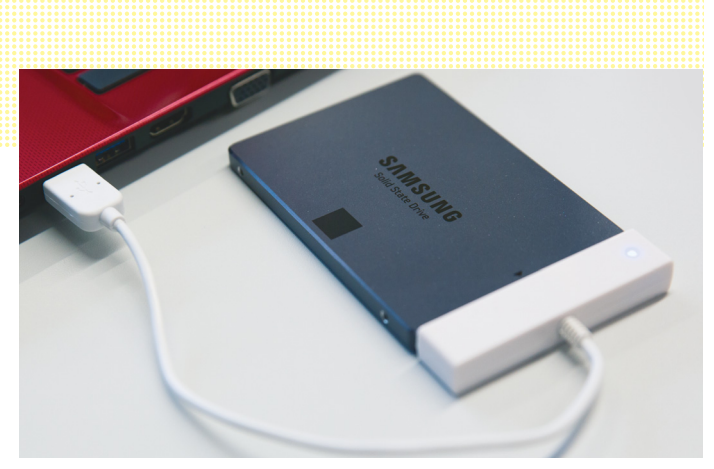

**Ha rendszermeghajtónk megbízhatatlan lesz, cseréje után csatlakoztassuk gépünkhöz egy USB-adapterrel, hogy megpróbálhassuk kimenteni adatainkat Recuvával vagy TestDiskkel**

## **Alaplap- és RAM-problémák**

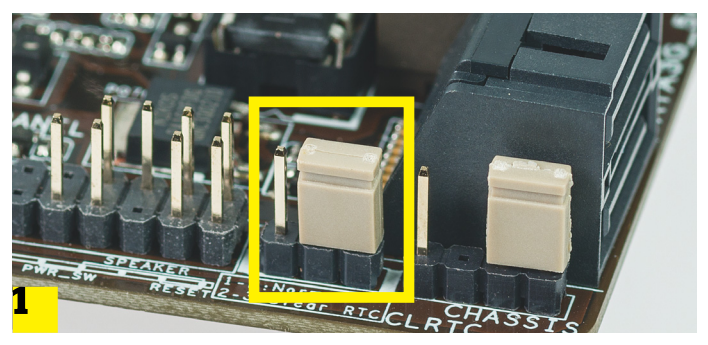

**A "Clear CMOS" tüskék tíz másodperces összekötésével minden korábbi (hibás) UEFI-beállításunkat törölhetjük**

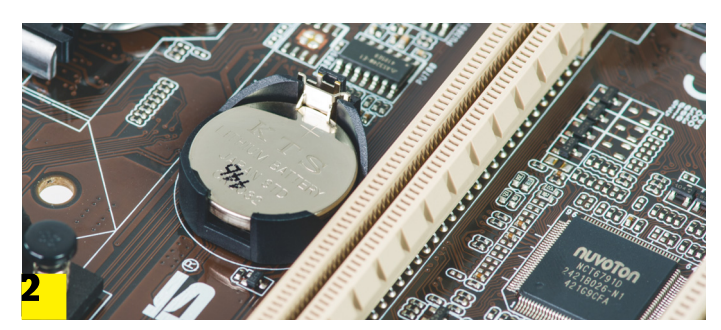

**Ha az alaplapi elem lemerült, az UEFI mindent elfelejt, amint elszakad az elektromos hálózattól. Szerencsére a csere egyszerű feladat**

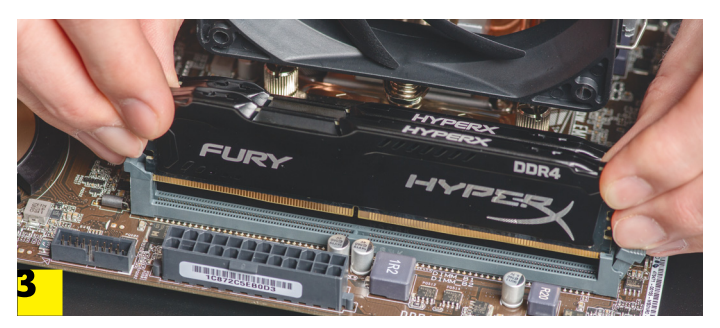

**Egy hibás RAM modul megakadályozhatja a rendszerindulást és összeomlásokat okozhat. Ha többet is használunk, egyesével kell letesztelni, melyik, és melyik foglalatban okoz gondot**

ikonok alapján változtathatjuk meg, az egérrel ide-oda húzva az egyes elemeket. A lista elején természetesen az operációs rendszerünket tartalmazó lemeznek kell állnia – az UEFI-k általában "Windows Boot Manager" felirattal, vagy a típusával jelzik a megfelelőt. Ha nem találjuk, vagy nem tudjuk felismerni a rendszerlemezt, váltsunk át részletesebb nézetre a képernyőt látható Advanced feliratra, vagy ennek hiányában a Settingsre kattintva. Itt keressük meg a "Boot" fület vagy menüpontot, ahol megtekinthetjük a részletes listát, korrekt nevekkel, és neve vagy csatlakozóhelye alapján felismerhetjük, majd a lista elejére küldhetjük rendszerlemezünket.

## **Hardverhiba a rendszermeghajtóban**

Ha a meghajtó még ezekben a menükben sem jelenik meg, vagy időnként eltűnik, valószínűleg hardverhiba áll a háttérben. Mielőtt kidobnánk a merevlemezt (e-hulladékot amúgy sem szabad), azért előbb próbáljunk adat- és tápkábelt cserélni, sőt másik SATA csatlakozóba kötni az alaplapon, hogy kizárjuk ezek hibáját. Ha minden csődöt mondott, új meghajtót kell szereznünk, és újra telepítenünk a rendszert. Ezután azért még megpróbálhatjuk például USB-s külső házban sima meghajtóként csatlakoztatni a géphez, hogy megkísérelhessük lementeni róla adatainkat a lemezmellékletünkön megtalálható Recuva vagy a TestDisk & PhotoRec programmal.

## **Nem indul az UEFI**

Ritkán, de előfordul, hogy az UEFI nem lép működésbe megfelelően, helyette a számítógép újraindul és ha szükségét látja, viszszaállítja a gyári beállításokat. Ezt a visszaállítást mi is előidézhetjük asztali gépeken, ha úgy gondoljuk, szükség van rá egy hibás beállításunk miatt. Kikapcsolt, és az áramforrásból kihúzott gépünk házát nyissuk fel, és keressük meg az alaplapon (praktikusan előbb a kézikönyvében) a "Clear CMOS" feliratú tüskéket (jumper), amikből általában az első kettőt összeköti egy kis sapka. Helyezzük át a kis fedőt a másik oldali két tüskére tíz másodpercre, ettől az alaplap elfelejti az összes UEFIbeállítást, és gyári állapotba áll vissza. Amennyiben nem hozzáférhető a tüskesor, vegyük ki az alaplapon található elemet a foglalatából tíz másodpercre, majd helyezzük vissza. Ha gyakran találkozunk ilyen problémával, miután a számítógép nem kapott áramot, ki kell cserélnünk ezt az elemet.

Amennyiben több RAM modult használnánk a lapban, hibák esetén ellenőrizzük, elindul-e a rendszer, ha csak egyet hagyunk benne, esetleg más foglalatban. Így hamar kiderülhet, hogy modult (netán alaplapot) kell cserélnünk, vagy elég áthelyezni őket.

## **Kijelző nem kapcsol be**

Az előző problémákban a monitor mindig működött – amire nagy szükség is volt. Ha a képernyő sötét marad, miközben gépünk látszólag üzemel, el kell kezdenünk kizárni a lehetséges okokat. Amennyiben a monitor visszajelző LED-je világít, a tápegységgel nincs gond. Ha a képernyőn megjelenő menüt is elő tudjuk varázsolni, a kijelző működik, már csak a jelforrással lehet gond.

Először is ellenőrizzük a monitorkábel csatlakozását. Ha biztosak vagyunk abban, hogy a Windows betöltődött, nyomjuk le néhányszor a Win+P kombinációt, ami a kivetítési módok közt vált. Ezek után cseréljük ki a monitorkábelt, hátha annak a hibája okozza a sötétséget, és ha szükséges, típust is váltsunk, például HDMI helyett DVI-ra (amennyiben lehetséges), hátha a

videokártya kimenete vagy a monitor bemenete rossz. Ha semmi sem segít, próbáljuk ki a monitort egy másik számítógépre kötve.

#### **Állapot-ellenőrzés LAN-on keresztül**

Ha egyértelmű, hogy a számítógép okozza a hibajelenséget, még le tudjuk szűkíteni a lehetőségeket a videokártyára, ha gépünk elérhető a hálózatról. Ehhez szükségünk lesz egy másik számítógépre, amin először a router webfelületén kideríthetjük, hogy a hibás PC-nek (amennyiben valaha feljutott már a hálózatra) mi az IP-címe. A Start menüből hívjuk elő a Parancssort, és írjuk be a "ping [IP cím]" parancsot. Ha kapunk választ, a gép működik, sőt a Windows is fut, azaz az integrált videovezérlőre váltás vagy a videokártya cseréje után újra teljesen működőképes lehet.

## **Ha semmi sem működik**

Ha a gép bekapcsolása után nem indulnak el a ventilátorok, és a LED-ek sem kezdenek világítani, a legvalószínűbb tettesek a tápegység, a bekapcsológomb és az alaplap. Elsőként ellenőrizzük a tápellátást. Próbáljuk ki a konnektort más eszközökkel, ahogy a tápkábelt is, például a monitorral – ezzel visszahelyezéskor a megfelelő csatlakoztatást is letudtuk. És persze ellenőrizzük, hogy bekapcsoltuk-e a tápot – például a szerelés befejeztével.

#### **Hibakeresés a számítógépben**

A PC-t áramtalanítva, majd a házat felnyitva vizsgáljuk meg a kábelek csatlakozását a tápegységhez – ne csak moduláris tápok esetében. Ha a fő, 24 tűs alaplapi csatlakozó égettnek vagy olvadtnak tűnik, sajnos nagy az esélye, hogy a lap túlfeszültséget kapott (például villámtól), és több alkatrész is tönkremehetett. Egyben ellenőrizzük a megfelelő alaplapi csatlakozást itt és a kiegészítő foglalatban, ahogy a videokártyán is.

Az alaplapon keressük meg a "Case Connector" tűket, amikre a bekapcsoló gomb, a reset és házon lévő LED is csatlakozik. Általában az alaplap alján találhatóak, a pontos helyet a kézikönyv árulhatja el. Húzzuk le a "Reset SW" csatlakozót. Ha ezek után az áramforráshoz ismét csatlakoztatott gép elindul, a reset gomb hibás, ki kell cserélnünk, vagy lemondani róla. Amennyiben semmi nem változik, újabb áramtalanítást követően húzzuk le a "Power SW" csatlakozót, és tegyük a helyére a resetét. Ha ezután a reset gombtól hirtelen bekapcsol a gép, a főkapcsoló volt hibás, a cseréjéig használhatjuk ezt a hibrid megoldást.

#### **Tápegység vagy alaplap cseréje**

Amennyiben mindez hatástalan volt, a tápegység vagy az alaplap hibája a legvalószínűbb ok. Ötéves, vagy még idősebb tápegység esetén újra váltani jó lépés, már csak a lelki nyugalmunk érdekében is. Maga a csere alapvetően egyszerű: húzzuk ki a tápkábelt, csavarjuk ki a négy csavart, húzzunk le minden, a táphoz tartozó kábelt a gép egyéb részeiről. Majd mindezt végezzük el fordítva az új táppal, odafigyelve a kábelrendezésre a jobb szellőzés érdekében.

Az alaplap cseréje sokkal komolyabb és időigényesebb. Ha nem olyan friss a konfigurációnk, hogy még garanciális legyen, általában jó áron találhatunk hasonló foglalatú lapokat, amivel minden más alkatrészt tovább használhatunk – ám ez esetben teljesen szét kell szednünk, és persze újra összeraknunk a gépet. Öt évnél régebbi PC-nél hasznosabb lehet, ha az újabb generációból választunk alaplapot, CPU-t és memóriát (esetleg VGA-t). Ez nemcsak biztonságos, de ha a bolttal rakatjuk össze, kényelmes megoldás is. **B** 

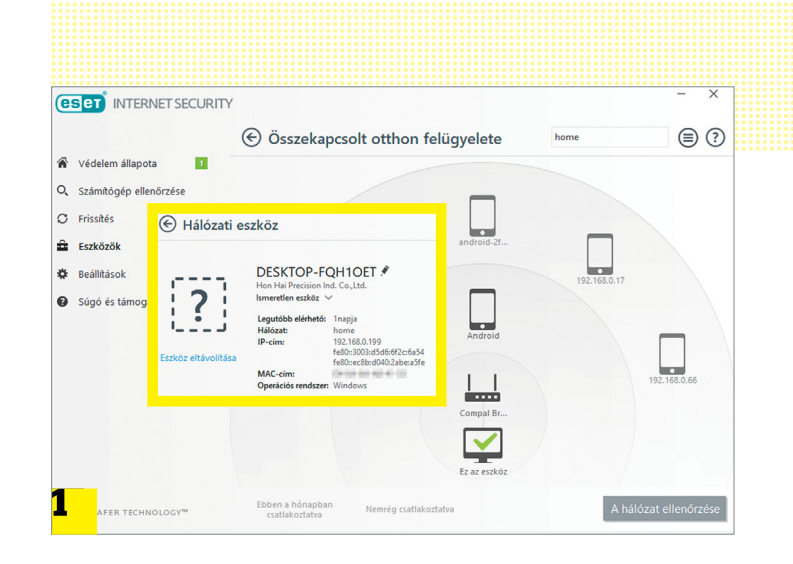

### PC-teszt LAN-nal

**Ha egy bekapcsolt PC nem ad képet, de a routerünk (vagy a biztonsági szoftver) kezelőfelületén 1 megtudhatjuk az IP-címét, akkor a Parancssorból pingelve 2 azt bebizonyosodhat, hogy az OS fut, csak a megjelenítéssel van baj.**

 $\frac{2}{3}$ .c>ping 192.168.0.199

roun<br>= 4 \Users\Ferenc>

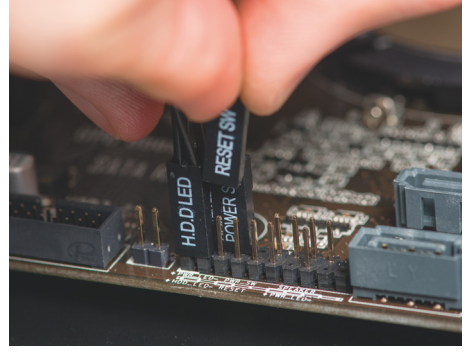

## Kapcsolóteszt

**A számítógépház reset és bekapcsoló gombja furcsa problémákat okozhat – amik kiszűréséhez az alaplapi tüskéket kell letesztelni.**

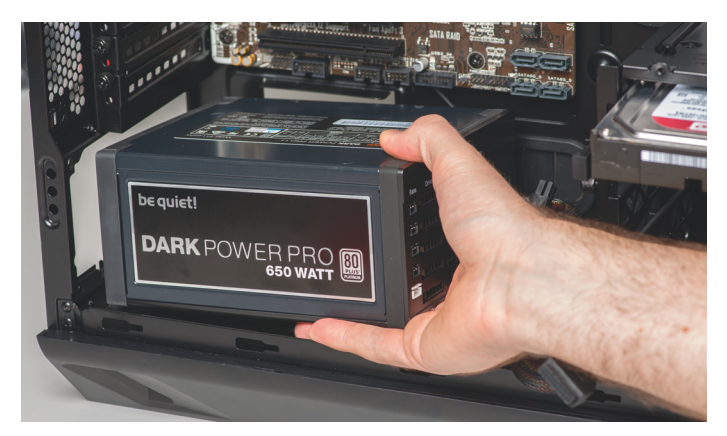

**A tápegység cseréje aprólékos, de egyszerű megoldás, ha számítógépünk gyenge energiaellátása problémákat okoz**

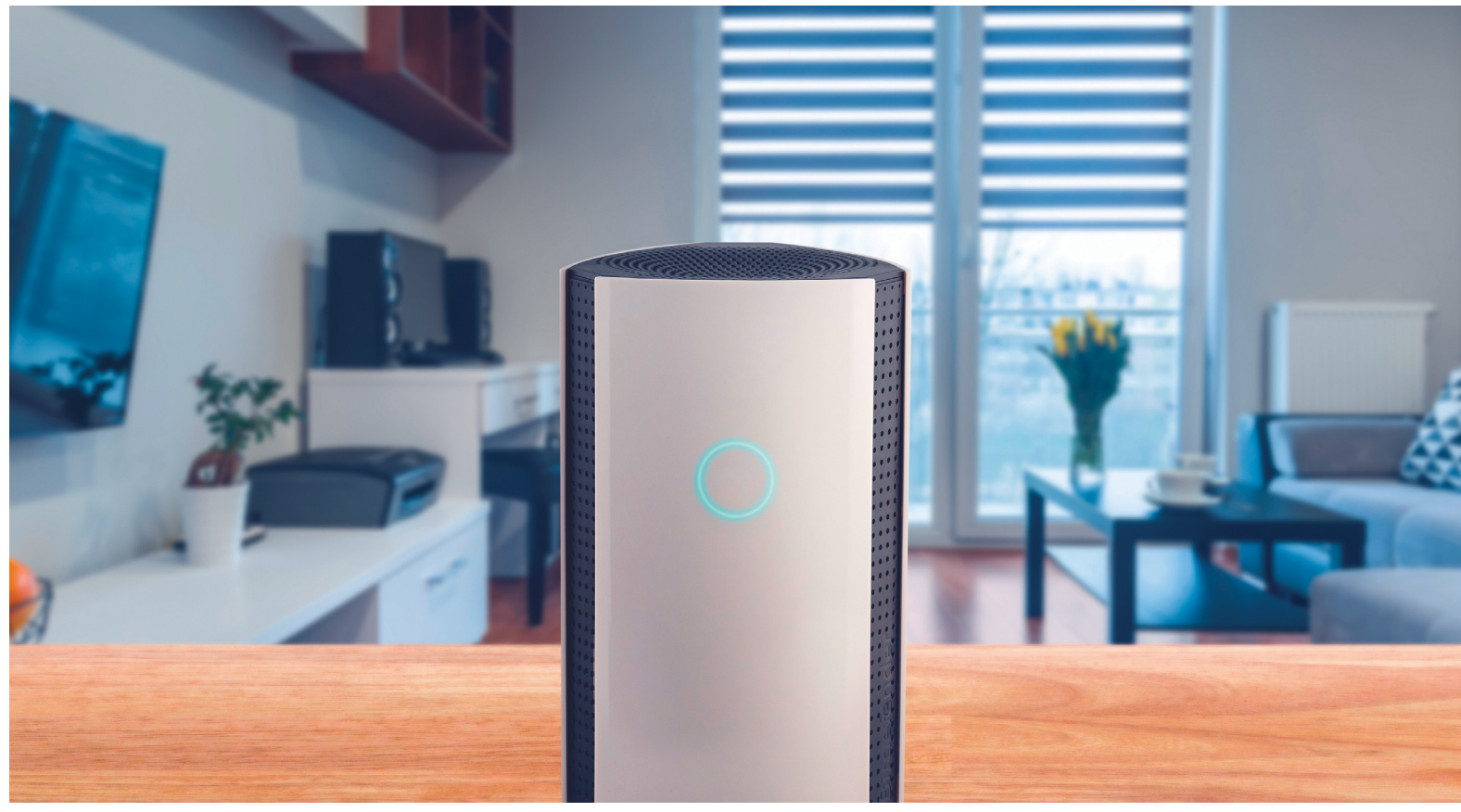

# **Biztonságos otthoni hálózat**

**A Bitdefender Box 2 nevű routert** azért fejlesztették ki, hogy azokat a hálózati eszközöket is védeni tudjuk, amelyekre nem lehet vírusirtó programot telepíteni.

FABIAN VON KEUDELL/TÓTH GÁBOR

ary Davis a McAfee kiberbizton-<br>
Sági szakembere, ezért érdemes fi-<br>
gyelni arra, amit a neten terjedő<br>
fonyogatéoglyn<sup>ől</sup> mond. A natos bűnözég sági szakembere, ezért érdemes figyelni arra, amit a neten terjedő fenyegetésekről mond. A netes bűnözés nagy üzlet, és amíg ez így van, addig nem várható, hogy a bűnözők kedve alábbhagy: az általuk okozott kár pedig már ebben az évben elérte a 600 milliárd dollárt. A fenyegetések számának növekedésében azonban az is szerepet játszik, hogy ma már különösebb tudás nélkül is lehet DoS vagy ransomware támadást indítani, a neten ezeket a "szolgáltatásokat" egyszerűen meg lehet vásárolni.

Davis szerint ugyanakkor a ransomware támadások célpontjai ma már főleg nem az asztali számítógépek, mivel ezeket a vírusirtók jól védik; helyette a szoftverek az IoT-kütyüket célozzák. Ezekkel sokkal könnyebb dolguk van, mivel a szoftvereket jellemzően úgy írják meg, hogy túl sok védelmet nem nyújtanak. Vagyis könnyű megfertőzni őket. A biztonságtechnikai cégek egyébként régóta figyelmeztetnek is arra, hogy az IoTeszközök nemcsak a kényelmet hozhatják el, hanem komoly biztonsági problémákat is. A nagy kérdés: hogyan lehet ezeket az eszközöket megvédeni a támadásoktól?

A Bitdefendernek már van válasza a kérdésre: a Bitdefender Box 2 egy olyan készülék, amelyet az otthoni hálózatra kell csatlakoztatni, és amely az összes bejövő forgalmat ellenőrzi. A CHIP koráb-

ban már hozzájutott egy példányhoz, akkor azonban csak egy rövid tesztet végeztünk; abból annyi kiderült, hogy a "doboz" által nyújtott védelem hatékony. Most viszont módunk nyílt alaposabban is letesztelni, hogyan teljesít a készülék a mindennapok során. Gyártója szerint egyébként egy ilyen kütyü tervezésekor nemcsak a biztonsági szolgáltatásokra kell figyelni, hanem arra, hogy könnyű legyen üzembe helyezni: vagyis hogy a beállításokon az is eligazodjék, aki nincsen tisztában az olyan rövidítések jelentésével, mint a DNS, DHCP vagy az SSID.

## **Telepítés egyszerűen?**

Habár a gyártó azt ígéri, hogy a Bitdefender Box 2 telepítése egyszerű művelet, a helyzet az, hogy a valóságban ez egyáltalán nem biztos, hogy így is lesz. Minden attól függ, hogy a jelenlegi hálózatot milyen beállításokkal használjuk. Merthogy a Bitdefender eszköze kétféle üzemmódban

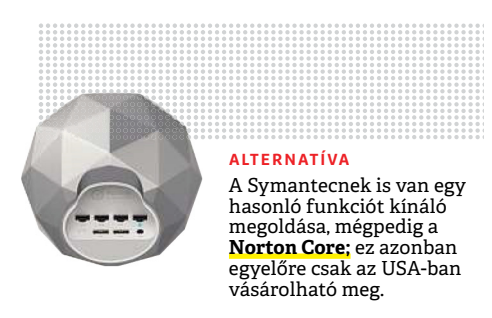

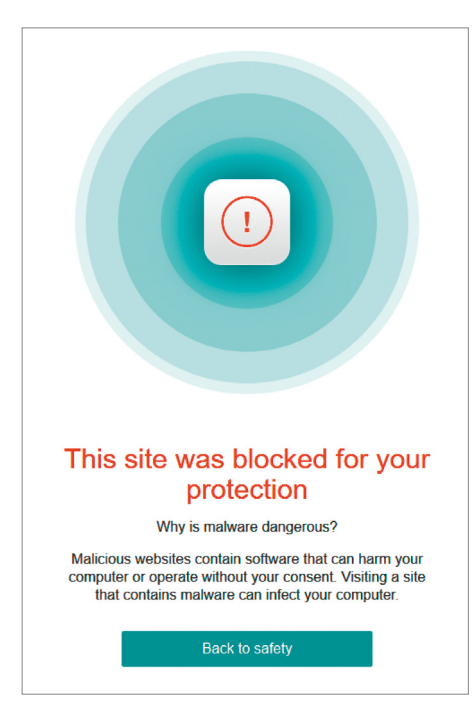

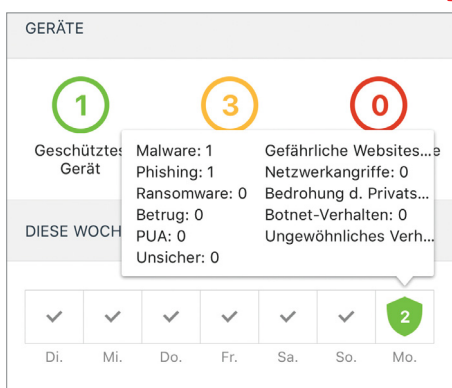

**Heti nézetben lehet ellenőrizni a megakadályozott behatolási kísérleteket**

**A router nem engedi, hogy olyan weboldalra látogassunk el, amely valamilyen kártevővel fertőzött, vagy amely adathalász tevékenységet végez. Az eszköz folyamatosan ellenőrzi**  a netes forgalmatosali elterioizi<br>a netes forgalmat

## *7 milliárd IoT-eszköz*

*A Gartner becslése szerint az otthonokban az internetre kapcsolódó okoskütyük száma az év végére el fogja érni a 7 milliárdot; 2020-ra pedig 12,8 milliárd lehet a számuk.*

tud működni. Használhatjuk a router mellett (DHCP funkció átvételével), de úgy is, hogy az útválasztót kiiktatjuk a hálózatból. A vezeték nélküli csatlakozásról ez utóbbi esetben sem kell természetesen lemondani, mert a Bitdefender saját WLAN hálózatot is létre tud hozni.

Mindkét verziónak vannak előnyei és hátrányai. Az első esetben a DHCP szerver a Bitdefender Box 2 lesz a DHCP szerver, ami azt jelenti, hogy a routert át kell állítani Bridge üzemmódba. Ez elvileg nem gond, csakhogy vannak olyan routerek, amelyeknél a Bridge mód csak akkor használható, ha a modemet is lekapcsoljuk, ami kellemetlen, ha a router biztosította az internetkapcsolatot is – a Fritz!Boxtermékek ilyenek, például. Ha viszont a régi routert kivesszük a hálózatból, és nem használjuk (vagy igen, de csak egyszerű modemként), akkor az összes hálózati beállítást a Bitdefenderen kell menedzselni, ám ezt a készüléket elsősorban a hálózat biztosítására találták ki, ezért nem rendelkezik olyan részletes beállításokkal, mint napjaink csúcskategóriás útválasztói. Emellett a Bitdefendert elsősorban nem a hálózati forgalom optimalizálására találták ki, ezért teljesítménye elmaradhat attól, mint amit a drágább routerek szállítani tudnak. Ez egész addig nem probléma, amíg csak néhány eszköz csatlakozik a hálózatra, de ha már 15-20 kütyü is folyamatosan rajta lóg, akkor könnyen szűk keresztmetszet lehet. A legnagyobb hátrány pedig az, hogy a Bitdefender Box 2-t mindössze egy LAN csatlakozóval látták el, ezért vezetékes eszközt csak egyetlenegyet tudunk rákötni.

## **Részletes beállítások**

A Bitdefender Box 2-nek nincs a hagyományos értelemben vett kezelőfelülete, az eszközt okostelefonos alkalmazással lehet beállítani. Ez abból a szempontból gondot jelenthet, hogy otthon mindenkinek fel kell telepíteni az alkalmazást. Belépés után rengeteg információ tárul elénk, többek között azt is láthatjuk, hogy a csatlakozó kliensek közül melyek biztosítottak és melyek nem. Itt azért van egy kis gikszer: attól még, hogy a Box 2 azt írja valamire, hogy nem áll védelem alatt, még nem biztos, hogy a gyakorlatban is ez a helyzet. Ennek pedig az az oka, hogy az adott eszköz és a Bitdefender szoftvere nem biztos, hogy tud kommunikálni egymással – így pedig simán előfordulhat, hogy egy adott készülék rendelkezik ugyan valamilyen saját védelemmel, de arról a Bitdefender nem tud. A Bitdefender a saját szoftvereit nyilván felismeri, más gyártók termékeivel viszont vagy együtt

## **BIZTONSÁGOS ROUTER < AKTUÁLIS**

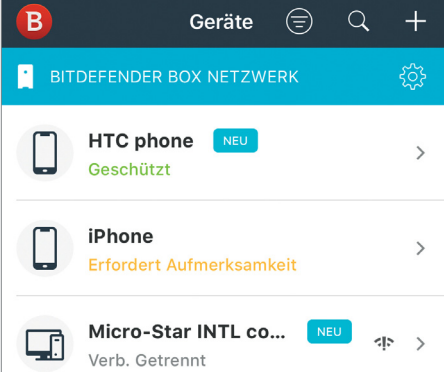

**A Bitdefender csatlakozik a klienseken futó vírusvédelmi megoldásokhoz, és ellenőrzi azok állapotát**

A Bitdefender Box 2-t az interneten lehet megrendelni, ára jelenleg 200 euró. Ez nem túl kevés, azonban azt látni kell, hogy cserébe az otthon lévő összes számítógép és más eszköz biztonságát megvásároljuk; és ez elsősorban azért fontos, mert rengeteg olyan hardver van, amire ha akarnánk, sem tudnánk vírusirtót telepíteni. Merthogy nincs rá lehetőség. Az induló ár egyéves előfizetést tartalmaz, ezt követően az éves díj 99 euró – továbbra is az összes eszköz védelmét jelentve. A készülékben lévő Wi-Fi-adapter teljesítménye kiváló, a 802.11ac szabványt is ismeri, elméleti sebessége pedig az 1900 MB/s-ot is eléri. LAN csatlakozóból viszont csak egyet tartalmaz az eszköz.

tud működni, vagy nem. Ez egyébként logikus, hiszen a tökéletes szinergiát csak úgy lehet biztosítani, ha a termékeket azonos fejlesztő készíti.

Ha a Bitdefender Box 2-t csatlakoztattuk a hálózathoz, és be is állítottuk, akkor a védelem onnantól kezdve aktív, a szűrő véd az internetes adathalászat és a neten keresztül terjedő kártevők ellen. Azokat a fenyegetéseket pedig, amelyeket felismert és izolált, a telefonos alkalmazás segítségével követhetjük nyomon. Mivel az eszköz magát a hálózati forgalmat ellenőrzi, azok a készülékek is védettek, amelyekre nem lehet vírusirtót telepíteni; így az öszszes smart készülék és IoT-kütyü is. Például a mosógép vagy a hűtő és így tovább.

Összességében a Bitdefender Box 2 hasznos segítség mindenkinek, aki IoT-eszközöket használ – csak kár, hogy a telepítése adott esetben nem feltétlenül egyszerű.

## **Nyaralási para: feltörhető hotelkulcsok**

Senkire nem szeretnénk ráhozni a frászt így a nyaralási szezon elején, azonban jobb, ha mindenki felkészül: a hotelszobák nem biztonságosak.

A finn gyökerekkel rendelkező F-Secure legutóbbi jelentésében arra hívja fel a figyelmet, hogy a hotelszobákba akár illetéktelenek is elég könnyen bejuthatnak. A vállalat szakemberei abból jutottak erre a következtetésre, hogy egy lejárt szobakulcs RFID-azonosítójából képesek voltak előállítani egy mesterkulcsot, és azt a kártyára felprogramozva egy olyan plasztikhoz jutottak, amivel akár minden szobába be tudtak volna menni. A legnagyobb gond az, hogy az ilyen jellegű betörési kísérletet a rendszer nem jelzi, mivel a mesterkulcs használata nem "szabálytalan"; vagyis a csalók nyom nélkül tudnak behatolni a szobákba.

A hotelekben ma már általánosan elterjedt gyakorlat, hogy normál kulcs helyett kódkártyát adnak becsekkolásnál; a kár-

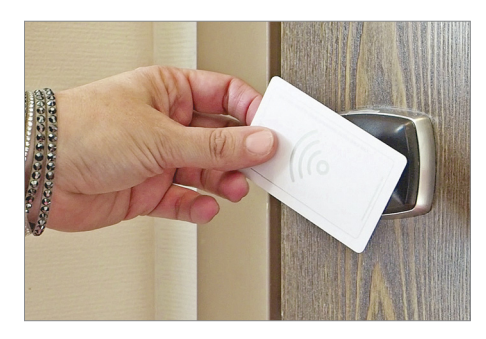

tyán lévő RFID-chipet felprogramozzák egy titkos kóddal, a szoba pedig csak akkor nyílik, ha a megfelelő kóddal rendelkező kártyát érintjük a zárhoz. A rendszer akár még hatékony is lehetne, csakhogy a jelenleg üzemelő kártyáknál a kódok kiadása nem teljesen véletlenszerű, így ha valakinek sikerül néhány kártya adatát leolvasni, akkor azokból – az interneten potom pénzért megvásárolható eszközökkel – pillantok alatt elkészítheti a mesterkulcsot. Az F-Secure közölte azt is, hogy a rendszerfejlesztővel már korábban, a sérülékenység közreadása előtt felvette a kapcsolatot, a vállalat pedig már el is készítette azokat a frissítéseket, amelyek a hiányosságokat javítva meggátolják az ilyen jellegű visszaéléseket. Az F-Secure az ügyben érintett szállodákat is értesítette.

Érdekesség, hogy az F-Secure azért kezdte el a vizsgálatot, mert az egyik alkalmazottjától pár éve elloptak egy notebookot a szállodaszobából; a hotel pedig arra hivatkozva, hogy semmi jele nincsen az erőszakos behatolásnak, mindenféle kártérítési igényt hárított.

**Egy meghekkelt kártya segítségével bizonyítja az F-Secure, hogy vele adott esetben egy hotel minden szobájába be lehet jutni**

## **A hónap adatlopási ügyei**

## PUBG: harc a csalók és tolvajok ellen

Jelenleg az egyik legnépszerűbb online játék a PlayerUnknown's Battleground, amelyet minden pillanatban játékosok milliói használnak. A közösség a csalók figyelmét is felkeltette: a gyártó folyamatosan figyeli is a visszaéléseket. A hatóságokkal együttműködve most például 15 kínai felhasználót tartóztattak le, akik nemcsak csaltak a játékban, hanem trójai programot is terjesztettek, amivel mások személyes adatait gyűjtötték be.

## Az iráni hekkerek és a német egyetemek

Egy vizsgálat kimutatta, hogy iráni hekkerek célzott támadást folytattak németországi egyetemekkel szemben. A támadók adathalászat és az igazira megszólalásig hasonlító webodalak segítségével kutatási eredményeket, téziseket, illetve konferenciák jegyzeteit próbálták megszerezni az intézmények dolgozóitól. Az ügy a német államügyész elé került; az esetet kémkedésnek minősítették, és már meg is indult a nyomozás is.

## 23 000 biztosított adatai szivárogtak ki

Az amerikai HealthEquity nevű cég több mint 3,4 millió amerikai állampolgár egészségbiztosítási számláját kezeli. Hekkerek a cég adatbázisából loptak el 23 ezer rekordot úgy, hogy megszerezték a cég egyik alkalmazottjának belépési adatait. Az ellopott adatok között a személyazonosság ellopására alkalmas társadalombiztosítási szám is szerepel.

## Veszélyes hiba a 7-Zip tömörítőben

A legfrissebb vizsgálatok szerint a népszerű archiváló program, a 7-Zip tartalmaz egy kritikus biztonsági hibát, amely lehetővé teszi hekkerek számára akár azt is, hogy távoli kódot futtassanak a felhasználó számítógépén. Az egyelőre nem ismert, hogy a sérülékenység pontosan melyik verziónál jelent meg először, az viszont biztos, hogy a 18.05-ös változatot és a későbbi kiadásokat már nem érinti.

## Windows 10-hibát tárt fel a Google

A hekkereket a biztonsági hibák bejelentéséért jutalmazó Project Zero keretén belül fedezte fel a Google azt az új, kritikus biztonsági hibát, amely a Windows 10-et érinti. A hiba a .NET keretrendszerben található, és lehetővé teszi, hogy valaki távolról programot telepítsen, illetve futtasson a számítógépen. A hibát a Microsoft már kijavította; azok a PC-k védettek, amelyek megkapták a W10 Redstone 4 kódnevű frissítését.

## Még az IT-szakemberek is béna jelszót használnak

**A SailPoint/Vanson Bourne legújabb kutatása rámutatott arra, hogy még az IT iparágban dolgozó szakemberek többsége is olyan jelszavakat használ, amelyek cseppet sem biztonságosak. Sokan vannak olyanok is, akik jelszónak a "password" szót használják.**

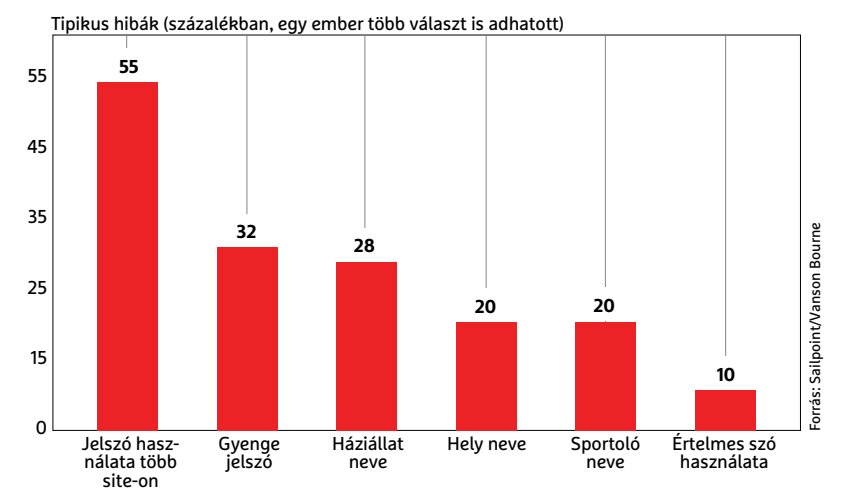

## Régi hibák, új eszközök?

A gyártók költséghatékonysági okok miatt hajlamosak arra, hogy az új eszközök tervezésekor nem friss vezérlőszoftvert készítenek, hanem egy régebbi kódot módosítanak; ez azt jelenti, hogy a régi verzió esetleges hibáit is átveszik. A TP-Link is hasonló cipőben jár, így fordulhatott elő, hogy egy olyan sérülékenység, amelyet egyébként már régen kijavítottak, a legújabb termékeiben is megtalálható. Mindezt a Fidus Security fedezte fel; de kiderült az is, hogy a tajvani gyártó nem az egyedüli, aki hasonló cipőben jár. Ha másért nem, azért érdemes mindenképpen márkás terméket vásárolni, mert ahhoz ilyenkor is jön frissítés.

## iOS-adatlopás apró trükkel

A Symantec arra figyelmeztet, hogy trustjacking segítségével az iPhone-ok töltésére használható nyilvános állomásokon előfordulhat, hogy valaki megpróbálja feltörni a telefont. Ilyen nyilvános töltőállomás rengeteg repülőtéren található, de külföldön nem ritkán lehet találkozni velük áruházakban, kávézókban is. A támadás sikerességéhez kell, hogy a telefonban az automatikus adatszinkronizáció be legyen kapcsolva, és engedélyezni kell a képernyőmentések készítését is. Szakértők arra figyelmeztetnek, hogy amikor ismeretlen csatlakozóval töltjük a mobilt, akkor előtte minden adattovábbítási funkciót kapcsoljunk ki a mobilon.

## **Gyilkos USB-kulcs**

A BitDefender egyik munkatársa egy kritikus hibát fedezett fel a Windows 10-ben, azonban a redmondi gyártó egyelőre nem javította ki a sérülékenységet. A hiba lehetővé teszi, hogy egy megfelelő adatokkal (lemezképpel) felszerelt USB-stick csatlakoztatásával a Windows 10-et futtató számítógépet lefagyasszuk. Az USB-stick csatlakoztatását követően a Windows 10 megpróbálja automatikusan elindítani a kulcson lévő szoftvert, azonban a rajta lévő

program a hibát kihasználva rendszerösszeomlást idéz elő, és a Windows kék halállal elszáll. A sérülékenységet a felfedezője szerint akkor is ki lehet használni, ha a Windows épp lezárt állapotban van. A Microsoft ennek ellenére nem javítja a hibát (egyelőre), mert ahhoz, hogy valaki kihasználja a sérülékenységet, fizikailag is hozzá kell férnie a számítógéphez. Mindenesetre a gyilkos stick lemezképe a GitHubon elérhető, Tivadar néven.

## Digitális Rózsák Háborúja a párkapcsolatokban

**A digitális technológiák terjedése életünk olyan szakaszaira is kihat, amire nem is gondolnánk: egy párkapcsolat végén a sértett fél gyakran úgy érzi, hogy bosszút kell állnia korábbi partnerén.**

Szolgáltatások népszerűsége szakítást követő bosszú esetén (százalékban)

**Privát információk megosztása Kémkedés a korábbi partner** 

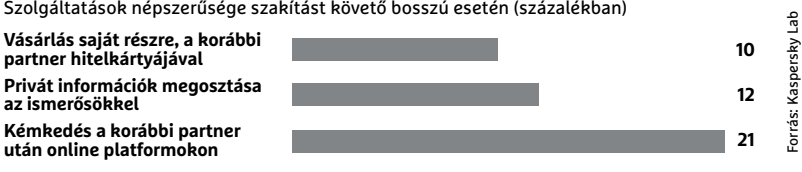

## **Europol-siker DDoS- "szolgáltató" ellen**

Április végén európai és amerikai szervezetek együttműködését követően sikerült lekapcsolni a webstresser.org nevű weboldalt, amely DDoS-szolgáltatások értékesítésével

(vagy azok leállításával) foglalkozott. A DDoStámadást túlterheléses támadásnak hívják, alkalmazásával úgy lehet rendszereket elérhetetlenné tenni, hogy azokat nem kell feltörni: egész egyszerűen annyi lekérést kell küldeni a szerverre, amelyet az nem képes feldolgozni. Az ilyen jellegű támadásban jellemzően fer-

tőzött számítógépek és más IT-eszközök (például webkamerák, routerek, IoT-kütyük) vesznek részt.

A weboldal üzemeltetői gyakran nem a támadásért kértek pénzt, hanem megtámadtak egy vállalatot vagy szolgáltatót, és azért kértek pénzt, hogy a támadást leállítsák.

Egyelőre nem lehet tudni, hogy az üzemeltetők mekkora bevételre tettek szert, azonban a forgalommal kapcsolatban jelzésértékű lehet, hogy az Európában regisztrált DDoS-

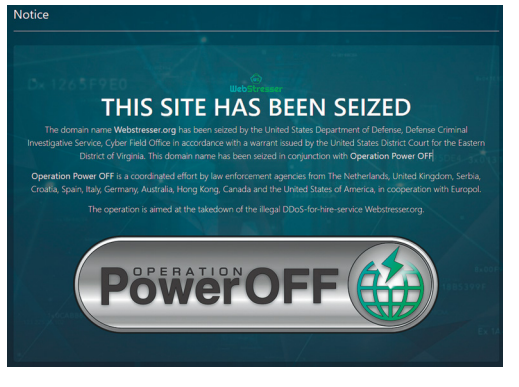

támadások száma a webstresser.org lekapcsolását követően 60 százalékkal visszaesett. Szakértők ugyanakkor arra számítanak, hogy a keletkezett űrt gyorsan betölti majd egy utód, ezért arra számítanak, hogy a támadások száma hamarosan ismét növekedésnek indul.

## Veszélyesen tervez a Google Térkép?

A Sophos megvizsgálta a Google útvonaltervezési algoritmusát, és arra jutott, hogy a forgalmi dugók és lezárások esetén felkínált "B-terv" nem csak arra jó, hogy a lehető legrövidebb időn belül eljuttasson minket A-ból B-be. A Google számos tényezőt nem vesz figyelembe, ezért előfordulhat, hogy az alternatív útvonal veszélyes szakaszokat tartalmaz; ha például bűnözők szándékosan okoznak forgalmi dugót, befolyásolhatják vele, hogy az alkalmazás az autókat merre vezesse tovább. A Google kis gondolkodás után áttervezte az algoritmust a további visszaélések elkerülése érdekében.

## Vírusok álruhában

A zsarolóvírusokat (is) fejlesztő SynAck talált egy olyan új módszert, amelynek segítségével a kártevő az újonnan megfertőzött PC-n tökéletesen rejtve tud maradni. A módszert a Kaspersky Labs fedezte fel; segítségével egy zsarolóvírus úgy tud tevékenykedni a PC-n, hogy azt sem a Windows beépített védelmi megoldása, sem valamilyen aktív vírusirtó nem fogja észrevenni. A futó alkalmazás teljesen legitim programként viselkedik. A rejtőzködés hátránya, hogy a vírus közben tovább tud fertőzni – vagyis mire felfedeznénk, hogy gond van, addigra valószínűleg a hálózaton lévő összes PC-t réges-rég megfertőzte a féreg.

### **AKTUÁLIS > ADATPROFILOK**

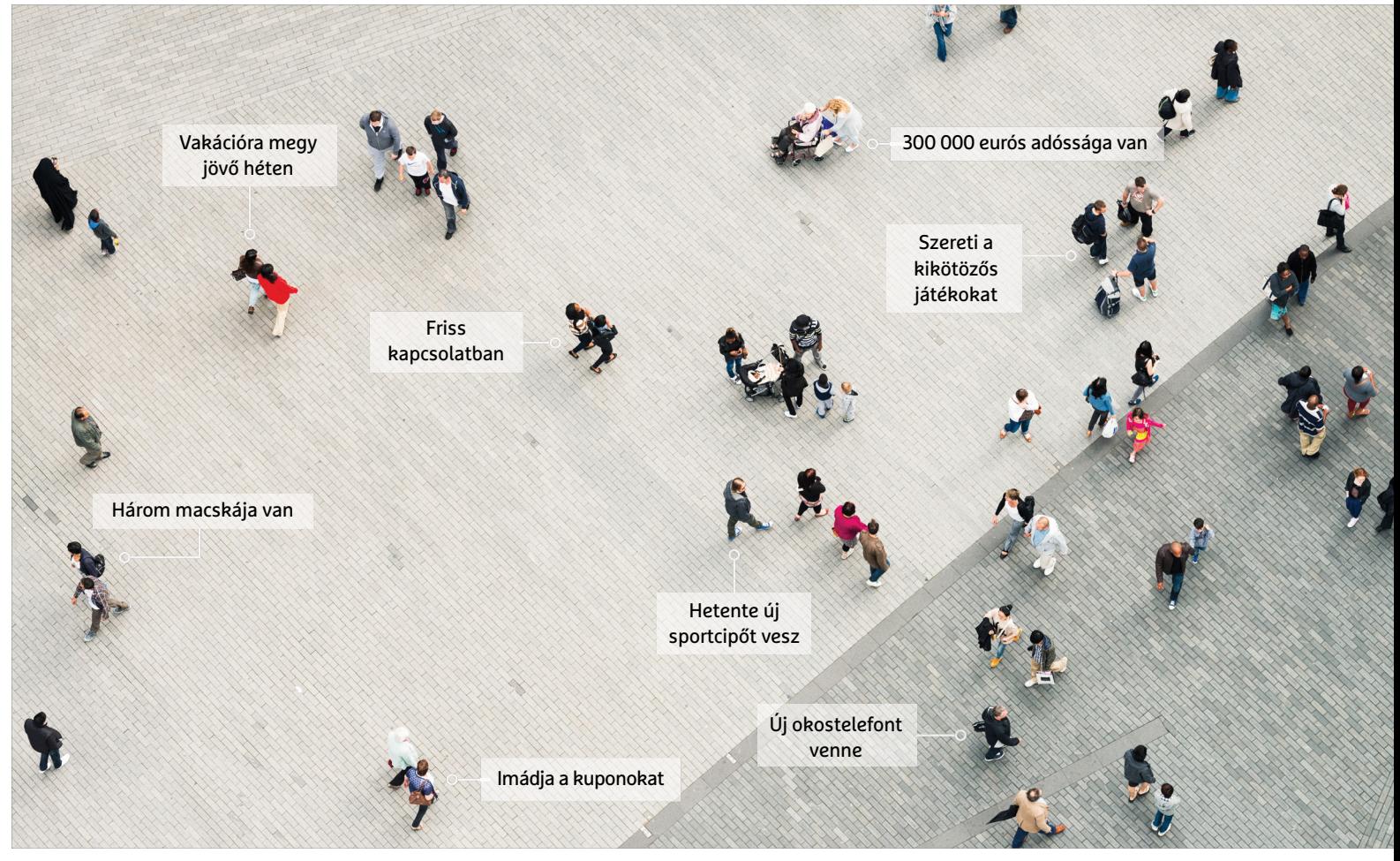

# **A web tudja, mit tettünk a múltban**

 A cégóriások kiterjedt profi lokat készítenek a felhasználókról. Megmutatjuk, **mit tárol rólunk a Facebook, Google és Amazon,** és hogy akadályozhatjuk ezt meg a jövőben.

FABIAN VON KEUDELL/GYŐRI FERENC

Egyre gyakrabban hallani, hogy az adat az új olaj. Ez a vélemé-<br>
nye többek között Meglena Kunevának, az Európai Bizottság<br>
politikusának, Peter Sondergaard Gartner elemzőnek és Virtinia Bomettmek, az IBM vezérigezettéjéne nye többek között Meglena Kunevának, az Európai Bizottság politikusának, Peter Sondergaard Gartner elemzőnek és Virginia Romettynek, az IBM vezérigazgatójának is. Nyilván a Google, az Amazon és a Facebook vezetői is azonnal egyetértenének ezzel, hiszen a felhasználóikról gyűjtött adathegyek nélkül közel sem lehetnének ilyen sikeresek. Ezeket az adatokat használják ugyanis célzott reklámokhoz és a felhasználók profilozására.

De tulajdonképpen milyen adatokat tárol a Facebook, az Amazon és a Google a felhasználóiról? A következő oldalakon részletesen végigvesszük ezeket, ahogy azt is, milyen beállításokat érdemes alkalmazni ezeknél a szolgáltatóknál, hogy a lehető legkevesebb személyes adatot gyűjthessék be rólunk. Amennyiben pedig úgy éreznénk, legjobb végleg búcsút mondani a fenti cégeknek, megmutatjuk a legjobb alternatíváikat, valamint azt is, hogyan törölhetjük adatainkat, hogy a távozásunk után tényleg ne maradjon hátra semmi belőlük.

## **A Facebook adatgyűjtői**

Az év elején a Facebook még 2,2 milliárd felhasználót tartott nyilván, ami hihetetlen bőséges adatforrást jelen. A szolgáltató különleges algoritmusaival azonban nemcsak felhasználóiról készíthet adatprofilt, de azokról is, akiknek még csak Facebook-fiókja sincs.

## **Amit a Facebook tárol rólunk**

A Facebookon tárolt adatainkat immár könnyen áttekinthetjük a Beállításokra, majd a megjelenő lap oldalsávjának felső részében (mobilosoknak mélyen alul) az "A Facebook-adataid" sorra kattintva. Itt egyúttal le is tölthetjük adatainkat praktikus csomagban. Ezt átvizsgálva már képet kaphatunk arról, mire képesek a Facebook adatgyűjtő algoritmusai. Megtalálhatjuk itt hozzászólásainkat, képeinket, eseményeinket és helyadatainkat éppen úgy, mint a kereséseink teljes gyűjteményét, privát üzeneteket, és persze minden kedvelésünket és reakciónkat. Egy hasonlóan bőséges dosszié egy kémfilmben is komoly elismerést aratna. A Facebook ezen adatok alapján meglehetősen pontosan sorolhat be bennünket különféle csoportokba, hogy az azok számára feladott hirdetéseket ránk zúdíthassa.

Amennyiben okostelefonunkon is beléptünk már a fiókunkba, a cég hozzáfér az azon tárolt névjegyzékhez és hívásnaplóhoz. Ezeket az információkat arra használja a Facebook, hogy úgynevezett árnyékprofilokat hozzon létre, azaz olyan emberek fiókjait, akik még nem használják a Facebookot. Ha bármikor úgy döntenek, hogy mégis kipróbálják a közösségi oldalt, a cég ezeket az adatokat használja ismerősök ajánlására.

## **Adatvédelmi beállítások a Facebookon**

Ahhoz, hogy legalább az alapszintű védelmünkről gondoskodjunk, látogassunk el ismét fiókunkban a Beállításokhoz a kérdőjel mellett jobbra lévő nyíl legördülő menüjéből. Itt elsőként válasszuk az Arcfelismerést, és kapcsoljuk ki. Innentől kezdve a rendszer nem ismer majd fel minket automatikusan más felhasználók képein – bár erre egyelőre csak EU-állampolgároknak van lehetőségük, más felhasználók számára állandóan bekapcsolt marad ez a lehetőség. Ezek után az Adatvédelem sorra kattintva vegyük szigorúbbra adataink felhasználását keresőmotorokban, és igény szerint minden mást is.

## **Így törölhetjük magunkat**

Ha az újabb és újabb hírek hallatán elegünk lett a Facebook adatgyűjtési (és továbbadási) gyakorlatából, felfüggeszthetjük vagy akár törölhetjük is fiókunkat. A felfüggesztéssel nem tűnnek el adataink a Facebook szervereiről, de a továbbiakban más felhasználók nem láthatják profilunkat. A felfüggesztés előnye, hogy könnyen és azonnal megoldható a beállításokból (Általános beállítások, Fiók kezelése). A teljes törlés némileg bonyolultabb: lépjünk be a Beállításokba, majd válasszuk az "A Facebook adataid" lehetőséget, és ott az "A fiókod és információid törlése" sorban a Módosítást. Itt erősítsük meg a döntést az "A fiókom törlése" gombbal. Ezután a Facebook csupán felfüggeszti a fiókot 14 napra, és ha ezalatt nem gondoltuk meg magunkat, csak akkor törli véglegesen fiókunkat.

## **Amit a Google tud rólunk**

96,89 százalékos részesedéssel az összes Magyarországról indított keresésben, és a hazai mobil operációs rendszerek megdönthetetlen uralkodójaként (76,53%) a Google jóformán megkerülhetetlen. És mindkét rendszeren keresztül hihetetlen mennyiségben gyűjti az adatokat.

## **A mobiljaink kiváló adatforrások**

A Facebookhoz hasonlóan a Google is naplózza a felhasználói tevékenységét. Minden reklámra kattintást, minden keresést, minden, a Google-fiókunkkal kapcsolatos tevékenységet kielemez a cég. Ahhoz, hogy áttekintsük, mi mindent tud rólunk a Google, hívjuk be a https://myactivity.google.com/myactivity oldalt. Itt megtalálhatjuk, milyen helyeket látogattunk meg, a boltoktól az éttermekig, ahogy a percre pontos listáját minden keresésünknek és kattintá- →

## **Ezt tudja rólunk a Facebook**

## Felhasználói profilok készítése

#### **Abból, ahogy reklámokra kattintunk és üzleti oldalakra járunk, a Facebook felismeri az érdeklődési köreinket .**

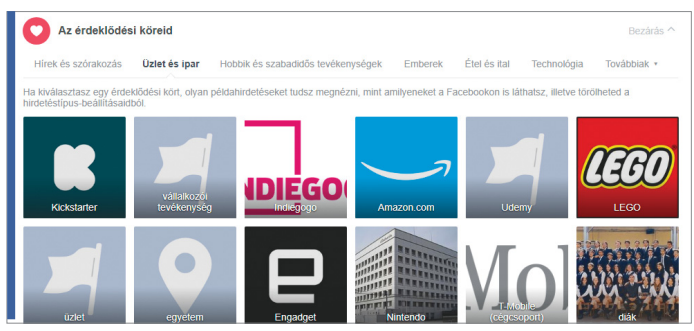

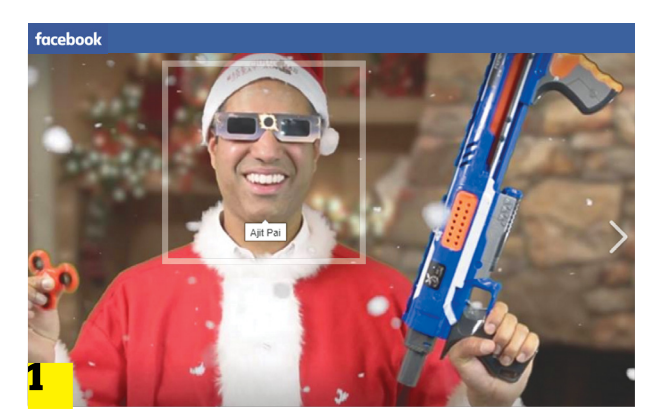

## Adatvédelem **A Facebook arcfelismerést használ a felhasználók képekhez rendeléséhez 1 . De letilthatjuk a fiókunk beállításaiban 2 .**

### Arcfelismerés

A rendszerünk úgy próbálja felismerni, hogy szerepelsz-e egy fényképen vagy videóban, hogy összeveti a profilképeddel, valamint más fényképekkel és videókkal, amelyekben meg vagy jelölve. Így láthatjuk, hogy szerepelsz más fényképeken és videókban, ezzel jobb használati élményt tudunk megteremteni. További tudnivalól

Arcfelismerés

Szeretnéd, hogy a Facebook fel tudjon ismerni a fényképeken és a videókban? Nem

## **Facebook-alternatívák**

A Facebooknak nem könnyű hátat fordítani. Saját fiókunkat még viszonylag egyszerűen hátrahagyhatjuk, sőt, ez jelenleg némileg divatos is. Azonban sokkal nehezebb a helyzet, ha a WhatsApp Messengert is használjuk, például cégen belüli kapcsolattartásra. Azért szerencsére léteznek alternatívák. > **Közösségi oldal** Az IWIW

elmúltával a legközelebbi közösségi hálózat a profibbaknak szánt Xing.de, ahol a Facebookhoz hasonlóan küldhetünk üzeneteket és eseményeket is szervezhetünk. Ráadásul EU-adatvédelem mellett. Klasszikus céges megközelítéshez pedig még ott a LinkedIn, ha elviseljük az állandó prémiumfiók tukmálását.

> **Messenger** A Threema kiváló alternatíva végpontok közötti titkosítással és kényelmes kezeléssel. Az egyetlen hátránya, hogy közel sincs annyi felhasználója, mint a WhatsAppnak. Persze ez a probléma áthidalható, ha meghívjuk ismerőseinket és céges kapcsolatainkat a szolgáltatásba.

## **Ezt tudja rólunk a Google**

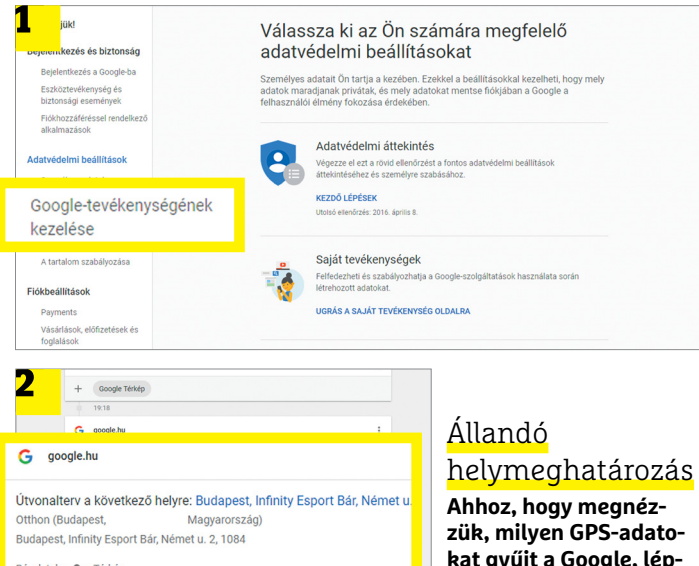

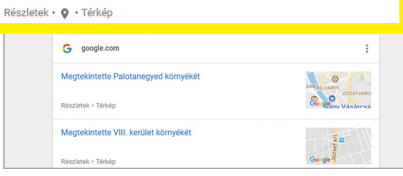

**kat gyűjt a Google, lépjünk be a Beállításokba** 

**1 , itt megtalálható minden keresésünk és navigációs adatunk 2 .**

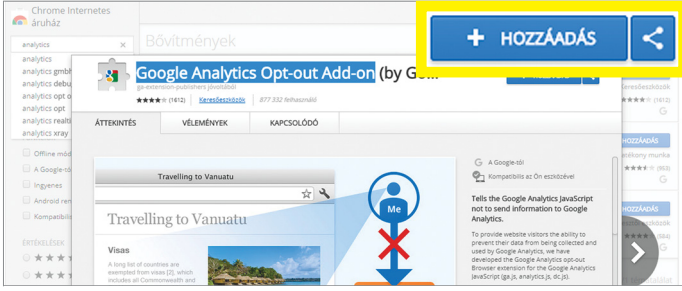

**Böngészési adataink továbbítását némileg akadályozhatjuk a Google Analytics adatgyűjtését letiltó bővítménnyel**

## **Google-alternatívák**

Legtöbben nem akarnak a Google-ingyen is felajánlanak néhány szolgáltatások egész soráról leiratkozni a várható komoly kényelmetlenségek miatt. De a megfelelő alternatívákkal nem is áldozunk fel olyan sok kényelmet. > **Levelezés** Használhatjuk a szolgáltatónk levelezőrendszerét, vagy ha tartunk tőle, hogy később váltunk, pl. a GMX-et. Vagy éppen a Posteót, extra titkosítással. Utóbbi kettő további előnye, hogy a szolgáltató biztos nem vizsgálja át a postaládánkat. > **Adattárolás** Bőségesen találhatunk felhőtárolókat, amik

gigabyte területet. Ilyen például a Dropbox, ami havi 10 euróért már egy teljes terabyte-ot ad. És a szinkronizálás mobilon és asztali gépen is kényelmes. Vagy éppen a OneDrive, ha már úgyis Windowst használunk, és az Office csomagot sem bánnánk mellé.

> **Android-appok** A legújabb appok beszerzéséhez használhatjuk az F-Droid boltot (f-droid. org/en). Csak előtte engedélyeznünk kell az Ismeretlen forrásokat készülékünkön.

sunknak. A cégóriás tisztában van vele, mikor és milyen útvonalon autózunk munkába, vagy milyen metrót használunk inkább, ahogy persze azzal is, mit vásároltunk, idehaza a kosár és vásárlási oldalak követésével, nyugatabbra akár a Google Shoppingon keresztül is. Emellett természetesen a Google begyűjti az információkat az androidos készülékekről is, legyen az GPS-adat, vagy akár a Google Asszisztenssel folytatott beszélgetésünk. A cég még akkor is gyűjti az adatokat, ha éppen nem vagyunk bejelentkezve a szolgáltatásba. Információbiztonsági szakemberek erősen gyanítják, hogy a bejelentkezés híján ismeretlen profilt és a sajátunkat a Google abban a pillanatban összeköti, amint bejelentkezünk. Ez akár több eszközön keresztül is működik, Erik Wijmans, a Washington Egyetem szakértője szerint. Szerencsére a megfelelő beállításokkal némileg megfékezhető a Google adatéhsége.

## **Megfelelő adatvédelmi beállítások**

Szeretnénk megtartani és használni fiókunkat a Google túlzott kíváncsisága ellenére? Akkor érdemes megerősíteni adatvédelmünket. Jelentkezzünk be a fiókunkba, majd kattintsunk a jobb felső sarokban lévő képünkre, majd a "Saját fiók" gombra. A nyitóoldalon válasszuk az Adatvédelmi beállítások lehetőséget, és azon belül az Adatvédelmi áttekintést, hogy a lehető legtöbb adatforrást kikapcsolhassuk.

Mint már szó esett róla, a Google bejelentkezés nélkül is gyűjt adatokat. Ahhoz, hogy ezt kikerülhessük, először is törölnünk kell minden websütit. Ezek után, amint először meglátogatjuk a google.hu oldalt, a rendszer megjeleníti az Adatvédelmi emlékeztetőt. Ennek sorában kattintsunk az "Áttekintés most" gombra. A megjelenő ablakban válasszuk az Egyéb lehetőségeket. Itt a Beállítások szerkesztésére kattintva állítsuk le a Keresés személyre szabását, majd kattintsunk a Vissza gombra. Ezután a Hirdetések beállítása alatt tiltsuk le azok személyre szabását is. Emellett érdemes megfontolnunk a Google Analytics Opt-out Add-on telepítését a böngészőnkbe. A Google saját fejlesztésű bővítményével megakadályozhatjuk, hogy a cég elemezze a kattintási szokásainkat az általa megjelenített hirdetéseken.

A Google mindezen kívül a beérkezett leveleinkből is kinyer információkat a hirdetésekhez, azonban ezt csak a személyes fiókokon teszi. Amennyiben megér nekünk egy kisebb havi összeget a nyugalom, előfizethetünk a G Suite üzleti szolgáltatásra, aminél a cég lemond az adataink begyűjtéséről.

### **Megfelelő búcsú a Google-től**

Ha teljesen törölni akarjuk a Google-fiókunkat, a kiindulópontunk a Beállítások lesz. Jelentkezzünk be a Gmailbe és kattintsunk a fiókunk ikonjára, majd ott a Saját fiókra. Itt a Fiókbeállítások alatt az "A fiók vagy szolgáltatások törlése" sort kell választanunk, majd a megjelenő oldalon az "A Google fiók és a hozzá tartozó adatok törlése" lehetőséget. Ekkor még újfent azonosítanunk kell magunkat, majd megerősíteni, hogy valóban ez a szándékunk, míg az oldal alján a Fiók törlése gombra kattinthatunk. Ahogy a Facebook, a Google is határidőhöz köti a törlést: még három hetünk van, hogy átgondoljuk a dolgokat – utána minden adatunk elvész.

## **Amit az Amazon-fiókunk elárul**

Az Amazon minden egyes másodpercben 400 terméket szállít ki világszerte, ezzel az éves bevétele 2017-ben közel 180 milliárd dollár volt. A sikerük titka – ahogy az eddigiekből is sejthető –

az adat, nagyjából 300 millió felhasználó adatai, amikből kiterjedt profilokat készíthettek.

### **A saját vásárlói profilunk**

Az Amazon számos rólunk tárolt adata jól látható. Idetartoznak az eddig használt kiszállítási és számlázási címeink éppen úgy, mint a hitelkártyaszámunk és banki adataink. Emellett természetesen minden rendelésünket és az esetleges visszatérítéseket is tárolja a cég. Ezeket az adatokat könnyedén meg is tekinthetjük a saját fiókunkban (Account > Your Orders), sőt az amerikai felhasználók még Excel-táblázatban is letölthetik. Az európai oldalakon egyelőre még nincsen ilyen funkció, csak az online elérhető listák. Ezeknél lényegesen érdekesebbek azonban azok az adatok, amiket az Amazon már vonakodik kiadni. Ezek között találhatóak a kattintási szokásaink a reklámokon és a keresési előzményeink az Amazon oldalakon. Minden egyes, az oldalon végzett kattintásunkhoz az Amazon 50 jelölőt társít, például a különféle kategóriák fontosságáról az egyes felhasználók számára. Ehhez nemcsak a termékkategóriát és a konkrét cikkszámot jegyzik fel, de annak az oldalnak a címét is, amiről a reménybeli vásárló érkezett.

A cég annyira pontosan naplózza a felhasználók adatait, hogy még azzal is tisztában van, mennyi ideig tart a böngészőnek behívni az oldalt, és azt milyen nyelvi beállításokkal, valamint asztali számítógépről vagy mobil eszközről értük el. Az IPcímek alapján még egy kezdetleges mozgási profilt is készítenek. Ha a felhasználó olyan szolgáltatásokat is használ, mint Alexa, vagy az Amazon Prime, az még több feljegyezhető adatot hoz: minden hangutasítást, és minden megnézett filmet, pontos időbélyegzőkkel.

## **A lehető legtöbb adatvédelem**

Néhány adatforrást azonnal kikapcsolhatunk, hogy legalább részben megvédhessük magunkat a tömeges adatgyűjtéstől. Az alexa.amazon.com címen törölhetünk minden hangutasítást, amit Echo okoseszközeink rögzítettek. Az egyetlen árnyoldala, hogy minden egyes használattal új felvétel készül, amit majd törölni kell.

A személyre szabott reklámokat letilthatjuk az Account oldalon az "Advertising preferences" sorra, majd ott a "Do Not Personalize Ads from Amazon for this Internet Browser" lehetőségre, végül pedig a Submit gombra kattintva. Ahhoz, hogy megelőzzük a kattintásaink követését az áruk között, kattintsunk a "<keresztnevünk>'s Amazon.com linkre és válasszuk az új fejlécből a "Your Browser History" részt. A megjelenő lapon a jobb felső Manage Historyra kattintva egyszerűen billentsük Offra a kapcsolót – a Remove all items gombbal pedig az eddig tárolt adatokat semmisíthetjük meg. Teljesen azonban csak akkor védhetjük meg magunkat az Amazon kiterjedt adatgyűjtésétől, ha töröljük a fiókunkat – és vele együtt persze a Kindle-gyűjteményünket is.

## **Amazon-fiók lezárása**

A cégóriás meglehetősen nehézzé tette a végső búcsút. A honlapjukon nincs is rá azonnali lehetőség: az ügyfélszolgálattal kell felvennünk a kapcsolatot üzenetben, vagy akár telefonon – viszont siker esetén a törlés azonnal megtörténik.

Bár a Facebook-, Google- és Amazon-fiókok törlésével az azok jelentette kényelemről is le kell mondanunk, adataink sokkal nagyobb biztonságban lesznek, és kevésbé kell majd aggódnunk, ha a következő komolyabb adatvédelmi botrányról olvasunk. B

## **Ezt tudja rólunk az Amazon**

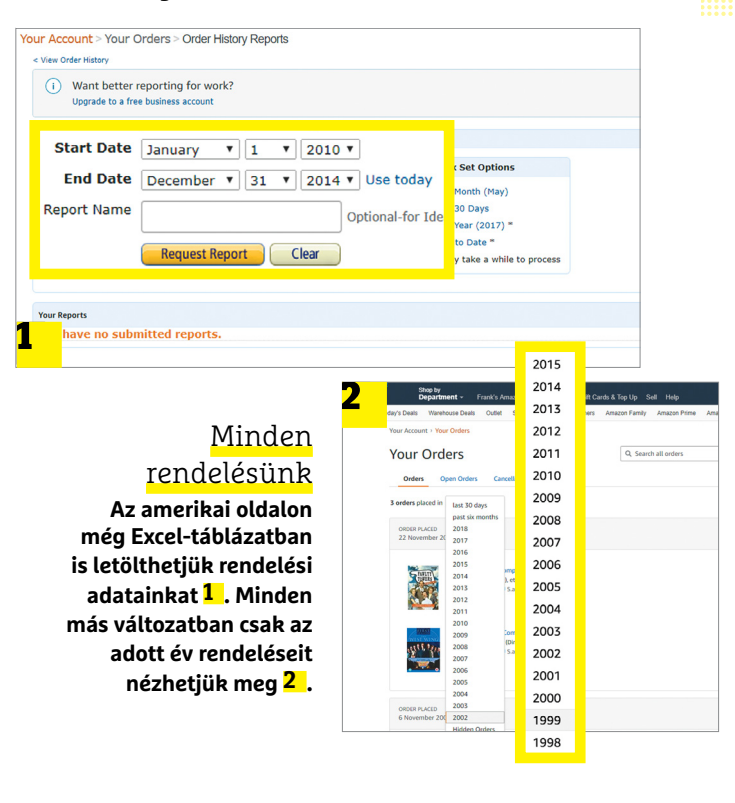

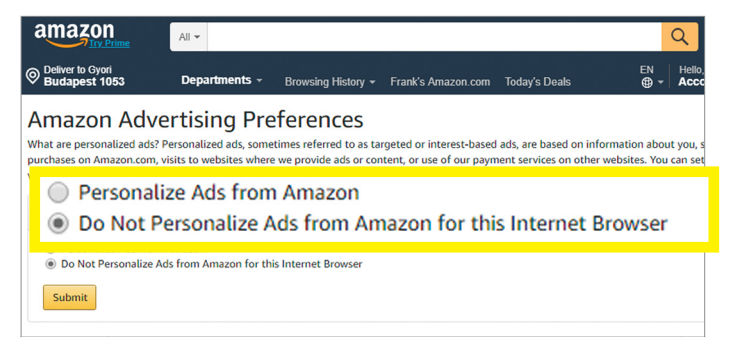

**A személyre szabott hirdetések kikapcsolását némileg elrejtette a cég. Használjuk hozzá az amazon.com/adprefs címet**

## **Amazon-alternatívák**

Az amerikai cégóriás legnagyobb előnye a hatalmas választék és a – megfelelő összegért – villámgyors szállítás. Helyette a jövőben több boltból kell vásárolnunk. Ilyen módon is ugyanolyan gyorsan érkezhetnek meg a termékek, közel ugyanannyiért

– csak nem egyetlen forrásból. > **Tartós fogyasztási cikkek** Bár bőven akadnak nagyobb cégek, komoly választékkal egy terület lefedésére, de ha már úgyis felkészültünk rá, hogy több helyről vásárolunk, érdemes az árgyűjtő oldalakon kezdenünk, mint az argep.hu vagy az arukereso.hu. Csak ellenőrizzük, mennyibe kerül a szállítás, és van-e raktáron a termék, vagy heteket kellene várnunk rá.

> **Friss élelmiszerek** Helyi raktárak híján amúgy sem volt érdemes az Amazonról ételt hozatni legtöbb esetben. Helyette használhatjuk például a Tesco, az Auchan vagy kisebb boltok szolgáltatását, akár másnapi kiszállítással – az aznapi szállítás egyelőre ritkaságnak számít.

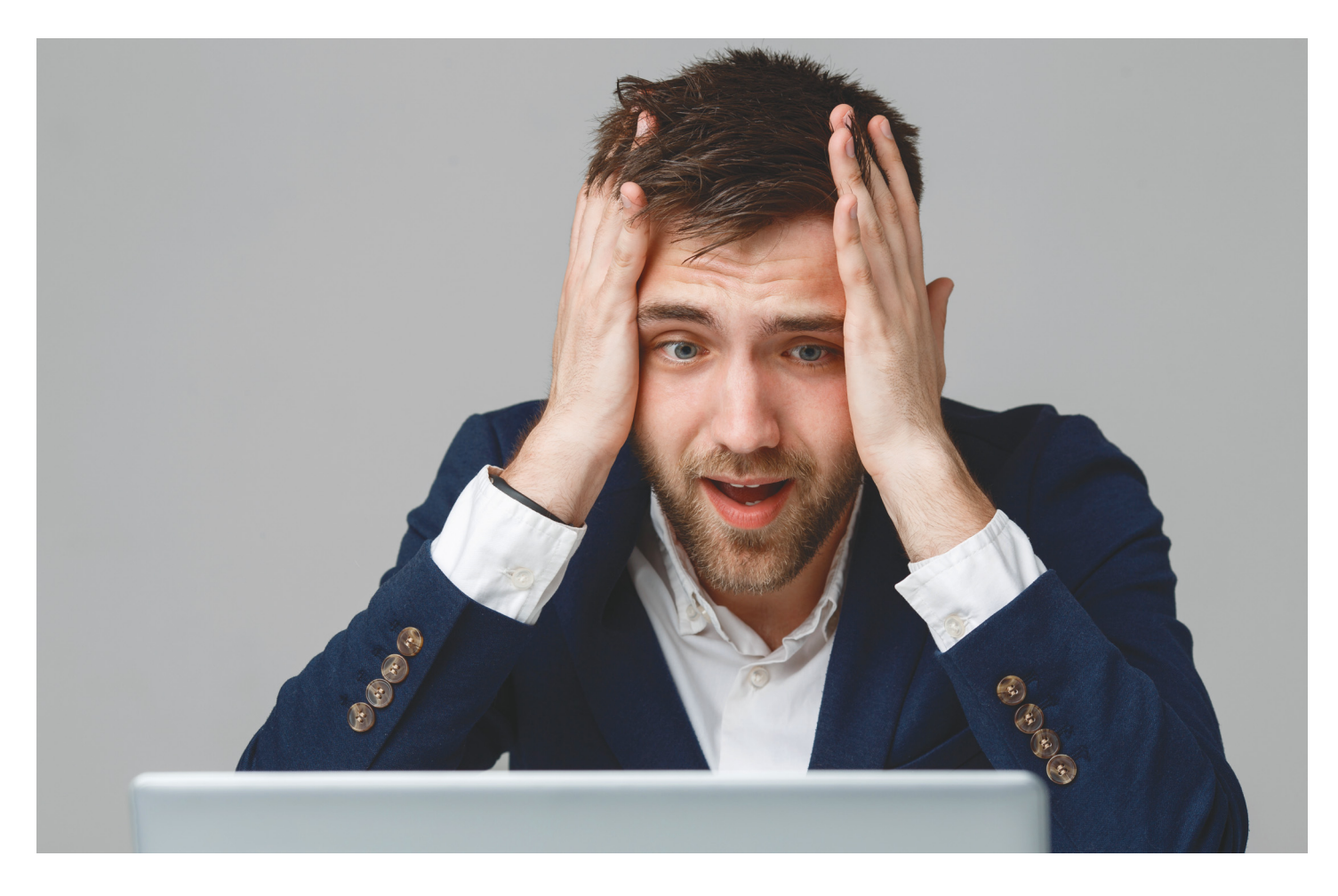

# **Sírás lesz még ebből!**

A komoly fertőzések és veszélyes vírusok rengeteg kárt okozhatnak. **Azonban a feltűnő pusztításnak lehet némi haszna is:** megérthetjük belőle a biztonságtudatosság fontosságát.

mak idején elég sokat foglalkoz-<br>tunk a WannaCryptor (más néven<br>wel shoru az egécz világis, Azonban sokan tunk a WannaCryptor (más néven vel, ahogy az egész világ is. Azonban sokan még mindig lebecsülik az ezzel kapcsolatos veszélyeket, és nem tettek meg mindent a hatékony megelőzés érdekében. Az ESET szakemberei összeszedtek néhány alapvető tudnivalót és érdekességet, amely segíthet a WannaCryptor típusú fenyegetések alaposabb megismerésében és a hatékonyabb védekezésben.

## **Állami kártevő**

Az eszközt állítólag az Egyesült Államok Nemzetbiztonsági Ügynöksége (NSA) fejlesztette ki, de később a Shadow Brokers hekkercsapat ellopta és az elsősorban vállalati hálózatokban fájl- és nyomtatómegosztásra használt Microsoft Server Message Block (SMB) program elavult verzióiban található kritikus hibák támadására használták fel.

Az interneten nyitott 445-ös (általában SMB-vel társított) portok után kutatva a támadók kihasználták az SMB hibáit, és telepítették a DoublePulsar nevű támadó eszközt, amelyről szintén azt feltételezik a szakértők, hogy azt az NSA-től lopták. Ez a hátsó ajtó megnyitotta az utat a fő kártevőnek, amely a feltelepülés és a futtatás után titkosította a gépen található fájlokat.

Mivel sokan azonnal a Microsoftot hibáztatták a támadásért, fontos megjegyezni, hogy a cég már a kártevő globális elterjedése előtt 59 nappal kiadott egy kritikus biztonsági frissítést. Ráadásul a szoftvergyártó még jóval a támadás előtt figyelmeztette is a felhasználókat,

hogy az SMB első, három évtizede kiadott verziója (SMBv1) sebezhető lehet, emiatt annak használata a továbbiakban nem javasolt. A Wanna Cryptor rombolása azonban még a hibajavító frissítések telepítése nélkül is elkerülhető lett volna, ha a felhasználók idejében végrehajtanak néhány alapvető biztonsági beállítást.

## **Kiszámíthatatlan fertőzés**

A WannaCryptor féregszerű funkcionalitása néhány régebbi technológiára emlékeztetett. A biztonsági szakemberek ezek alapján arra számítottak, hogy a zsarolóvírus önterjesztő funkcióval is rendelkezik majd, azonban hasonlóan a régi férgekhez (például a Code Redhez

### **ESET-OLDALAK < AKTUÁLIS**

## **Játékos fertőzés**

Egy áprilisban feltűnt kártevő a bevett szokástól eltérően nem pénzt kért a megfertőzött játékosoktól, hanem azt, hogy játszszanak legalább egy órát a PUBG, vagyis a PlayerUnknown's Battlegrounds nevű, igen népszerű (de egy hasonló program ellen éppen teret vesztő) játékkal. A szakértők szerint a PUBG ransomware valamilyen kísérleti kártevő lehet, amely nem túlzottan szigorú: bár elvileg méri az időt, de már egy pár másodperces játék is elegendő ahhoz, hogy kiváltsa a visszakódolást.

pár másodperces játék is elegendő ahhoz,<br>hogy kiváltsa a visszakódolást.<br>Sőt, még a közel 9500 forintos játékra<br>sem kell szert tennie az áldozatnak, elég<br>bármilyen más programot átneveznie zott, vagyis minden egyes számító teljesen azonos helyreállítókulcs is ott ol- újabb intő jel, hogy vegyük keleszeitett a zsarolóvírus mindössze csak vasható az üzenet ablak legalsó sorában. rendszeres mentést, a folyamato annyit néz, hogy a tasklistában f Sőt, még a közel 9500 forintos játékra sem kell szert tennie az áldozatnak, elég bármilyen más programot átneveznie "tslgame.exe"-nek, ugyanis az elemzők szerint a zsarolóvírus mindössze csak annyit néz, hogy a tasklistában felbukkan-e ez a folyamat. Ráadásul a bedróto-

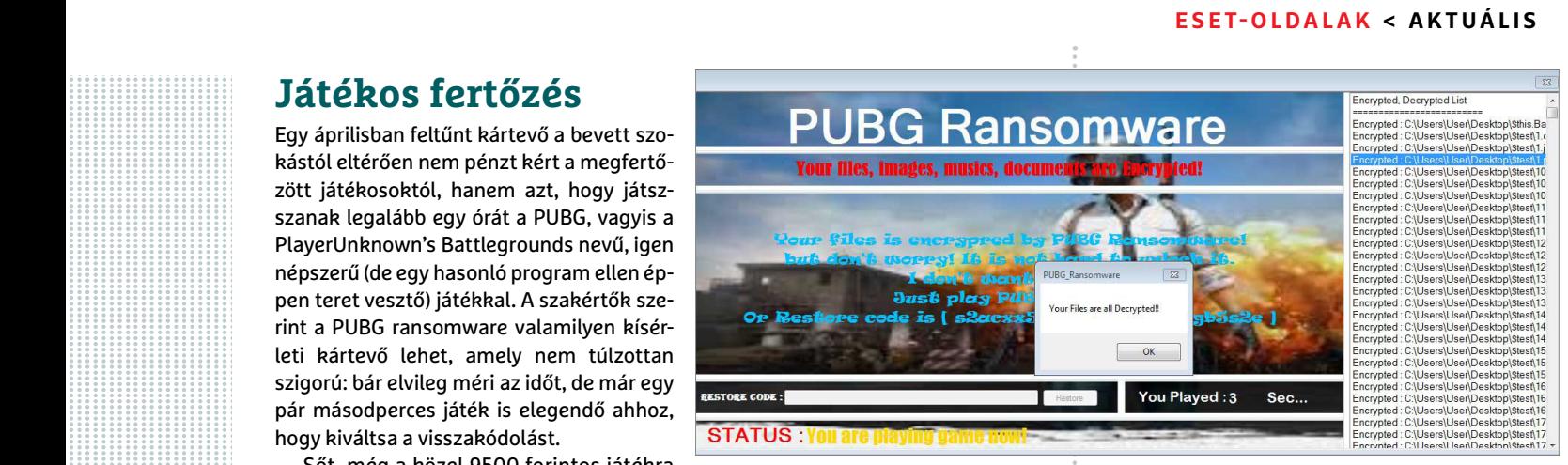

zott, vagyis minden egyes számítógépen teljesen azonos helyreállítókulcs is ott olvasható az üzenet ablak legalsó sorában.

Kérdés, hogy a későbbiekben felbukkannak-e még hasonló, viccesnek szánt rusirtó használatát.

ransomware-ek, azonban ez is csak egy újabb intő jel, hogy vegyük komolyan a rendszeres mentést, a folyamatos hibajavító frissítések futtatását, és a naprakész ví-

2001-ből, az SQL Slammerhez 2003-ból, a Sasserhez 2004-ből és a Confickerhez 2008-ból), a WannaCryptor is a javítatlan, kiszolgáltatott céges hálózatok révén terjedt, olyan sebezhetőségeket kihasználva, amelyekre már régóta rendelkezésre állt a javítás.

Azonban a régi típusú kártevőkkel ellentétben ezúttal egy olyan zsarolóvírus csapott le a vállalatokra, amely teljesen megbénította a fertőzött gépeket, és a helyi hálózatra vagy az internetre csatlakozó gépekre átterjedve, az SMB-hibákat kihasználva követelt váltságdíjat a titkosított adatokért cserébe.

Idővel az is kiderült, hogy a korábbi beszámolókkal ellentétben a WannaCryptor aktiválásához nem szükséges rosszindulatú linkre vagy csatolmányra kattintani, mert a kártevő az EternalBlue néven ismeretes szoftveres sebezhetőséget kihasználva támad. Így még lényegesebb, hogy minden felhasználó és admin telepítse végre a megfelelő javítófoltokat, mert akármennyire is jó kifogás lehet majd, hogy nem a meggondolatlan kattintás okozta a fertőzést, az nem segít visszaszerezni a titkosított adatokat vagy a kiürített bankszámla tartalmát – attól függően, hogy mire specializálódik a következő kártevő, ami kihasználja ezt a sérülékenységet.

## **Digitális tolvajbecsület**

Annál is inkább érdemes előre felkészülni, mivel az ESET egyik szakembere

nemrégiben arra is rámutatott, hogy a kártevő üzemeltetői nem tartották be a titkosított fájlok feloldására tett ígéreteiket. Az áldozatok hiába fizették ki a váltságdíjat, a támadók nem is rendelkeztek olyan megoldással, amelynek révén megállapíthatták volna, hogy ki fizetett és ki nem, így a titkosítás feloldásához szükséges kódokat sem adhatták oda a megzsarolt felhasználóknak. Az ígéretük egészen szimplán hazugság volt, az első pillanattól kezdve. 2001-ből, az SQL Slammerhez 2003-ból, a memrégiben arra is rámutatott, hogy a célzott akció irányítása csu<br>Sasserhez 2004-ből és a Confickerhez kártevő üzemeltetői nem tartották be a bűnözők kezéből.

> Az akció egyébként minden valószínűség szerint pénzügyi kudarc volt a támadók számára, tekintettel a kampány terjedelmére és az okozott kár mértékére. A támadás mintegy 300 000 gépre jutott el, amelyek mindegyikének elvileg 300 dollárt (három nap után 600 dollárt) kellett volna fizetnie a titkosítást feloldó kulcsért. A WannaCryptorhoz társított három Bitcoin-fiók tulajdonosai – eddig ismeretlen módon – július végén és augusztus elején kiürítették a számlájukat, amelyen körülbelül 52 bitcoin (akkori árfolyamán nagyjából 150 ezer dollár) volt.

> Korábbi, más zsarolóvírussal elkövetett támadások sokkal kevesebb áldozat megfertőzésével is dollármilliókat hoztak a kiberbűnözőknek. A fenti tények és más furcsaságok ismeretében a biztonsági szakemberek úgy vélik, hogy a támadást nem a pénzszerzés motiválta, hanem az adatok megsemmisítése, de az is lehet, hogy egy kisebb,

célzott akció irányítása csúszott ki a bűnözők kezéből.

## **Keserű happy end**

A WannaCryptor rombolását Marcus Hutchins, más néven MalwareTech, egy 22 éves angol kártevőelemző felfedezése állította meg. A kutató a kódmintákat vizsgálva észrevett egy sajátosságot: a kártevők megpróbáltak összekapcsolódni egy fura elnevezésű, regisztrálatlan domaincímmel.

A szakember elkezdte vizsgálni a domaint, majd mindössze 10 dollárért cserébe regisztrálta is azt. Ez a művelet a kutató tudta nélkül a zsarolóvírus végét is jelentette. Amikor a WannaCryptor újabb példányai egy új gépre érve képesek voltak csatlakozni a már élő domainhez, akkor ahelyett, hogy megkezdték volna a terjedést és a lemezek titkosítását, egyszerűen leálltak. A domain valójában egy titkos vészkapcsoló volt, ezért kulcsfontosságú szerepet játszott a WannaCryptor terjedésének lelassításában.

Azonban az ügy még egy meglepő fordulatot tartogatott: Hutchinst nem sokkal később letartóztatták, és megvádolták a Kronos elnevezésű banki trójai program fejlesztésével és terjesztésével. Később számos gyanús személlyel való együttműködéssel is megvádolták a szakembert, aki jelenleg is őrizetben várja a tárgyalást, ahol, ha a vád bebizonyosodik, akár 40 éves börtönbüntetéssel is sújthatják.

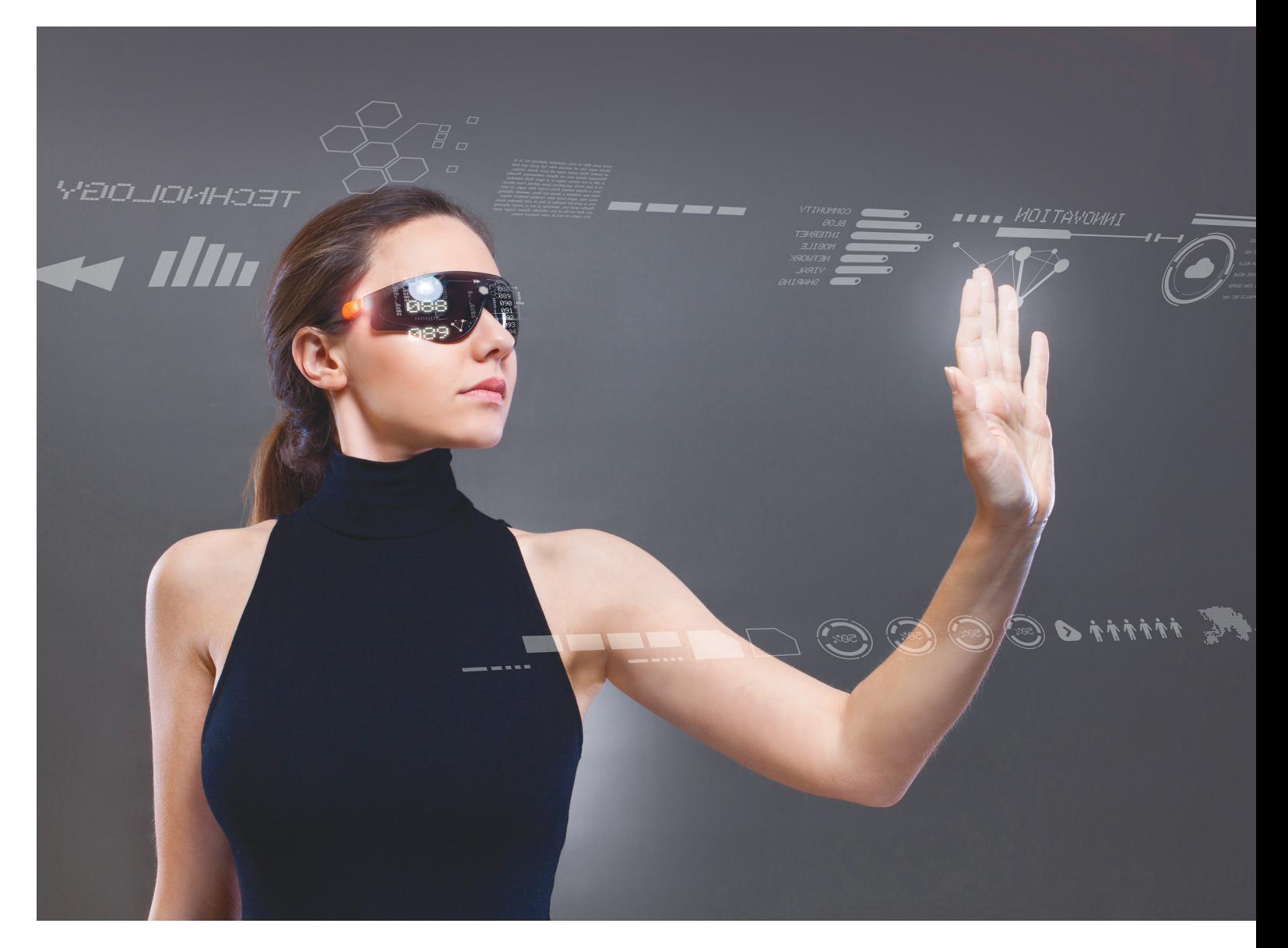

# **Üdvözlünk a gépben**

Kardszárnyú delfin a tornateremben, Minecraft kastély a nappaliban vagy éppen egy lebegő emberi test az Operában? A Microsoft, a Facebook és a Magic Leap is ilyen fantasztikus képekkel próbálja meg bemutatni nekünk azt a jövőt, amelyben **a kiterjesztett valóságban (AR) összeolvadhat a valódi és a digitális világ.**

FELIX KNOKE/HORVÁTH GÁBOR

z Augmented Realityvel (AR) kapcsolatos remények szerint a technológia teljesen újfajta játékokat, telekonferenciás lehetőségeket és ember-számítógép kapcsolatot jelent majd, amely forradalmasíthatja a reklámokat, a különböző eszközök kezelését, a bonyolult gépezetek javítását, de rendkívül hasznos lesz az orvostudományban vagy éppen a turizmusban, utazásban is. Mindez egyszerűen annak köszönhető, hogy míg most meg kell osztanunk a figyelmet a valóság és a képernyő között, addig az AR mindkettőt kombinálja majd,

és a tevékenységhez szükséges adatok folyamatosan a szemünk előtt lehetnek majd. Az AR tehát radikálisan "digitalizálja" majd világunkat, amelyben minden egy számítógépes képernyő része lehet.

### **Valóság és álom között**

Nem csoda, hogy az AR az utóbbi évek egyik legfelkapottabb fejlesztési útja lett: a nagy cégek kivétel nélkül arról igyekeznek meggyőzni bennünket, hogy mennyire jól haladnak a
tökéletes megoldás kifejlesztésével. Gyakorlatilag nincs olyan gyártó, amely a témával foglalkozó konferenciákon ne mutatna be valamilyen szemüveget, érzékelőt, nincs olyan reklámcég, amely ne készített volna még demót egy virtuális kiállítótérről, ahol megnézhetjük, hogy egy bútor hogy mutatna lakásunkban, ruha rajtunk, vagy egy autó a garázsban. És még mielőtt ezekből végleges termék válna, a Pokémon GO, illetve a különböző chatalkalmazások valós időben használható különböző arcátalakító szűrőinek és emojijainak sikere már mutatja, hogy az AR megérkezett a mindennapokba.

Abban tehát nincs vita, hogy a kiterjesztett valóság a következő nagy dobás lehet – de tényleg így lesz ez, vagy csak ismét egy túlfújt lufi ez az egész, hasonlóan a virtuális valósághoz, amelynél az utóbbi időben mintha megtorpanni látszana a nagy előrerohanás? Vannak jelek, amelyek az utóbbira utalnak: az Intelnek sehogy sem sikerül elkészülnie a Vaunt szemüveggel – sőt, április közepén inkább leállították nemcsak a projektet, hanem a fejlesztést végző NDG (New Devices Group, Új Eszközök Csoport) részleget is, míg a Magic Leap továbbra sem dobott piacra végleges terméket, annak ellenére sem, hogy eddig 2,3 milliárd dollárnyi befektetést sikerült összegyűjteniük, mindezt bármiféle konkrét üzleti terv vagy működő termék nélkül. Az, hogy az AR miként hoz pénzt, még elég kevés helyen tiszta – vajon a Facebook majd pénzért árulja a Messengerbe épített vicces eszközöket? Mielőtt ez kiderülne, tisztázzuk, hogy mi is pontosan a kiterjesztett valóság!

#### **Túl távol és mégis közel**

A kiterjesztett valóság fogalma egy olyan rendszert takar, amelyben az emberi érzékelést a számítógép által generált jelekkel egészítjük ki. Ez általában valamilyen látvány, de természetesen lehet hang, szag és bármi más, amit egy számítógéppel és megfelelő perifériával generálni tudunk. Ez a meghatározás azonban még elég tág, és rengeteg olyan megoldást lefed, amelyben csak a kétféle világ keveredése a közös. Ezért aztán a területet kutatók az AR-t több részre bontották, és megkülönböztetnek kevert valóságot (mixed reality, MR), kiterjesztett valóságot (augmented reality, AR) és kiterjesztett virtuális világot (augmented virtuality, AV). Az utóbbiban a virtuális világba vetítenek be a valóságból származó adatokat, információkat – például veszélyt jelentő akadályokat, falakat, gépjárműveket (lásd jobbra).

Hétköznapi életünkben az AR-t általában valamilyen szemüveges, mobiltelefonos megoldással, vagy az autókban használatos vetített kijelzőkkel (HUD) azonosítjuk. Ezek közös jellemzője, hogy vagy a látóterünkbe vetítik az információt (HUD, szemüveg), vagy egy kijelzőn keresztül a valóság képét keverik össze a digitális adatokkal (mobiltelefonos rendszerek). A két eljárás között óriási a különbség abban, hogy mit tesznek lehetővé, mennyire képesek keverni a valódi és a virtuális világot, és ezeket miként jelenítik meg nekünk. Nem véletlen, hogy a szakértők az AR-t túl tág fogalomnak tekintik, és inkább többféle alfaját különböztetik meg. Sok múlik például azon, hogy a virtuális rész mennyire "okos" vagy interaktív. Ennek a meghatározása sem egyszerű egyébként, hiszen olyanokat kell figyelembe venni például, hogy egy navigációs rendszer a felhőben vagy helyben számolja az útvonalat, de például az is kérdéses, hogy a futballközvetítés alatt a kivetített 11-es vonal vajon már kiterjesz- →

## Látni, amit a számítógép tud

**A kiterjesztett valóságban a digitális információ összeolvad a fizikai világgal, például hogy segítsen tájékozódni egy idegen városban, vagy hogy valódi helyszínen játszhassunk képzelt tárgyakkal.**

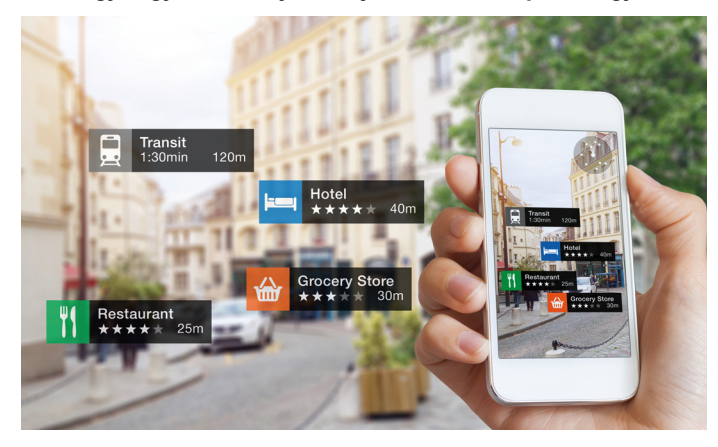

#### Valóság és képzelet között

**A virtuális valóság és a fizikai valóság közötti területen számtalan érdekes technológia elfér, így a kevert valóság (MR) és a kiterjesztett valóság (AR) is.**

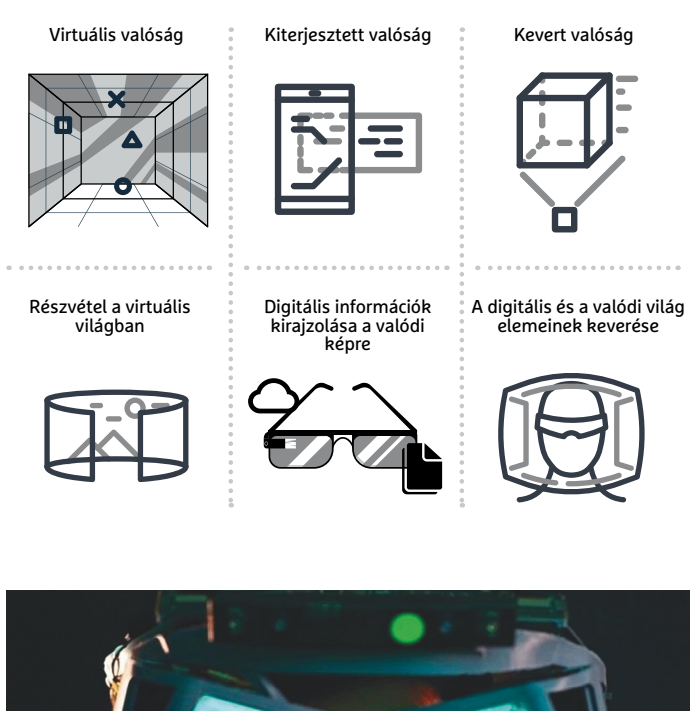

**A Leap Motion kísérleti North Start projektje egy különlegesen nagy látómezőt kínáló headszetet használ**

#### **AKTUÁLIS > KITERJESZTETT VALÓSÁG**

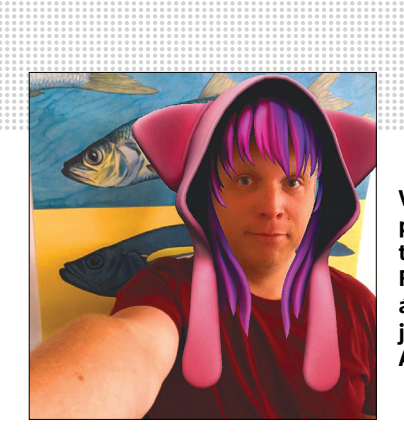

**Vicces 3D-s frizurák, kalapok, valós időben kisimított bőr – a Microsoft, Facebook vagy Snapchat által kínált kiegészítők a jelen legtöbbet használt AR-alkalmazásai**

#### A fény útja

**Az AR-headszetek esetében a képet szemünkbe továbbíthatják prizma 1 , megfelelő módon kialakított optikai rács 2** , **illetve különböző holografikus 3 4 megoldások segítségével.**

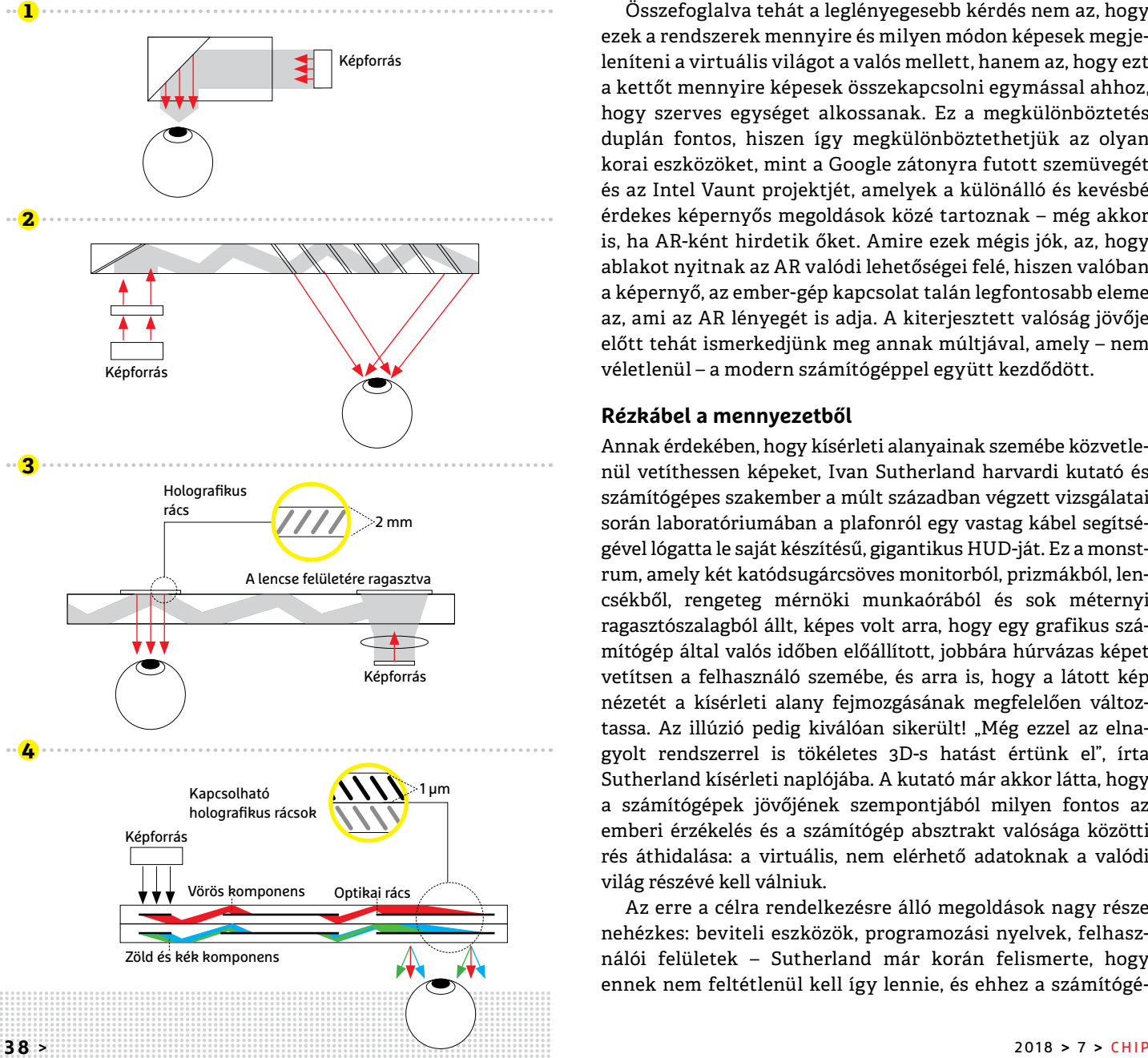

tett valóságnak minősül-e? Ha az utóbbira igen a válasz, akkor mit mondjunk a fényképeken feltűnő készítési időről, helyről? Ebből a pár példából is látszik, hogy az AR mennyire tág és sok területet lefedő fogalom, és azt is, hogy milyen irányban mozognak a fejlesztések.

Mivel a valóságos és virtuális már nem egymást kizáró fogalmak (Melyik a valódibb pénz? Ami a bankszámlán van, vagy amelyiket a párnahuzatban tartunk otthon?), a kiterjesztett valóság fogalma is kicsit zavarossá vált. Egyszerűbb dolgunk van, ha az AR-VR közötti különbségből indulunk ki: amennyiben az AR alatt a valóság számítógépes adatokkal való kiegészítését értjük, akkor a VR az ettől a valóságtól való teljes elzárást, és egy számítógép generálta alternatíva használatát jelenti.

A fogalom pontos meghatározása azért is nehéz, mert a VR-ral összevetve az AR nem egy konkrét technikai megvalósítást jelent, hanem magát a kétféle "valóság" keverését, így a fizikai és a virtuális között helyezkedik el, ami elég széles spektrumot jelent. Ez ráadásul a számítógépek és kiegészítők fejlődésével folyamatosan változik is, ahogy egyre több és többféle módon tudunk kapcsolatba lépni a gépekkel.

Összefoglalva tehát a leglényegesebb kérdés nem az, hogy ezek a rendszerek mennyire és milyen módon képesek megjeleníteni a virtuális világot a valós mellett, hanem az, hogy ezt a kettőt mennyire képesek összekapcsolni egymással ahhoz, hogy szerves egységet alkossanak. Ez a megkülönböztetés duplán fontos, hiszen így megkülönböztethetjük az olyan korai eszközöket, mint a Google zátonyra futott szemüvegét és az Intel Vaunt projektjét, amelyek a különálló és kevésbé érdekes képernyős megoldások közé tartoznak – még akkor is, ha AR-ként hirdetik őket. Amire ezek mégis jók, az, hogy ablakot nyitnak az AR valódi lehetőségei felé, hiszen valóban a képernyő, az ember-gép kapcsolat talán legfontosabb eleme az, ami az AR lényegét is adja. A kiterjesztett valóság jövője előtt tehát ismerkedjünk meg annak múltjával, amely – nem véletlenül – a modern számítógéppel együtt kezdődött.

#### **Rézkábel a mennyezetből**

Annak érdekében, hogy kísérleti alanyainak szemébe közvetlenül vetíthessen képeket, Ivan Sutherland harvardi kutató és számítógépes szakember a múlt században végzett vizsgálatai során laboratóriumában a plafonról egy vastag kábel segítségével lógatta le saját készítésű, gigantikus HUD-ját. Ez a monstrum, amely két katódsugárcsöves monitorból, prizmákból, lencsékből, rengeteg mérnöki munkaórából és sok méternyi ragasztószalagból állt, képes volt arra, hogy egy grafikus számítógép által valós időben előállított, jobbára húrvázas képet vetítsen a felhasználó szemébe, és arra is, hogy a látott kép nézetét a kísérleti alany fejmozgásának megfelelően változtassa. Az illúzió pedig kiválóan sikerült! "Még ezzel az elnagyolt rendszerrel is tökéletes 3D-s hatást értünk el", írta Sutherland kísérleti naplójába. A kutató már akkor látta, hogy a számítógépek jövőjének szempontjából milyen fontos az emberi érzékelés és a számítógép absztrakt valósága közötti rés áthidalása: a virtuális, nem elérhető adatoknak a valódi világ részévé kell válniuk.

Az erre a célra rendelkezésre álló megoldások nagy része nehézkes: beviteli eszközök, programozási nyelvek, felhasználói felületek – Sutherland már korán felismerte, hogy ennek nem feltétlenül kell így lennie, és ehhez a számítógé-

pes grafika jelenti a kulcsot. Más kutatók már évekkel korábban kísérleteztek projektorokkal kombinált szemüvegekkel a mesterséges (de nem virtuális – itt voltaképpen a mai 3D-s mozik elődjéről volt szó) 3D-s látvány létrehozásának érdekében, de Sutherland volt az, aki nem kamerákat, hanem a számítógépet használta az alany előtt megjelenő kép előállításához. De nem elégedett meg ennyivel, célja az volt, hogy létrehozza a "tökéletes" kijelzőt, azt, amelynél a virtuális és a valódi világ közötti különbség teljesen eltűnik.

A különböző intuitívan megtervezett felhasználói felületek rövid ideig képesek becsapni bennünket, de mivel a számítógépek tőlünk függetlenül érzékelik és dolgozzák fel a külvilág adatait, illetve vonnak le ebből következtetéseket, az embergép kapcsolat is gyorsan eléri határait, legalábbis abban az értelemben, hogy a két fél nem egyformán látja majd a valóságot. Ez a mobiltelefonok, táblagépek esetében is észrevehető, hiszen ezek is csak interfészként működnek egy sokkal érdekesebb világba.

A kiterjesztett valóság ezt a határt léphetné át, és tehetné a számunkra nehezen megfogható, adatközpontú világot közvetlenül felfoghatóvá. Az AR tehát megoldhatná azt a régi problémát, ami abból fakad, hogy idáig jobbára az ember alkalmazkodott a géphez, ahelyett, hogy fordítva történt volna.

#### **A technikai fejlődés élvonalában**

Sutherland ötvenes években végzett kísérletei óta a kiterjesztett és a virtuális valóság is óriási fejlődésen ment keresztül: a képminőség egyre jobbá, élethűbbé vált, a sematikus ábrák helyett valódi tárgyakat, történéseket láthatunk. A HUD elég apróvá vált ahhoz, hogy egy szemüvegben elférjen, a számítógép pedig az asztalról bekerült a nadrágzsebbe. És persze nem szabad megfeledkezni a széles sávú mobilnetről és a GPS-ről sem, amelyek lehetővé teszik, hogy mindenhol a helyszínnek megfelelő információk birtokába kerülhessünk. Az AR mostani nagy felfutásában elengedhetetlen szerepe van egy sor technikai újdonságnak, így például a mesterséges intelligenciának is, hiszen ez teszi lehetővé azt, hogy az AR-rendszerek ne csak érzékeljék a külvilágot, hanem a szenzorok adataiból a megfelelő következtetésekre is jussanak, a mobil internetnek, a rengeteg adat átviteléhez szükséges sávszélesség miatt, és az IoT-nek is, mert ez biztosítja a valóság megismeréséhez, feltérképezéséhez használt rengeteg érzékelőt.

A tagadhatatlanul óriási fejlődés ellenére azonban az AR még mindig gyerekcipőben jár: az első generációs okosszemüvegek túl kényelmetlenek a mindennapi viselethez – és túl drágák is, az általuk elérhető szolgáltatások pedig inkább csak technikai érdekességek. A kiterjesztett valóság valószínűleg még igen sokáig ilyen marad: speciális célterületekre koncentráló, alapvetően professzionális területet lefedő megoldások halmaza. Éppen ezért nem árt, ha egészséges szkepticizmussal állunk a dologhoz, mondta Karl Guttag a CHIP-nek adott interjújában. Hiába vagyunk ugyanis bővében az AR-rel kapcsolatos ötleteknek, ha az ezek megvalósításához szükséges technológia még nem áll rendelkezésünkre.

Az biztos, hogy az előttünk álló technikai akadályok elég sokrétűek, köszönhetően az AR-rendszerek komplexitásának. Rögtön itt van például a képtovábbítás kérdése: az egyik legelterjedtebb megoldás az, hogy a két szemünk számára szánt képet külön, valamilyen optikai elem segítségével vetítjük a felhasználó szemébe. Ez régóta rendelkezésre áll, de csak az utóbbi →

## **INTERJÚ Túlfűtött várakozás**

**A lelkes támogatókkal ellentétben a kijelzőszakértő Karl Guttag egyáltalán nincs elragadtatva a Magic Leaptől és a céget körüllengő hírveréstől.**

#### > **Mi a lényege a jelenlegi AR-divattal kapcsolatos kritikának?**

A jelenleg elérhető képmegjelenítő eljárások egyszerűen nem képesek arra, amit várunk tőlük. A színvisszaadás, kontraszt és felbontás területén az AR-headszetek a meglévő monitoroknál sokkal rosszabbul teljesítenek. Én ezt a problémát a pixelméretrésnek hívom: egy megfelelően kis méretű headszethez apró, szilíciumalapra épülő

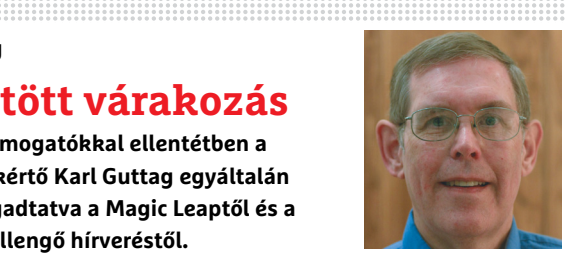

képernyő kell, amely kínálhat jó felbontást, de a látómező szűk marad.

#### > **Maradnak tehát a bélyegméretű képek?**

Az AR iránt rajongók várakozásai messze meghaladják azt, amire ma képesek vagyunk, és az különösen nem segít, hogy az olyan cégek, mint a Magic Leap vagy a korábbi HoloLens, demóiban fizikailag is lehetetlen dolgokat mutogatnak számítógépes trükkfelvételek segítségével.

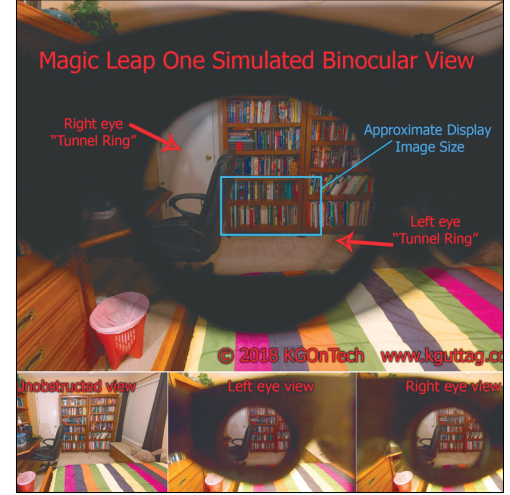

#### Hosszú még az út

**A Karl Guttag által**  készített "Magic **Leap Simulator" megmutatja az AR szomorú helyzetét**

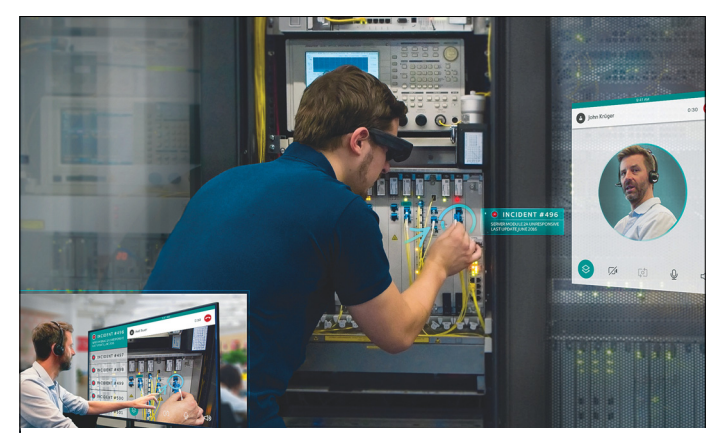

**A müncheni Re'flekt nevű, AR-rendszerekkel foglalkozó cég megfelelő alkalmazás és okosszemüveg segítségével könnyítené meg a különböző berendezések karbantartását**

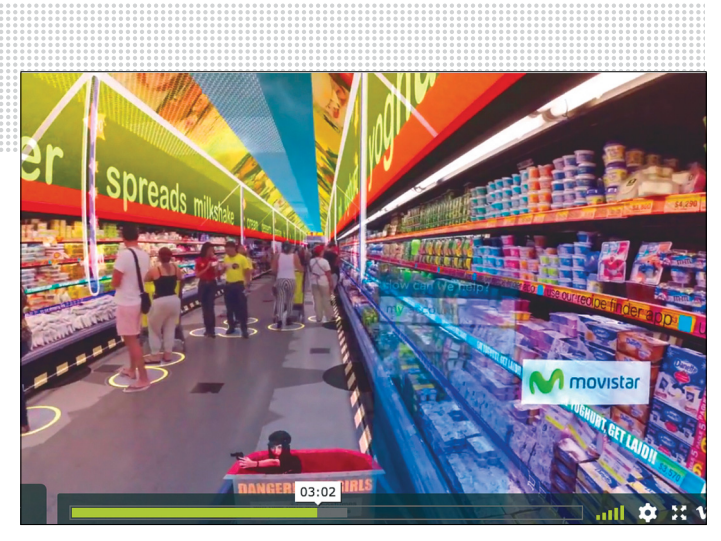

**Nem minden fenékig tejfel az AR világában, ahogy azt Keiichi Matsuda már bemutatta HyperReality videójában: minden egy kicsit túl színes, és mindenből játékot csinálnak**

## **Új érzékek a számítógépnek**

Amíg a számítógépek nem rendelkeznek megfelelő képességekkel ahhoz, hogy a világról maguk is tudomást szerezzenek, a kiterjesztett valóság is csak blabla marad. Meglepő módon itt a legjobb megoldást a leggyengébb platform, az okostelefon jelenti: ez lehetővé teszi a külvilággal kapcsolatos rengeteg adat folyamatos rögzítését, és a gépi tanulás különböző módszereinek felhasználásával az elemzését – akár helyben, akár mobilneten keresztül a felhőben.

Ahhoz, hogy a teret a számítógép felületesen érzékelje, a kamera az elsődleges érzékelő, de emellett szükség van gyorsulásmérőkre és GPS-re is. Érdekes módon a Google a három dimenzió érzékelésére képes, mobiltelefonokhoz szánt megoldását, a Project Tangót márciusban már közzétette, de amíg a telefonok nem rendelkeznek a többi szükséges szenzorral, nem érdemes túl sokat foglalkozni a továbbfejlesztésével.

Az AR számára nagy lépés lesz a tárgyak internete: ez olyan módon terjeszti majd ki a gépi érzékelés határait, amely már túlmutat azon, amire az ember képes. A különböző szenzorok adataiból a számítógép egy olyan világot építhet fel magának, amelyet alaposan át kell majd dolgoznia ahhoz, hogy az ember számára még emészthető maradjon. Ez a jövő nincs már olyan meszsze – de csak akkor lesz majd valóban használható a kiterjesztett valóság arra, amire való.

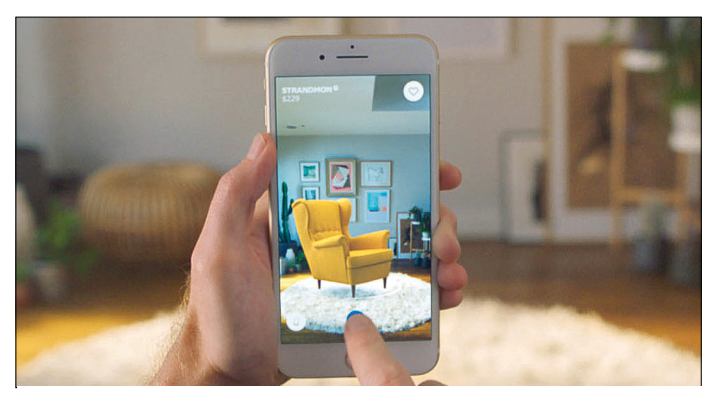

**Online áruházak sokat kísérleteznek olyan AR-alkalmazásokkal, amelyek lehetővé teszik termékeik kipróbálását otthoni körülmények között. Képünkön az IKEA megoldása**

időben jutott el a miniatürizálás arra a szintre, hogy mobil eszközökkel is megvalósítható – de még messze nem ideális minőségben. Jelen pillanatban a legnagyobb probléma, hogy a létrehozott kép kicsi – a DigiLense által kidolgozott különböző megoldásokkal is csak 40 fokos látómezőt kapunk. Ugyanakkor az eljárás a képtovábbításon túl más megoldásokkal is kombinálható, például szemkövetésre is képes, ami elengedhetetlen az AR valósághűbbé tételéhez.

Aki viselte már a Microsoft HoloLens megoldását, vagy az ahhoz hasonló Windows Virtual Reality headszetek valamelyikét, az tudja, hogy mennyire bosszantó, amikor a látómező közepén megjelenő tárgy eltűnik, amint csak kicsit is másfelé nézünk, és életlenné válik, ha máshová fókuszálunk. A nagy kihívás tehát itt az, hogy az aktívan használható látómezőt szélesítsük, és növeljük a tér méretét. Az ehhez szükséges, több fókuszpont használatát lehetővé tevő képernyők fejlesztése már elkezdődött, a cél pedig egyszerre a megfelelő minőségű kijelzők kifejlesztése, és ezek miniatürizálása – illetve ezekkel párhuzamosan a különböző kapcsolódó technológiák – szemkövetés stb. – tökéletesítése is. Sajnos ez utóbbiak még messze vannak a tömegtermeléstől, egyelőre inkább csak nagy méretű és igen drága berendezésekben találkozhatunk velük.

Más a helyzet a mobiltelefonos AR világában, bár az elérhető eszközök azért még nem érték el azt, amire a technológia képes, mondja Dimitrij Andrev. A valóban minőségi AR-alkalmazások hiánya miatt az amerikai–orosz számítógépes szakember a számítógépes játékok készítésében felépített karrierjét cserélte fel arra, hogy a kiterjesztett valóság területén próbáljon meg sikert elérni. Számára a különböző virtuális tárgyak valósághű ábrázolása már evidencia, hiszen a játékok és a film számára rég kidolgozták az ehhez szükséges eljárásokat, amelyek jó része tulajdonképpen mobiltelefonon is futtatható. "Tulajdonképpen csak arra van szükség, hogy a telefonon valósághű képeket hozzunk létre, az ehhez szükséges tudás minden eleme birtokunkban van." Ami sok esetben hiányzik, az az emberi erőforrás és tapasztalat, hogy a jó minőségű AR-élményhez szükséges látványt a számítógépen megtervezzék. Ehhez számítógépes művészetben jártas programozókra, valós és nem valós idejű renderelési eljárásokra, adatgyűjtésre és -feldolgozásra, illetve nagy teljesítményű PC-kre, mobil eszközökre, konzolokra van szükség. Andrev célja, hogy az ehhez szükséges munkafolyamatokat megtervezze és bevezesse.

#### **Tegyük elérhetővé az új valóságot**

Mint minden új világ meghódításakor, egyaránt találkozhatunk valódi úttörőkkel és persze sarlatánokkal is, akik mind saját elképzeléseiknek megfelelően látják a kiterjesztett valóság jövőjét. A virtuális és a valódi világ közötti átmeneti területen bőven van hely mindenkinek, de ez nem jelenti azt, hogy ne lenne szükség a fejlesztésre: amikor világunk tulajdonképpen eggyé válik a számítástechnikával – ahogy azt nemrég a Microsoft vezetője, Satya Nadella is mondta, az AR feladata lesz, hogy erre a világra ablakot nyisson. Az AR fejlesztésének végén egy képernyő nélküli számítógép áll, és ahelyett, hogy az ember bámulná a kijelzőt, majd a számítógép figyeli az embert és a világot. Az eddigi ember-gép és gépgép kapcsolat mellett pedig megjelenik a gép-környezet kapcsolat is, az AR pedig nem kiterjesztett, hanem megosztott valóság lesz ember és gép között.

# **VÁLASSZON AJÁNDÉK MAGAZINT!**

**Most az alábbi magazinokból ajándékba adunk egy-egy példányt**

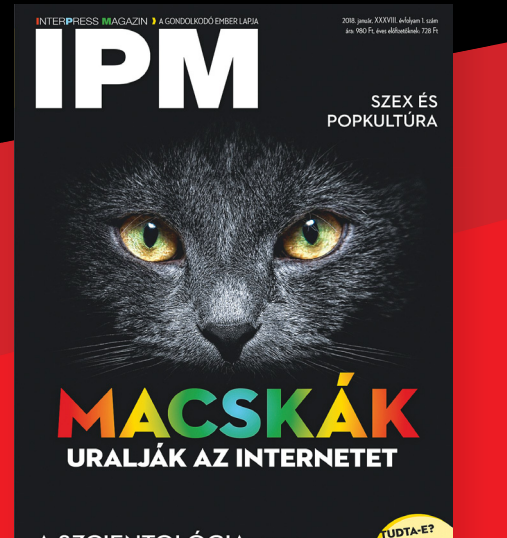

**A SZCIENTOLÓGIASZTORI** 

**interpressmagazin.hu/ ajandekmagazin**

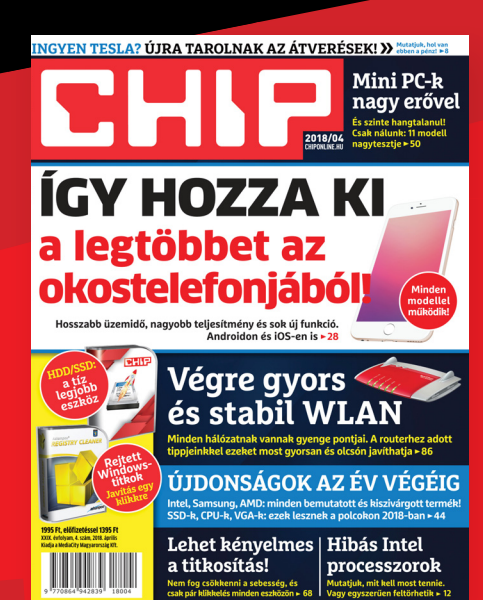

#### **chiponline.hu/ ajandekmagazin**

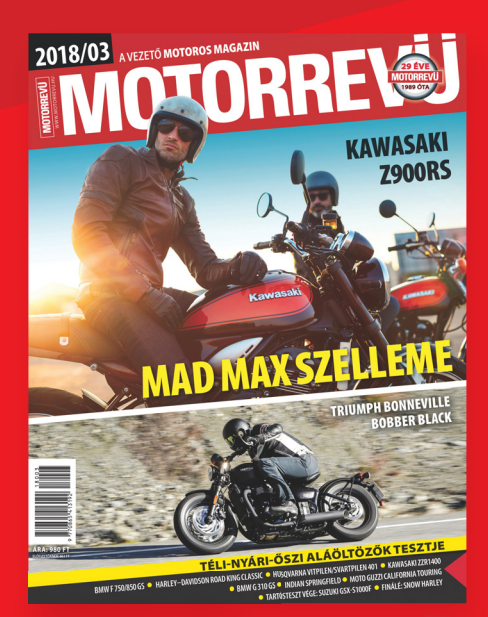

#### **motorrevu.hu/ ajandekmagazin**

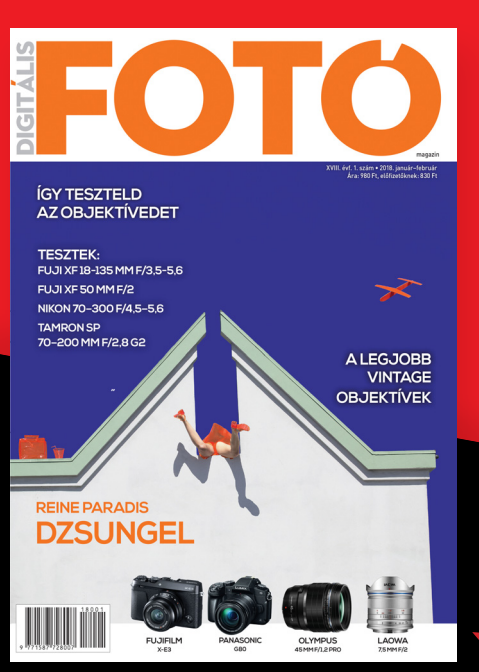

**fotomagazin.hu/ajandekmagazin csaladilap.hu/ajandekmagazin**

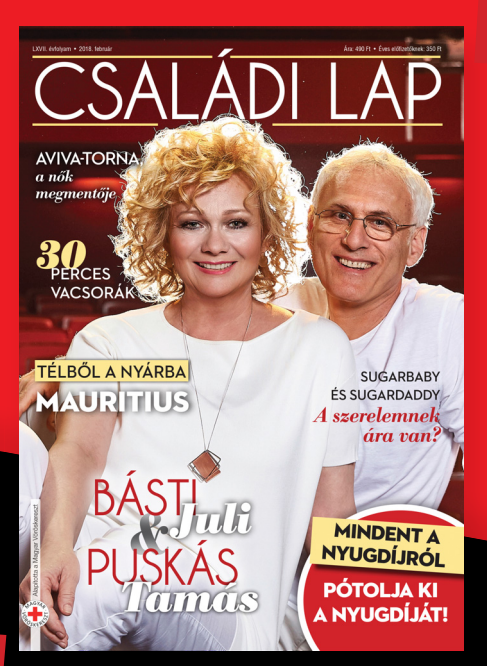

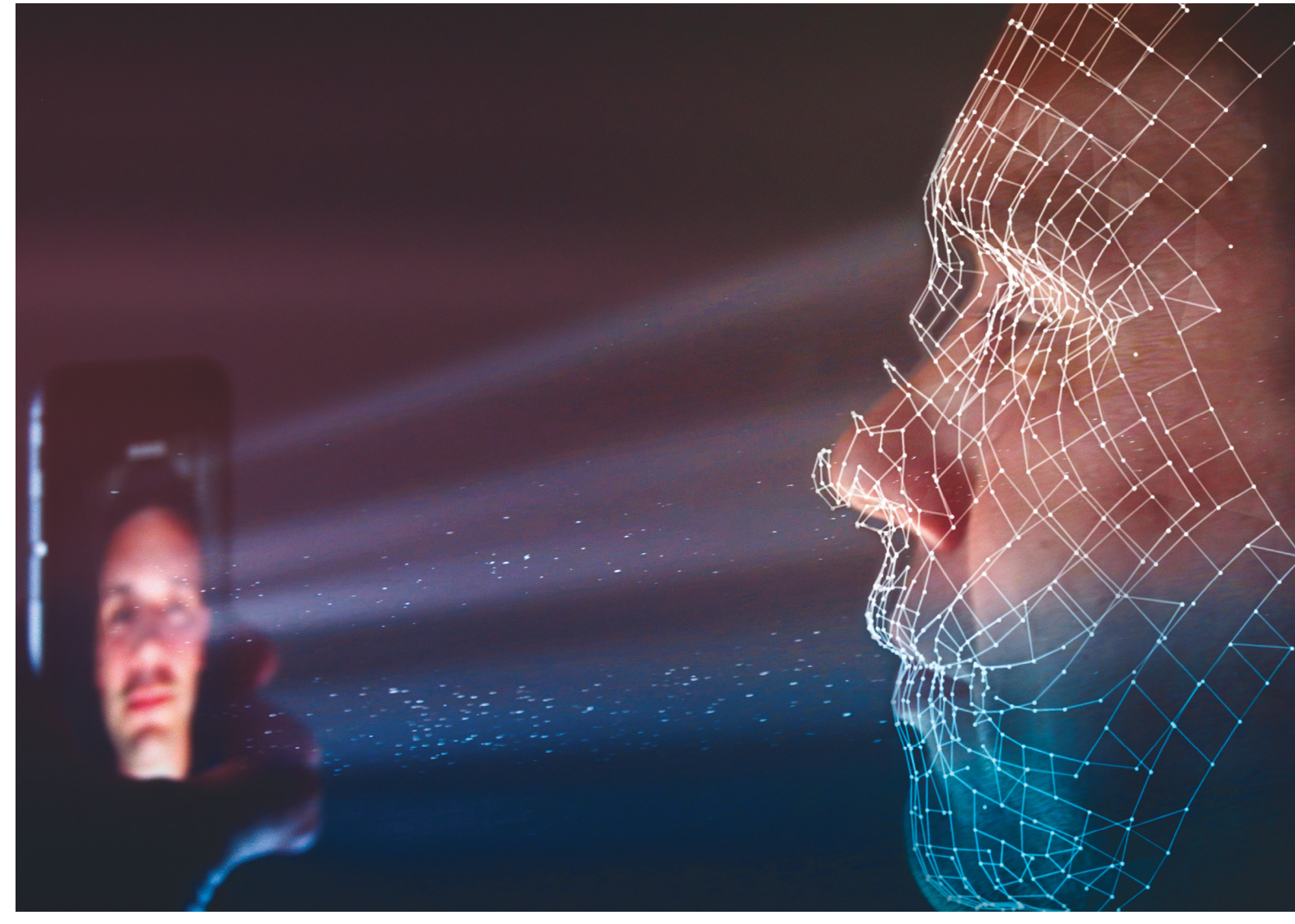

# **Mobil 2020: a jövő okostelefonja**

 A következő utáni okostelefon-generáció már az 5G hálózatok világába érkezik, és nagymértékben támaszkodik majd a mesterséges intelligenciára is. Várható az **üzemidő javítása** is.

MARKUS MANDAUHORVÁTH GÁBOR

amera, kamera, kamera – a csúcskategóriás okostelefonok már évek óta fényképezőgépük minőségével igyekeznek eladni magukat. És tulajdonképpen igazuk is van, hiszen az utóbbi időben tényleg rengeteg fejlesztés volt ezen a téren: az akár három objektívvel szerelt megoldások valódi zoomot, élesebb képet, extra nagy látószöget kínálnak. Azonban a következő pár évben a hangsúly a kameráról viszszatér majd a többi alkatrészre, például a processzorra. A legtöbb okostelefonba kerülő rendszerchip (SoC) inkább előbb, mint utóbb, de rendelkezni fog mesterséges intelligencia megoldások futtatására képes komponenssel, amelyik pedig nem, az koprocesszor képében kapja majd meg ezt a funkciót. De a többi fontos alkatrész megújulására is számíthatunk: újfajta kijelzők nagyobb fényerőt kínálnak majd, míg a különleges anyagból készült burkolat nagyobb ellenálló képességet, az akkumulátorok hosszabb üzemidőt és rövidebb töltési időt biztosítanak.

Minderre azért is szükség lesz majd, mert ezek a telefonok már részben az ötödik generációs hálózatokat használják majd, az pedig nagyobb számítási kapacitást igényel, így nagyobb

fogyasztást is jelent. Bár az 5G-s telefonok 2020-ban külsőleg nem sokban térnek majd el a mai mobiloktól, sokkal gyorsabb hozzáférést kínálnak majd az internethez.

#### **Még okosabb telefon**

Azt, hogy milyen átalakulásra számíthatunk, egy, a Softbanktól kiszivárgott prezentáción láthattuk először. Bár a Softbank név nem sokaknak ismerős, ez a nagy japán cég többek között a Qualcommban is befektető, így remek rálátása van az utóbbi terveire. A prezentáció egyik diája éppen a Qualcomm következő, immáron 7 nm-es technológiával készülő Snapdragon 855-ös processzorát említi. A jelenlegi 10 nm-ről a 7 nm-re történő áttérés nagyjából 20 százalékkal növelheti meg a számítási teljesítményt. Ez pedig lehetővé teszi több processzormag beépítését, például olyan speciális változatokét, amelyeket kifejezetten neurális hálózatok futtatására terveztek – így ezek a programok már közvetlenül a telefonon futhatnának, ahelyett, hogy a felhőt használnák erre a célra. Ha több ilyen hálózat futhat párhuzamosan, az nagyon felgyorsítaná a különböző digitális asszisztensek működését.

#### **Mesterséges intelligencia – mindig kéznél**

A Google a jelenleg elérhető Android 8.1-be már beépített egy mesterséges intelligencia alapú megoldásokhoz használható keretrendszert, a Neural Networks API-t (NNAPI). Ez tulajdonképpen egy interfész, amely összekapcsolja a tulajdonképppeni AI-t az alkalmazásokkal és a hardverrel, de egyben a fejlesztőknek is segít abban, hogy a telefonra átültessenek egy más ismert rendszerben, például a Google TensorFlow-ban vagy a Facebook Caffeban elkészített neurális hálózatot.

A láncolat másik végén az NNAPI csatlakozási felületet kínál többféle hardverhez, hogy ezek a neurális hálózatok gond nélkül futhassanak különböző telefonokon, legyen szó akár a rendszerchipbe integrált, akár külön processzorban megvalósított gyorsítóról. A Huawei idén már célba is vette az első megoldást, bár az általuk készített NPU (Neural Processing Unit) még csak a kamerával dolgozik együtt, és segít megtalálni az ideális beállításokat, illetve feljavítani például az éjszakai felvételeket. A technológia egyelőre gyerekcipőben jár, hiszen a témákat csak néhány kategória szerint tudja besorolni (pl.: növényzet, étel). Azt, hogy a jövőben mi várható ezen a téren, inkább az ARM demonstrálta – az a cég, amelynek architektúráira szinte a teljes mobil iparág is épül.

Az ARM által útnak indított Trillium projekt egy AI-ra és tárgyfelismerésre optimalizált processzor, amely közvetlenül az SoC-be integrálható. A cél pedig az, hogy ezt a speciális komponenst elegendő számítási kapacitással ruházzuk fel ahhoz, hogy ne csak néhány, hanem nagyon sokféle kategóriát képes legyen felismerni – tárgyak mellett akár azt is, hogy a fotó alanya milyen hangulatban van, milyen gesztusokat tesz. De az AI más dolgokra is használható lesz – például jelezheti, ha telefonunk akkumulátora vészesen felmelegedett.

#### **Megoldás az akkugondokra**

Az okostelefonok neuralgikus pontja az akkumulátor: nemcsak kapacitásuk kevés, de veszélyesek is, ahogy azt a Samsung Note 7 kapcsán 2016-ban az egész világ megtanulhatta. Talán nem is véletlen, hogy pont a Samsung az, amely egy szilárd anyagokból álló akkumulátoron dolgozik, amelyben az anód és a katód →

#### Mesterséges intelligencia a rendszerben

**Az Android 8.1 egyik komponense a Neural Networks API Runtime. Ez az interfész biztosítja a kommunikációt a mesterséges intelligencia és a neurális hálózatokat futtató különböző komponensek között.**

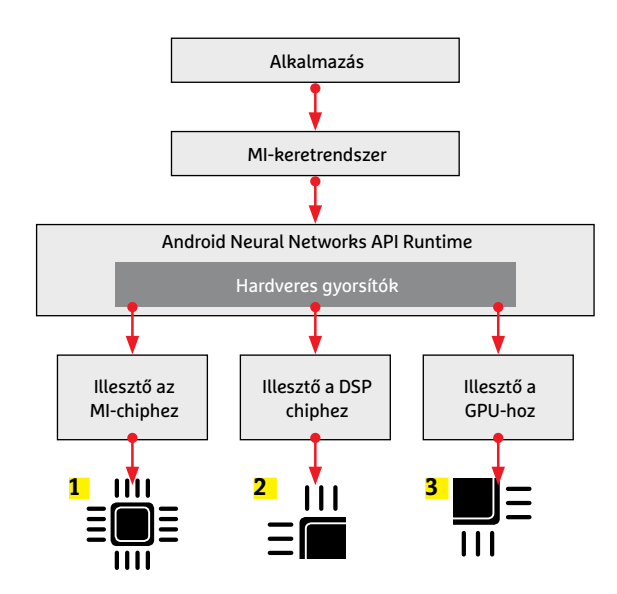

**Az MI-nek nem lesz szüksége saját chipre 1 , és a rendszerchipbe (SoC) épített eszközök, így a DSP 2 és a GPU 3 , is használhatóak lesznek**

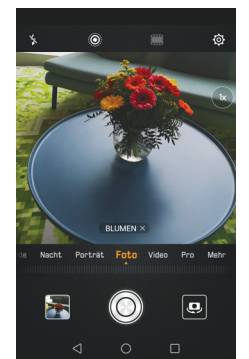

#### Az MI felismeri a szándékot

**A Huawei már használ egy MI-chipet a csúcstelefonjaiban arra, hogy azok a fotókat a tartalomnak megfelelő optimális beállításokkal készítsék el.**

#### A mesterséges intelligencia látásmódja

**Az angol ARM fejlesztői a Trillium projektben egy többszintű MI-n dolgoznak: egy chip felel az emberek felismeréséért, egy másik a viselkedésüket elemzi.**

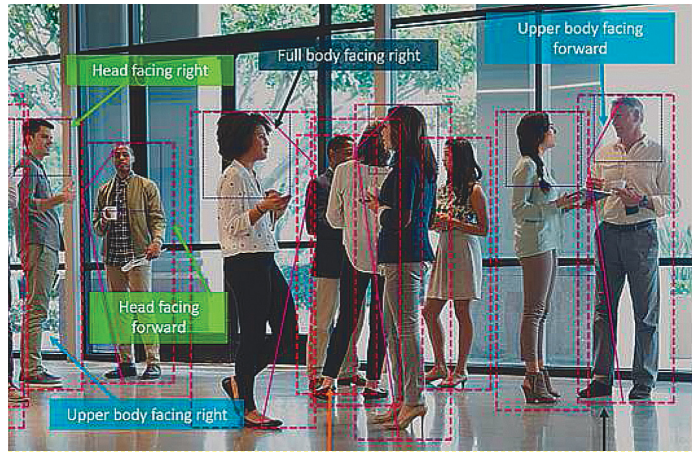

#### Nem tűzveszélyes akkumulátor

**A ma elterjedt Li-ion akkukban az elektronokat szállító elektrolit folyadék. A szilárd állapotú akkuk nem igényelnek folyadékokat, így jóval kevésbé tűzveszélyesek.**

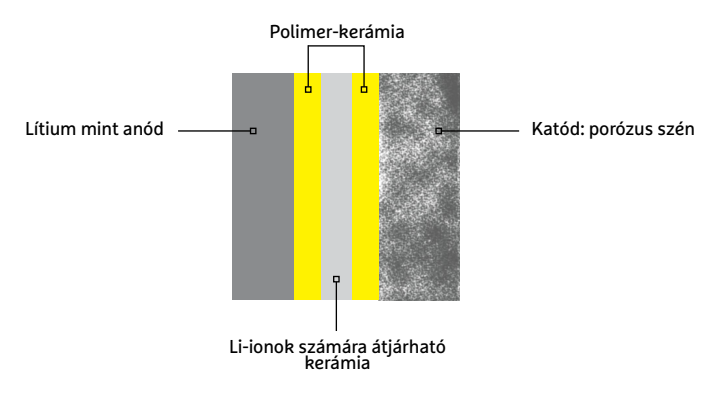

#### Grafén javít a kapacitáson

A Samsung egy olyan grafén "tokot" dolgozott ki, amely az eddig **használt grafithoz képest sokkal több lítiumion felvételére képes, mivel könnyebben tágul.**

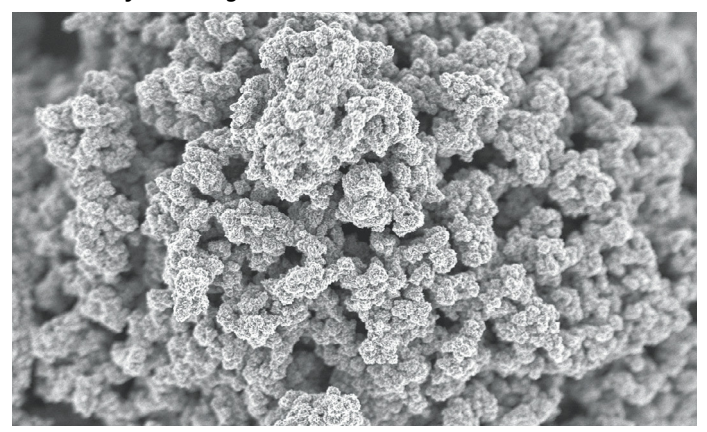

Mikro-LED

M

N

#### Szilícium anód

**A grafénnál is ígéretesebb a Kieli Egyetemen kifejlesztett anód, amely mikroszkopikus szilíciumvezetékeket, -szálakat tartalmaz.**

### Jobb, mint az OLED

**Az apró mikro-LED-ek, melyek piros, zöld és kék színben világítanak és egyesével kapcsolhatók ki és be, kiváló kontrasztarányt kínálnak.**

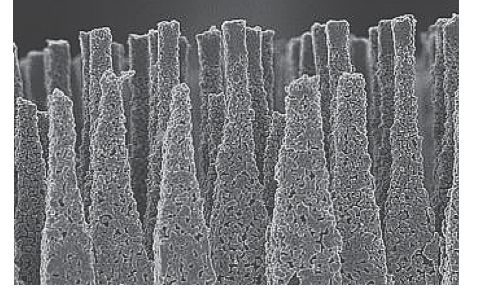

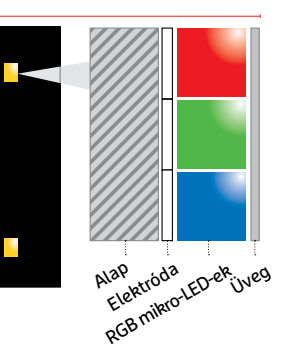

között található elektrolit nem folyékony, hanem szilárd, és egyben nem is éghető. Ez a fajta akku persze egyelőre még messze van – a következő pár évben nagyobb a realitása annak, hogy a meglévő technológia csiszolgatásával tudnak majd növelni az adott térfogatba zsúfolt energia mennyiségén.

Jelen pillanatban az egyik gyenge láncszem az anód, amely általában szilíciumból és grafitból készül, ez pedig a lítiumionok elnyelésével méretváltozáson megy át, ez pedig hoszszabb távon elöregedéshez vezet. A nagyobb kapacitás és gyorsabb töltés új anyagot kíván – ez lehetne a grafén, amelyből egyfajta szigetelést lehetne készíteni, mely rugalmasabb, és jobban bírja ezt a terhelést a grafitnál. Ennek használatával kísérleteznek jelenleg a Samsungnál, de még a grafénnél is jobb megoldást kínál az a tiszta szilíciumból készült anód, amit a Kieli Egyetem Anyagtudományi tanszékén dolgoztak ki. Ez egy mai grafitelektródával összehasonlítva tízszer annyi energiát tud tárolni, mint a ma használatos anódok. Ennél a technológiánál a szilícium mikroszkopikus "szálak" formájában vesz részt a folyamatban, amelyek normál méretük négyszeresére tágulnak a töltéskor.

#### **Apró LED-ek, nagy fényerővel**

Az üzemidő mellett a kijelző az, amely még alapvetően befolyásolhatja a felhasználók és a kritikusok véleményét. Nem véletlen, hogy a csúcsmodellek ma szinte kivétel nélkül a drága OLED (AMOLED) panelekre épülnek. Ennek azonban a kiváló kontraszt és az élénk színek mellett megvannak a hátrányai is, legfőképpen az, hogy öregedésre és beégésre egyaránt hajlamos. Ideális alternatívát jelentenek a mikro-LED panelek, amelyek apró LED-ekből állnak. Ezek nem szerves anyagból készülnek, és sem az öregedés, sem a beégés nem érinti őket. Ezen képernyők kontasztaránya pontosan olyan kiváló, mint az OLED-ek esetében, az egyetlen gond, hogy gyártásuk még nagyon nehézkes és drága. Ennek során a mikroLED-eket először a processzorokhoz hasonló módon, szilíciumostyákon alakítják ki, majd innen viszik át a képernyő üvegalapjára. Az átviteli eljárás viszont rengeteg selejttel jár, ami miatt a tömegtermelés jelenleg nem megvalósítható.

Ezen szeretne változtatni a Plessey Semiconductor nevű vállalat, amelynek elsőként sikerült közvetlenül az üvegalapon mikro-LED-eket építeni. A cég idén szeretné elkezdeni az ipari méretű gyártást, és egyben licencprogramot is hirdetett a nagy panelgyártók számára.

#### **Öntisztuló mobiltokok**

Okostelefonunk olyan tárgy, amelynek folyamatosan állnia kell az ütéseket, a koszt és többféle időjárási körülmény között is megbízhatóan kell működnie. Pont ebből kifolyólag a különböző védőtokok igen népszerűek, ezek azonban a vékony és elegáns mobilból ismét egy féltéglát faragnak. Sokkal jobb lenne tehát, ha a készülék burkolata már önmagában megfelelő védelmet nyújtana. Ehhez egy víz-, kosz- és ütésálló anyagra lenne szükség, olyanra, amivel Németországban már kísérleteznek.

A Karlsruhei Műszaki Egyetem kutatói által kifejlesztett speciális műanyag egyszerre átlátszó és karcálló, az olajok, a víz pedig egyszerűen csak lepereg róla. A kutatócsoportot vezető dr. Bastian E. Rapp a Flouroport már kipróbálta telefonjának hátoldalán, jelenleg pedig több telefongyártóval is tárgyalásokat folytatnak. Hogy az előlapra, azaz a kijelzőre is felkerülhet-e, még nem tudni, de a kísérletek biztatóak, az a lényeg, hogy kellően

#### **MOBILTELEFONOK < TESZT & TECHNOLÓGIA**

vékony réteget kell használni belőle ahhoz, hogy az érintésérzékelést még ne befolyásolja. A kérdés csak az, hogy ez a vékony réteg mennyire lesz karcálló.

#### **A csodanet**

Egy soha be nem koszolódó, napokban mérhető üzemidővel és gyönyörű kijelzővel rendelkező okostelefon egy új infrastruktúrát is igényel. Ez lenne az az 5G, amely a rádiós infrastruktúra alapos átalakítását hozná magával, és amelyet a szolgáltatók már a következő évtől elkezdenének bevezetni, lévén ez a folyamat akár a következő évtized jó részére is kiterjedhetne.

Az 5G már egy olyan hálózat lehetne, amelyen az okostelefon csak egy a sok eszköz közül: erre csatlakozhatnának az önvezető járművek, az IoT komponensei, de arra is vannak tervek, hogy a tévéadások továbbítása is átköltözne rá. Ehhez a modern hálózathoz és a rajta elérhető sokféle szolgáltatáshoz viszont komoly számítási teljesítmény kell a telefonba is. Itt jön képbe a már említett Snapdragon 855, amely elsőként a jövőre piacra kerülő Samsung Galaxy S10-ben mutatkozhat be. A Softbanktól kikerült prezentációból látszik, hogy ebben nemcsak egy, hanem rögtön két modem is van: az X24 és az X50.

#### **Gyorsul az LTE**

A Qualcomm X24-es modem a meglévő LTE kapcsolatok sebességén is javíthat, ugyanis elsőként támogatja az LTE Category 20-at, amelynek köszönhetően elméletben akár 2 Gbps letöltési és 316 Mbps feltöltési sávszélességet kapunk. Ezt persze a valóságban soha nem fogjuk látni – ami viszont fontos, hogy a 4x4 MIMO többantennás megoldásnak köszönhetően akár öt csatorna egyidejű használatára is képes, ami lehetővé teszi, hogy a szolgáltatók több helyen kínálják a legnagyobb elérhető letöltési sebességet.

A több csatorna ugyanakkor azt is jelenti, hogy több régi rendszernek – például a GSM-nek, a 3G-nek, lassan mennie kell. Ez a refarmingnak, újrafelosztásnak nevezett folyamat, amelyre már a következő évtized elején sor kerülhet. Egy másik lehetséges sáv, aminek újraelosztása szóba jöhet, a DVB-T, amelynek előnye, hogy nagyon nagy hatótávolság érhető el vele.

#### **Átmeneti időszak 4G és 5G között**

A Snapdragon 855-ben található X50 modem csak az 5G hálózatokkal használható, ezekből az első fecskékkel már a jövő évben találkozhatunk. Az első körben a már több sikeres teszten átesett 5G Non Standalon változatot (5G NSA) vezetik be, aminek fő előnye éppen a könnyű bevezetés, hiszen továbbra is használható vele a 4G-s alaphálózat.

Az 5G NSA-t illetően a Qualcomm Frankfurtban elvégzett tesztjei alapján nemcsak gyorsabb adatátvitelre, de alacsonyabb késleltetésre is számíthatunk, mind kül-, mind pedig beltéren. Az utóbbi esetben a Qualcomm speciális mikro-bázisállomásokat alkalmazott, amelyek kiegészítették a hagyományos cellákat.

A végfelhasználó szempontjából az ötödik generációs hálózat megjelenése a kevesebb megszakadt hívásban és a gyors adatátvitelben lesz érezhető, a kicsit távolabbi jövőben pedig megjelenhetnek az IoT-vel kapcsolatos szolgáltatások is – például lehetséges lesz a szabad parkolóhelyek folyamatos mérése és helyük továbbítása az úttestbe épített szenzorok segítségével. **■** 

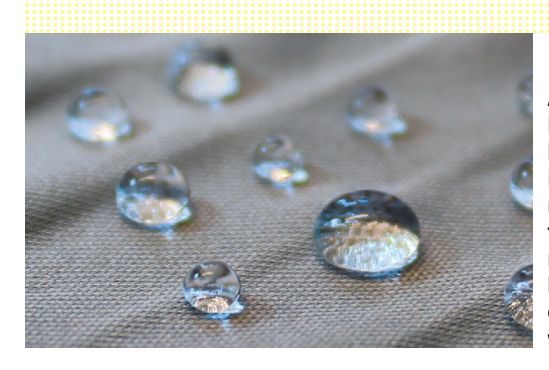

**A Karlsruhei Egyetemen kidolgozott Fluoropor bevonat tisztán tartja a telefonokat, azáltal, hogy taszítja az olajokat és a vizet is**

#### LTE Cat 20: a következő generáció

**A jövő évben érkezik a Qualcomm X24 modemje, amely már az LTE Cat 20-at is támogatja, nagyobb le- és feltöltési sebességet lehetővé téve. A modem a 2019-es csúcsmodellekbe kerülhet be.**

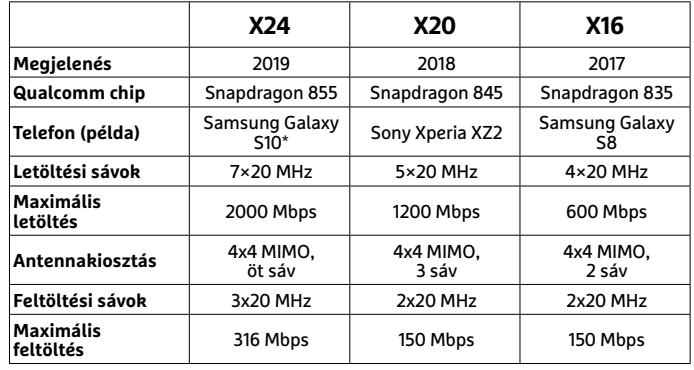

\*előrejelzések szerint

#### 5G: az átalakulás két lépcsője

**Az 5G megjelenésekor még csak a meglévő hálózatokat egészíti ki, gyorsítva a letöltést, csak 2020 után várható, hogy az alapvető szolgáltatásokat is átveszi majd.**

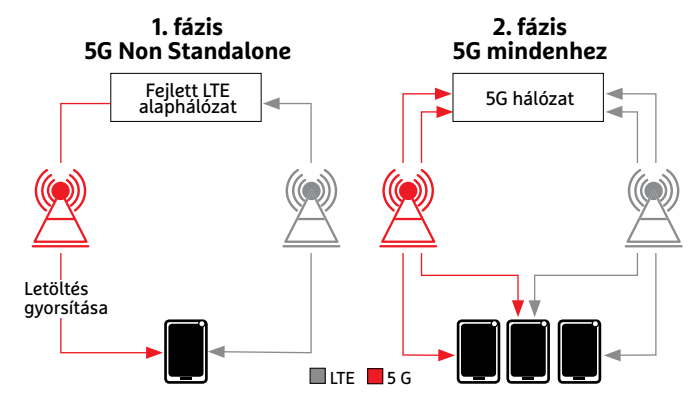

#### Kevesebb késleltetés

**Egy Frankfurtban végzett Qualcomm-teszt azt bizonyította, hogy az 5G már az első fázisban jelentősen csökkenti a hálózat késleltetését.**

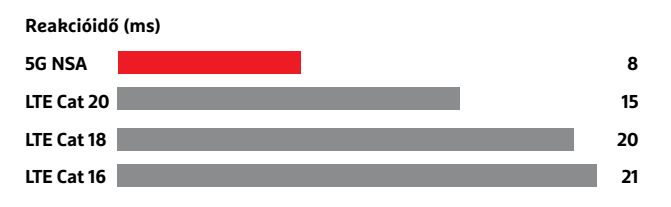

**TESZT & TECHNOLÓGIA > ELEKTROMOBILITÁS**

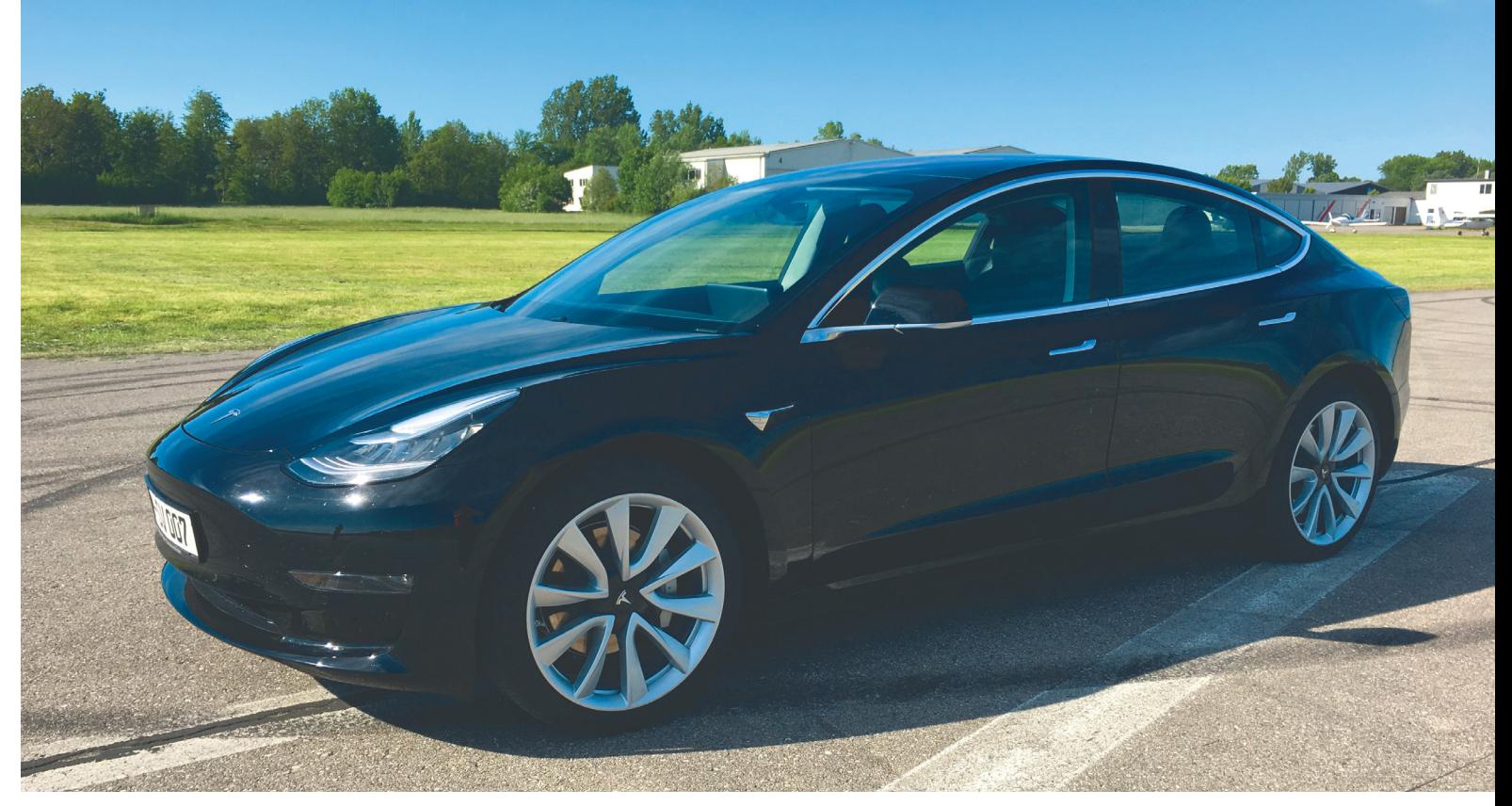

# **Tesla mindenkinek**

 Több százezer előrendelő várja, hogy **a Tesla Model 3-ak végre tömegesen gördüljenek ki a gyárból.** A kompakt e-autó szinte mindent tud, amit a kétszeres áron kapható nagyobb modellek. Első teszt.

SEBSTIAN VIEHMANN/SEPP REITBERGER /BÉNYI LÁSZLÓ

Mióta a Tesla a – viszonylag – alacsony árkategóriájú<br>A Model 3 autójának bejelentésekor néhány hét alatt<br>A 400 ezer előrendelést gyűjtött össze, nem sok jó hír<br>A tömeggyéstés indu Model 3 autójának bejelentésekor néhány hét alatt 400 ezer előrendelést gyűjtött össze, nem sok jó hír érkezett az új termékkel kapcsolatban. A tömeggyártás indulását többször is hónapokkal halasztották el, és amikor az idén februárban végre megkezdődött, a tervezett heti 10 ezer kocsi helyett mindössze 2000 gördült le a gyártósorról. Júniusra a gyártás talán végre heti 6000 autóra nőhet, igaz, a cég egyelőre kizárólag a 75 kWh-s, hátsókerék-hajtású verziót kínálja. Hogy az európai árusítás mikor indulhat meg, azt valószínűleg még a Teslánál sem tudják. Hogy is tudnák: ha esetleg most rendelnénk Amerikában egyet a gépkocsiból, azt optimális esetben is csak jövő tavasszal kapnánk meg.

A Chip kollégái azonban még így is ki tudták próbálni az Európába eljutott néhány Model 3 egyikét. A tesztelés nemcsak a német városok utcáin és autópályákon zajlott, de a maximális teljesítményt kipróbálandó egy lezárt repülőtéren is megfuttatták az autót.

#### **Egzotikus megoldások mindenütt**

A Tesla eddigi járművei is sok különleges megoldást alkalmaztak olyan dolgokra is, amelyek évtizedek óta változatlan formában működnek az autóiparban – és ez az újítani akarás a Model 3 esetében is megfigyelhető. Az ajtózárat például nem kulccsal tudjuk kinyitni, hanem vagy telefonunk segítségével, vagy egy NFC-chipet tartalmazó, a középső autóoszlophoz tartott kártyával. Alapállapotban a kilincsek ugyanúgy süllyesztettek, mint a Model S-ben, de itt nem automatikusan jelennek meg, hanem hüvelykujjunkkal kell megnyomni őket – ez meglepően sok gyakorlást kíván meg.

Ha már bent vagyunk, az ajtókat elektronikusan, egy gombbal tudjuk kinyitni; a vészhelyzetben használandó mechanikus nyitók pedig csak az első ajtókhoz járnak. A csomagtartó ugyan nyitható belülről vagy appon keresztül is, de az magától nem nyílik ki, mindenképpen kézzel kell felnyitni. Ennek mérete jelentős, egy Volkswagen Golfét is felülmúlja. Mivel elektromos autóról van szó, a "motorháztető" alatt is kapunk egy tárolórekeszt, ide 85 liternyit pakolhatunk. A hátsó ülések kényelmesek és a fejtér is hatalmas, de három hátsó utas esetén a középsőnek nem sok kényelemben lesz része.

A belső tér is modern kidolgozást kapott: a kormány mögötti tér, a műszerfal és a kapcsolókarok helye szinte üres, mindöszsze az irányjelző és a "sebességváltó" kar található itt. Ahogy a Model S-ben is, egy hatalmas érintőképernyő van az autó közepére szerelve, és ez veszi át a kijelzők és a gombok, kapcsolók funkcióit – még a kesztyűtartót is ezen keresztül kell felnyitni. A törvényeknek megfelelően egy kapcsoló azért van: a visszapillantó tükör mellett vár ránk a vészvillogót aktiváló gomb.

Bár a kijelző megfelelően jó felbontást és reakcióidőt tud felmutatni, ráadásul még a menük is egész logikus rendszerben helyezkednek el, vezetés közben az érintőképernyő nem a legoptimálisabb. Nem találtunk olyan opciót, amellyel minden "hagyományos" információ egyszerre látszana. Igaz, a legfontosabb, az akkumulátor állapota mindig látszik: egy teljes feltöltés 275 mérföld, azaz körülbelül 440 kilométer távolságra elég a cég ígéretei szerint. Az amerikai tesztek szerint ezt autópályán tökéletesen hozza is a technológia, akinek viszont ez valamiért nem lenne elég, az várjon a későbbi 90 és 100 kWh-s akkumulátorral szerelt verziókra. Egyelőre szintén nem kapható 60 kWh-s akkumulátorral szerelt alapkiszerelésű változat sem, az 220 mérföldes, vagyis 350 kilométeres távra lesz elég egyetlen feltöltéssel.

#### **Teljesítmény az egekben**

Amint az ember rálép a gázpedálra, egy dolog nyilvánvalóvá válik: még az egyszerű hátsókerék-hajtással szerelt Model 3-ban is 300 lóerő dübörög (illetve suttog), és az autó azonnal jelzi, hogy a gyorsulás tekintetében az elektromos autók közt továbbra is a Tesla a bajnok. Öt másodperc kell a 100-as tempó eléréséhez, ami jó két másodperccel fürgébb, mint a konkurencia i3-ja vagy e-Golfja. Az 1,7 tonnás Tesla ráadásul simán 200 km/h fölé gyorsult, ráadásul a menetzaj még ekkora tempónál is bőven elviselhető volt. Ráadásul a jövőben négykerék-hajtású, továbbfejlesztett felfüggesztéssel szerelt verziók is várhatók az autóból, ami még kényelmesebbé teszi a gyorshajtást.

Szintén bámulatos, hogy a Model 3-ban levő akkumulátorok mennyivel jobbak, mint a korábbi modelljeikben szereplő telepek. Jó néhány padlógázas száguldásra volt szükség, hogy a kijelző 99%-os töltöttségre csökkenjen – a Model S-ek akkumulátorai észrevehetően gyorsabban merültek. Az egész napos, cseppet sem átlagos használattal járó tesztelésünk során a Model 3 száz kilométerenként körülbelül 19,3 kWh-t fogyasztott. A pontosabb tesztek érdekében a járművet hoszszú tesztnek kell majd alávetnünk, mindenesetre ez alapján Európában is 300 és 400 kilométer közé saccolható az autó mozgástere – és különösen óvatos vezetés esetén ez vélhetően 500 kilométer környékére is növelhető lesz.

Amivel viszont nem voltunk megelégedve, az a kidolgozás igényessége, a gyártás minősége volt. A tesztautónk a kerek 1600-as sorozatszámot viselte, vagyis 2017 legvégén készülhetett – elképzelhető, hogy itt a gyártástechnológia még beállítás alatt volt. A német prémiumautók minőségéhez hasonlítva mindenesetre a Model 3 azonnal látható lemaradásban van. Ez a festés minőségétől az ablakok működéséig ezer dologra kihat – természetesen ezek a működést nem veszélyeztetik, egyszerűen a komfort- és luxusérzést csökkentik.

A gyorstöltés, a netkapcsolat és az autopilot funkciók mind kizárólag Amerikában érhetők el, így ezeket egyelőre sajnos nem tudtuk tesztelni. Összességében azonban nagyon meg voltunk elégedve a Model 3-mal, főként a rivális modellek ismeretében. A látottak alapján a Tesla új autójának teljesítményét egyelőre kizárólag a Jaguar i-Pace és az Audi E-Tron Quattro tudja felülmúlni, ám míg azok ára 80 ezer euró körül lesz, az alapkiszereltségű, 60 kWh-s Model 3 várhatóan ennek felébe fog csak kerülni. A ki-tudja-mikor várható összkerékhajtású csúcsmodell pedig vélhetően minden benzines sportkocsi tulajdonosát iriggyé fogja tenni. B

#### Kapcsolók nélkül

**A Model 3 "műszerfalán" egyetlen hagyományos kapcsoló sincsen – mindent az érintőképernyővel vezérelhető központi számítógéppel irányíthatunk.**

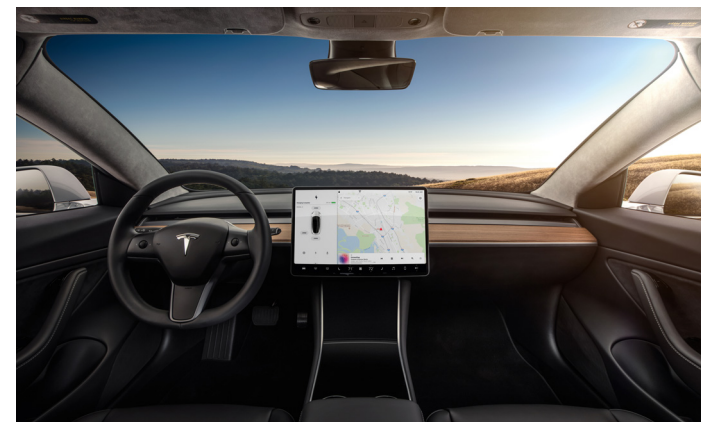

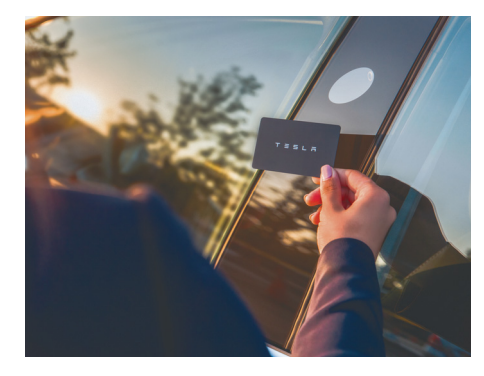

**Az új Teslát természetesen nem hagyományos kulcs nyitja – az ajtók a telefon vagy a kulcskártya közelségére tárulnak ki**

#### Szükségtelen újítás

**A Model 3 süllyesztett kilincseit olyan nehéz kinyitni, hogy az egész napos gyakorlat után is néha mindkét kezünkre szükség volt hozzá.**

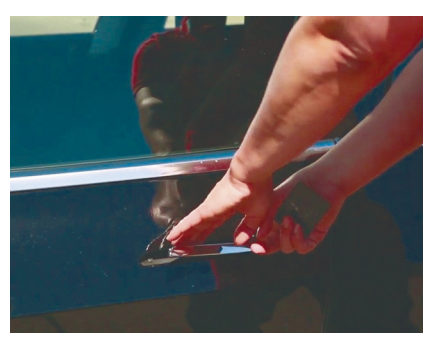

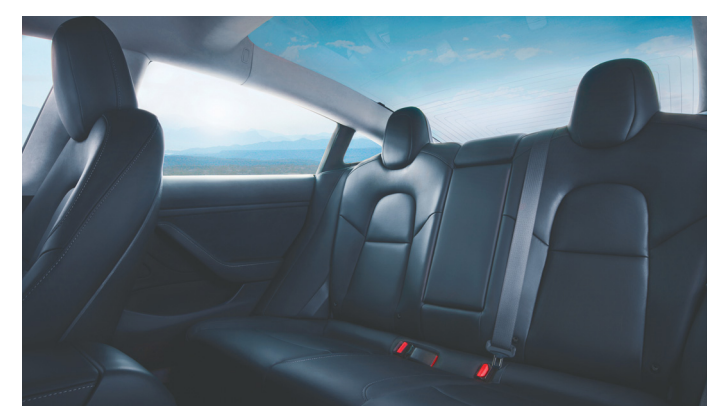

**A hátsó ülések sokkal több helyet kínálnak, mint amit a kategóriában megszoktunk, ráadásul még az igen magas utasok is kényelmesen fognak elférni**

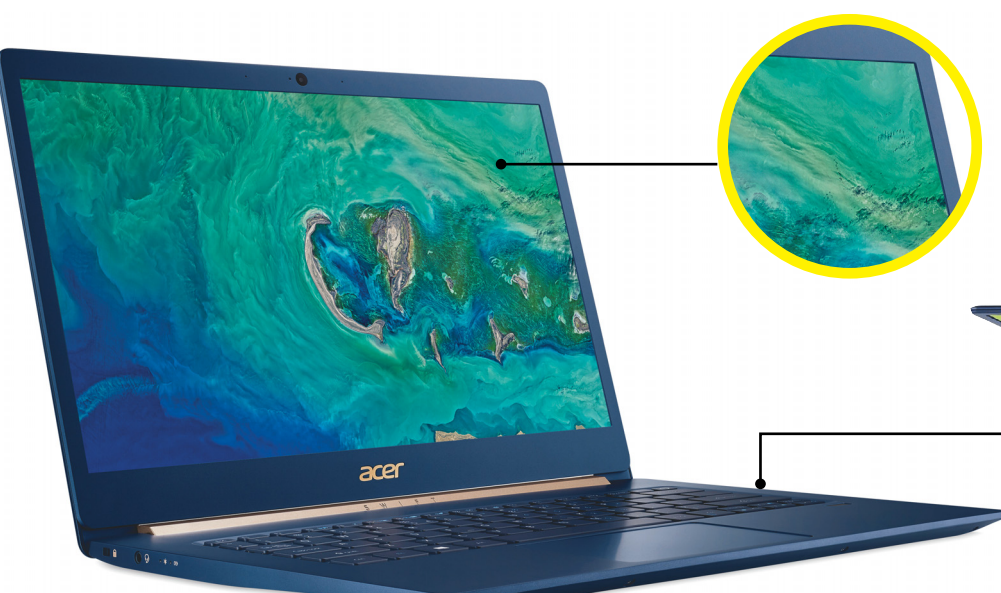

#### Kijelző

**A 14 colos képernyő full HD felbontást és egészen elfogadható képminőséget kínál, érintésérzékeny felülete pedig sokat segít a megfelelő alkalmazásoknál.**

#### Billentyűzet

**A szupervékony gépház nem sok helyet hagy a gomboknak, ezt el kell fogadnunk – de legalább a háttérvilágítást nem spórolták ki belőle.**

#### Csatlakozók

**Pluszpontot érdemel az Acer, hogy két Type-A USB-csatlakozót, egy Type-C kivezetést és HDMI portot is elhelyezett a Swift 5 oldalán, egyedül a kártyaolvasót hiányoltuk.**

 $\blacksquare$   $\blacksquare$   $\blacksquare$   $\blacksquare$ 

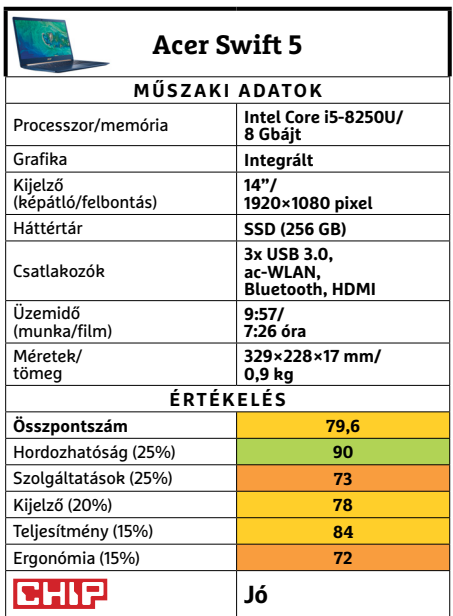

## **Acer Swift 5 Nagy teljesítmény, sok nehezékkel**

Egy tulajdonsága egészen elképesztő az Acer új Swift 5 sorozatú notebookjának: tömege mindössze 930 gramm, ami különlegesen alacsonynak számít egy 14"-os géptől, amelyek között bőven találni másfélkétszer ilyen nehéz modelleket is. Ez az alacsony tömeg pedig kiváló útitárssá teszi a notebookot – az egyetlen ok, amiért ezen a területen mégsem éri el a maximális 100 pontot, a közepes üzemidő. Méréseink szerint 7:26 és 9:57 közötti értékekre számíthatunk, ami nem valami sok, bár könnyed használattal még belefér az egy napba.

Gépünk másik érdekessége a kijelző, ami elfogadható képminőséggel és full HD felbontással rendelkezik, ráadásul még érintésérzékeny is. Ez utóbbi elsőre feleslegesnek tűnhet egy tapipaddal felszerelt, tabletként nem használható noteszgépnél, de gyorsan kiderül, hogy a Windows 10-nél és az érintéses kezelésre optimalizált alkalmazásoknál igenis kényelmessé teszi a használatot. Arra azonban figyeljünk, hogy a képernyőt ne bökdössük túl erősen, az alacsony tömegre optimalizált konstrukció miatt könnyen feldönthetjük a gépet.

A belső alkatrészek sorát egy alacsony fogyasztású nyolcadik generációs Intel Core i5 processzor, a 8250U nyitja, ezt 8 GB memória egészíti ki. Dedikált grafikus processzor nem fért bele a keretbe, de az integrált Intel UHD Graphics chip általános munkára elegendő teljesítményt nyújt.

Tesztjeinkben egyébként is gyorsan kiderült, hogy a hardver szűk keresztmetszetét a hűtés adja: a nagyon vékony gépházból nem lehet kellő hatékonysággal elszállítani a hőt, így aztán komolyabb terhelés hatására a Swift 5 viszonylag gyorsan lejjebb veszi a CPU sebességét az impozánsan hangzó turbó órajelről, míg nehezebb, vaskosabb versenytársai csak jóval később kényszerülnek erre. Mindez azért is boszszantó, mert ez a notebook ráadásul biztonsági játékos is: már 72 °C-nál elkezdi lassítani a processzort, pedig ez a hőmérséklet még messze van a biztonsági határtól.

A kiegészítőket illetően az Acer az árat figyelembe véve csak közepesen bőkezű: az adatoknak egy 256 GB-os SSD-n kell elférni, ami viszont legalább gyorssá teszi a rendszer indulását. A Bluetooth- és WLAN-adaptereken kívül HDMI kivezetést, három USBportot és egy kombinált hangcsatlakozót is kapunk, mi viszont hiányoltuk a kártyaolvasót, és a kijelzőre is elfért volna egy tükröződésmentesítő réteg. A vékony kivitel és a kis méret miatt az optikai meghajtó hiánya ugyanakkor érthető, a ma sokkal fontosabb ujjlenyomat-olvasó és a billentyűzet háttérvilágítása viszont nem hiányzik.

**+ Nagyon könnyű, remekül hordozható, érintőképernyő**

**- Kissé gyengének érződő ház, vékony zsanérok, közepes üzemidő » Tájékoztató ár: 340 000 Ft** 

#### **HARDVERBEMUTATÓK < TESZT & TECHNOLÓGIA**

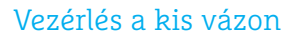

**Kompakt méretei ellenére a gépváz teteje nincs túlzsúfolva, a kezelőszervek nagyok és jól kézre esnek, ráadásul két programozható gomb (C1 és C2) is elfér rajta.**

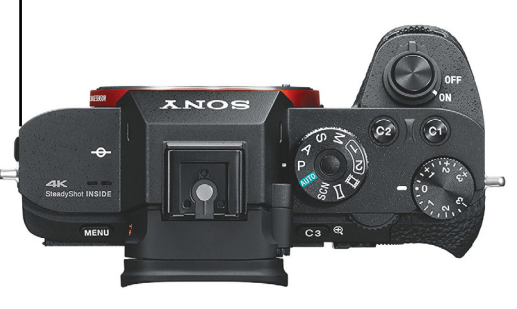

Nem gond az alacsony felbontás **Bár ebben a kategóriában a 24 Mpixel elég kevés, a Sony Alpha 7 III által készített fotók** 

**és videók átlagon felüli minőségűek.**

#### **Sony Alpha 7 III**

Um

 $F E 4/24 - 105 G$ 

## **Belépőszintű full frame-es fényképezőgép?**

A Sony Alpha 7 III ára – 630 000 forint – elsőre nagyon soknak tűnhet, de valójában nem az: a teljes 35 mm-es filmkockának megfelelő méretű érzékelővel rendelkező, azaz full frame fényképezőgépek felső kategóriájában ennél kedvezőbb áron nem találunk vázat, még úgy sem, hogy több modell már évek óta a piacon van, így áruk is alacsonyabb, mint kezdetben volt. Persze az is igaz, hogy a 24 Mpixeles szenzor a képpontok számában igencsak elmarad a versenytársaktól, ugyanakkor a felbontás önmagában nem minden, és a Sony fényképezőgépe sok más szempontból remekül teljesít. Ilyen például a képélesség: a maximálisan elérhető 2400 vonalpárból az Alpha 7 III minimális érzékenységen 1964 vonalpárnak megfelelő feloldóképességgel rendelkezik, és a jó képminőség az érzékenység emelésével sem romlik jelentősen. ISO 3200-nál például szabad szemmel még nem is látható a képzaj, sőt, nyomtatásra egészen 12800-ig megfelelőnek ítélhető a kép. Ennél többet már csak a komolyabb fényképezőgépek, például az Alpha 7S kínál.

Versenyzőnk jól teljesít mozgóképek rögzítésekor is, a képminőség ekkor is kiváló, legyen szó akár UHD felbontású, 30 fps sebességű felvételről, akár full HD-ben, 120 fps mellett rögzített lassított filmről.

Az Alpha 7 III autófókusz rendszerét a nagy testvértől, az Alpha 9-től örökölte: a 693 darab fázisérzékelést használó mérőpont a látott kép 93 százalékát fedi le – ezeket pedig a pontosságban 425 darab kontrasztérzékelő pont segíti. A teljes rendszer működése stabil és gyors, gond nélkül képes követni például egy repülő madarat, és rendelkezik a Sony portréfelvételeket segítő Eye-AF szolgáltatásával is. A gyors AF persze a gyors sorozatfelvételekhez is kell, ez utóbbi 10 fps sebességet jelent, és egy menetben maximum 170 darab JPG képet tudunk rögzíteni.

**Tipp**

**CHIF** 

 $\overline{\mathbb{C}}$ 

 $\overline{\alpha}$ 

 $7<sub>II</sub>$ 

SONY

Ennyi előny mellett a hátrányok igazán elhanyagolhatóak: kezelése például a 3 colos kijelzőn a rengeteg opció miatt igényel némi tanulási periódust, ráadásul ebben főleg a gombokra kell hagyatkoznunk, a szóban forgó kijelző ugyanis hiába érintésérzékeny, ha ez a funkció csak a fókuszpont kiválasztására jó. Összességében azonban a teljesítmény és a képminőség több, mint kárpótol ezért, ára pedig a Full Frame kategóriában nagyon jónak számít – már csak egy megfelelő objektív kell hozzá.

- **+ Kiváló képminőség, remek autófókusz, gyors sorozatfelvétel**
- **Az érintőképernyő kínálta lehetőségek nincsenek kihasználva**
- **» Tájékoztató ár: 760 000 Ft**

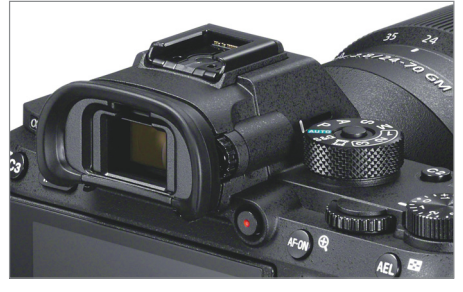

#### Alternatíva a kompozícióhoz

**A 3 colos érintőképernyő felett egy optikai kereső kínál még jobb megoldást a felvétel beállításához.**

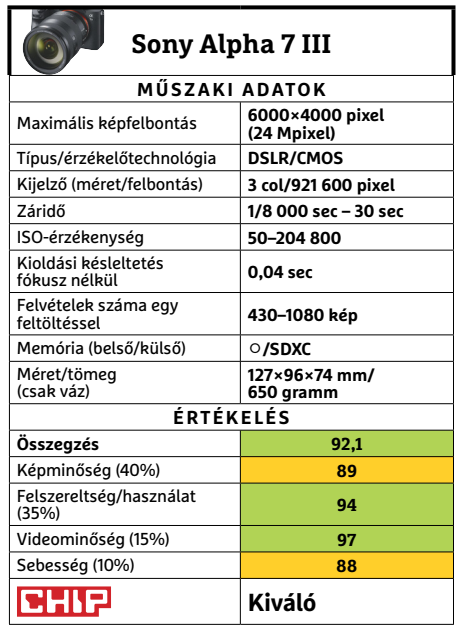

#### **TESZT & TECHNOLÓGIA > HARDVERBEMUTATÓK**

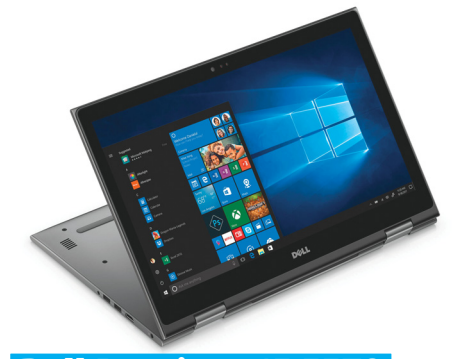

## **Dell Inspiron 15 5579**

## **Hibrid notesz nagyravágyóknak**

Az áprilisi számunkban bemutatott középkategóriás Dell 5570-es notesszel szemben az 5579 egy némileg visszafogottabb erejű, ám cserébe összevissza hajtogatható hibrid megoldás. Az Intel i5-8250 továbbra is jól szolgál a 8 GB memória és az SSD mellett, a legtöbb általános feladat során. Ugyan különálló videovezérlőt nem építettek a konfigurációba, de ez azt jelenti, hogy a melegedése is csak enyhe – ám akkumulátoros üzemideje így is gyengébb a különleges kivitele miatt. Az igazi kunszt ugyanis a 15,6 hüvelykes képátlójú kijelző: egyrészt IPS paneles, másrészt érintőképernyő, harmadrészt teljesen hátrahajtható, tablet módba kapcsolva a noteszt.

A teszt során egyedül a célcsoport meghatározása jelentett némi gondot. Több mint kétkilós tömegével az 5579 nem eléggé mobil tablethelyettesítőnek. Iskolásoknak sem feltétlen adnánk éppen emiatt, bár oktatási célokra remek lehet a nagyobb képernyő, egy tanár kezében. És tulajdonképpen nekünk is nagyon szórakoztató volt a közel kétarasznyi érintőképernyőn Candy Crushozni.

- **+ Egyedi megoldás, erős alapokon, legális Windowszal kiegészítve**
- **A tömege és az akkumulátora némileg rontja a mobilitását**
- **» Tájékoztató ár: 300 000 Ft**

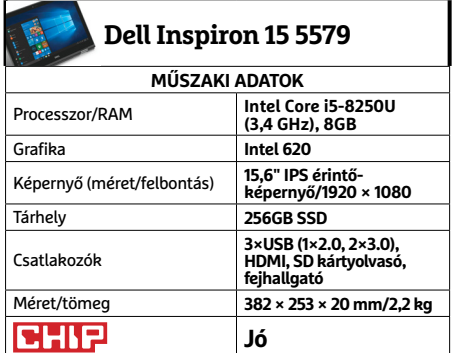

**○** igen **○** nem

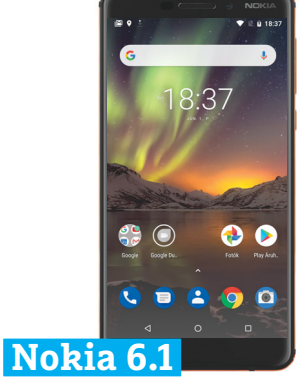

## **Kisebb, de hatásos fejlesztések**

A Nokia nagy visszatérése nem igazán sikerült a tervek szerint, mivel a csúcskategóriát kivéve teljesítményben kissé elmaradt a konkurenciától, azoknál sokszor lényegesen magasabb áron. Úgy tűnik, az új sorozat az akkori kritikák alapján fejlődött tovább, ami mindenképpen biztató.

A készülék mérete és tömege alig változott, anyag- és összeszerelési minősége is kiváló maradt. Bár az ujjlenyomat-olvasó kicsit talán alacsonyra került, de legalább nem a kamerát, hanem csak a vakut fogjuk helyette időnként összetapogatni. Belül természetesen komolyabb változások történtek: erősebb processzort és grafikus chipet kapunk, ugyanúgy 3 GB memóriával, mint az elődnél. Mindez, a rendszeresen frissülő Android One rendszerrel ötvözve kiváló felhasználói élményt ad, kivéve, ha komolyabb 3D-játékokra vágyunk. Utóbbi esetben vagy a készülék ereje, vagy a hőtermelése bizonyulhat néha problémásnak. Összességében a Nokia 6.1 – vagy, ha úgy tetszik, Nokia 6 (2018) – jó irányba lépett tovább. Az összes szépséghibája talán ismét kissé magas ára, és a hamarosan érkező "utód" X6.

- **+ Kellemes, klasszikus vonalvezetésű, középkategóriás mobil**
- **Hamarosan érkezhet a modernebb testvére, hasonló áron**
- **» Tájékoztató ár: 90 000 Ft**

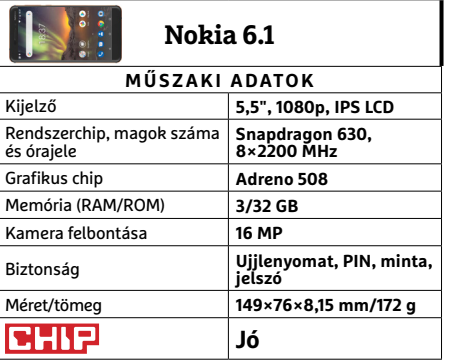

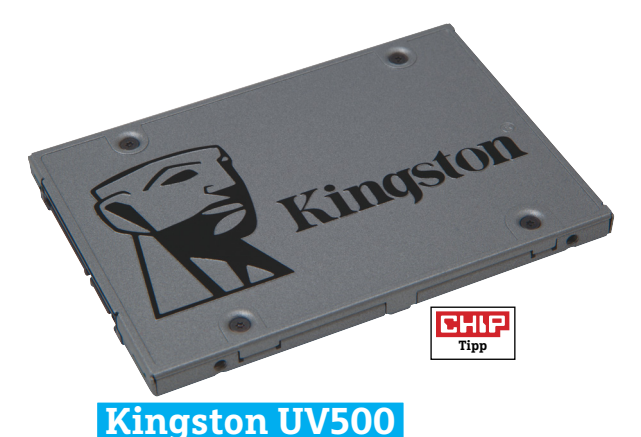

## **Belépőszintű biztonsági meghajtó**

A Kingston a közelmúltban több SSD családot is piacra dobott. Az UV500 a legegyszerűbb újdonságuk, tulajdonképpen a belépőszintjük frissítése, azonban egy elég komoly csavarral. Ez pedig a teljes lemezterületre kiterjedő, AES-256-bites adattitkosítás, amiről a vezérlőchip gondoskodik a CPU bevonása nélkül (és megfelel a TCG Opal 2.0-s adattitkosítási szabványnak). Gyengébb processzorral rendelkező, ám sokat hordozott noteszgépekben ez különösen jól jöhet.

Apróbb különlegességnek számíthat még, hogy a SATA 2,5" kivitel mellett a sorozat M.2 és mSATA kivitelben is elérhető (kivéve az 1920 GB-os példányt), de természetesen SATA kapcsolattal, azaz legfeljebb 6 GB/s adatátvitellel. Ebből, és az előzőekből sejthető, hogy milyen sebességre számíthatunk: a jelenlegi csúcsmodelleknél némileg lassabb, de általános használatra bőségesen elég. Emellett a hivatalos gyártói garanciája öt év, vagy 100 TB adatmennyiség írása a 240 GB-os modellhez (a sorozat tagjai 60-800 TBW között változnak méret alapján), ára pedig az egyik legjobb a hazai kínálatban.

- **+ Hardveres titkosítás, jó sebesség, kiváló ár és öt év garancia**
- **A garanciaidő továbbra is kiszámíthatatlan a hazai boltokban**
- **» Tájékoztató ár: 18 000 Ft**

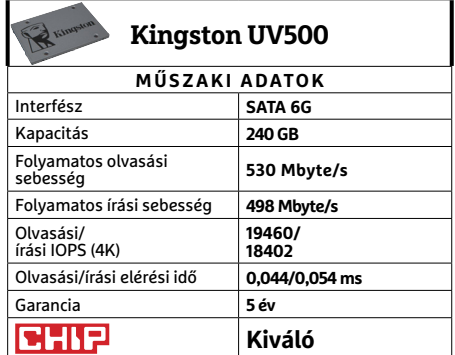

**CONTROL** 

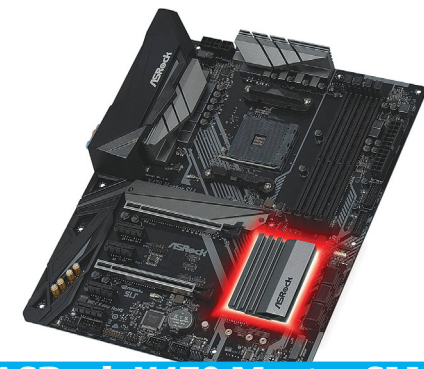

## **ASRock X470 Master SLI A legújabb és legszerényebb generáció**

Az elmúlt hónapokban már bizonyítottuk az amúgy is mindenki által ismert tényt, hogy nem kell több mint százezer forintot kiadni egy remek alaplapért. További jó hírünk, hogy még lejjebb is mehetünk árban, miközben modernebb lapot kapunk, még ha ennek meg is van a maga ára.

A már Pinnacle Ridge processzorokhoz (is) készült X470-es chipkészletre épülő alaplap visszafogott, fekete, kivéve a megerősített PCI Express foglalatait, és természetesen az elmaradhatatlan RGB LED-et. Memóriafoglalatból ezúttal is négyet kapunk, max. 64 GB elhelyezéséhez, ami a Ryzen különlegessége miatt egyfajta logikai játéknak is beillik, ha a lehető legnagyobb órajelet szeretnénk kihozni a modulokból. USB-csatlakozókból továbbra is számíthatunk a leggyorsabb 3.1 A+C párosra, valamint összesen 10 sima USB 3.0-ra, míg a 2.0 már teljesen a tüskesorra lett száműzve. Kellemes újdonság az M.2 foglalathoz adott hűtőborda, arra az esetre, ha meghajtónkról hiányzik, azonban a Wi-Fi az árhatékonyság áldozatává vált – igaz, X470 Master SLI/ac néven kaphatunk majd ilyen deluxe változatot is.

- **+ A legújabb generációs CPU-khoz illő lap, modern felszereltséggel, jó áron - Hálózati képességekben visszafogottabb**
- lett a "nagyoknál<sup>"</sup>
- **» Tájékoztató ár: 50 000 Ft**

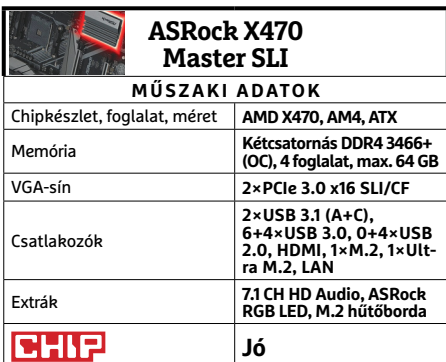

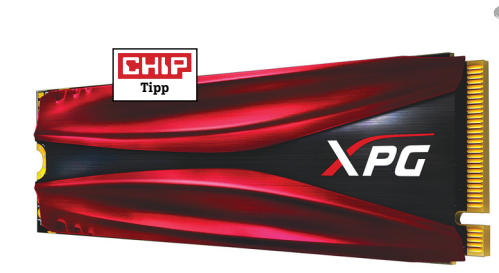

## **Adata XPG Gammix S11 Vörösben minden gyorsabb!**

Majdnem egy éve mutattuk be az Adata egy lényegesen visszafogottabb M.2-es tárolóját: az akkori, belépőszintű SATA/AHCI megoldást ugyan hasznosnak ítéltük néhány helyzetben, de sebessége erősen visszafogta. Az újabb, játékosoknak szánt XPG Gammix S11-es sorozatnak éppen ezen a téren kellett bizonyítania, amihez a közismerten sebességnövelő vörös festéken túl is szükség volt néhány változtatásra.

Az S11 természetesen már NVMe kommunikációt használ, ami szabadabbra engedi a flashmemóriákat. Ennek az eredménye elég jól látható a lenti táblázatban, vagy akár toplistáinkban, amiben az Adata modellje átvette a vezetést. Írási sebességben ugyan akadt olyan versenytárs, amelyik megelőzte, de a gyakoribb és fontosabb olvasásban csoportelsőként végzett, ahogy elérési ideje is remek, és a másodpercenként végzett olvasási/írási műveletek terén is jól helytállt. Az egyetlen probléma, hogy jelenleg még nem kapható hazánkban, és hatalmas kérdés, hogy az általunk várt, sőt remélt 55-60 ezer forint körüli áron nyit, vagy lényegesen magasabban.

- **+ Kiváló, tartós sebesség, hűtőbordával megtámogatva**
- **Még nem lehet tudni, hogyan alakul a hazai ár/garancia**
- **» Tájékoztató ár: bevezetés alatt**

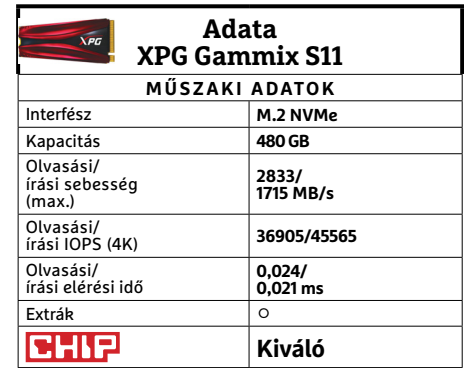

#### **RaidSonic Icy Box IB-DK2403-C Az elit dokkoló**

Az ultrabook kategóriába tartozó noteszgépek kiválóan teljesítik az egyik legfőbb elvárást a hordozható eszközökkel szemben: legyenek kicsik és könnyűek. Azonban éppen emiatt egy másik, szintén fontos téren, a felszereltséggel már elég komoly problémái vannak a legtöbb modellnek. A Raid Sonic elegáns dokkolóállomása abban segít, hogy kevésbé mobil üzemben, azaz asztalunkon már a lehető legsokoldalúbban és kényelmesebben használhassuk ultrabookjainkat – vagy tulajdonképpen bármilyen noteszgépet.

Az IB-DK2403-C-re ugyanis több csatlakozó került, mint egy átlag notebookra. Két Type-C és egy Type-A USB 3.0 eszközt köthetünk rá és tölthetünk legfeljebb 1,5 A áramerősséggel, míg három további USB 3.0 csatolója 0,9 A-t képes átadni. Középső Type-C foglalata a noteszgépnek van fenntartva, amin keresztül persze tölthetjük is azt (max. 60 wattal), amennyiben támogatja az USB Power Delivery 2.0 szabványt. Ezenkívül kapunk még egy HDMI és DisplayPort kimenetet, egyaránt 4K-s felbontással 30 Hz-en, valamint gigabites LAN portot és hagyományos SD-kártyaolvasót.

- **+ Elegáns, rengeteg csatlakozóval felszerelt ultrabook/hibrid kiegészítő**
- **Árában is az elitebb ultrabookokhoz méretezték**
- **» Tájékoztató ár: 64 000 Ft**

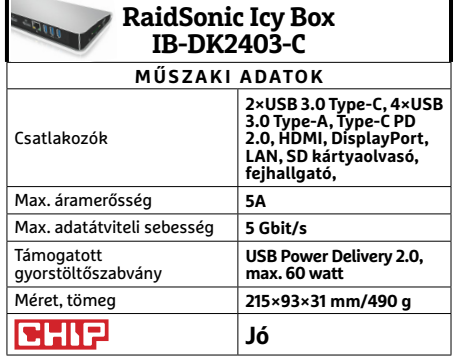

→

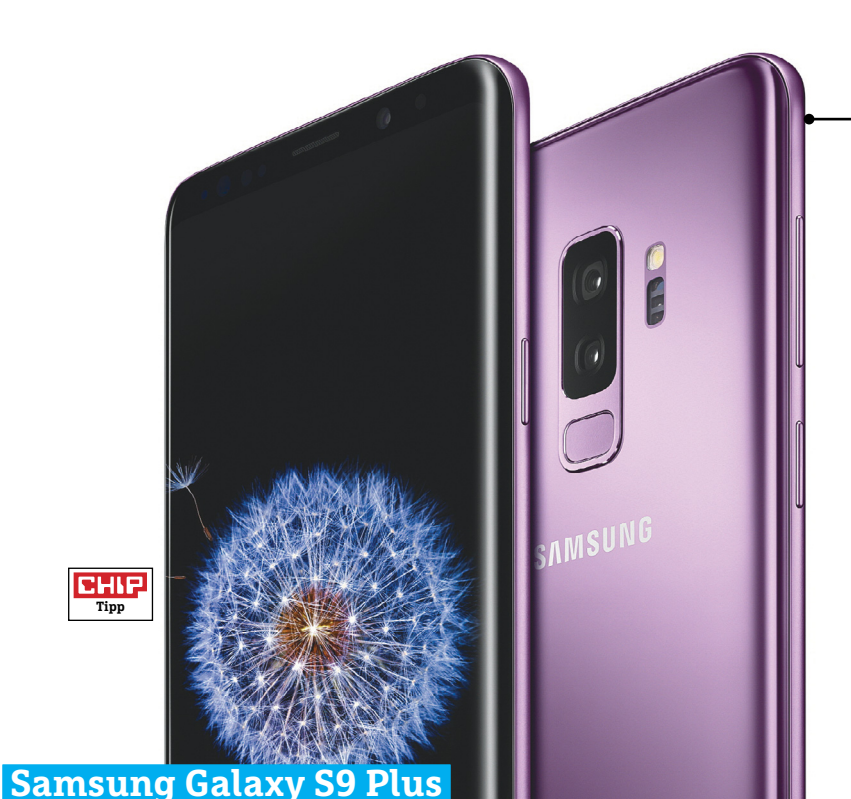

## **Ismerős dizájn alatt megújult kamera**

Valószínűleg nem túlzás azt állítani, hogy a telefonoknál a dizájnban a következő forradalmi újítás a hajlékony felépítés lesz – amíg azonban ilyen mobil nem készül, a gyártók a már bevált receptből dolgoznak. A Samsung sem erőltette meg magát, amikor a Galaxy S9+ készült; a telefon a tavalyról már ismerős formatervre alapoz, csak néhány apró módosítás figyelhető meg rajta az S8+-hoz képest. Például az, hogy a keret még vékonyabb lett. Az elődmodell sikere alapján a Samsung lépése érthető, ugyanakkor azt is el kell ismerni, hogy a dizájn így minden lett, csak izgalmas nem. De mi van belül? A Galaxy S9+-ban 6,2 colos OLED-kijelző dolgozik 1440×2960 pixeles felbontással és széles színspektrummal (sRGB 150%). A fényerőre sem lehet panasz, a telefon 800 nit körül teljesít, ha teljesen feltekerjük, így tartalma napsütésben is remekül látható. A mobilban szélvészgyors Exynos processzor és Mali GPU teljesít szolgálatot, 6 GB RAM társaságában.

Igazán azonban a telefon kamerája érdekes, az S9+ ugyanis az S széria történetében először dupla objektívet kapott. Méghozzá nem is akármilyet! A másodlagos objektív 2×-es optikai nagyítást kínál, de a fő attrakciót az elsődleges lencse nyújtja, amelynek rekesze f/1.5 és f/2.4 között változtatható (csak e két érték között, köztes lépcsők nincsenek). Ez a képesség egyedülállóvá teszi a mobilt a jelenlegi mezőnyben; a változtatható rekesszel a telefon fényes környezetben szebb rajzolat és a széleknél is éles vonalak, sötét környezetben pedig zajmentes fotók készítését teszi lehetővé. A két érték között természetesen az automatika is vált; amikor lehet, akkor az alacsonyabb fényerővel fotóz, de ha a szükség úgy hozza, akkor azonnal aktiválja az f/1.5-ös értéket. Nem véletlen, hogy jelenleg a Samsung kamerája az egyik legjobb a piacon! A kamera nemcsak fotóknál, hanem videóknál is remekül teljesít, a lassított felvételeknél például már 960 képkockát is készíthetünk másodpercenként, ráadásul a felbontás ilyenkor is HD, tehát bőven használható.

A telefon természetesen Android 8.0 operációs rendszert kapott, és már útban a 8.1-es frissítés is. A Samsung a mobil mellé saját kezelőfelületét is adja, amely letisztult és villámgyors; véleményünk szerint a legkényelmesebben használható a teljes androidos mezőnyben.

**+ Gyors processzor, gyors rendszer, kiemelkedő minőségű kamera (nappali fotók) - Az akku kapacitása csak átlagos, a kamera pedig sötétben azért még fejlődhetne » Tájékoztató ár: 319 900 Ft** 

#### A dizájnt nem gondolták túl

**Külsőre a Samsung Galaxy S9+ nem sokat változott az elődhöz képest, az egyetlen fontos eltérés az, hogy az ujjlenyomatolvasó jobb helyre, a kamerák alá került.**

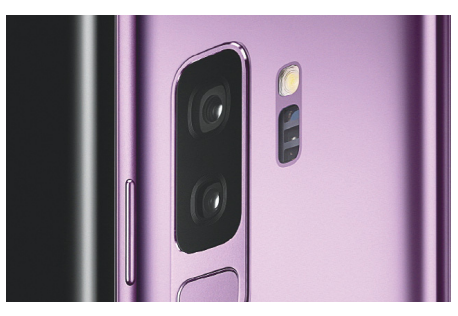

#### Változtatható rekesz

**A kamera egyedülálló képessége, hogy rekeszértéke változtatható; ennek sok előnye van, úgyhogy várható, hogy mások is le fogják ezt másolni.**

#### Villámgyors kamera

**A Samsung telefonja villámgyors a fotók elkészítésénél, méghozzá annyira, hogy az iPhone sem tudja tartani vele a lépést. Az egyedüli vetélytársa a Google Pixel 2 XL. A méréseket automatikus élességállítással végeztük, az adatokat pedig másodpercben adtuk meg.**

**Késleltetett felvétel autofókusszal**

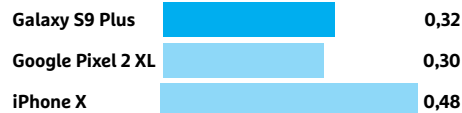

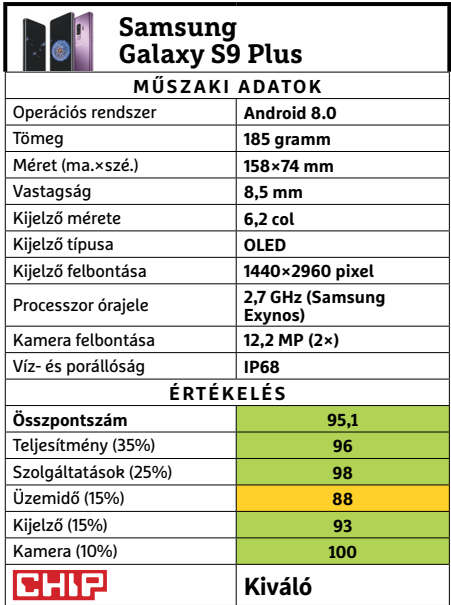

## **CHIP-vásárlási tippek**

**A hónap legjobb vételei:** minden hónapban hat alkatrész árának eddigi és várható alakulása, plusz a legjobb noteszgépek három kategóriában.

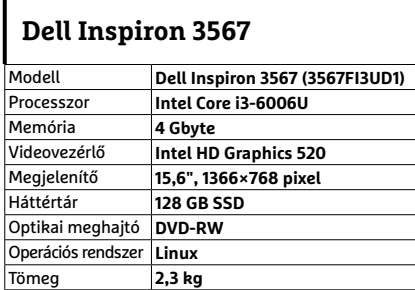

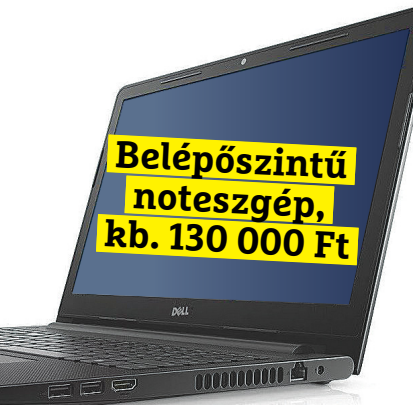

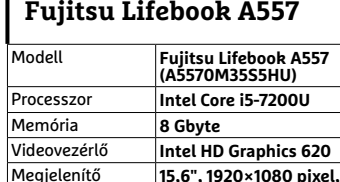

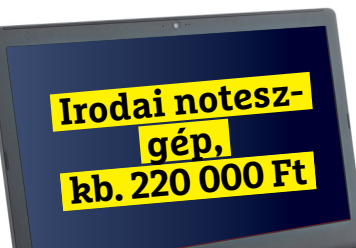

**Játéknoteszgép, kb. 330 000 Ft**

**DRAL** 

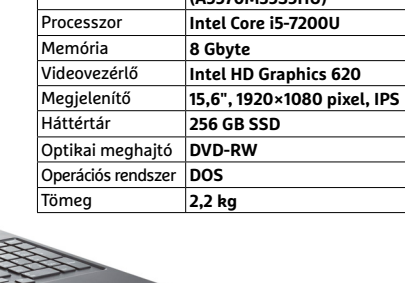

**Dell Inspiron 7577**

Memória **8 Gbyte**

Optikai meghajtó **–** Operációs rendszer **Linux** Tömeg **2,85 kg**

Modell **Dell Inspiron 7577 (7577FI5UB1)** Processzor **Intel Core i5-7300HQ**

Videovezérlő **Nvidia GeForce GTX 1060 6GB** Megjelenítő **15,6", 1920×1080 pixel, IPS** Háttértár **256 GB M.2 SSD**

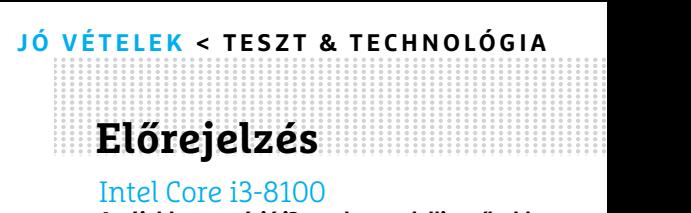

#### Intel Core i3-8100

**Az újabb generáció i3-as alapmodellje erősebb, jobb, és továbbra is erősebbre váltható később.**

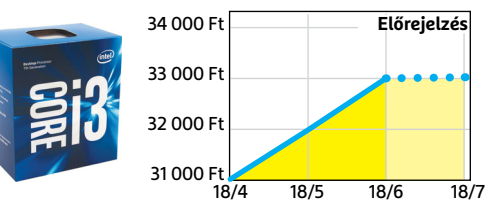

#### Asus Prime B360M-K

**A Coffee Lake CPU-hoz illő lap, kellően modern felszereltséggel (USB 3.1 gen 2, M.2).**

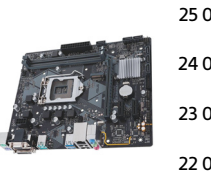

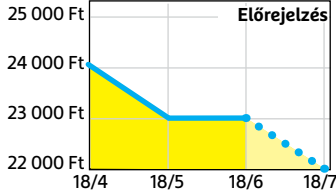

## Corsair V. LPX DDR4-2400 8 GB Kit

**A memóriaárak egészen enyhén csökkentek, és úgy tűnik, komolyabban már nem is fognak.**

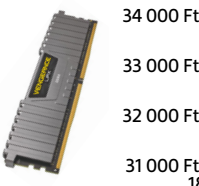

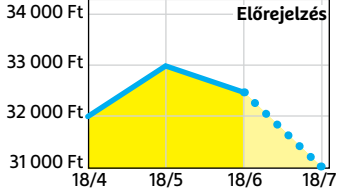

#### FSP Hyper S 500

**A modern, takarékos processzorok és középkategóriás videokártyák mellé elég 500 watt.**

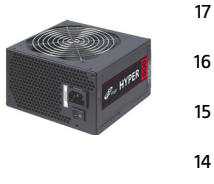

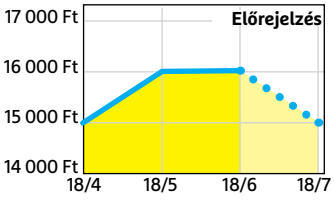

#### Deepcool Tesseract BF

**Visszafogottan dögös, jól szerelhető és megfizethető ház, felárral fehér színben is kapható.**

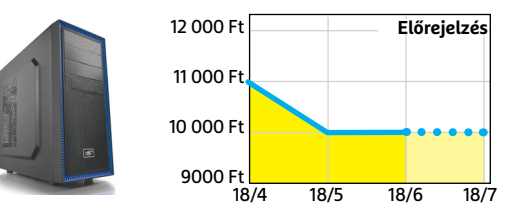

#### Sony PlayStation 4 Pro 1TB **A jelenlegi videokártyaárak mellett jobb választás lehet játékra, exkluzív címekkel.**

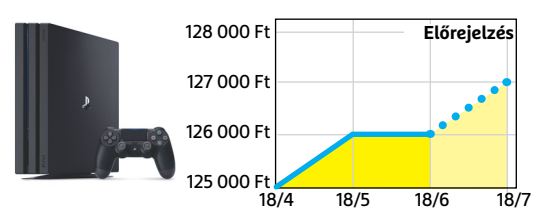

**TESZT & TECHNOLÓGIA > QLED VS. OLED**

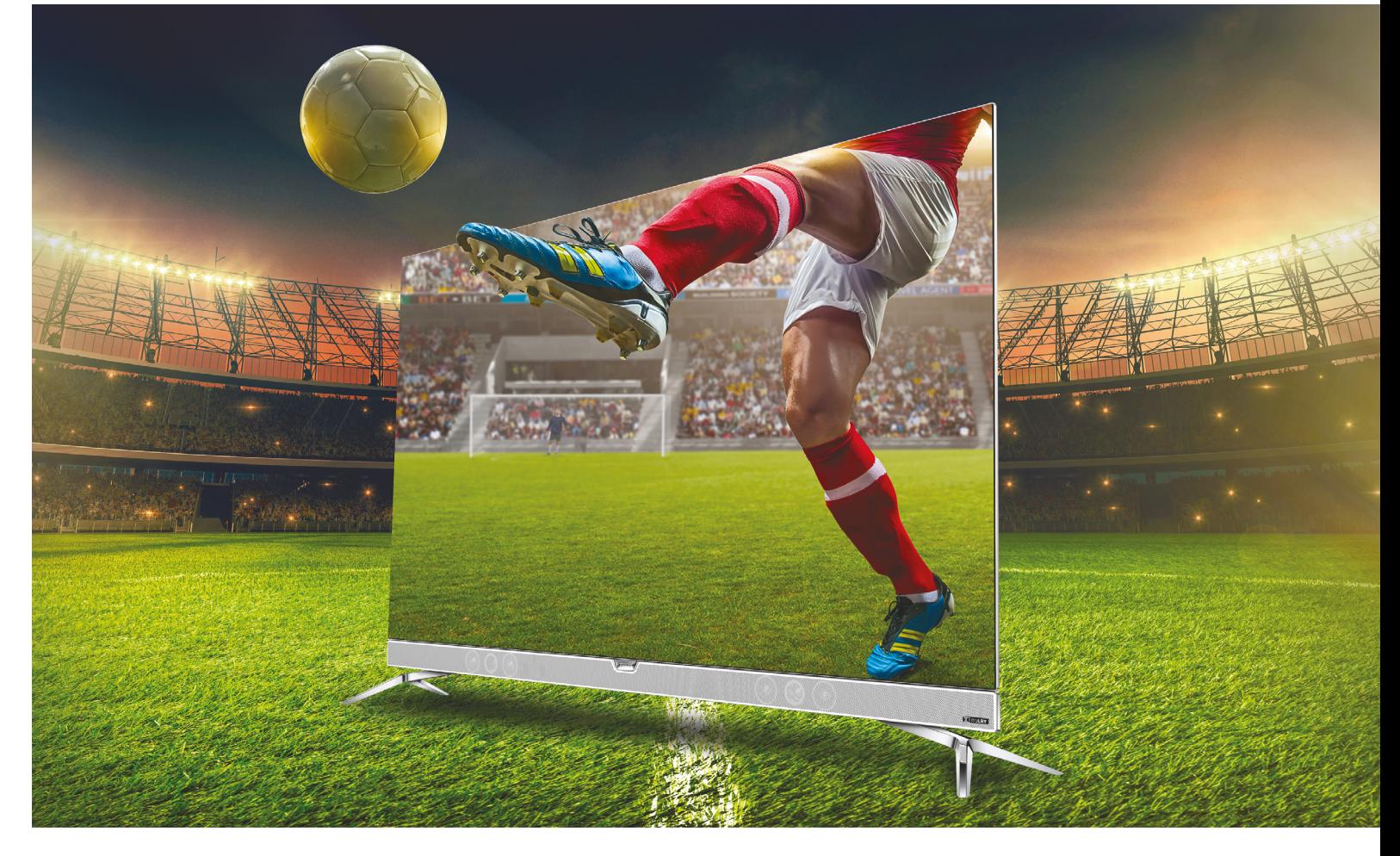

# **Lapostévék: mit tudnak a csúcskészülékek?**

**OLED vagy QLED?** Ez a kérdés alighanem mindenkit foglalkoztat, nem is véletlenül. Aki a csúcsminőséget keresi, e két technológia közül választhat! 55 colos elit tévéket teszteltünk.

MARTIN JÄGER/TÓTH GÁROR

Sors úgy hozta, hogy nem sok olyan időszak volt a történe-<br>Lem során, amikor a gyártók csak egyetlen technológiához<br>formituk keresztül a vásárlók kegyeiket azorban a mostani belyzet lem során, amikor a gyártók csak egyetlen technológiához fordulhattak. Jelenleg is több megoldás verseng a gyártók, és rajtuk keresztül a vásárlók kegyeiért, azonban a mostani helyzet kicsit mégis eltér a korábbiaktól: az OLED és a QLED egyaránt a felső és csúcskategóriás tévékben található meg. Hogy kiderüljön, melyik a legjobb készülék ma a piacon, a CHIP öt darab 55 colos tévét tesztelt, minden apró részletre kiterjedően.

Kezdjük rögtön azzal, hogy két éve még csak az abszolút csúcskategóriás tévék kaptak OLED-panelt, az LG-nek azonban a gyártási mennyiség növelésével sikerült elérnie, hogy az árak annyira lecsökkenjenek, hogy ma már egy felső kategóriás tévénél sem elképzelhetetlen a technológia használata. Az OLED dominálja a piacot, de azért még az LCD-technológia sem halott – a Samsung például a kvantumpontok és a QLED technológia

segítségével lehelt új életet felső kategóriás készülékeibe. Ennek alapjai egyébként egészen a középkorig nyúlnak vissza, hiszen a templomok ablakai is a nanorészecskéknek köszönhetik telt, élénk színüket. Habár külön nevet csak a Samsung adott a kvantumpontos LCD-tévéknek, természetesen nem a koreai gyártó az egyetlen, amely használja a technológiát; a Sony is épít rá, méghozzá a Triluminous LCD-tévék esetében. Viszont filmeket és sport közvetítéseket nemcsak tévén, hanem projektoron is kiváló élmény nézni, ezért tesztünk második részében azt is megnéztük, hogyan teljesítenek a legnépszerűbb, 4K-s adások megjelenítésére is alkalmas kivetítők.

Azt persze tudni kell, hogy a csúcstévék nemcsak azért emelkednek ki a mezőnyből, mert UHD felbontást kínálnak. A négyszeres HD felbontás még csak a kezdet, a készülékek a HDR-t is támogatják, amihez nagyobb fényerő és a korábbinál lényegesen nagyobb színtérlefedettség szükséges. És jobb kontraszt is, már ha az alkalmazott technológia azt lehetővé teszi. Milyen szép is lenne, ha a HDR-megjelenítők egységes szabvány mentén működnének; a helyzet azonban nem ez, egyszerre három szabvány is él egymás mellett. A HDR10, a HDR10+ és a Dolby Vision egyaránt küzdenek azért, hogy iparági szabvánnyá váljanak. Előbbi kettő legnagyobb előnye az, hogy licencdíj nélkül is használhatók, a Dolby Vision viszont technológiailag fejlettebb, ebből adódóan pedig jobb minőséget is nyújt. Egyébként ezen szabványok támogatása csak szoftveres (firmware) kérdés, ezért a gyártók dönthetnek úgy, hogy egyes készülékeket utólag tanítanak meg valamelyik megoldás használatára.

#### **Csak nézünk, mint a moziban?**

Anno a full HD felbontású tévék bevezetésekor is az egyik legnehezebb dolog a megfelelő tartalom elérése volt, és ez az UHD esetében sincsen másképp. A helyzet azért némileg jobb, mert több olyan internetes szolgáltató is van, amelynél nem annyira nehéz dolog nagyobb felbontásra átállni. A klasszikus kábeltévénél sokszor a teljes infrastruktúrát cserélni kell, beleértve a felhasználóknál lévő beltéri egységeket is, ezért az átállás egy hosszabb folyamat. A streaming szolgáltatóknál viszont egyszerűbb a helyzet, nem véletlen, hogy először a YouTube, majd a Netflix (és Amerikában az Amazon) kezdte el az UHD felbontású filmek és sorozatok terjesztését. Hogy a tartalomszolgáltatók mennyire lemaradásban vannak, azt jól mutatja, hogy az éppen zajló labdarúgó-világbajnokság meccseit ugyan UHD-ben rögzítik, nézni azonban idehaza (is) csak full HD-ben lehet a meccseket. De elég a mellébeszélésből, nézzük végre, hogy mit tudnak az 55 colos tévék!

#### **Fényes jövő az OLED előtt**

Rögtön itt az elején szögezzük le, hogy a tesztünkben szereplő valamennyi készülék remek képminőséget nyújt. Mindegyiknek vannak persze gyenge pontjai is, az LCD-tévék például a sötétebb, az OLED-tévék pedig a világosabb árnyalatok esetében vannak kis hátrányban a másik technológiához képest. A betekintési szögek alapján és mozgások megjelenítésekor az OLED van előnyben, a HDR-anyagoknál viszont, a fényerő miatt, az LCD-k teljesítenek árnyalatnyival jobban. Mindez persze nem meglepő, egy korábbi, felhasználók segítségével végzett teszt ugyanezeket az eredményeket hozta – a teszt a CHIP februári számában jelent meg. Írásunkban azt emeltük ki, hogy az OLED főleg két területen lép el nagyon az LCD-től, mégpedig a fekete (és kontraszt), valamint a betekintési szögek területén.

A két technológia képviselői persze időről időre egymásnak esnek, az LCD-pártiak pedig az OLED-et ilyenkor főleg a rövidebb élettartam és a beégés miatt támadják. Sajnos ezek olyan paraméterek, amelyeket egyelőre csak szimulált mérések segítségével lehet megbecsülni, mert normál használat során egyelőre nem mentek még annyit az OLED-ek, hogy abból messzemenő következtetést tudjunk levonni. Már csak azért sem, mert a kritikusok nem teljesen azt a technológiát bírálják, mint amit az LG Display használ a kijelzők gyártásánál.

#### **Újra számít a menő külső**

Az előbb már említettük, hogy a tévék tudása nagyon hasonló; és mivel mindegyik csúcskategóriás készülék kiváló, újra elkezdett divatba jönni a szexi külső. A mérnökök megint elkezdtek egyre vékonyabb és egyre keskenyebb kávával rendelkező tévéket "rajzolni". Ez olyannyira igaz, hogy sok olyan készülék van, amelybe →

#### W-OLED

**Minden egyes képpont önálló fényforrás, a képpontok vörös, zöld, kék és fehér alpixelekből állnak. A színhatást a fehér fényű OLED elé helyezett színszűrőkkel érik el, a fényerő növelése érdekében pedig fehér alpixelt alkalmaznak.**

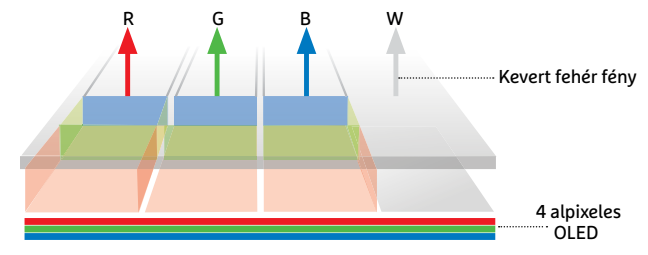

#### QLED

**Kék színű háttérfény halad át nagyon keskeny színspektrumú zöld és vörös kvantumpontokon. Az így előállított tiszta fehér fényt ezt követően a klasszikus LCD-optikai rendszeren halad keresztül.**

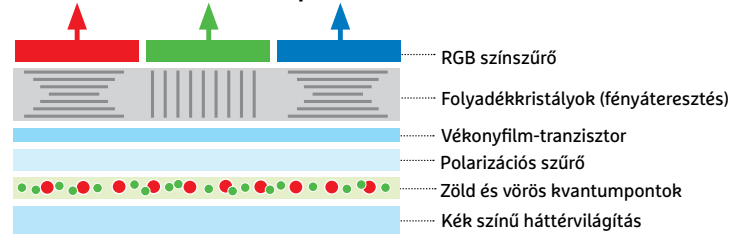

## **Szabványok a még szebb látványért**

>**Szemünk:** nagyjából 20 millió szín megkülönböztetésére és 1.000.000:1-es kontrasztarány érzékelésére képes. >**SDR:** 8-bites HD formátum, amely az általunk érzékelhető színek 35 százalékát fedi le (REC.709), és amely 10.000:1-es kontrasztarányt nyújt. >**HDR10:** 10-bites formátum segítségével a látható színek 76 százaléka jeleníthető meg (REC.2020), a kontraszt pedig 1.000.000:1-hez lehet. Ez utóbbi azonban statikus érték, a filmben szereplő legfényesebb és legsötétebb árnyalat

>**DCI-P3:** ez a szabvány a REC.2020 színtérlefedettségé-

számításából adódik.

nek 54 százalékát éri el, és a legtöbb kijelző ezt használja – mégpedig azért, mert a REC.2020-at ma még nem lehet elérni.

>**HLG:** Hybrid Log Gamma egy olyan HDR adaptáció, amelyet a tévéadások továbbításánál használnak.

>**Dolby Vision:** 12 bittel dolgozik és képkockánként dinamikatartományra vonatkozó metaadatokkal. Jelenleg a legjobb szabvány, de használata licenchez kötött.

>**HDR10+:** a HDR10 szabvány továbbfejlesztése, mégpedig a Samsung gondozásában. Ingyenesen használható.

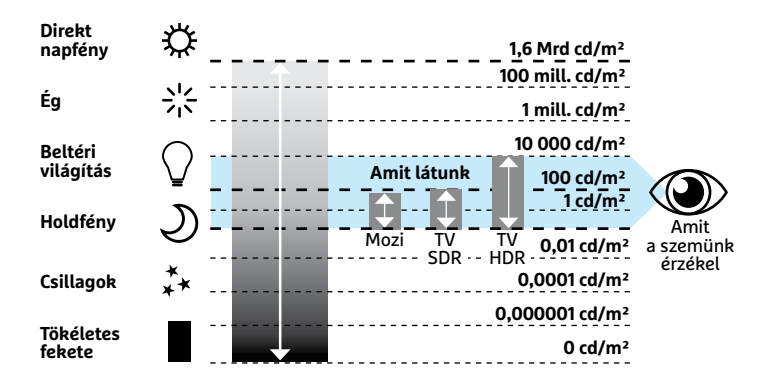

**Csak a HD technológia segítségével lehet lefedni azt a kontraszttartományt, amelyet szemünk érzékelni képes**<sup>→</sup>

## **Öt tipp a kiváló képminőségért**

Gyári beállítás szerint a tévék képe túl világos és túl harsány. Az alábbi tippek segítenek a helyes beállításban.

**1** Filmnézéshez a Film, sportközvetítésekhez a Sport profilt ajánlott használni. Játék módban a tévé kikapcsolja az input lagot növelő képjavító algoritmusokat. A profik az IFCT beállítást kiválasztva minden paramétert finomhangolhatnak. **2** Ha a képet darabosnak érezzük, akkor a mozgáskompenzációs paraméterekkel érdemes variálni. Ugyanez a helyzet akkor is, ha a mozgások már-már természetellenesen folyamatosnak tűnnek.

#### Tesztgyőztes

**Az OLED kijelző egyben a hangszóró is; tökéletes kényeztetés a szemnek és a fülnek is .**

**3** Néhány tévé képes arra, hogy a környezeti fényhez igazítsa a beállításokat. Ezt a funkciót azonban érdemes inkább kikapcsolni, mert csekély energiamegtakarításért cserébe a fényerő folyamatos változása igen zavaró tud lenni.

**4** A részletes és pontos beállításokhoz tesztábrák szükségesek. A www.burosch.de weboldalon több is van belőlük.

**5** A tökéletes beállításhoz hardveres kalibrátor is szükséges; a Datacolor vagy az X-Rite félprofi megoldásai 40-50 ezer forintba kerülnek. Alternatívaként a szolgáltatást egyes szervizek is kínálják.

még a hangszórók sem fértek bele – ezeket a gyártók külön dobozba költöztették. Ennek egyébként több előnye is van! A külső doboz nyugodtan lehet nagyobb, így jobb hangminőséget lehet elérni, ha pedig valaki dedikált hangrendszerrel rendelkezik, akkor a soundbart elteheti a dobozba vagy (bizonyos esetekben) használhatja a tévétől akár teljesen függetlenül is.

A Sony mérnökei még tovább mentek: a KD55A1-ben nincs hangszóró, mert maga a kijelző a hangszóró; két driver (aktuátor) segítségével az elektronika a panelt rezegteti, és ez adja a hangot. A technológiát egyébként érdekes módon nem a Sony, hanem a tévébe panelt gyártó LG fejlesztette ki, de valamiért a koreai gyártó egyelőre nem alkalmazza. A megoldás tényleg remekül működik, de azért azt hozzá kell tenni, hogy az OLEDpanel csak a magas és közepes tónusok megszólaltatásához megfelelő (ezeket a hangokat viszont nagyon szépen "hozza"), ezért a Sony a KD55A1 állványában egy mélynyomót is elrejtett.

A Samsung is mestere az ilyesfajta kiszervezésnek, azonban a vállalat Q szériás termékeinél nem a hangszórók, hanem az elektronika költözött külön dobozba. A doboz és a kijelző között mindössze egyetlen, nagyon vékony optikai kábel biztosítja a kommunikációt, így a tévét úgy lehet felszerelni a falra, hogy a tápkábelen kívül más vezeték elvezetéséről nem kell gondoskodni. Az esztétikai élményt fokozni lehet azzal is, hogy a fali konnektort a tévé

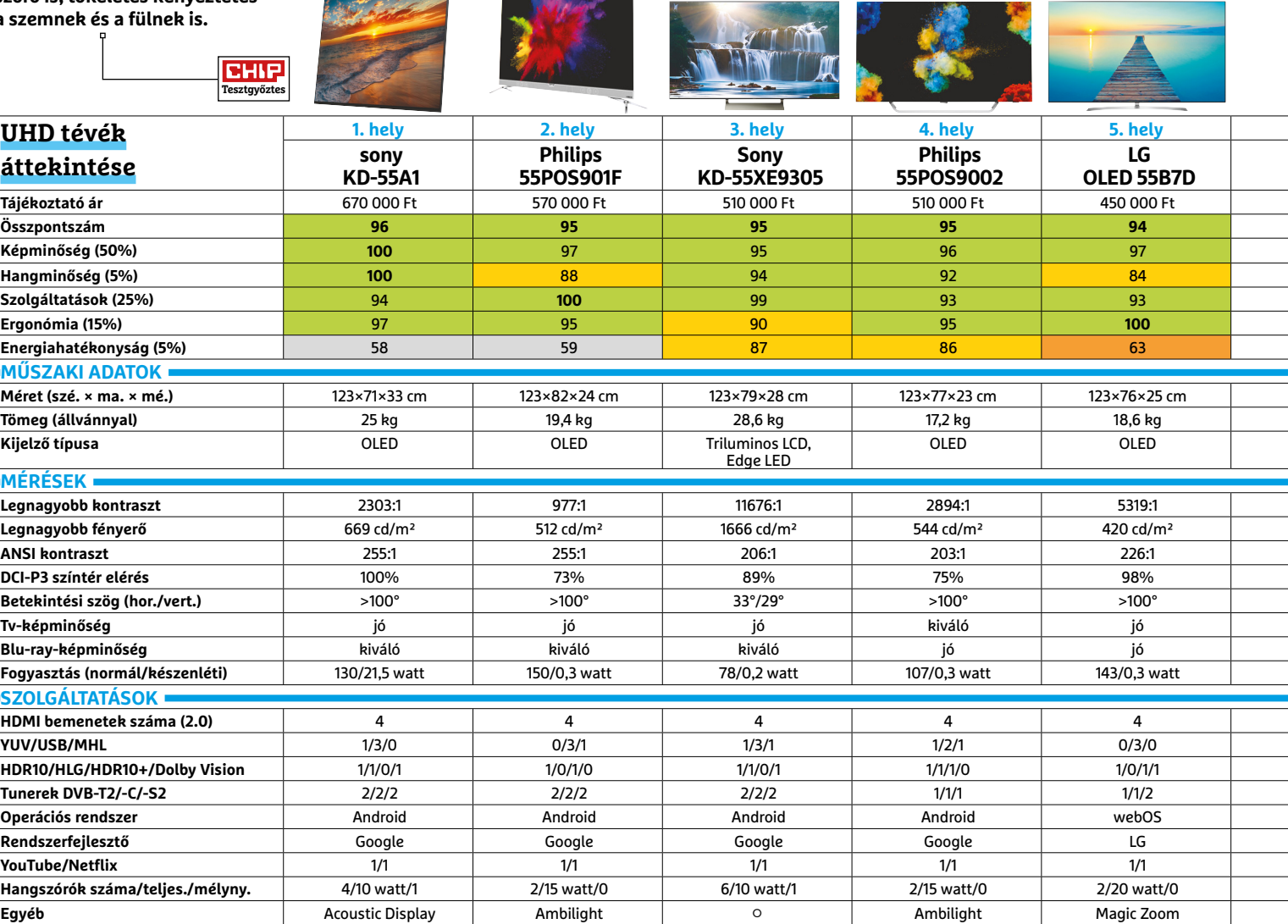

 Csúcskategória (100–90,0) Felső kategória (89,9–75,0) Középkategória (74,9–60,0) Belépőszint (59,9–45,0) Nem ajánlott (44,9–0) Értékelés pontszámokkal (max. 100) **○** igen **○** nem

#### **QLED VS. OLED < TESZT & TECHNOLÓGIA**

mögött helyezzük el; így a készülék tényleg úgy lóghat a falon, mintha csak egy képről lenne szó. Aki azonban az időálló klasszikus formákat részesíti előnyben, annak a Loewe szállítja a tökéletes megoldást. A francia gyártó egy időre eltűnt, de csak azért, hogy aztán főnixmadárként térjen vissza; a vállalat egy igen ütősre sikerült termékvonallal véste be magát újra a köztudatba. Persze az egyre csökkenő átlagos árak mellett a Loewe tévék lassan felérnek egy befektetéssel – azt pedig, hogy a készülékek mennyire őrzik meg értéküket, az idő majd eldönti.

Akinek a tévé képe nem elég színes, az vessen egy pillantást a Philips tévékre, amelyek a csúcskategóriában az Ambilight funkció segítségével a falat is megvilágítják. Mégpedig úgy, hogy a glória színvilága igazodik az éppen megjelenő kép színvilágához! Sőt, a tévét akár a Philips Hue okoségőkkel is lehet párosítani, ebben az esetben pedig nemcsak a tévé mögötti fal, hanem a teljes szoba világítása alkalmazkodni fog a filmhez.

Ami a csatlakozási lehetőségeket illeti, amiatt nem kell aggódni, hogy egyik vagy másik tévé bármilyen szabvánnyal esetleg ne lenne kompatibilis. Tesztünk valamennyi szereplője tripla tunerrel szerelt, és a tévék természetesen vezetékkel, illetve vezeték nélkül is tudnak a helyi hálózatra, azon keresztül pedig az internetre kapcsolódni. Tuner fronton egyébként gyakori extra, hogy minden szabványhoz két tunert kapunk, ami azért jó, mert

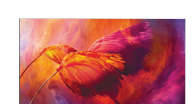

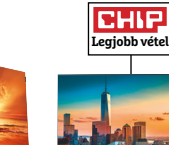

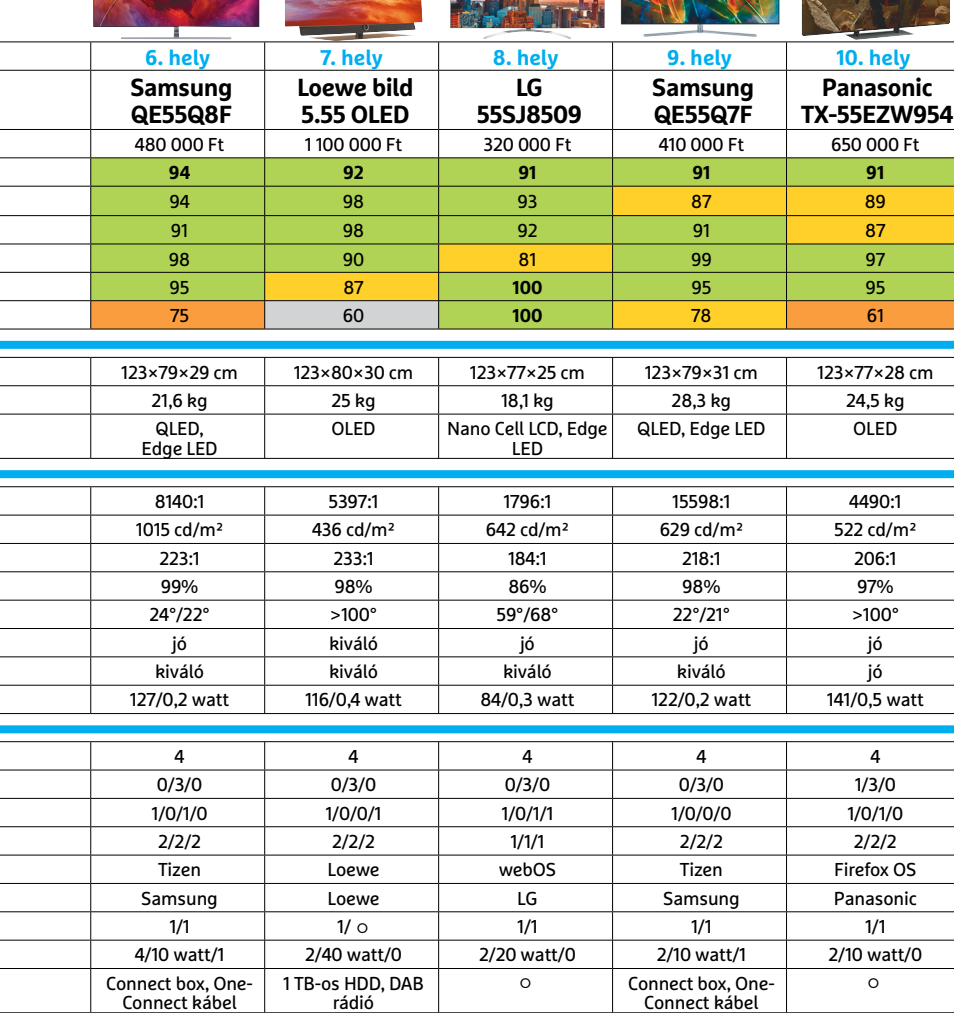

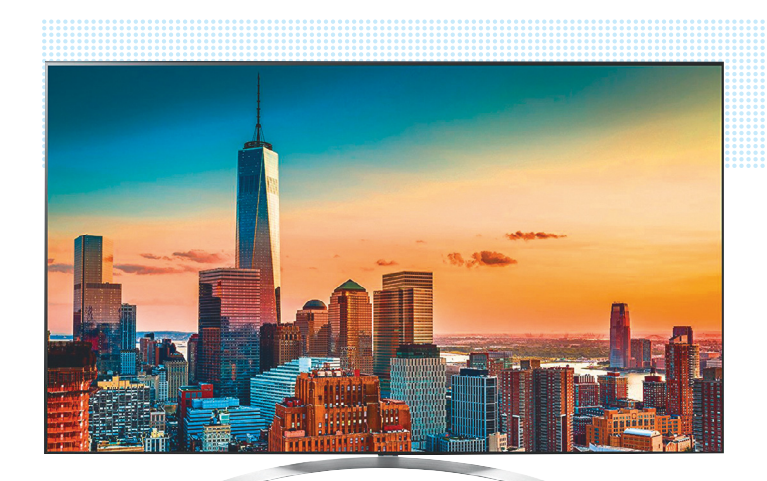

#### Legjobb vétel LG 55SJ8509

**Ha a betekintési szögtől erősen függő kontrasztot nem nézzük, akkor az LG nano LCD-tévéje remek választás. Ha jó helyen ülünk, akkor a készülék tökéletes minőségű UHD felbontású, HDR képet ad, kedvező áron.** 

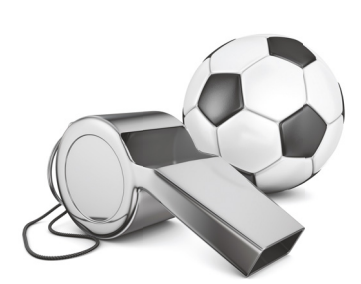

## **Mit nézzünk 4K-ban?**

Sajnos Magyarországon egyelőre csak kísérleti jelleggel működött 4K-s műsorszórás, jelenleg sem a DVB-T platform, sem a kábelszolgáltatók nem kínálnak olyan csomagot, amelyben 4K-s adások is szerepelnek. Ez azonban nem jelenti azt, hogy a hazai fogyasztóknak a 4K-ról teljesen le kellene mondania. Az ingyenes források között a YouTube-ot kell első helyen megemlíteni, a Google videomegosztója már most kifogyhatatlan kínálattal rendelkezik, persze nem azok számára, akik hollywoodi alkotásokban gondolkodnak. A filmek szerelmeseinek ott a Netflix, ami akár számítógépen keresztül, akár a tévé saját okostévé rendszerén keresztül elérhető, és persze mindig ott a lehetőség a filmletöltésre is – bár ez utóbbit nem támogatjuk, lévén, hogy a Netflix néhány ezer forintért legális alternatívát jelent. Illetve vannak már 4K-s műholdas csatornák is. A prémiumminőséget a 4K-s Blu-ray-lemezek jelentik, de a tökéletes élményért mélyen a zsebbe kell nyúlni. Ne feledkezzünk meg továbbá arról sem, hogy nagyok sok mobiltelefon képes arra, hogy 4K-ban rögzítsen, így az UHD felbontású tévéket kihasználhatjuk arra is, hogy a saját videókat is kiváló minőségben nézzük vissza. Sőt, az UHD felbontás fotók nézegetésénél is jól jön. Ha nemcsak a 4K, hanem a HDR is szempont, akkor

már nehezebb a dolgunk. Alapvetően ugyanazokat a forrásokat használhatjuk, a gond elsősorban az, hogy nagyon kevés a jó minőségű HDR tartalom; becslésünk szerint még legalább két-három évnek kell eltelnie ahhoz, hogy az ínséges állapot megszűnjék.

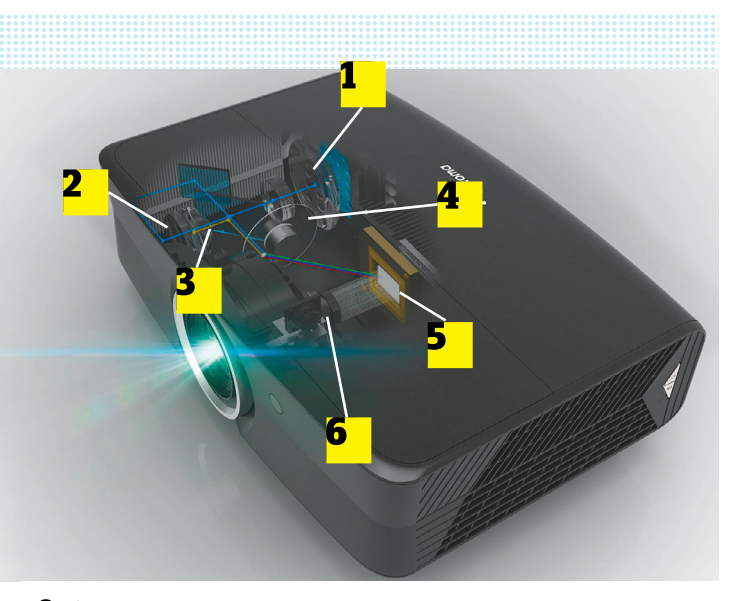

#### Optoma

**Néhány kék fényt kibocsátó lézerdióda 1 sárga fényű foszforlapot 2 stimulál. A kék és a sárga fény együtt tökéletes fehér fényt állít elő 3 . A fény útja ezt követően a teljesen szabványos DLP rendszeren 4 halad keresztül, amely tükrök 5 és színkerék segítségével, valamint a pixeltöbbszöröző rendszerrel (XPR-Shift) 6 állítja elő a megfelelő képet.** 

## **UHD felbontás kis szépséghibával**

Azok a kivetítők, amelyek natív módon képesek 4K-s felbontás előállítására, nagyon drágák, ezért elsősorban a profi felhasználók körében terjedtek el. A JVC viszont kidolgozott egy alternatív megoldást, amely annyira jól sikerült, hogy a többi gyártó is szépen sorban lemásolta. A trükk lényege annyi, hogy a projektorba egy extra alkatrész is kerül, mégpedig egy folyamatosan vibráló üveglap. Ennek segítségével a pixeleket átlós irányban fél pixelnyivel el lehet tolni minden irányban; és mivel a szemünk túl lassú ahhoz, hogy az ilyen mozgást észrevegyük, valójában úgy tűnik, mintha egyetlen képpont

helyett többet látnánk. A JVC 4K E-Shift névvel illette a megoldást, de az iparágban általánosabb az XPR shift elnevezés; az Epson pedig 4K Enhancementként hivatkozik a technológiára. Az más kérdés, hogy ezt a megoldást tekinthetjük-e teljes értékű 4K-s megoldásnak – a gyártók szerint igen. Egyébként ha azt vesszük, hogy a DLP-s kivetítők eleve részképekből állítják össze a végeredményt, kihasználva azt, hogy a szemünk a túl gyors változást nem tudja érzékelni, ezért az egymás után következő monokróm képekből színesen rak össze, akkor igazából el is fogadható ez az álláspont.

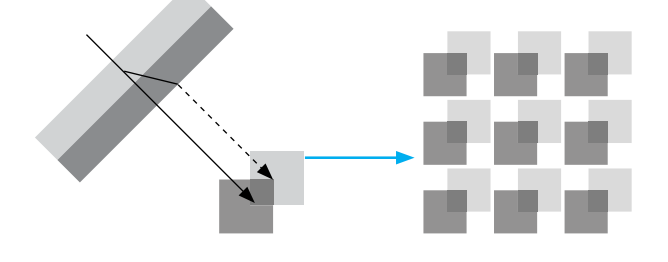

**Az biztos, hogy a nagyobb részletesség érezhető. Főleg egyébként a 2,7K-s projektoroknál működik a technológia, mert náluk elég egyetlen extra képváltás, míg full HD felbontás esetén háromra is szükség van (lenne)**

amíg az egyik csatorna műsorát felvesszük, addig nyugodtan nézhetünk valami mást. A felvételi funkciót minden csúcskategóriás tévé támogatja, azonban beépített, 1 TB-os tárhellyel csak a Loewe masinája rendelkezik, a többieknél külső, USB-s merevlemez csatlakoztatása szükséges akkor, ha rögzíteni szeretnénk az adást. De legalább elmondhatjuk, hogy a Loewe tévéje nemcsak divatból a legdrágább, hanem azért is, mert a tervezésnél az ilyen apróságokra is figyeltek.

#### **Operációs rendszer: gyenge felhozatal**

A gyártók többsége az Androidot választotta, a piac legnagyobb szereplői mégis külön utakon járnak. A LG a webOS-t, a Panasonic a Firefox OS-t, a Samsung a Tizent használja, de még a Loewe is úgy döntött, hogy jobb lesz neki, ha egyedi rendszerrel száll harcba a vásárlók kegyeiért. A rendszerek, bár felépítésük eltérő, tudásban annyira nem különböznek. Az alapszolgáltatások közé tartozik például minden esetben a médialejátszó. Az Android annyival azért előnyben van a többiekkel szemben, hogy a rendszer hozzáférést biztosít a Play Store alkalmazásbolthoz, így sokkal több app tölthető le hozzá, mint az összes többi rendszerhez együttvéve. Más kérdés, hogy a mennyiségnél fontosabb a minőség; és mily furcsa, amikor a tesztünket készítettük, akkor például a Google Photos épp nem volt elérhető tévére.

A gyártók a klasszikus, távirányítós vezérlés mellett új megoldásokat is próbálgatnak; a legtöbben a hangvezérlést és az okostelefonos alkalmazást választották, de akadnak olyan gyártók is, amelyek második távvezérlőt adnak a tévé mellé. A hangvezérlés magyarul is relatív jól működik, az pedig a paranoiásokat is megnyugtathatja, hogy a hangutasításokra a tévé csak akkor figyel, ha erre a távirányító egyik gombjának megnyomásával kifejezetten kérjük.

#### **Fogyasztás**

A közhiedelemmel ellentétben az OLED-tévék nem fogyasztanak keveset, ez kiderül a táblázatban szereplő adatok összehasonlításából is, meg abból is, hogy ezek a tévék legfeljebb B energiahatékonyság minősítést kapnak, míg az LCD-k között van A+-os is.

#### **Élmények igazán nagyban**

Sokan vannak azon az állásponton, hogy a tévé jó, csak éppen kicsi. És való igaz, hogy bármekkora tévét választunk is, biztos, hogy egy projektorral nagyobb képünk lesz. Ráadásul ma már a sötét szoba sem előfeltétel, a modern otthoni kivetítők akár nappali fényben is tudnak maradandót alkotni. Nem állítjuk, hogy ez az ideális környezet számukra, de egy focimeccset például simán meg lehet nézni a nappaliban úgy is, hogy nem húzzuk be hozzá a függönyt. A tesztben szereplő kütyük közül a ViewSonic projektora kiemelkedő fényerősséget, 3031 lumenes fényerőt produkált, rá az előbb elmondottak fokozottan igazak. De még az e szempontból a sor végén "kullogó" Epson projektor is 2118 lumenes fényerővel bír, ami szintén nagyon jónak számít. A legjobb persze az, ha a filmnézéshez be tudunk sötétíteni, ilyenkor a projektorok feketéje és kontrasztja is nagyot javul.

A kivetítők sem tökéletesek persze, színtérlefedettségben például nagyon le vannak maradva. Amíg egy OLED-tévé és egy QLED tévé simán hozza a DCI-P3 színtér értékeit, addig a projektoroknál a legjobb lefedettség is csak 85 százalékos – az átlag pedig ennél 5-10 százalékkal rosszabb. A projektorok között ugyanakkor túl nagy különbség e tekintetben nincsen, tehát ha nem a tévékhez viszonyítjuk a tudásukat, akkor azt mondhatjuk, hogy minden modell hasonló képességekkel rendelkezik; képminőség alapján nehéz különbséget tenni az egyes típusok között. A tesztgyőztesnek kikiáltott Acer VL7860 például csak egy hajszállal előzte a második helyezettet, előnye pedig főleg abból adódik, hogy a kiváló képminőség mellé kedvező fogyasztási adatokat társít.

#### **Lézerrel a halogén lámpa helyett**

Az Acer és az Optoma projektorai lézerdiódát használnak. A profi megoldásokkal ellentétben nem három különálló, RGB színkomponenseket adó lézerdiódával dolgoznak, hanem csak egyetlen kék fényű diódával, amelynek fényét "kifehérítik". A fényforrástól függetlenül a fény a megszokott úton, DLP optikai rendszeren keresztül halad át. A lézeres fényforrás nem jelent előrelépést a fogyasztás szempontjából, de a diódák élettartama magas, és jobban elviselik azt is, ha sűrűn ki-/bekapcsolgatjuk őket. Noha a tesztben ezt nem tudtuk mérni, a diódás megoldások további előnye, hogy a színhelyesség az idő múlásával kevésbé változik, mint az LCD- és OLED-tévék vagy normál projektorok esetében.

Hangszórók a projektorokban csak azért vannak, mert "kötelező". A hangminőség csapnivaló, a beépített hangszórók legfeljebb arra jók, hogy végszükség esetén használjuk őket, filmet nézni semmiképp sem mondanánk őket alkalmasnak.

A projektoroknál a pontos pozíció beállítása lehet még trükkös, de a tesztben szereplő modelleknél – a ViewSonic és a BenQ modelleket leszámítva – optikai elven lehet a képet finomhangolni, ami gyors és kényelmes. Érdemes a beállításhoz rácsos tesztábrát használni. A projektorokban digitális korrekciós lehetőség is van, de ezt csak akkor érdemes használni, ha más mód nincs az arányok és/vagy a méret javítására, mert a megoldás szükségszerűen a felbontás csökkenésével jár.

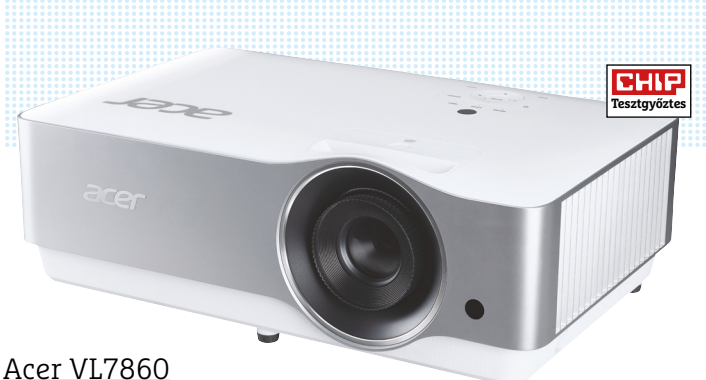

**Az Acer 4K-s projektora kiváló képminőséggel rendelkezik, és a kontrasztaránya is nagyon jó. Szépek az általa megjelenített színek is.**

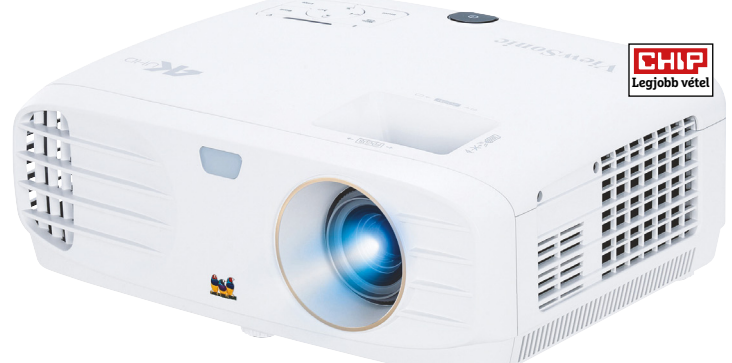

#### ViewSonic PX747-4K

**Tesztünkben ez a kivetítő rendelkezik a legnagyobb fényerővel, azonban felbontása csak HD, így a képminősége összességében legfeljebb csak átlagosnak tekinthető.**

**Fourier** 

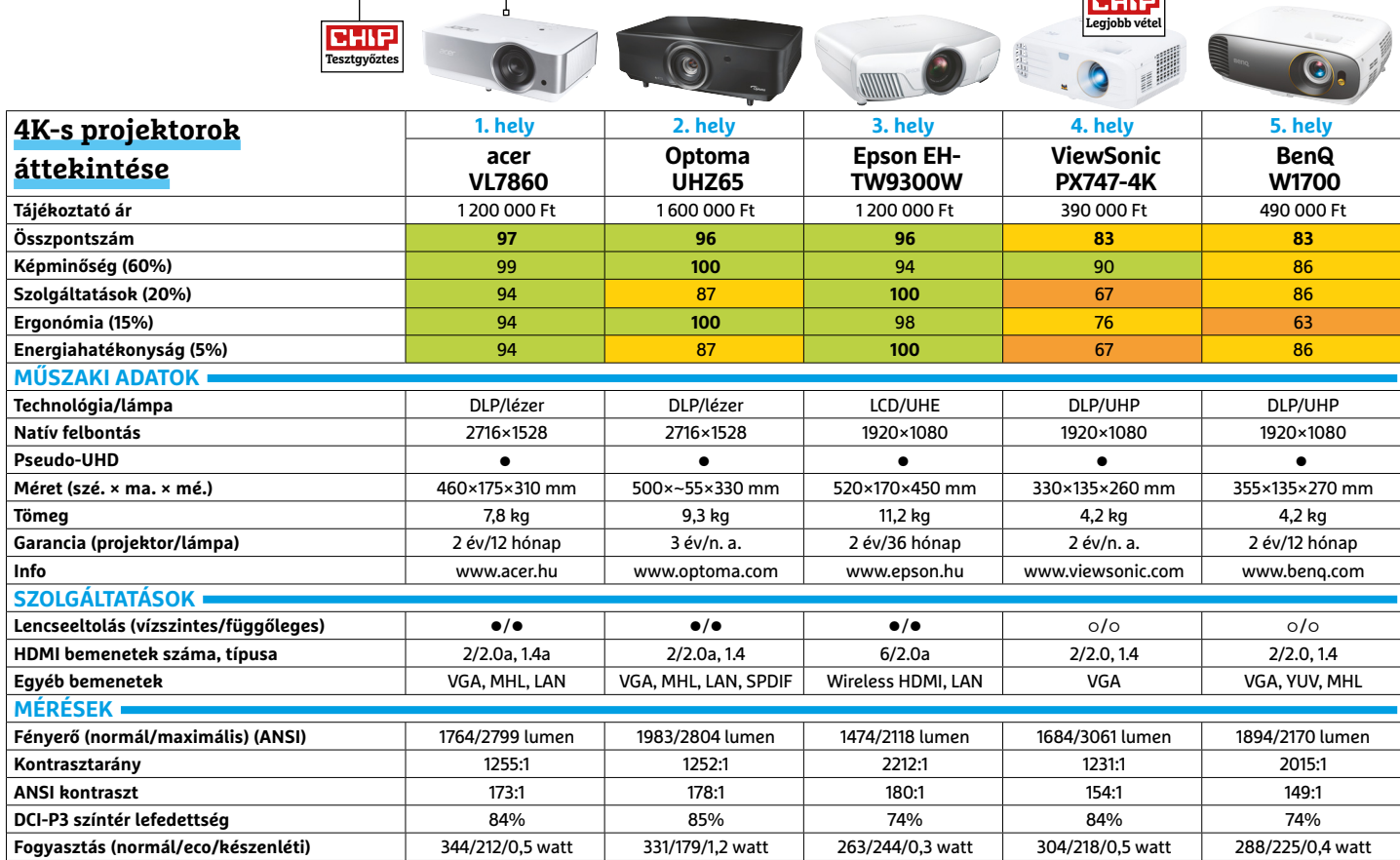

 Csúcskategória (100–90,0) Felső kategória (89,9–75,0) Középkategória (74,9–60,0) Belépőszint (59,9–45,0) Nem ajánlott (44,9–0) Értékelés pontszámokkal (max. 100) **○** igen **○** nem

#### **TESZT & TECHNOLÓGIA > SZOFTVEREK**

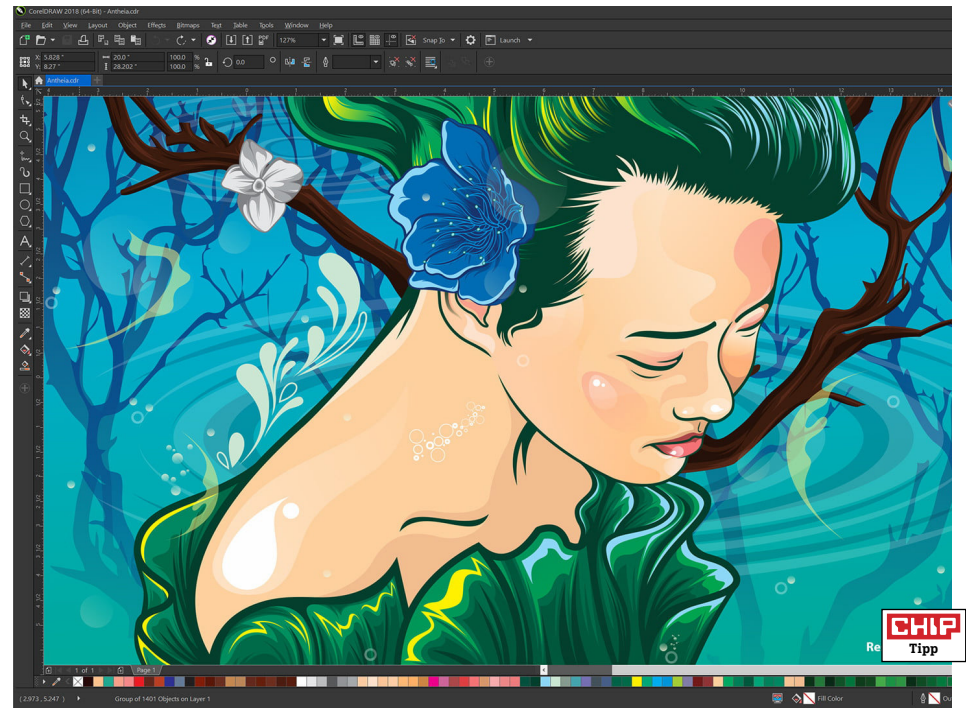

## **Corel Graphics Suite 2018 Erőteljes grafi kus csomag**

A Corel a Graphics Suite programcsomag legutóbbi frissítésekor a digitális tollakkal kapcsolatos integrációra koncentrált a LiveSketch modul bevezetésével – most viszont egy sokkal nagyobb jelentőségű átalakítást kaptunk. Noha a szoftver felépítése és alapfunkciói nem változtak, a pakk minden modulja átesett némi finomításon és bővítésen. Az egyik legfontosabb újdonság a CorelDraw-ban már a logóban is felfedezhető: a jól ismert hőlégballont ezúttal egy stílusos virág veszi körül – mégpedig egy olyan, amely az új szimmetriarajzoló funkcióval készült. A pár kattintással aktiválható módban szabadon mozgathatjuk a tükröződés effektjét létrehozó tengelyt, így igen gyorsan igen látványos motívumokat hozhatunk létre.

Kapunk egy új, árnyékokat generáló modult is, amellyel bármilyen tárgynak adhatunk egy változtatható erejű, dőlésszögű és színű árnyékot, egy másik új funkció pedig a fényképek perspektivikus javítását teszi lehetővé, kijavítva a döntött, ferde képek hibáit. A vektorgrafikát generáló funkciók között is vannak újak, most már például bitmapokból is azonnal készíthetünk vektoros verziót, vagy egy stílusos, pointillista stílusú eszközzel alakíthatunk át mindent mozaikszerű vektorokká. E nagyobb fejlesztések mellett a programozók elsősorban a szoftver működésének gyorsítására koncentráltak, így a Graphics Suite legújabb verziója minden korábbinál fürgébb volt. Különösen feltűnő volt ez az új moduloknál, amelyek sokszor mármár valós időben hajtották végre feladataikat. Eddig is kedveltük ezt a programcsomagot, de a 2018-as kiadással a Corel új szintre lépett az általánosan használható grafikus programok versenyében.

**+ Rengeteg új funkció, igen gyorsan működik minden modul, sok beépített segítő funkció - Az oktatóvideók a teljesen kezdők számára túl nagy ugrásokkal haladnak**

**» Tájékoztató ár: 700 euró** 

\* korábbi verzióról frissítve körülbelül 350 euró

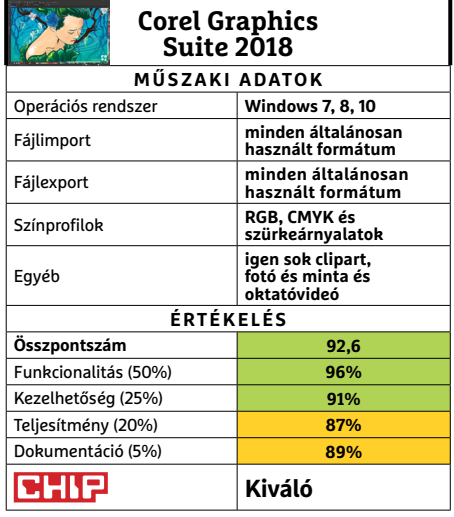

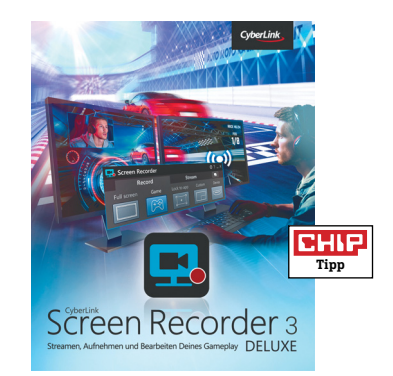

## **Screen Recorder Flexibilitás streamerek és vloggerek számára**

A CyberLink Screen Recorder 3 Deluxe azoknak készült, akik YouTube-on szeretnének vloggerkedni, vagy a Twitchen való videojáték-streamelést karrierszerűen szeretnék folytatni. Az igen könnyen használható programmal azonnal rögzíthetjük vagy megoszthatjuk számítógépünk képét, és természetesen ezzel párhuzamosan egy webkamera képét is bárhol elhelyezhetjük a videóban, hogy mi is megjelenjünk a játék mellett. A teljes képernyő rögzítése mellett kivághatjuk annak egy meghatározott részét, koncentrálhatunk egy adott program képére, vagy a HDMI-n érkező videót is használhatjuk.

A rögzítés kellően optimalizált, így még a csúcskategóriától távolabb levő gépeken sem állhat semmi a folyamatos játék útjába. Videó rögzítése mellett lehet streamelni is Facebookra, Twitchre vagy YouTube-ra. A programba épített modul segítségével az egyszerűbb videovágó feladatokat tudjuk elvégezni, de ha ennél komplexebb dolgokra vágyunk (mondjuk animált feliratokra vagy a fejeket követő szövegbuborékokra), valami más programhoz kell nyúlnunk.

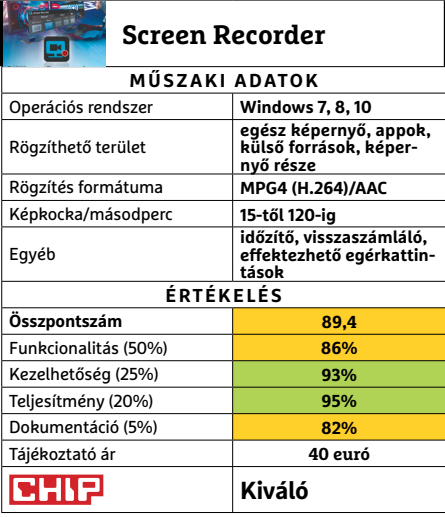

**6 0 >** 2018 **>** 7 **>** CHIP Értékelés pontszámokkal (max. 100) **○** igen **○** nemCsúcskategória (100–90,0) Felső kategória (89,9–75,0) Középkategória (74,9–60,0) Belépőszint (59,9–45,0) Nem ajánlott (44,9–0)

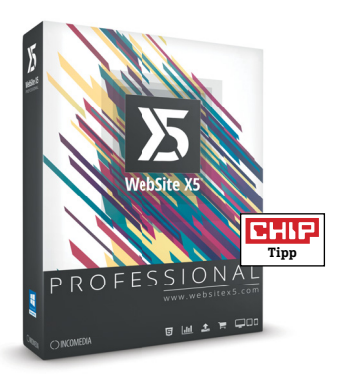

## **WebSite X5 Pro 15 Weboldalak építéséhez**

Az Incomedia ugyanazt az utat követi weboldalkészítő programcsomagjával, amit az elmúlt években is tapostak. Ennek megfelelően a program öt fő funkciójának működése nem változott jelentősen, ami a rutinos felhasználók számára jó hír – azonban a szoftver kinézete ettől stagnálónak, kicsit elavultnak tűnik. A 15. verzió legfőbb újítása a reszponzív weboldalak teljes körű tesztelésének lehetősége. Ezeket nemcsak a programon belül nézhetjük meg szimulált környezetben, de bármilyen okostelefonon vagy tableten is – ehhez csak a program által generált QR-kódot kell leolvasnunk az eszközzel. (Fontos tudni, hogy e funkcióhoz a mobil eszköznek és a programot futtató PC-nek egyazon Wi-Fi-hálózaton kell lennie.)

Szintén hasznos az átalakított backupszervező, amellyel mind a manuális, mind az automatikus biztonsági mentések készítése villámgyorsan megy, a régebbi verziókat pedig törölhetjük vagy megtarthatjuk. Az új verzióval lehet szerkeszteni a 404-es hibaüzeneteket, ráadásul a részletes analízis most már a SEOhiányosságokra is felhívja a figyelmet.

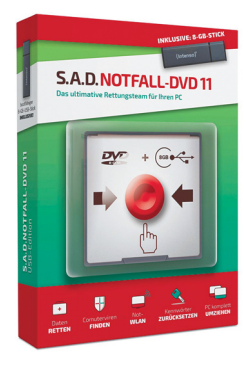

## **SAD Notfall-DVD 11 Teljes mentőosztag számítógépekhez**

A S.A.D. Emergency DVD 11 a rendszerösszeomláskor és más digitális végveszélyekkor hasznos programcsomag legújabb verziója, amely további lehetőségeket ad az adatmentésre és a hibaelhárításra. Az applikáción belül több diagnosztikai és javítófunkció érhető el – így például a víruskereső ClamAV, vagy több benchmark-program. Mindegy, hogy a processzor, a memória vagy épp a merevlemez dolgozik hibásan, ez a szoftver felismeri a hibát. Amennyiben ezek szoftveresen legalább ideiglenesen elháríthatók (pl. rossz boot-szektorok, hibás partíciók, sérült rendszerfájlok), azokat megkísérli kijavítani.

Az adatmentés terén is segít a program: hibás fájlok, sérült Word-dokumentumok vagy eltűnt Outlook-mappák is helyreállíthatók vele. A saját Wi-Fi-kezelő miatt a program új verziója képes internetre vagy helyi hálózatra csatlakozni, és ezen keresztül klónozni a PC-t, vagy legalább kimenteni a legfontosabb adatokat. A dobozos verzió egy rakás extra funkciót tartalmaz, köztük egy bootolható USBkulcsot is, ha a gépen esetleg nem lenne (működő) optikai meghajtó.

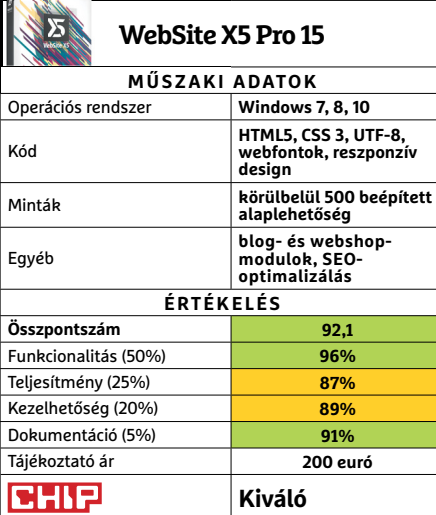

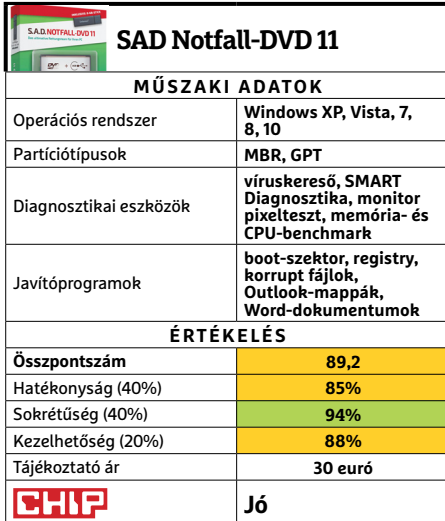

#### **SZOFTVEREK < TESZT & TECHNOLÓGIA**

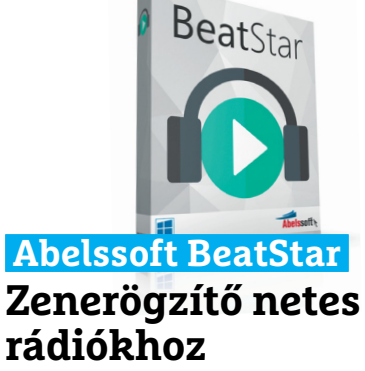

Webes rádiókat ma nem nagy kunszt hallgatni, bármilyen platformon is legyünk. Ezen a téren a BeatStar nem is tud túl sokat, hisz az alapból ismert adók listája meglepően rövid – igaz, továbbiakat a stream-link megadásával igen könnyen tudunk hozzáadni ehhez (.m3u vagy .pls formátumú lejátszási listákat nem kezel az app). Azonban a program elsődleges funkciója az épp hallgatott zenék rögzítése – sajnos azonban ez sem működik tökéletesen, hisz a BeatStar a lementett szám azonosítását már nem tudja elvégezni. Több olyan ingyenes médialejátszó program akad, amelyek ennél sokrétűbb szolgáltatást nyújtanak. **(Ár: körülbelül 10 euró.)**

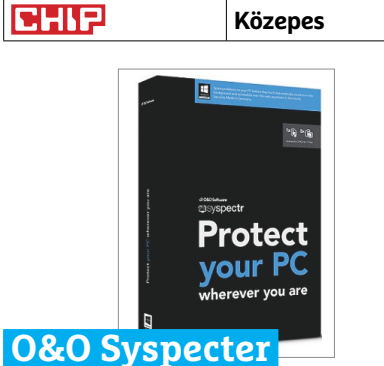

## **Ingyenes IT-menedzser**

Amennyiben több számítógépet szeretnénk egyszerre felügyelni, a Syspecter meg fogja könnyíteni az életünket. A Windowst futtató PC-ket és szervereket e programmal valós időben, akár online is (sőt, akár mobiltelefonon vagy tableten keresztül is!) menedzselhetjük. Az ellenőrizni kívánt gépekre feltelepítve a Syspecter a háttérben fut, és minden releváns adatot megoszt a vezérlőmodullal. Ellenőrizhetjük a hardverek és a telepített programok állapotát, a rendszer-beállításokat, a víruskereső és a tűzfal működését – sőt, a felhasználó beleegyezésével a távoli irányítás is lehetséges. **(Ingyenes.)**

**Jó**

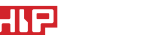

 $\overline{\mathbf{C}}$ 

#### **TESZT & TECHNOLÓGIA > APPKALAUZ**

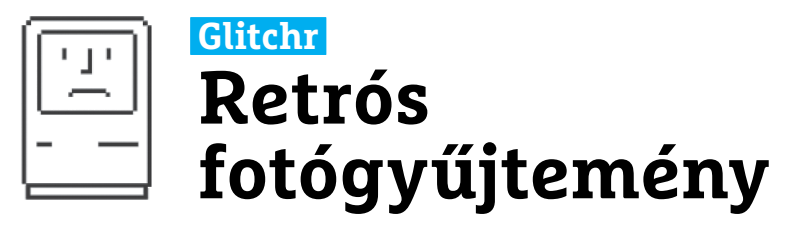

Az első Gameboyok zöldes kijelzője, a NES szürke színei vagy a VHS kazetta képe – mindezek a 90-es éveket idézik, amely már legtöbbünk számára egyet jelent a retró fogalmával. A Glitchr segítségével ezeket az elmúlt időket idézhetjük fel, az alkalmazás ugyanis fényképeinket ilyen ósdi, ugyanakkor mégis nagyon profi kinézettel ruházza fel.

A programban tíz effekt közül tudunk választani, amelyek neve például Glitch Art, Gameboy Camera vagy éppen ASCII. Az Anaglyph 3D nevű szűrő meglepően ügyesen készít 3D-s effekttel felruházott képeket, amelyeket megfelelő szemüveggel mi is élvezhetünk. A megszerkesztett fotókat aztán megoszthatjuk a különböző közösségi platformokon vagy telepített alkalmazásokon keresztül. Az alkalmazás kinézete egyébként feladatához hűen retrós és nehezen kezelhető, hogy még inkább a 90-es években érezhessük magunkat. Saj-

## **Voice Audiobook Player Kompakt lejátszó hangoskönyvekhez**

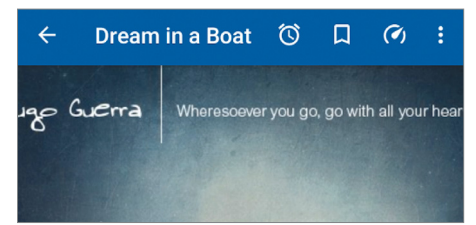

Miközben a legtöbb hangoskönyvlejátszó extrákkal próbálja meg magára felhívni a figyelmet, addig a Voice a lényegre koncentrál: a fókusz az alapokon és a könnyű kezelhetőségen van. A szoftver egy modern dizájnt kapott, amely könyvborítókra emlékeztet. A hasznos pluszszolgáltatások között megtalálható egy időzítő és egy éjszaka használható sötét (inverz) mód is. Ami a legszebb, hogy a Voice nemcsak teljesen ingyenes, de nyílt forráskódú is egyben. Könyveket azonban emiatt dedikált boltokból, például az Audacityből, nem tölthetünk le hozzá.

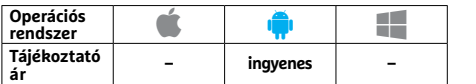

nos ez a szegényesség a funkciókra is kiterjed, a szűrők használatán kívül nem sok mindenre kínál lehetőséget, a képeket nem vághatjuk, nem módosíthatjuk fényerejüket vagy kontrasztjukat. Nem sikerült igazán jól a beépített kamera sem, és míg más szoftverek, például a Snapchat, valós időben dolgoznak a szűrőkkel, a Glitchrnél először el kell készíteni a fotót és csak utána állhatunk neki a szerkesztésnek.

Ugyanakkor tény, hogy aki sokat játszott Gameboyjal, NES-sel, vagy élvezte a VHS-korszakot, annak tetszeni fog a Glitchr is, hiszen a végeredmény ezeket az időket hozza majd vissza. Ráadásul a program teljesen ingyenes is, és még a szoftveren belüli vásárlással sem próbál meg pénzt kicsalni tőlünk, így semmibe sem kerül kipróbálni.

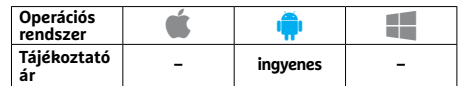

## **Prana Breath Lélegzetvétel a lelki egyensúlyért**

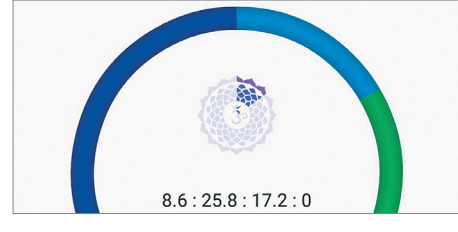

A megfelelő levegővételi technikával sok mindennek elejét vehetjük: a szomorúságnak, dührohamoknak vagy fáradtságnak – ezt pedig már tudományos kutatások is alátámasztják. A Prana Breath: Rest&Medication segítségével sokféle, a Pranayama iskolához tartozó jógagyakorlatot megtanulhatunk, és saját edzéseket is létrehozhatunk. Kezdők számára a rengeteg szolgáltatás és beállítás zavaró lehet, nem ártott volna valamilyen interaktív kézikönyvet mellékelni hozzá. De ha elsajátítjuk kezelését, a legjobb alkalmazás lehet kategóriájában.

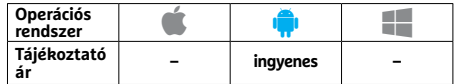

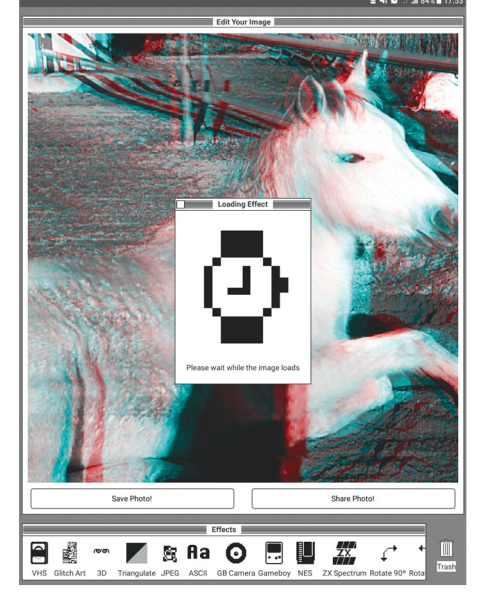

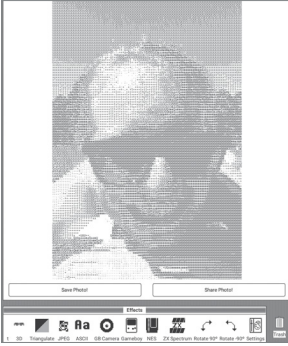

**Ennél már nincs, ami retróbb: a Glitchr ügyesen elkészített szűrőkkel és hozzájuk passzoló dizájnnal hódít**

## **Anchor Podcastok és rádióadások készítése**

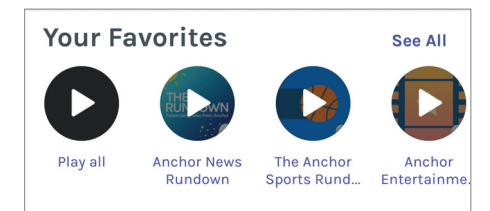

A felvételtől a podcastig tartó utat kívánja az Anchor leegyszerűsíteni: elég csak a szegmensek felvétele, majd átvezetések, médiafájlok beillesztése, a leírás kitöltése, és már elérhetővé is tehetjük a podcastet a Google Play-en vagy az Overcaston keresztül. Ezenfelül a barátokkal az interneten keresztül megoszthatunk műsorokat, hangüzeneteket is, és néhány kattintással a Spotifyról háttérzenét vagy dalokat is betölthetünk az előadásba. Ezzel kapcsolatban ugyanakkor nagyon hiányzik egy keverő, a zene ugyanis mindig hangosabb a beszédnél.

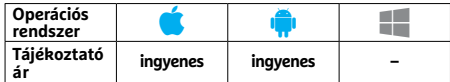

**6 2 >** 2018 **>** 7 **>** CHIP

### **Trailforks Okos tekerés terepkedvelőknek**

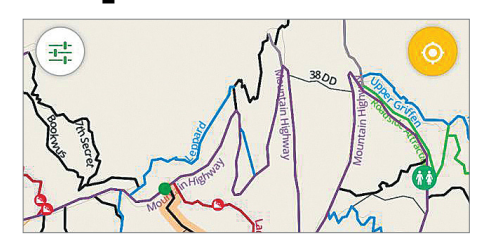

Az elsősorban terepbringás ösvényeket, útvonalakat gyűjtő alkalmazás egy komplett internetes közösség kliense – itt megtaláljuk a közelünkben elérhető utakat, terepeket, és információt kapunk ezek állapotáról, vagy éppen nehézségi szintjükről. Ezenfelül megnézhetjük, hogy ki és mikor járt ezeken utoljára, letölthetjük az általuk rögzített GPX-nyomvonalat (így nem tévedünk el). A program külföldön kifejezetten jó, magyarországi terület kevés van még benne – de mivel nekünk is lehetőségünk van ilyet megosztani, remélhetőleg hamarosan ez változik majd.

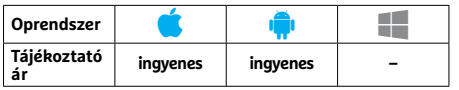

## **WiFi Mouse Okostelefonból egér és billentyűzet**

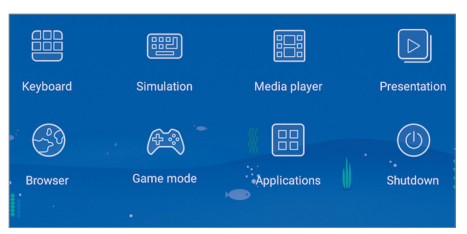

A WiFi Mouse segítségével iOS-t vagy Androidot futtató eszközeinkből Windowson, Macen vagy Linuxon használható virtuális egeret faraghatunk. Ehhez egy, a PCn futó kliensre is szükség lesz, amely a készítő weboldaláról tölthető le. A készülékek párosítása után a telefon a tapipadot helyettesíti majd, így lehet mozgatni az egérmutatót, görgetni két ujjal vagy éppen virtuális billentyűzeten gépelni. A fizetős Pro verzió ezenfelül prezentációkhoz használható pluszfunkciókat is kínál. A program könnyen beállítható és jól kezelhető, bátran ajánljuk mindenkinek.

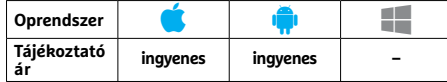

## **TouchNote: Photo Üdvözlőkártya saját képeinkkel**

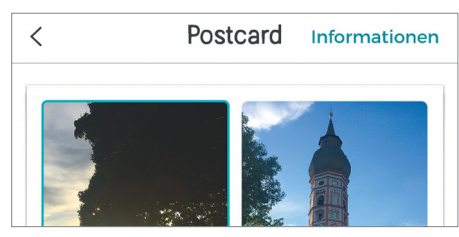

A TouchNote Photo Cards&Gifts lehetővé teszi, hogy saját magunk tervezzünk különböző üdvözlőkártyákat, fotóalbumokat, és aztán azokat kinyomtatva elküldjük ismerőseinknek. A dizájn alapját adhatják saját fotóink vagy az alkalmazásban található grafikagyűjtemény is. Egy kártyát egyszerre ötven címre küldhetünk el, és ha névjegyeink címet is tartalmaznak, még ezt sem kell beírnunk sehova. A kényelmesen használható alkalmazás ingyenes, de a szolgáltatás drága, 4,50 euróba kerül. Fizetni PayPallal és hitelkártyával is lehet.

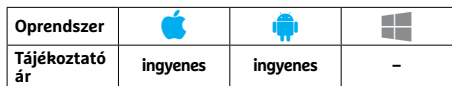

## **Pack King Hogy ne váljon pokollá a csomagolás**

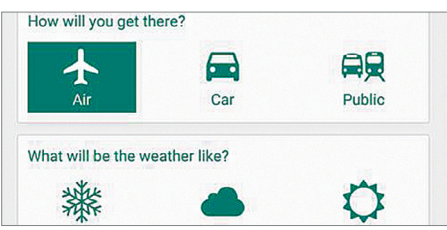

Ha nem akarunk nyaralásunkkor otthon hagyni valamit, akkor adjuk meg az út hosszát, nemünket, a várható időjárást és az utazás típusát (városnézés, strandolás, túra stb.) a Pack Kingnek, a szoftver pedig összeállít egy listát a kötelezően szükséges pakolnivalókból. A lista jól áttekinthető és szerkeszthető is – de meglepő, hogy az utóbbira milyen ritkán van szükség, köszönhetően az intelligens működésnek. Amennyiben akarjuk, akkor a listán fontossági sorrendet is jelölhetünk, a hiányzó dolgokból pedig bevásárlólistát készíthetünk.

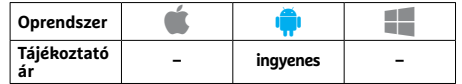

## PPPPP **Rövidhírek**<br>
Netflix<br>
Netflix Riens legújabb versetti a Martílix<br>
Netflix Riens legújabb versetti a Martília († 1757)  **Rövidhírek**

#### **Netflix**

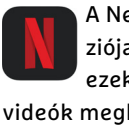

A Netflix kliens legújabb verziója már előnézetet is kínál: ezek a rövid, beharangozó videók megkönnyítik a filmek, sorozatok keresését az okostelefonon. **(Android, iOS: ingyenes)**

#### Zwift Companion

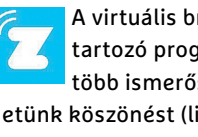

A virtuális bringás világhoz tartozó programban egyszerre több ismerősünknek is küldhetünk köszönést (like-ot), javítottak több hibát és az edzések nézetét is átdolgozták. **(Android: ingyenes)**

#### Nokia Health Mate

Éppen időben a Nokia Sleep megjelenése előtt, a Nokia Health alkalmazás már alvásunkat is képes értékelni és pontozni egy részletes skála segítségével. **(Android, iOS: ingyenes)**

#### Budapest Public Transit

A tavasz örömére már nemcsak a BKV járataival, de kerékpárral is tervezhetünk utat, ezenkívül az útvonaltervezőnél már térképet is láthatunk az egyes opciókkal. **(Android, iOS: ingyenes)**

#### Photoshop Express

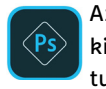

Az Adobe képszerkesztőjét kiegészítették vignettaeffektussal, és már lehetőségünk

lesz szövegeket és matricákat is használni képeinken. **(Android, iOS, Win: ingyenes)**

#### Scanbot

Alaposan átdolgozták a lapolvasásra használható alkalmazást, amelyet jobb szűrőkkel, kézi állítási lehetőséggel is felruháztak. Ezenfelül a beolvasott dokumen-

tumokra jegyzetelhetünk és PDF-be is menthetjük így őket. **(Android, iOS: ingyenes)**

#### WhatsApp

Végre nem kell görcsösen nyomnunk a telefon képernyőjét a hangüzenet felvételéhez, mert az újonnan megjelenő lakat ikonnal rögzíthetjük ezt a funkciót. **(Android, iOS: ingyenes)**

**TESZT & TECHNOLÓGIA > HANGSUGÁRZÓK**

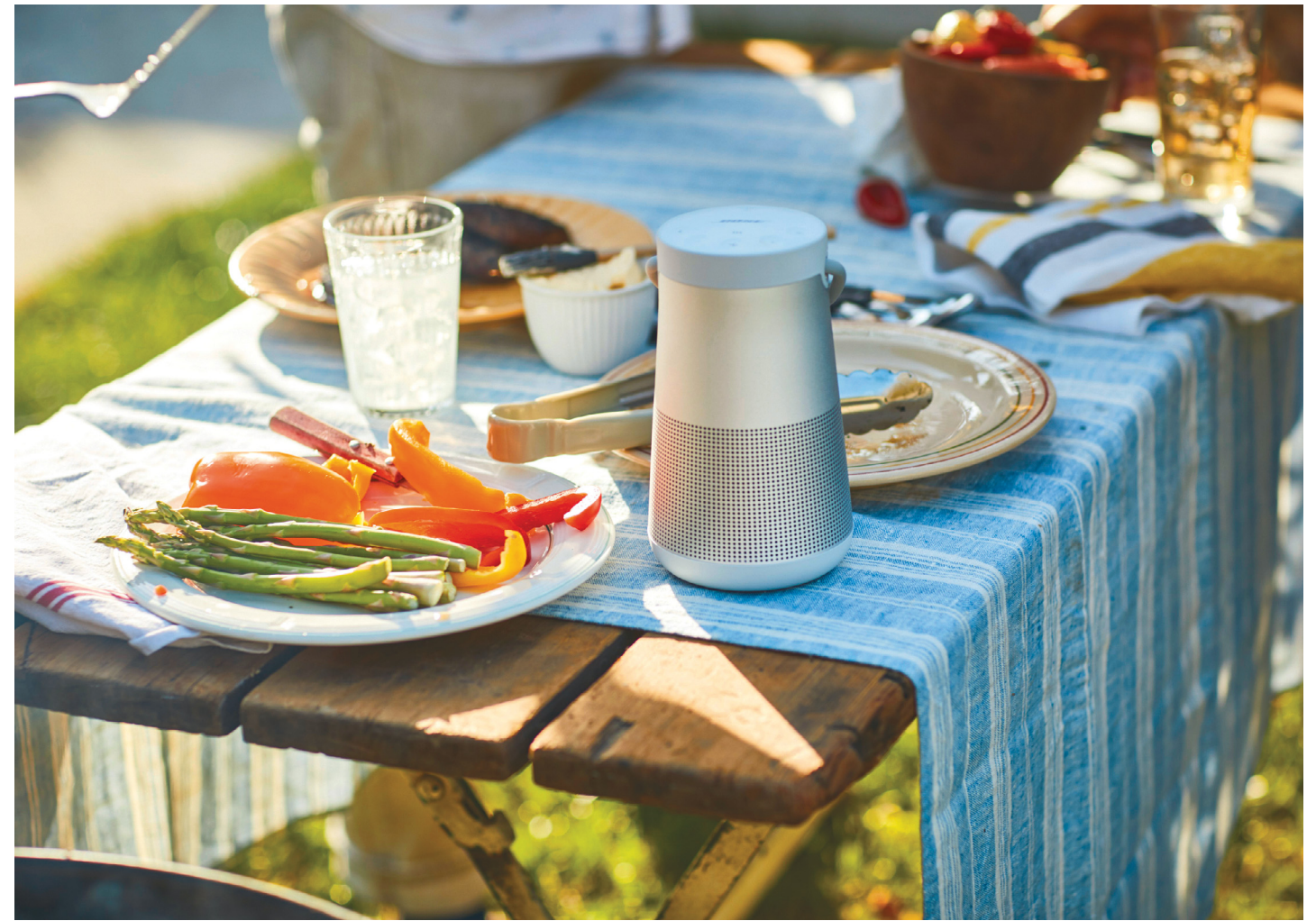

## **Bluetoothos hangszórók: kis méretben nagy hang**

Harmincöt darab bluetoothos hangsugárzót teszteltünk le, **megvizsgálva a hangminőséget, hordozhatóságot és a különböző extra funkciókat is.**

ROBERT DI MARCOBERARDINO/HORVÁTH GÁBOR

 Egy mai bluetoothos hangsugárzó sokkal többre képes, mint egyszerűen megszólaltatni a telefonon tárolt zenét. Persze a legfontosabb funkció továbbra is az, hogy a telefonhoz vagy más, Bluetooth adapterrel és zenével rendelkező eszközhöz kapcsolódjon, a tesztelt 35 darab eszközből is látszik, hogy a gyártók folyamatosan igyekeznek valami extrával magukhoz csalogatni a vásárlókat.

A leggyakoribb ilyen extra a powerbank: a 35 fős mezőnyből 29 olyan modell akadt, amely használható arra, hogy akkumulátoráról egy másik készüléket feltöltsünk. Népszerűnek mondható a klasszikus kihangosító-szolgáltatás is, és a kisebb méretű, alacsony tömegű készülékek így a headset helyettesítésére is megteszik például autónkban. Valamivel kevésbé elterjedt az úgynevezett multiroom, ami lehetővé teszi több

egyforma hangsugárzó összefogását egyetlen rendszerbe, amelyet aztán valamilyen applikáción keresztül tudunk majd vezérelni. Ez pedig nagyon hasznos, például így készíthetünk valódi sztereó hangrendszert, vagy szólhat ugyanaz a zene a lakásban mindenhol. Két versenyző rendelkezik digitális asszisztenssel: az Ultimate Ears az Amazon Alexát, a JBL a Google Assistant megoldását választotta. Természetesen mindkettő rendelkezik Wi-Fi-adapterrel, így lakásautomatizálási rendszerekkel is összekapcsolhatóak.

#### **Méret és ár? Nem ettől lesz jó a hangjuk**

Sokoldalúságuk ellenére persze a legfontosabb szempont még mindig a hangminőség. Ezeknek az apróságoknak minden zenestílusban jót kell nyújtani, de nem szabad elfeledkezni a

hangoskönyvekről, podcastokról sem. Ez az egyensúlyozás nem mindenkinek sikerül: az LG PJ3 például tulajdonképpen jó vétel lenne, de hangja nem jó, így csak a 33-ik helyen végez. Ha például házibulit szervezünk, a készülék maximális hangereje fog alacsonynak bizonyulni – a hasonló árú Blaupunkt BT 600 BL sokkal hangosabb, dinamikusabb, és a 15-ik helyen végez.

Ez messze nem jelenti azonban azt, hogy a BT 600 BL igazán jó lenne – és ezt automatikusan a nagy márkanevek sem jelentik, a Grundig például a GSB 150-nel azt mutatja meg, hogy hogyan nem kéne ezt csinálni. De akkor hogyan kéne? Valahogy úgy, ahogy tesztgyőztesünk, a Dockin D Fine teszi. Ez a fiatal berlini cég olyan terméket alkotott, amely nagyon szép, kiegyensúlyozott hanggal rendelkezik, és mind a mély, mind a közép, mind pedig a magastartomány jól definiált, egyedül a rock- vagy metálzenék azok, amelyek nagy hangerőn kibabrálnak vele. A kis méretek miatt ugyanakkor a tökéletes hangminőséget csak viszonylag szűk sávban, a hangsugárzók előtt és nagyjából a megfelelő magasságban élvezhetjük. A nagy maximális hangerő ugyanakkor azt jelenti, hogy a D Fine házibulikba is megteszi. Jobb oldali táblázatunkban feltüntettük azt a tíz készüléket, amely hangminőség szempontjából a legjobban teljesített.

Tesztünkben több, dokkolóval is ellátott versenyző akad, amelyek szintén jó helyen végeznek, és általános felhasználásra kiváló választások: ilyen az Ultimate Ears UE Megablast, illetve a meglepően kis méretű Bang&Olufsen BeoPlay A1.

Ami a specialistákat illeti: a Marshall Kilburn a leginkább a gitárokat kedveli, a Libratone Too pedig kis méretéhez képest kifejezetten jó hangminőséggel rendelkezik, ezért hordozhatósága kiváló.

#### **Az üzemidő is fontos szempont**

Versenyzőink kivétel nélkül mobilak, hiszen saját akkumulátorral rendelkeznek. A legnagyobb kapacitású áramforrást az Ultimate Ears Megabookban találjuk, amely így 45 óra üzemidőt kínál – miközben töltési ideje csak 2:43 óra. Ez a párosítás kiváló, nem véletlen, hogy kempinghez, túrázáshoz nagyon is szívesen ajánljuk ezt a készüléket.

Ami a többi, legalább 20 órányi üzemidőt kínáló modellt illeti, ezek között megtalálható a Libratone Too és a Devil Rockster XS is – ám ezek feltöltése több mint hat órát igényel. Tesztgyőztesünk, a Docking D Fine 15 óránál valamivel kevesebb üzemidővel rendelkezik, míg töltése 3 órát vesz igénybe – mindkét érték bőven az elfogadható határon belül marad. Jó eredményt ért el a JBL Extreme és a Marshall Kilburn is.

Vannak olyan hangrendszerek is, amelyek viszont öt óránál rövidebb ideig bírják. Ilyen a Harman/Kardon Go+Play, amely 4 órás üzemidejével még éppen hogy megteszi egy délutáni piknikhez vagy sütögetéshez a kertben. Amiért ezt mégsem rójuk fel neki, az az, hogy a gyártó ezt a modellt nem is igazán arra szánta, hogy mindig magunkkal vigyük, ahhoz ugyanis túl nagy és nehéz, inkább arra való, hogy rövidebb utakon elkísérjen.

Amennyiben hangszórónkat külső akkumulátornak is használjuk, az üzemidők természetesen sokat rövidülnek. Töltési áramuk sem igazán magas, egy okostelefonhoz még megteszik, de táblagépeket már csak igen lassan tudunk feltölteni róluk.

#### **Mobilitás: törpe vagy óriás?**

Tesztgyőztesünk a maga 1,9 kg-os tömegével és 100×100×285 mm-es méretével akkora, mint egy kétliteres üdítősflakon, ami már a méretspektrum felső részét jelenti, nem biztos, hogy egy hátizsákos túrára is magunkkal vinnénk. Egy →

#### Slágerlista: a legjobb hangminőség

**Egyedül a hangminőséget vizsgálva a Docking D Fine található az első helyen – és mellékesen az összesített versenyt is megnyerte.**

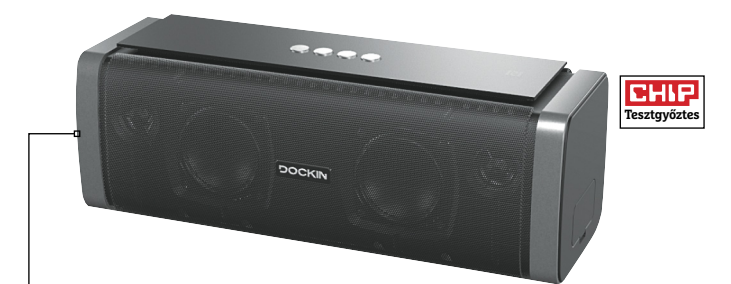

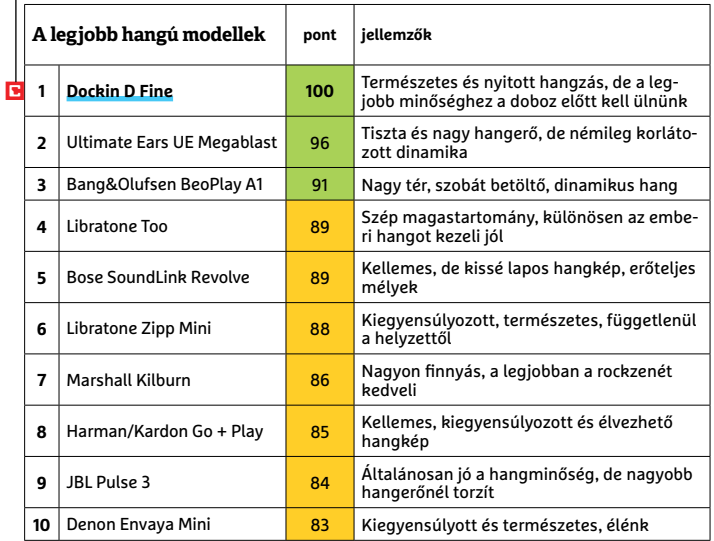

**Kompakt: bár a Libratone Too nem sokkal nagyobb egy szemüvegtoknál, mégis erős és dinamikus hangja van**

#### Erős akkumulátor

**Az Ultimate Ears Megaboom egy feltöltéssel 45 óráig képes működni – ezen a területen nem is akad legyőzőre.**

## **Hangsugárzó digitális asszisztenssel**

Bár a hangvezérlés szinte adja magát a bluetoothos hangsugárzóknál, ez még mindig különlegességnek számít. A mezőnyben

egyedül az Ultimate Ears Megablast és a JBL Link 10 vezérelhető hanggal.

> **Amazon Alexa:** Az Ultimate Ears az Amazon digitális asszisztensét választotta. Ez nemcsak zenelejátszásra képes, hanem minden Alexához kapcsolható szolgáltatást kínál, ideértve a lakásautomati-

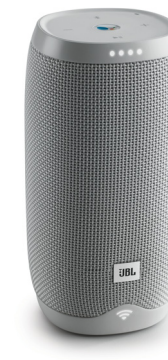

**BLUETOOTHOS HANGSUGÁRZÓK**

záláshoz szükséges eszközök vezérlését, időjárás-előrejelzést, receptek letöltését és így tovább. > **Google Assistant:** A JBL eseté-

> ben az "OK Google" paranccsal indul a segéd, amely a zenelejátszásra vonatkozó j utasítások mellett rengeteg egyéb szöveget képes megérteni.

> > **Szövegértés: a JBL Link 10 a Google Assistant segéddel érkezik**

**Tesztgyőzte** 

CHIP

Bluetooth hangszóró esetében az ideális az, ha elég nagy a megfelelő teljesítményhez, de még elég kompakt a hordozhatósághoz. Az utóbbi persze mást jelent annak, aki gyalogosan vagy kerékpáron hurcolná magával a készüléket, és mást annak, aki autóban, ahol az energiaellátás is biztosított.

Az első csoport számára ott van például a Libratone Too, amely 579 grammos és 54×60×20 mm-es, és egyben tesztünk legkisebb hangsugárzója is. Nem sokkal kevésbé hordozható a Bose SoundLink Revolve (152×82×82 mm) és a JBL Charge 2+ (79×185×79 mm). Messze a legnagyobb hangsugárzó a Harman/ Kardon Go+Play: 3,5 kg-os tömeggel és 235×426×182 mm-es méretekkel rendelkezik, utazás közbeni zenehallgatásra tehát ez már biztos, hogy nem megfelelő, de kempingezéshez, nyaralókba tökéletes. Ebből a szempontból határesetnek mondható a Marshall Kilburn, amely közel 3 kg és 140×140×242 mm-es – ez sem feltétlenül az, amit egy kéthetes hegyi túrához ajánlanánk.

Alábbi táblázatunkban feltüntettük minden készülék fontos adatait, ideértve az extra szolgáltatásokat, tömeget és méreteket – ez alapján mindenki megtalálhatja az igényeinek leginkább megfelelő modellt.

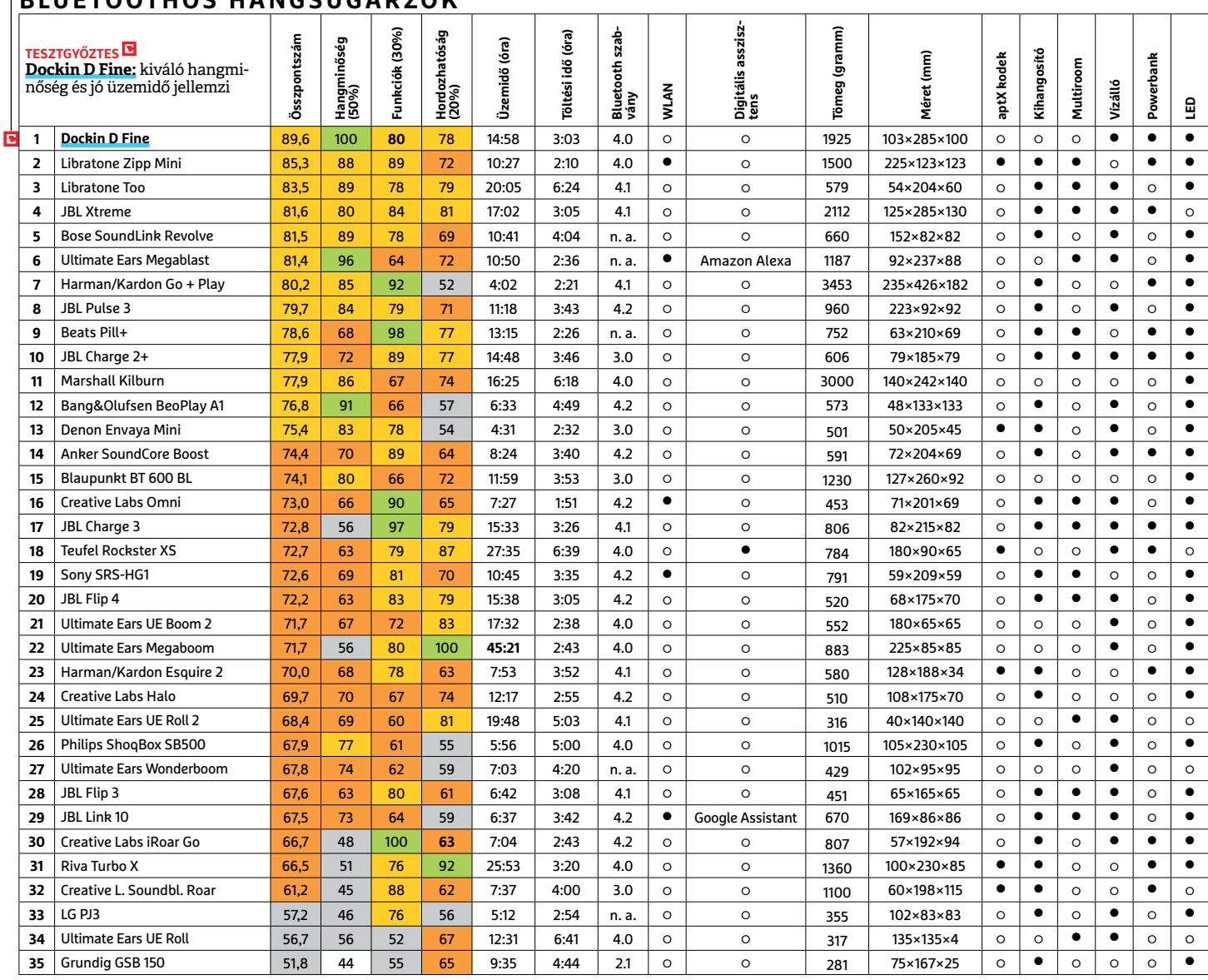

 Csúcskategória (100–90,0) Felső kategória (89,9–75,0) Középkategória (74,9–60,0) Belépőszint (59,9–45,0) Nem ajánlott (44,9–0) Értékelés pontszámokkal (max. 100) **○** igen **○** nem

## **FACEBOOK-CSOPORT CHIP Magyarország**

KFFP **CALM OLVASS CHIPET** 

۴

具

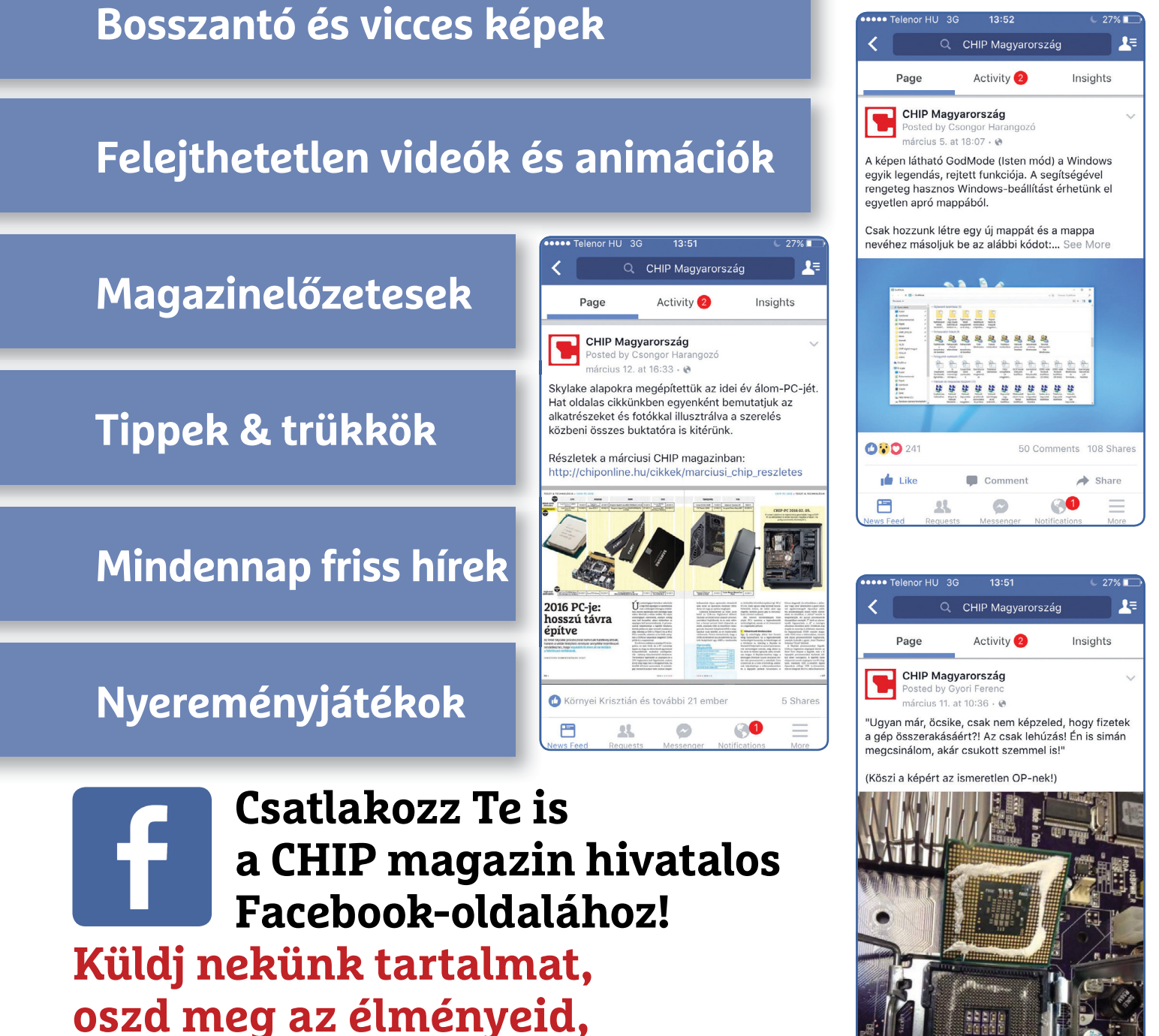

**légy a közösség része.**

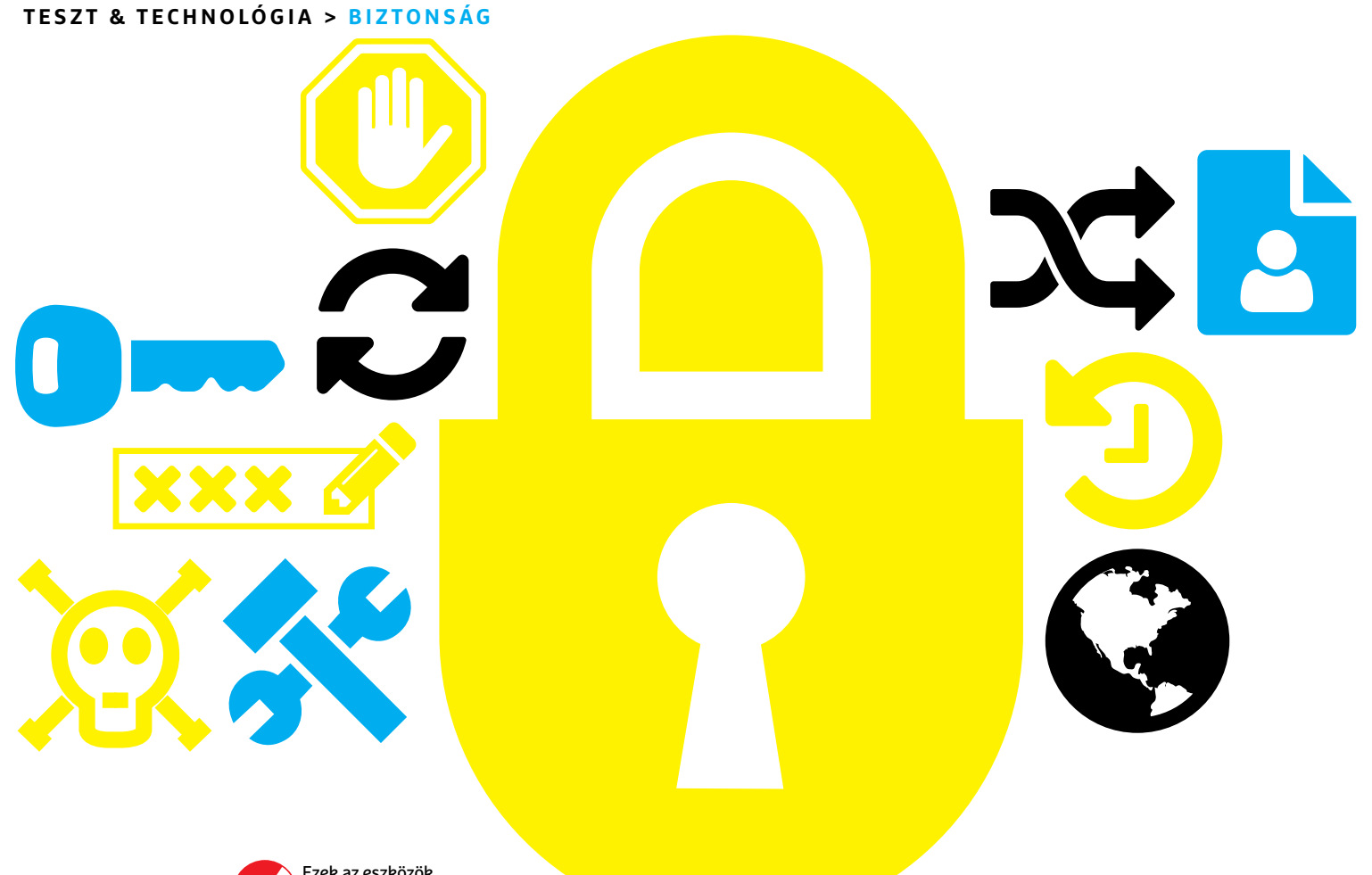

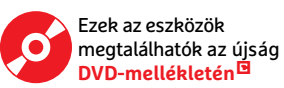

# **10 biztonsági tipp,** ami mindenki számára alapvető

A Microsoft , a Google vagy az Apple sem védhet meg minket mindentől, **ezért magunknak kell gondoskodnunk a biztonságunkról.** Következzen tíz alapvető tipp ehhez.

JÖRG GEIGER/GYŐRI FERENC

Sérülékenység minden eszközben és szolgáltatásban rejtőzhet. Hardverben éppúgy, mint szoftverben vagy átviteli protokollban, még akár titkosítási technológiákban is. Hogy a helyzet még tragikusabb legyen, ezek ellen nem létezik tökéletesen hatékony védelem. Azonban sokat tehetünk a biztonságunkért néhány egyszerű megoldással, amelyek ráadásul saját netes szokásainkat és viselkedésünket is javíthatják.

Az informatikai biztonsági kérdések hagyományos "intézési módja" a semmibevételük. Húsz évvel ezelőtt ez még valahol érthető volt, hiszen, ha egy vírus megfertőzte gépünket, csak újratelepítettük a Windowst. A helyzet mára sokkal bonyolultabb: az internet, a számítógépek és okostelefonok állandóan jelen vannak az életünkben. Otthonunkban is egyre több és több eszköz válik okossá, a mindennapi életünkben pedig körbevesznek minket az asszisztenseket rejtő hangszórók és fitneszkarkötők. Azonban a felhasználóik közül nagyon kevesen figyelnek oda biztonságukra. Az, hogy az egyik legnépszerűbb fitneszapp, a MyFitnessPal 150 millió felhasználójának adatait lopták el, többet érdemelne, mint egy rövid hír. Az pedig, hogy az Amazon Echo felhasználható a kihallgatásunkra, mindenkit óvatosságra kellene hogy intsen.

#### **A biztonság alapja**

Összességében, akármikor bukkan fel életünkben számítástechnika, érdemes azonnal elgondolkodnunk annak biztonságosabbá tételén. A következő oldalon éppen ezért bemutatjuk a legjobb biztonsági tippeket. Olyan alapszintű megoldásokat és teendőket, amiket mindenkinek ismernie és használnia kellene.

## **Biztonságosabb eszközök**

## **1. Automatikus frissítések**

A frissítések gyakran új képességeket hoznak a szoftvereknek, de ami biztonsági szempontból sokkal lényegesebb: lezárnak biztonsági réseket. Ezért amikor csak lehet, használjunk automatikus frissítést, például a Windowsét és különféle böngészőkét. Windows alatt külön segédprogramokat is használhatunk a feladatra, mint amilyen a Software Update Monitor (SUMo) vagy a 20. oldalon is említett Patch My PC Updater – így azokat a programokat is frissen tarthatjuk, amelyeknek nincs ilyen automatikájuk. Okostelefonokon és tableteken az app store-ok gondoskodnak róla, hogy appjaink naprakészek legyenek, azonban aki alternatív androidos forrásokat használ, annak néha magának kell ellenőrizni a frissítéseket.

Tippünk: frissítésekre okoseszközeinknek is szükségük van, legalább havonta egyszer keressünk rájuk a neten.

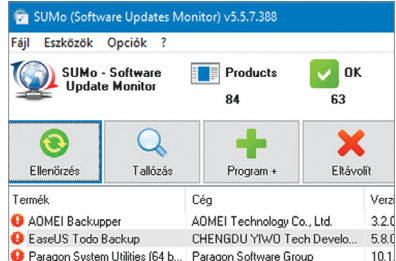

## **3. Biztonsági másolatok automatizálása**

Senki nem szeret a biztonsági másolatokkal bajlódni, holott azok rengeteg gondot megoldhatnak, már jó előre. A Microsoft ezen a téren nem igazán felhasználóbarát, igaz, találunk olyan funkciókat, amelyekkel valamennyire megoldható a feladat, de nehézkes és kényelmetlen módon, ráadásul a beépített lehetőségek többsége a visszaállításra a rendszerlemezt használja. Amire ehelyett szükségünk van, az egy profi, külső, biztonsági mentés csomag, mint amilyen a lemezmellékletünkön található Aomei Backupper. A lényeg, hogy – főleg a zsarolóprogramokra tekintettel – ne gépünk egy másik lemezére, hanem külső meghajtóra készítsünk másolatokat adatainkról.

Lehetőség szerint teljes képfájlt, és külön mappa alapú backupot egyaránt. Természetesen ezúttal sem maradhatnak ki a mobil eszközök: iPhone-tulajdonosok erre használhatják az iTunest számítógépükön, fizetős iCloud-fiókkal pedig a cég szerverein is tárolhatják adataikat.

Android alatt számos backup app létezik, de a teljes biztonsági másolathoz általában root hozzáférés szükséges – ami nem tesz jót a biztonságnak. Amennyiben nincs bajunk a Google-lal, használhatjuk a cég saját megoldását.

**Tippünk:** számos app (pl. Whats-App) is képes elmenteni saját adatait, de ezt előbb be kell kapcsolni a beállításaiban.

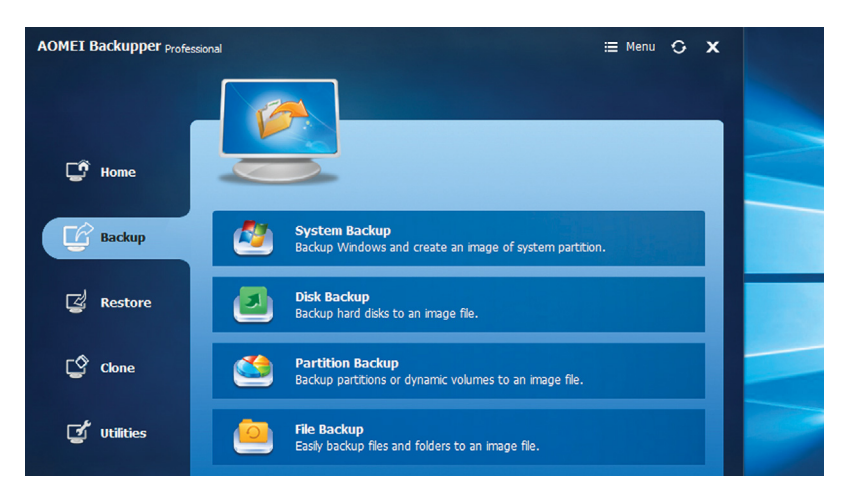

#### **2. Hozzáférés tiltása**

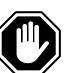

Zárjuk le eszközeinket, hogy egyedül mi férhessünk hozzájuk. Ehhez nem szükséges mindenütt jelszót használnunk, a Windows 10 több lehetőséget is kínál a bejelentkezésre, köztük PINkódot, képjelszót vagy dinamikus (mobil eszközökhöz kötött) zárolást. A Windows Hellóval az ujjlenyomat- vagy íriszazonosításra képes készülékeket is bevonhatjuk a kényelmesebb feloldáshoz. A Windowst pedig egyetlen mozdulattal, a Win+L billentyűkombinációval lezárhatjuk, amint távozunk mellőle.

Okostelefonjainknak is szükségük van védelemre, és ezeken is számos alternatíva létezik a PIN-kódtól kezdve a biometrikus rendszerekig. **Tippünk:** minden olyan eszközön, ami használ gyári jelszót vagy PIN-t – idetartoznak a WLAN routerek, NAS meghajtók és okosotthon eszközök – változtassuk meg a kódot, mivel azt a hekkerek is ismerhetik.

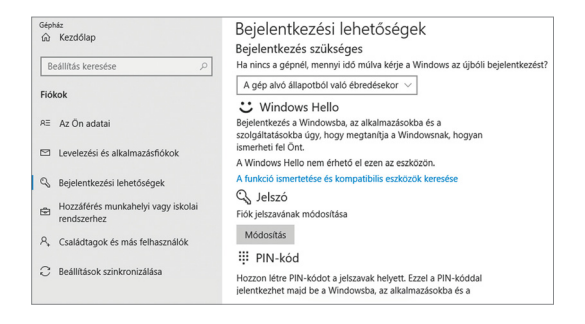

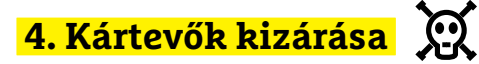

Minden évben (Facebook-oldalunkon úgy havonta) lezajlik a vita arról, szükség van-e víruskeresőkre, vagy simán meglennénk nélkülük. A Microsoft felruházta eggyel a Windowst, így az ő válaszuk egyértelmű. A mienk is: mindenkinek szüksége van ilyen védelemre, aki nem informatikai szakértő. Bár a Windows Defender sokat fejlődött az elmúlt években, a külső gyártók megoldásai jobban teljesítenek a kártevők felismerésében és kitessékelésében. Azonban nem szabad azt hinnünk, hogy egy program telepítésével mostantól mindentől védettek vagyunk. A víruskereső csupán az egyik védelmi eleme a biztonsági stratégiánknak, de fontos eleme.

A Windowstól távolabb a kártevőprobléma nem annyira súlyos, de attól még létezik Appleeszközökön és Linux alatt is. Ami pedig az Androidot illeti, ott egyre súlyosabbá válik, de szerencsére számos védőprogram is létezik a rendszerre. **Tippünk:** válasszuk olyan gyártók appját, amelyek munkáját már ismerjük asztali gépünkről, vagy olyat, ami hosszabb ideje létezik és több millióan használják.

→

## **Megfékezett webszolgáltatások**

## **5. Megfelelő beállítások**

A webszolgáltatások alapbeállításai legtöbb esetben nem optimálisak, de mégis nagyon kevesen próbálnak ezeken változtatni, holott érdemes utánanézni, hátha biztonságosabbá tehetjük a hozzáférést és fiókunkat. Legtöbben a GDPR miatt kapott üzenetet is csak továbbkattintják. Ez egyfelől érthető, hiszen egyszerre bukkantak fel mindenhol, másrészt érdemes részletesebben belenyúlni a gyűjthető, és főként a továbbadható adatainkba minden oldalon.

**Tippünk:** a három legnagyobb webszolgáltatással (Facebook, Google, Amazon), és azok adatgyűjtésének megfékezésével részletesen foglalkozunk a 30. oldalon.

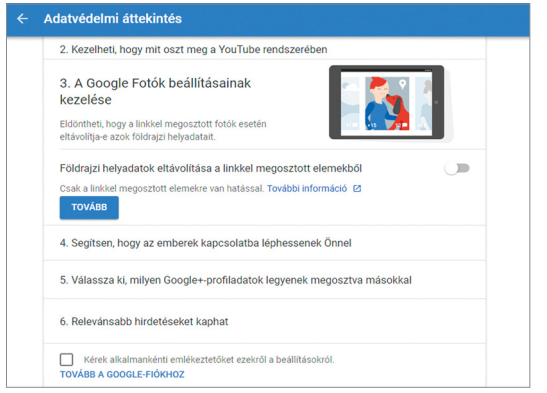

## **6. Mindig titkosítva**

Akár kommunikálunk valakivel, akár fájlokat tárolunk és osztunk meg, minden esetben titkosítva kellene azt tennünk. Sajnos azonban sok felhőtároló szolgáltatás nem kínál megfelelő, végpontok közötti titkosítást. Két választásunk van ennek megkerülésére. Az egyik, hogy olyan szolgáltatókat használunk, mint a tresorit.com, amely gépünkön titkosítja és oldja fel a fájlokat. A másik, hogy mi magunk gondoskodunk fájljaink titkosításáról.

**Tippünk:** a magánfelhasználók számára ingyenes Boxcryptor kiválóan együttműködik a legnagyobb felhőszolgáltatókkal. A whisp.ly oldalon integrált változatával pedig akár böngészőből is tölthetünk fel titkosított fájlokat.

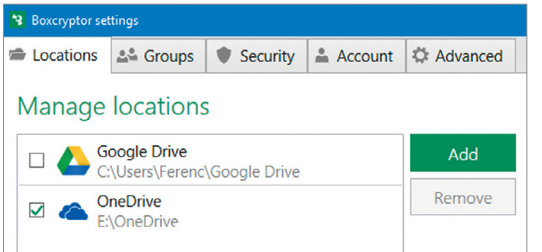

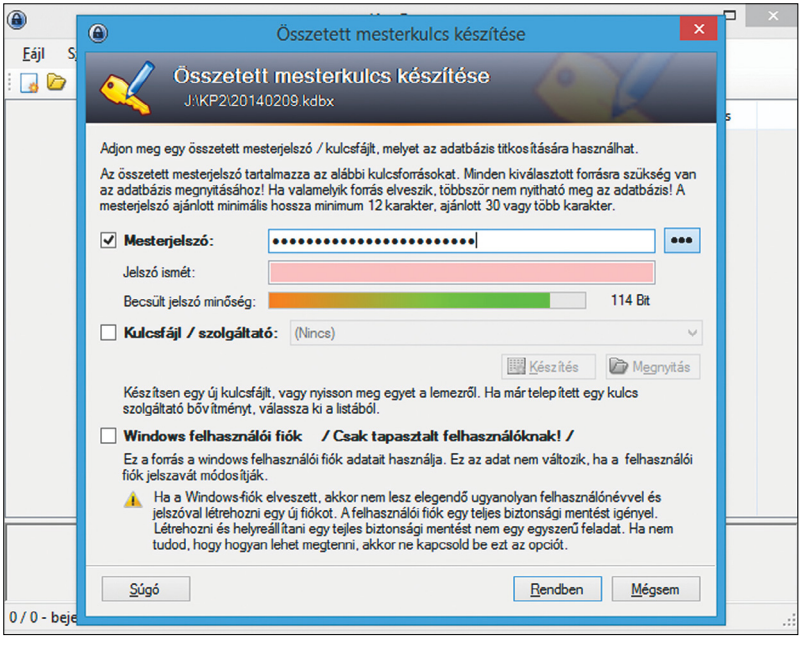

#### $x \times x$ **7. Erős, egyéni jelszavak**

A legnagyobb probléma a jelszavakkal az utóbbi években, hogy rengeteg kell belőlük. Ezért legtöbb felhasználó vagy egyetlen erőset használ minden oldalon, vagy egyéni, de könnyen megjegyezhető és gyenge változatokat. Egyik sem jó megoldás hosszabb távon. A biztonságos jelszavak két legfontosabb szabálya:

**1. Egyéni jelszavak.** Minden oldalon és szolgáltatásban (nem csak 1-2 karakterben) eltérő jelszót használni fárasztó, azonban sajnos elengedhetetlen. Ha egy oldalt feltörnek, és ellopják, majd megfejtik jelszavunkat, csak az ottani fiókunk kerül veszélybe, és nem mindegyik. Ha ráadásul időnként jelszót is váltunk, talán még az sem.

**2. A méret számít.** Minél hosszabb ugyanis a jelszó, annál több idő viszszafejteni. Ehhez persze az is szükséges, hogy ne egy magától értetődő számsor vagy szótári kifejezés legyen. Használjunk kis- és nagybetűt, számokat, különleges karaktereket, váltakozva. És ha a szolgáltató engedi, akár 50 karakter hosszan.

Ahhoz, hogy mindkét feltételt teljesítsük, szinte elengedhetetlen egy jelszómenedzser vagy -széf használata. Ezek a programok nemcsak megjegyzik helyettünk az 50

karakteres kódokat, de be is írják azt a böngészőbe, ha kérjük. Erre két megközelítés létezik. Az első a helyi jelszószéf, például a DVD-n található KeePass (a képen). Ennek biztonsága kiemelkedő a gépen tárolt adatbázis miatt, de nekünk kell gondoskodnunk a szinkronizálásáról eszközeinken. A másik lehetőség egy olyan szolgáltatás, mint a LastPass (lastpass.com), amely a háttérben dolgozva megoldja helyettünk, hogy minden eszközön a legfrissebb legyen az adatbázisunk. Ez természetesen lényegesen kényelmesebb megoldás, azonban meg kell bíznunk a szolgáltatóban, amely tárolja a kódolt adatbázist.

Akármelyik utat választjuk, fontosabb szolgáltatásainkat érdemes kétlépcsős azonosítással is védeni, amennyiben az elérhető (erről a https://twofactorauth.org/ oldalon kaphatunk jó áttekintést). Ez esetben a jelszó helyes megadása után kapunk egy rövid ideig élő kódot, általában okostelefon appra, vagy SMS-ben – ezért olyan fontos okostelefonunk védelme.

**Tippünk:** a széfünket nyitó jelszó legyen hosszú és erős, de olyan, amit biztosan megjegyzünk, mivel, ha elfelejtjük, az összes tárolt jelszavunknak is búcsút inthetünk.

## **Önfejlesztés**

#### **8. Alternatívák keresése** X

Hogyan oldható meg legegyszerűbben a Facebook lassan állandó adatvédelmi problémája? Töröljük a fiókunkat. Persze sokan nem akarnak lemondani a közösségi élményről. Aki továbbra is szeretne összeköttetésben maradni a világgal, választhatja erre a Snapchatet vagy Twittert. Bár egyik sem pont olyan rendszerű, mint a Facebook, de nagy az esélye, hogy ismerőseink már amúgy is jelen vannak rajtuk, vagy könnyen rávehetők az átruccanásra. Az Instagram szintén népszerű, ám tulajdonosa a Facebook.

A Google egyik legjobb alternatívája a StartPage. Az oldal a Google találatait használja, azonban a kérdéseket anonimizálja, hogy ne lehessen követni azokat, és asztali gépen, valamint mobil eszközökön is elérhető.

Chrome böngészőnket könnyedén lecserélhetjük például Firefoxra és Operára. Vagy éppen az adatvédelemre specializálódott Cliqzre.

Operációs rendszert azonban nagyon nehéz váltani, ha megszoktuk a Windowst vagy macOS-t. A Linux jó alternatíva asztali gépen, és többnyire noteszgépen is, csak némi megszokást igényel. Okostelefonoknál roszszabb a helyzet: a piacot az Android és az iOS uralja. Léteznek ugyan Android-alternatívák, mint a LineageOS, de az némi bátorságot és még több hozzáértést kíván.

**Tippünk:** asztali gépen egyáltalán nem ijesztő már a Linux. Nyugodtan kipróbálhatunk egy Ubuntu, Linux Mint, vagy más szimpatikus disztribúciót virtuális gépben, vagy – amihez létezik – akár LiveCD-n is.

#### **9. Mindig figyeljünk a biztonságra**

Tartsuk szem előtt a biztonságot mindig és mindennel kapcsolatban. **Előre:** Ha vásárolnánk valamit, vagy új felhasználói fiókot hoznánk létre egy webes szolgáltatásnál, a biztonság legyen az egyik legfőbb követelmény. Mielőtt beengednénk otthonunkba egy új okoseszközt, nézzük át az adatvédelmi tájékoztatóját, hogy tudjuk, mire számíthatunk. Ha egy kínai szolgáltatónál tartunk fent egy terabyte ingyenes tárhelyet, legyen egy B tervünk arra az esetre, ha többet nem férünk hozzá. Úgy általánosságban nézzünk utána minden ingyenes ajánlat hátterének.

**Használat közben:** Legyen egy biztonsági stratégiánk minden helyzetre. Otthonunkban tartsuk ellenőrzés alatt a Wi-Fi-hálózatot és a csatlakozó eszközöket. Ha nyaralni megyünk, vagy üzleti ügyben utazunk, a hotel Wi-Fi-jével nem lesz erre módunk, ezért ilyen helyzetekben használjunk VPN-szolgáltatót okostelefonunkkal és noteszgépünkkel is. Az Opera beépített VPN-je megfelel, ha nincs jobb, de nem az igazi.

**Utána:** Ha megválnánk egy eszközünktől, töröljük róla adatainkat.

**Tippünk:** merevlemezeket a DBAN programmal tisztíthatunk meg, SSD-k esetében a gyártó programja (például a Samsung Magician) is lehetőséget ad erre.

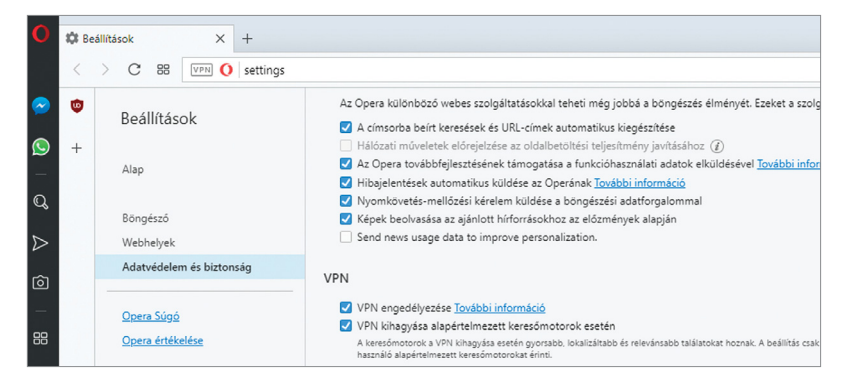

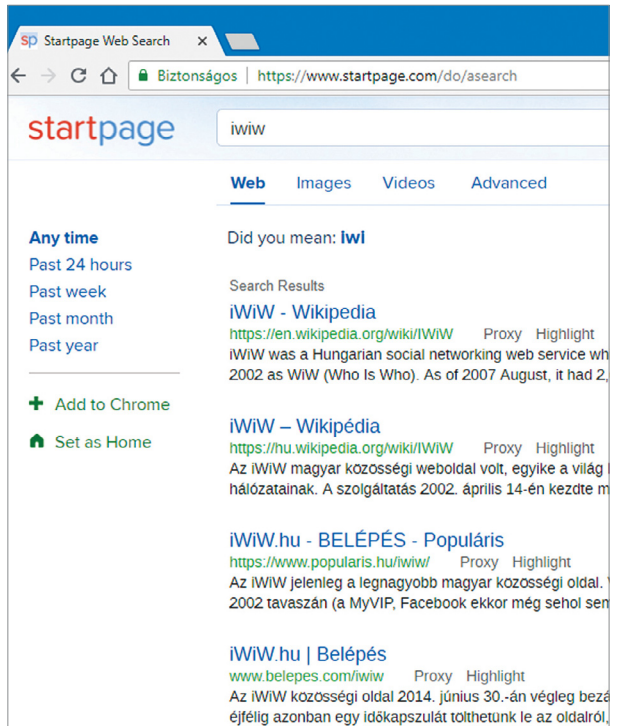

## **10. Adattudatosság**

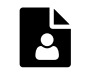

A Big Data idején nem szabad elfeledkeznünk róla, milyen sokat érhetnek adataink, és milyen könnyű néha megvédenünk azokat. Sokan a teljes regisztrációs űrlapot kitöltik egy új szolgáltatásra jelentkezve, amikor elég egy e-mail-cím és jelszó. Amennyiben nem akarunk házhoz szállíttatni, a nevünk és címünk megadása többnyire felesleges, ahogy mobilszámunk kiadását is érdemes kétszer meggondolnunk. Sok vállalat felhasználói adatok széles körét gyűjti be, hogy fejlessze szolgáltatásait vagy eszközeit, ezt érdemes letiltani, amilyen szigorúan csak lehet.

**Tippünk:** a Windows 10 csak részben szelídíthető meg a Gépházban, az O&O ShutUp10 és más eszközök hatékonyabban akadályozzák az adatgyűjtését.

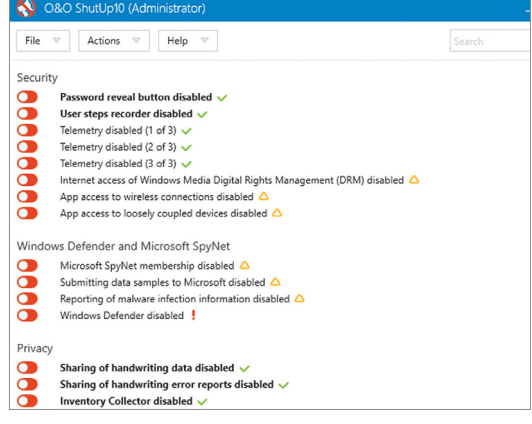

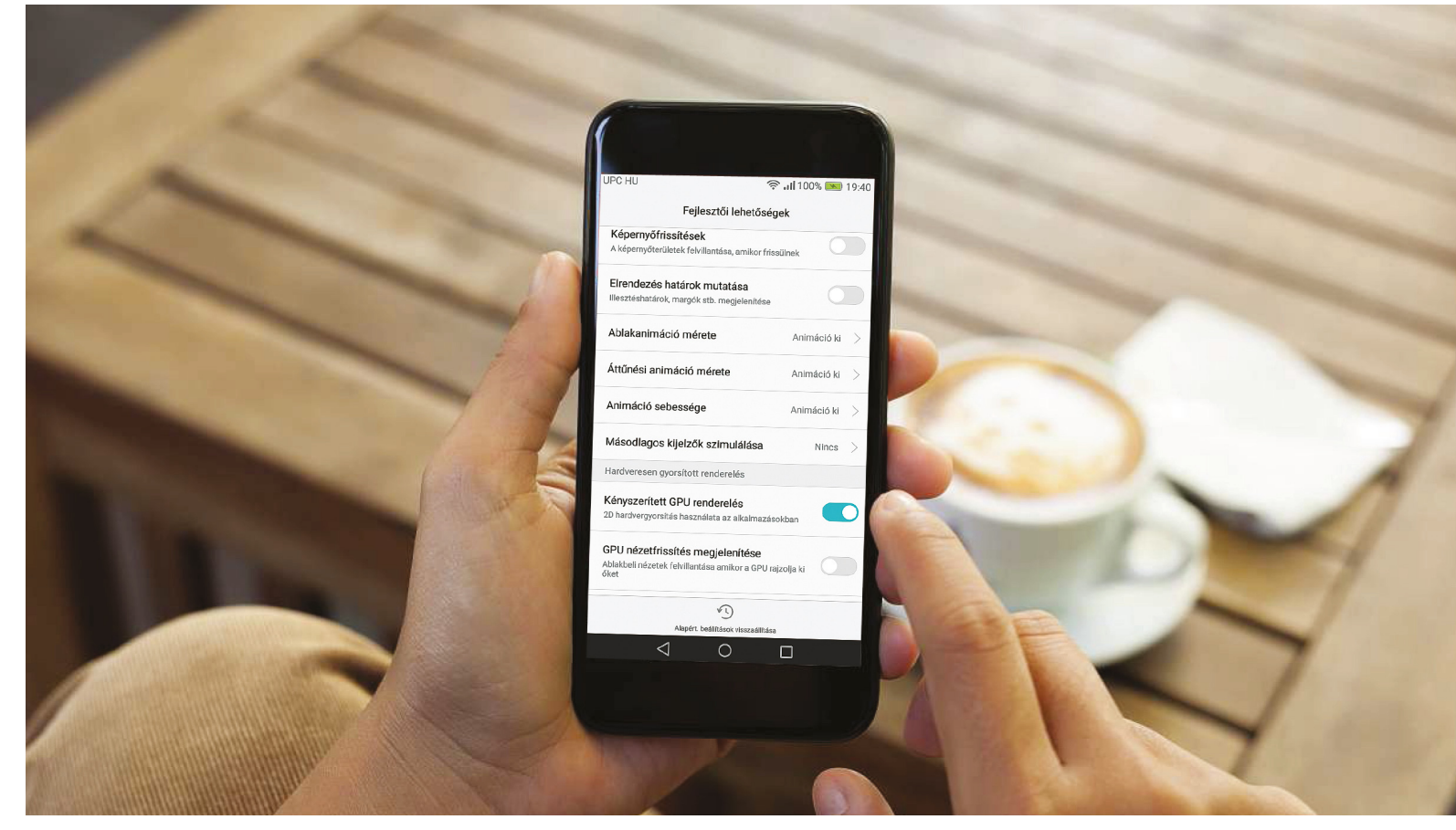

# **Rejtett Android- és iOS-funkciók**

Mindkét mobil operációs rendszer **teljesítménye és biztonsága javítható** olyan beállításokkal, amiket a készítőik igyekeznek eltitkolni – de mi megmutatjuk, hol rejtőznek.

FABIAN VON KEUDELL/KOVÁCS SÁNDOR

gy tűnik, az Apple és a Google egy dologban feltétlenül egyetért: az androidos és iOS-t futtató eszközeiket intuitív módon kezelhetik a felhasználók, mivel részletes használati utasítást jóformán egyetlenhez sem mellékelnek. A mindennapi feladatokhoz valóban nincs is szükség rá, azonban mindkét rendszernek akadnak olyan rejtett beállításai, amiket még a tapasztaltabb, az adott rendszert több éve kezelő felhasználók sem mind ismernek. A következőkben bemutatjuk a leghasznosabb trükköket a Google Android és az Apple iOS rendszeréhez, amikkel nem csak biztonságosabbá, de sokszor gyorsabbá is tehetjük készülékeinket.

#### **Android-bővítés**

Nyíltabb architektúrájának köszönhetően a Google operációs rendszere a rejtett funkciók és beállítások tárháza. Azonban azok aktiválási útvonala nagyban függ az Android verziójától; ugyanaz a beállítás gyakran egy kicsit megváltozott névvel, valamivel lejjebb, vagy éppen feljebb található a menükben.

#### **Teljesítménynövelő beállítások**

A Google jóformán minden Android rendszerbe beépítette a Fejlesztői lehetőségeket – de sajnos mindegyikben kikapcsolva, az alapbeállítások szerint. Ahhoz, hogy engedélyezzük, lépjünk be a Beállításokban az "A telefonról" menüpontba, és kezdjünk el a Build-számra koppintgatni. Ezzel hamarosan – ahogy a rendszer figyelmeztet is rá – elérhetjük a Fejlesztői beállításokat, amiket a főmenüben, a Fejlesztői lehetőségek alatt találunk. Sokan ismerik a Fejlesztői lehetőségeket, mivel az itt elérhető USB-hibakeresés szükséges például alternatív operációs rendszerek telepítéséhez. Azonban ez a menü a készülék teljesítményének növelésére is felhasználható. Elsőként például kikapcsolhatjuk az
ablakanimációt: az "Ablakanimáció mérete", "Áttűnési animáció mérete" és "Animáció sebessége" pontokat egységesen koppintsuk "Animáció ki" állásba. Ezek után kapcsoljuk be a "Kényszerített GPU renderelés" lehetőséget, amire válaszul az OS ezentúl mindig az integrált grafikus chipet használja megjelenítéshez. Ha ez esetleg megjelenítési hibákat okoz, csak kapcsoljuk vissza.

#### **Több felhasználó beállítása**

Amennyiben többen használnak egy eszközt, sokat segíthet a megosztásban, ha több felhasználói fiókot hozunk létre. Az Android maga is kínál Vendégmódot (más verziókban Privát módot), ha csak egy rövid időre kölcsönadnánk valakinek telefonunkat – és nem szeretnénk, ha körülnézne adatainkban.

Felhasználók kezeléséhez húzzuk le két ujjunkat a kijelző tetejéről, hogy belépjünk a Gyorsbeállításokba, majd koppintsunk a Felhasználó ikonra. Itt tudunk majd a jövőben váltani is a profilok között. Új felhasználó fiók létrehozásához koppintsunk a "Felhasználó hozzáadása" lehetőségre, akinek jogait a nevétől jobbra lévő fogaskerék ikonnal adhatjuk meg.

#### **Tesztelői hozzáférés engedélyezése**

Egy különleges kóddal hozzáférést szerezhetünk egy hasonlóan különleges menühöz, ami segíthet behatárolni a hiba forrását, ha okostelefonunkkal probléma akadt. Bőséges információk kaphatunk itt a készülék által használt hálózatról vagy a vezeték nélküli hálózatról, és a telefon használati statisztikáit is megismerhetjük. Ahhoz, hogy bejussunk ebbe a menübe, nyissuk meg a tárcsázót, majd írjuk be a "\*#\*#4636#\*#\*" kódsort, és rögtön be is jelentkezik a Tesztelés menü. Bár a kód legtöbb készüléken működik, de megesik, hogy a gyártó más kódsort választott, pl. a Huawei a "\*#\*#6130#\*#\*" verziót.

Amennyiben kommunikációs nehézségeink akadnak, válasszuk a telefon adatait. Itt megtalálhatjuk az IMEI számot, a telefonszámunkat és a használt mobilhálózatot, valamint annak jelerősségét. Utóbbiból rögtön kideríthetjük, hogy a készülék kapcsolódik-e egy közeli toronyhoz. A "Ping tesztelése" alatt pedig a kapcsolatot ellenőrizhetjük. Amenynyiben hibaüzenetet kapunk, resetelnünk kell a kapcsolatot annak ideiglenes letiltásával.

Wi-Fi-problémák elemzéséhez a megnyitott tesztelői menüben válasszuk a "Wi-Fi információ" majd pedig a "Wi-Fi állapot" lehetőséget, és koppintsunk a "Ping tesztelése" gombra. Amenynyiben a művelet hibával zárul, lépjünk vissza egy szinttel és ott válasszuk a Wi-Fi API-t. Az új menüben koppintsunk a "disableNetwork" sorra és adjuk meg a hálózat SSID-jét. Végül adjuk újra hozzá a hagyományos Wi-Fi menüben.

Az utolsó pont az akkumulátorokgondok esetén segíthet. Ha a szokásosnál hamarabb merül le készülékünk, a "Használati statisztika" menüpontban áttekintést kapunk a legtöbbet használt appokhoz. Ha valamelyik nem ismerős, keressünk rá a neten, mivel az ismeretlen elem akár kártevő is lehet. Ez esetben (és egyébként is) ellenőrizzük készülékünket egy víruskeresővel.

#### **Az iOS optimalizálása**

Az Apple fő célja vitathatatlanul a könnyű használat. És igaz, hogy számos funkció nagymértékben felgyorsítja a mindennapi munkát – de csak akkor, ha tudjuk, hogy ezek hol vannak

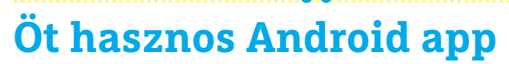

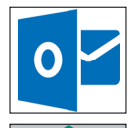

**1. Outlook:** A Microsoft levelezőkliense képes együttműködni szinte minden létező levelezőszerverrel és egy helyre gyűjteni beérkező üzeneteinket. Ár: ingyenes

**2. Kaspersky QR Scanner:** Akármilyen kényelmesek a QR-kódok, akár kártevőket is juttathatnak eszközeinkre – ez ellen nyújt védelmet a Kaspersky appja. Ár: ingyenes

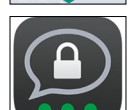

**3. Threema:** A svájci üzenetküldő app szöveges és videoüzeneteit erős végpontok közötti tikosítással védi attól, hogy bárki más hozzáférhessen. Ár: 1090 Ft

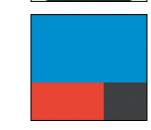

**4. IFTTT:** Az if this, then that használatával automatikusan végrehajtandó feladatsorokat hozhatunk létre, amik sokkal kényelmesebbé tehetik az életünket. Ár: ingyenes

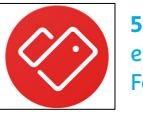

**5. Stocard:** Pontgyűjtő kártyáinkat digitálisan tárolhatjuk ebben az appban, és elég felmutatnunk a pénztárnál. Feledékenyeknek jóformán elengedhetetlen. Ár: ingyenes

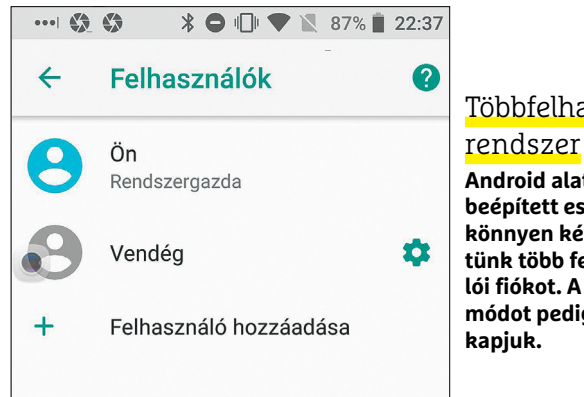

# Többfelhasználós

**Android alatt az OS beépített eszközeivel könnyen készíthetünk több felhasználói fiókot. A Vendég módot pedig készen** 

# **Fontos gyorstippek Androidra**

Az alábbi trükköket használva Android rendszerünket a jövőben gyorsabban és kifejezetten kényelmesebben használhatjuk.

> **Kezdőképernyő** elforgatásának engedélyezése: a készülék helyzetétől függően (modernebb) okostelefonunk kezdőképernyőjét akár fekvő módban is használhatjuk. Ehhez csak koppintsunk hosszan a kezdőképernyő egy üres pontjára, amíg megjelenik az elrendezési menüje és engedélyezzük az elforgatást.

> **Multitasking beállítása:** Ha egyszerre több appot szeretnénk megjeleníteni

okostelefonunk képernyőjén, nyissuk meg a kívánt alkalmazásokat, és koppintsunk a képernyő alján lévő kezelőpanelben a négyzetre. Ezután koppintsunk hosszan arra az appra, amit látni szeretnénk, és csúsztassuk a képernyő tetejére. > **Linkválasztás:** Ha böngészőnkben egy linkre vagy e-mail-címre bukkanunk, csak koppintsunk rá hosszan, hogy megjelenjen a választómenü, amiben eldönthetjük mihez szeretnénk kezdeni vele: kimásolnánk, hozzáadnánk a névjegyzékünkhöz, vagy éppen megnyitnánk inkognitó módban.

# **Öt hasznos iOS app**

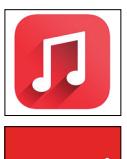

 $\bullet\bullet\bullet$ 

**1. MusicTube:** Zenéket és videókat kereshetünk, streamelhetünk vele, nagyszerű toplistákat mutat és lezárt képernyő mellett is működik! Például a YouTube esetében. Ár: ingyenes

**2. LastPass:** A jelszószéf szinkronizálja a hozzáféréseinket a legfontosabb eszközeink között, és támogatja a Touch ID-t és az arcfelismerő funkciót is. Ár: ingyenes

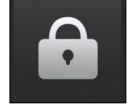

**3. OTP Auth:** Ezzel az alkalmazással kezelhetjük az összes 2FAX kulcsot (kétfaktoros hitelesítést). Még egy biztonsági mentés funkciója is van. Ár: ingyenes

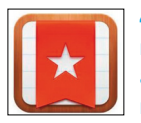

3

**4. Wunderlist:** Megkönnyíti az időbeosztásunkat és növeli a produktivitást. Kiváló jegyzet alkalmazás, amely minden eszközünkkel kompatibilis és az ingyenes verzió is funkciókban gazdag. Ár: ingyenes

**5. TouchRetouch:** Ezzel a top appal bármilyen nemkívánatos részt, személyt, tárgyat hatékonyan eltávolíthatunk a mobillal készített fotóinkról. Ár: kb. 700 Ft

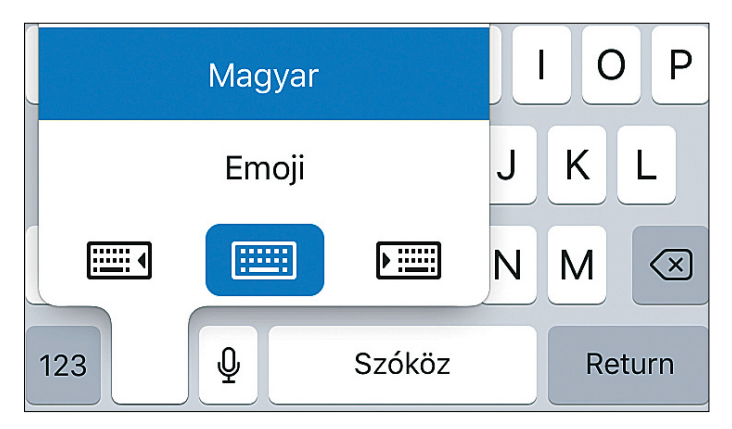

**A kényelmesebb szövegbevitel kedvéért egykezes módban megváltoztathatjuk a billentyűzet elhelyezkedését, hogy jobban kézre álljon**

# **Fontos gyorstippek iOS-hez**

Ezekkel a trükkökkel a jövőben gyorsabban és kényelmesebben használhatjuk a mobilunkat **> Az iPhone kamerájának használata QR-kód-**

**olvasóként:** Ha egy QR-kódon szereplő linket szeretnénk beolvasni, megnyitni, akkor többet nincs szükség külső alkalmazás letöltésére. Csak használjuk a beépített kamerát. Irányítsuk a mobilt a QR-kódra és kész is, automatikusan fel fogja ismerni és meg fogja nyitni a kódba "csomagolt" weboldalt. **> Készítsünk PDF-et egy weboldalból:** bármelyik aktuális weboldalt átalakíthatjuk majd továbbíthatjuk PDF-ben. Ehhez a Safariban nyomjuk meg lent

éppen középen a megosztás ikont, majd az alsó menüsort, amely a H.adás az olv. listához lehetőséggel kezdődik görgessük jobbra és válasszuk ki a PDF létrehozása ikont. Ezt követően a PDF-et le lehet menteni vagy e-mailben, Messengeren tovább lehet küldeni.

**> Hozzunk létre saját rezgési mintát az üzenetekhez:** ezt a Beállítások/Hangok és haptikus jelzések/Csengőhang/Rezgés/Új rezgés menüben tehetjük meg. **> Kurzor mozgatása a szövegben:** Szöveg beírása közben nyomja le határozottan a billentyűzetet. Ezek után tetszőlegesen mozgathatja a kurzort az ujjával.

elrejtve. Most az iOS 11 segítségével megmutatjuk, hogy hol találhatók ezek a beállítások. Ha régebbi operációs rendszert használ, kérjük, hogy biztonsági okokból először frissítsen.

#### **Hogyan használja a Safarit tökéletesen**

Az Apple saját böngészője olyan rejtett funkciókat tartalmaz, amelyeket a cég csak kisbetűkkel, nyomtatott formában ír le – ezeket pedig ugye senki nem olvassa. A böngésző vezérlőjével kezdődően: például beállíthatjuk úgy a Safarit, hogy az a weboldalakat asztali verzióként töltse be. Ez különösen akkor hasznos, ha a mobilos kiadás csak korlátozott hozzáférést biztosít a funkciókhoz. A teljes site-hoz nyomjuk le hosszú ideig a újratöltés ikont a címsorban, és válasszuk az Asztali webhely kérelmezése opciót.

De nem csak a webes megjelenítésben vannak ilyen teljesítménytrükkök. Ha mindegyik weboldalt saját lapon nyitjuk meg, akkor ezekből nagyon hamar rengeteg lesz egymás alatt/felett. A túlburjánzó gyűjtemény bezárásához nyomjuk meg határozottan a böngészőablak jobb alsó sarkában található téglalap ikont (ez felel a lapok kezeléséért). Ezután válasszuk a Mind a XY lap bezárása (esetünkben épp 153 volt) opciót. Ha véletlenül kilőjük valamelyik lapot a még be nem fejezett cikkel, akkor következő módon állíthatjuk vissza: röviden nyomjuk meg a lapkezelő ikont, majd a következő képernyőn hosszan a plusz ikont. A kis trükk hatására hamarosan megjelenik a Legutóbb bezárt lapok menü, és itt máris visszaállíthatjuk kívánt oldalakat.

Immár a Safarinak is van beépített követésblokkolója, így, ha nem rajongunk azért, hogy a nagy cégek a szokásainkat naplózzák, akkor nyissuk meg a Beállítások/Safari menüt és itt görgessünk le az Adatvédelem és biztonság csoporthoz. A Nyomkövetés megelőzése alapból be van kapcsolva (jó esetben), de a Ne kövessenek a webhelyekkel tovább fokozhatjuk az anonimitást. Vagy mehetünk még ennél is tovább: az App Store-ban keressünk rá a Brave böngészőre, amely alapból tiltja a reklámokat és a követőket és jól láthatóan meg is osztja velünk, hogy milyen mennyiségű adatgyűjtést akadályozott meg. A reklámok kiiktatásával pedig a weboldalak betöltése is sokkal gyorsabb lesz és még az adatforgalmunkat is csökkentjük.

#### **Használjon segédeszközöket**

Az okostelefon nagy képernyője ideális a netezéshez, de ez könnyen a gépelés hátrányára mehet. Különösen az egykezes műveletek során érhetjük el hamar a korlátainkat, ezért az Apple beépített néhány olyan funkciót, amelyek ellensúlyozzák ezt.

Például sokan azért váltottak harmadik féltől származó billentyűzetre, mert a gyári megoldáson egy kézzel gépelni igen kényelmetlen volt a Plus méretű készülékeken. Erre megoldás, ha jobbra, vagy akár balra eltoljuk a virtuális billentyűzetet, így máris kényelmesebben tudjuk használni. Ehhez menjünk a Beállítások/Általános/Billentyűzet/Egykezes billentyűzet menüpontba és jelöljük ki a megfelelő változatot. A billentyűzeten a földgömb vagy a smiley ikont lenyomva, egyből egy kis menüt érhetünk el, ahol szintén állíthatjuk a klaviatúra pozícióját.

Szintén segítség, hogy a képernyő tetején lévő területek eléréséhez a kijelző tartalma rövid ideig lefelé mozog. Ehhez nyomjuk meg kétszer a Home gombot.

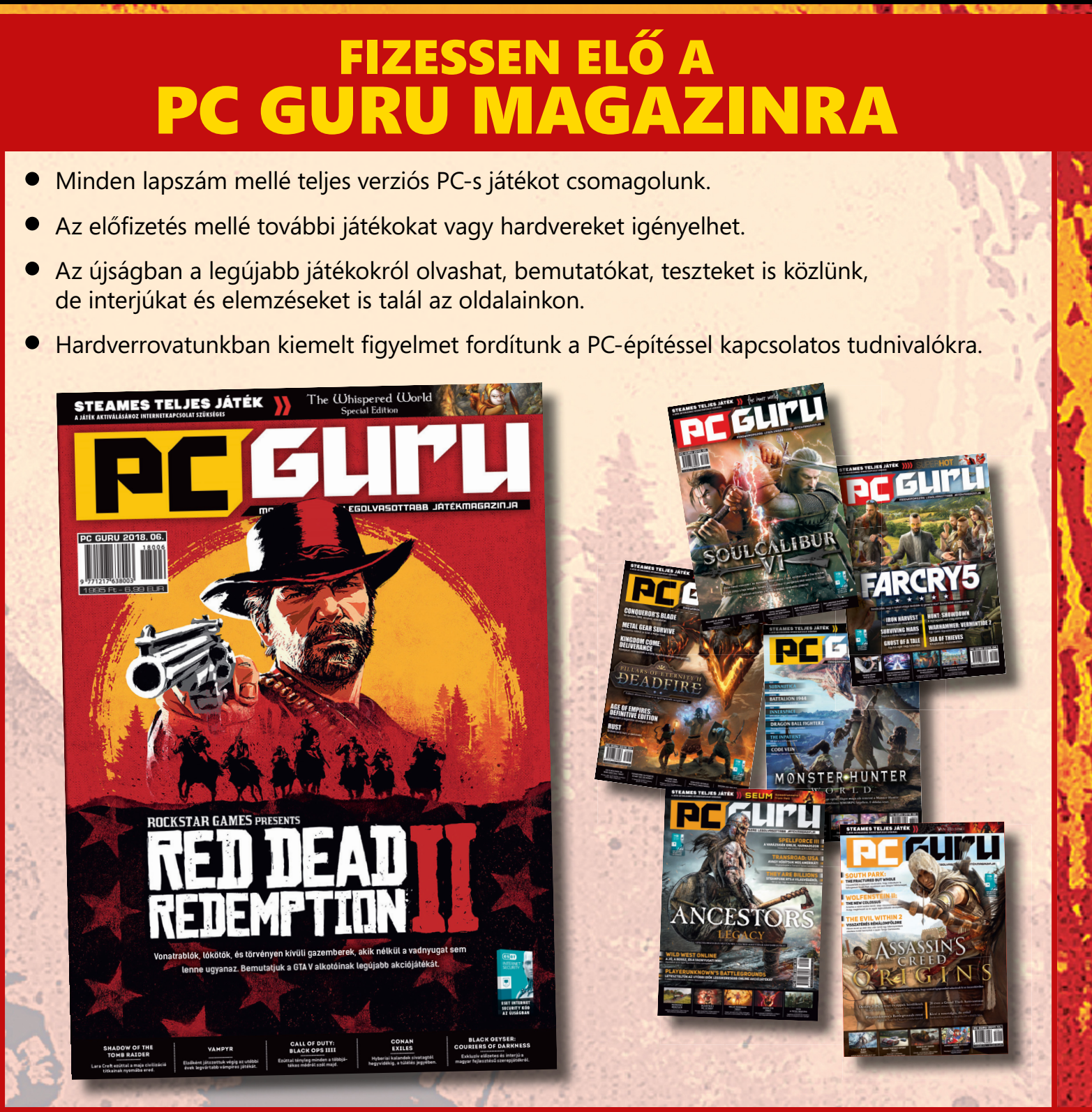

# WWW.PCGURU.HU/ELOFIZETESI-CSOMAGOK

# PC GURU, IMMÁR 25 ÉVE. KERESSE HAVONTA AZ ÚJSÁGOSOKNÁL ÉS A HIPERMARKETEKBEN!

- 1.) Az akció a készlet erejéig vagy visszavonásig érvényes, a kiadó fenntartja a jogot a feltételek megváltoztatására, a játékok postázása a befizetések sorrendjében történik.
- 2.) A játékokat csak a befizetést követően tudjuk postázni.
- 3.) A játékokat csak megjelenésüket követően tudjuk postázni.
- 4.) A folyamatban lévő előfizetéseket nincs módunkban megváltoztatni.
- 5.) Ha élő előfizetésed van, de nem szeretnéd kihagyni ezt az akciót, akkor – ezen akció keretén belül – kedvezményesen meghosszabbíthatod az előfizetésedet.
- 6.) Ha az akcióval kapcsolatban kérdésed van, akkor keress meg minket az **elo̪ zetes@skorpioprint.hu** e-mail címen, vagy a +36-20/599-4697-es telefonszámon.

# **Windows 10 a mobil eszközökhöz**

**A Windows 10 on ARM változattal a Microsoft ismét megpróbálkozik** az egyre bővülő ARM világban megvetni a lábát. A feltétel: asztali programok futtatás a.

MARKUS MANDAU /HORVÁTH GÁBOR

z Azure felhőszolgáltatások vagy<br>
az Office 365 ellenére továbbra is<br>
a Windows operációs rendszer az,<br>
a Microsoft, lépyezét, képviseli az Office 365 ellenére továbbra is ami a Microsoft lényegét képviseli. A különböző verzióiban számítógépek milliárdjaira telepített OS az esetek túlnyomó részében valamilyen x86-os processzoron fut. Ez az x86 kifejezés egy processzorarchitektúrára és a hozzá passzoló utasításkészletre utal, amelyet az Intel és az AMD termékeinél találunk meg. Az x86 eredetileg még 32 bites architektúraként jött létre, ám 2003-ban az AMD egy 64 bites kiterjesztést definiált hozzá, ma pedig a számítógépek túlnyomó részén a Windows 64 bites változatainak valamelyike fut. Amit viszont a Windows nem támogat, az az ARM architektúrára írt szoftverek futtatása. ARM chipeket találunk a több mint 2,5 milliárd táblagép és telefon túlnyomó részében, és míg ezek száma folyamatosan nő, addig az x86-os gépeké stagnál, vagy éppen csökken. Ez azt eredményezi, hogy az utóbbi architektúra egyre veszít jelentőségéből. Mivel pedig a programozók szeretnének minél több platformra fejleszteni – ennek hiányában pedig a legnagyobb potenciállal rendelkezővel dolgozni –, az ARM-ra írt szoftverek száma is növekszik.

#### **Windows a mobil eszközökön**

A Microsoft már 2012-ben elkészítette a Windows 8 ARMP platformon futó változatát, de a Windows RT néven kiadott rendszer nem lett népszerű. Ennek egyik alapvető oka, hogy népszerű szoftverek, például a Firefox, Photoshop és társaik, nem futottak rajta. A hardvergyártók tehát nem tettek szert megfelelő bevételre, az OS pedig támogatás hiányában eltűnt a piacról.

Most a Microsoft ezt a régi ötletet próbálja egy új koncepcióval feléleszteni: a Windows 10 on ARM a hagyományos asztali programok futtatására is képes, a felhasználó tehát az általa használt környezet nagy részét gond nélkül átköltöztetheti az új ARM számítógépekre. Annál is inkább megteheti ezt, mert a Windows 10 on ARM pontosan úgy néz ki és ugyanazokkal a szolgáltatásokkal rendelkezik, mint a "normál" verzió.

Eddig három gyártó kínál a Windows 10 on ARM-ra épülő, úgyneve-

zett "always-on" számítógépet. Az elsőt az Asus mutatta be NovaGo néven (lásd jobbra fent). Az ARMP delkezik az x86-os megoldásokkal szemben a hor-

dozhatóság területén: egyrészt maguk a processzorok is jobb energiagazdálkodási képességekkel rendelkeznek, másrészt a mobilnethez szükséges modem integrálása is sokkal egyszerűbb.

#### **Emulációval a sikerért**

Mivel az asztali programok az ARM platformon nem futnak önmagukban, egy emulátorra van szükség ahhoz, hogy az x86-os kódot ARM parancsokra fordítsa le. Ez jelentősen visszafogja a teljesítményt, amelyet azonban két dolog enyhít valamelyest: egyrészt az első always-on PC-kbe az androidos világ csúcsát képviselő Qualcomm Snapdragon 835 chip került, amely tavaly még a legerősebb ilyen processzor volt, másrészt a Microsoft keményen dolgozott azon, hogy a Windowsnak minél kevesebb dolga legyen az emulációval. Ennek végeredményeként nagyjából hasonló lett a helyzet ahhoz, ahogy a 32 bites programok futnak a 64 bites Windows alatt.

Ezekben az esetekben az úgynevezett absztrakciós réteg játszik központi szerepet: az x86-os program rendszerhívásait a megszokott módon az x86-os könyvtárakhoz irányítják, de ezen x86-os parancsok egy részét aztán továbbküldik a WoW (Windows on Windows) absztrakciós réteg felé, ahonnan aztán egy emulátorhoz jutnak, melynek feladata az ARM parancsokra történő átfordítás. Más x86-os parancsoknak nem kell ilyen kerülőutat bejárni, hanem a CHPE DLL-ekhez kerülnek. Ezek a Compiled Hybrid Portable Executable típusú könyvtárak azért különlegesek, mert ARM-ra készült kódban íródtak, de képesek feldolgozni az x86-os parancsokat. Ezzel a Windowsban csökken az igény az emulátor iránt.

A fentieken túl az absztrakciós réteg a CHPE kimeneteket is "összegyűjti", majd átküldi őket a rendszermagnak, végrehajtásra.

#### **Korlátozott kompatibilitás**

*A Microsoft állítása szerint a Windows 10 on ARM-nak nem lesz része a jövőben egy* 

Az eljárás azért rendelkezik néhány gyenge ponttal: az emulátor csak 32 bites kóddal működik, 64 bites emulátor nem áll a Microsoft rendelkezésére. Ennek oka

platform két előnnyel ren- **64 bites emulátor.** latban, hiszen ennek szabameglepő módon szabadalmi: az Intel korábban áttételesen ugyan, de perrel fenyegetőzött az x86-os kód emulációjával kapcsodalmi jogait ő birtokolja – a 64 bites kiterjesztés pedig

> az AMD birtokában van, amely valószínűleg szintén nem nézné ezt jó szemmel.

> A 32 és 64 bites különbségek az ARM világában is megjelennek: a Windows 10 on ARM natívan támogatja az ARM64-et, de csak ARM32 programok futtatására képes. Ez érvényes az Universal Windows Platform (UWP) alkalmazásokra is, amelyeket a Microsoft Visual Studióval fordítottak, és az eredeti x86, DesktopBridge segítségével átfordított szoftverekre is. Éppen ezen okból a Microsoft májusban már előállt az ARM64 fordítására képes szoftverfejlesztői készlet (SDK) előnézeti verziójával.

> További gondot jelent ugyanakkor a külső illesztőprogramok jelenléte, hiszen ezeket is el kellene készíteni az ARM platformra. Ha például egy x86-os szoftver saját illesztőt használ virtuális meghajtók telepítésére, akkor az nem fog működni.

> Az, hogy a Windows 10 on ARM végül az RT sorsára jut-e, vagy sikeres lesz, végeredményben azon múlik, hogy az x86-os programok emulációja mennyire lesz transzparens. Ez év végére már tisztábban fogunk látni, hiszen addigra megjelennek a második generációs always-on gépek, az elődjénél nagyjából 20 százalékkal nagyobb teljesítményű Snapdragon 845-tel.

#### **ÚJ TECHNOLÓGIA < TESZT & TECHNOLÓGIA**

# **Gépek a Windows 10 on ARM-hoz**

A Microsoft a Windows 10 egy új verziójával készül piacra lépni, amely az okostelefonokban, tabletekben használt chipeken is fut. Az első erre a platformra épülő gépek már elérhetőek, ilyen például az Asus NovaGo (lásd jobbra). Ezek az Intel CPU-kkal szerelt notebookoknál sokkal hosszabb üzemidőt kínálnak.

#### A hagyományos szoftvereket emulálják

ARM-Code x86-Code

A Microsoft a Windows 10 on ARM rendszert úgy készítette, hogy képes legyen az ARM platformmal nem kompatibilis x86-os appok futtatására is. Ez emulációval történik, ami nem tesz jót a teljesítménynek, de szerencsére a Windows Áruházban elérhető szoftverek nagy részénél nincs is rá szükség, mert eleve az ARM rendszerre (is) készültek.

**1** 

**4**

**3** 

Windows-szolgáltatások

CPU emulátor az x86-ról ARM-ra fordításhoz

Windows-on-Windows absztrakciós réteg

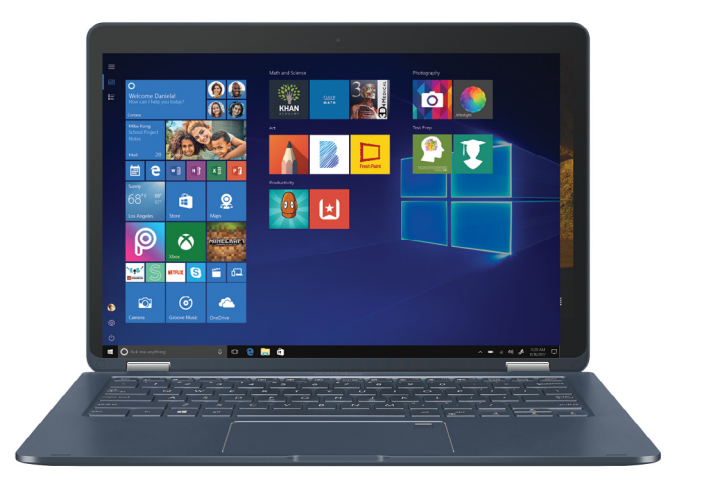

**Sok asztali szoftver,** a régi MS Painttől a legújabb Photoshop CC-ig bezárólag az x86-os architektúrára íródott. Ahhoz, hogy ezeket az ARM chipeken is futtatni tudjuk, a Windowsnak először át kell alakítani a kódot:

 Először a kódot a normál Windows 10-hez hasonlóan az **1**  x86-os könyvtárak dolgozzák fel.

 Ezután a kód egy része az ARM platformra íródott, de **2**  x86-os parancsok végrehajtására képes CHPE DLL-ekhez kerül.

 A kód többi része egy emulátorba kerül, amely aztán **3**  x86-ról ARM-ra fordítja át.

 Az absztrakciós réteg összegyűjti az átalakított kódot, és **4** továbbítja a rendszerszolgáltatások felé.

\*CHPE: Compiled Hybrid Portable Executable

CHPE\*-DLLs

CHPE\*-DLLs

**2** 

x86 System DLLs x86 System DLLs x86 System DLLs

A kód végül egy olyan rendszerchipen (SoC) kerül végrehajtásra, mint például a Qualcomm Snapdragon 835, amelyet általában a csúcskategóriás okostelefo-Windows mag- és illesztőprogramok<br>
Mindows mag- és illesztőprogramok<br>
Mindows mag- és illesztőprogramok<br>
Mindows mag- és illesztőprogramok

#### Limitált kompatibilitás

Natív rendszer DLL-ek X86-os rendszer DLL-ek Natív rendszer DLL-ek

A Windows 10 on ARM emulációja egyelőre 32 bites x86-os programokra korlátozódik, csak a DesktopBridge segítségével átalakított alkalmazásokat lehet újrafordítani 64 bitre .

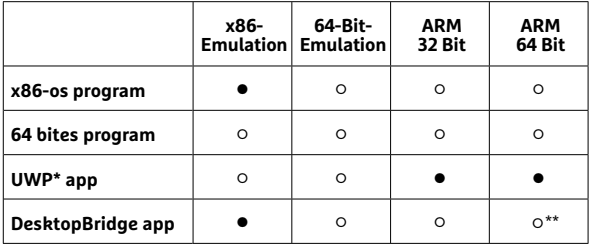

\*Universal Windows Platform **○**igebn **○**nem \*\*SDK segítségével a jövőben ARM64-re is fordítható

**Digital Signatu** If this program isn't working correctly on this<br>try running the compatibility troubleshooter. on of Mindows Run compatibility troubleshooter low do I choose compatibility settings ma Run this program in compati Windows 8 Settings<br>Aeduced color mode 8-bit (256) color Run in 640 x 480 screen resolution □ Hun in 640 x 480 screen resolution<br>□ Overide high DPI scaling behavior.<br>○ Scaling performed by: Annies □<br>□ Disable fullscreen optimizations  $\Box$  Run this program as an adm Change emulation settings If this prog Char ngs for all users<br>
OK Cancel Apply

#### Emulációs beállítások

**Ha az emuláció nem működik megfelelően, akkor a Kompatibilitás fülön 1 módosíthatjuk a paramétereit, és például kikapcsolhatjuk a CHPE DLL-ek használatát 2 .**

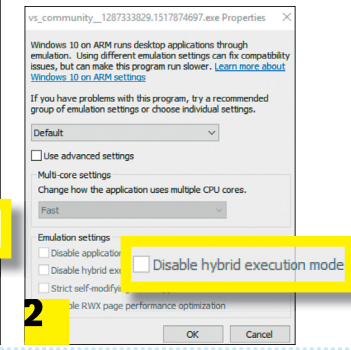

# **Tökéletes Wi-Fi minden routerrel**

Vannak beállítások, amelyeket minden Wi-Fi-routeren optimalizálni kell. **Hat gyártó készülékén mutatjuk meg a legfontosabb trükköket.**

CHRISTOPH SCHMIDT/TÓTH GÁBOR

különböző gyártók Wi-Fi-routerein<br>gyakran hasonló chipek ülnek, a<br>hálózati beállításokat pedig szabgyakran hasonló chipek ülnek, a hálózati beállításokat pedig szabványok írjál elő – ezzel szemben a felhasználói felületek nagy különbségeket mutatnak. Példaképpen hat nagy gyártó legfontosabb beállításait mutatjuk be az üzembe helyezéstől a Wi-Fi-optimalizáláson át a vendéghálózatig, amivel a szomszédokat és látogatókat köthetjük internetre. Végül kitérünk azokra az opciókra is, amelyek növelhetik a böngészés sebességét és biztonságát, mégpedig a szolgáltató DNS-szerverének cseréjével.

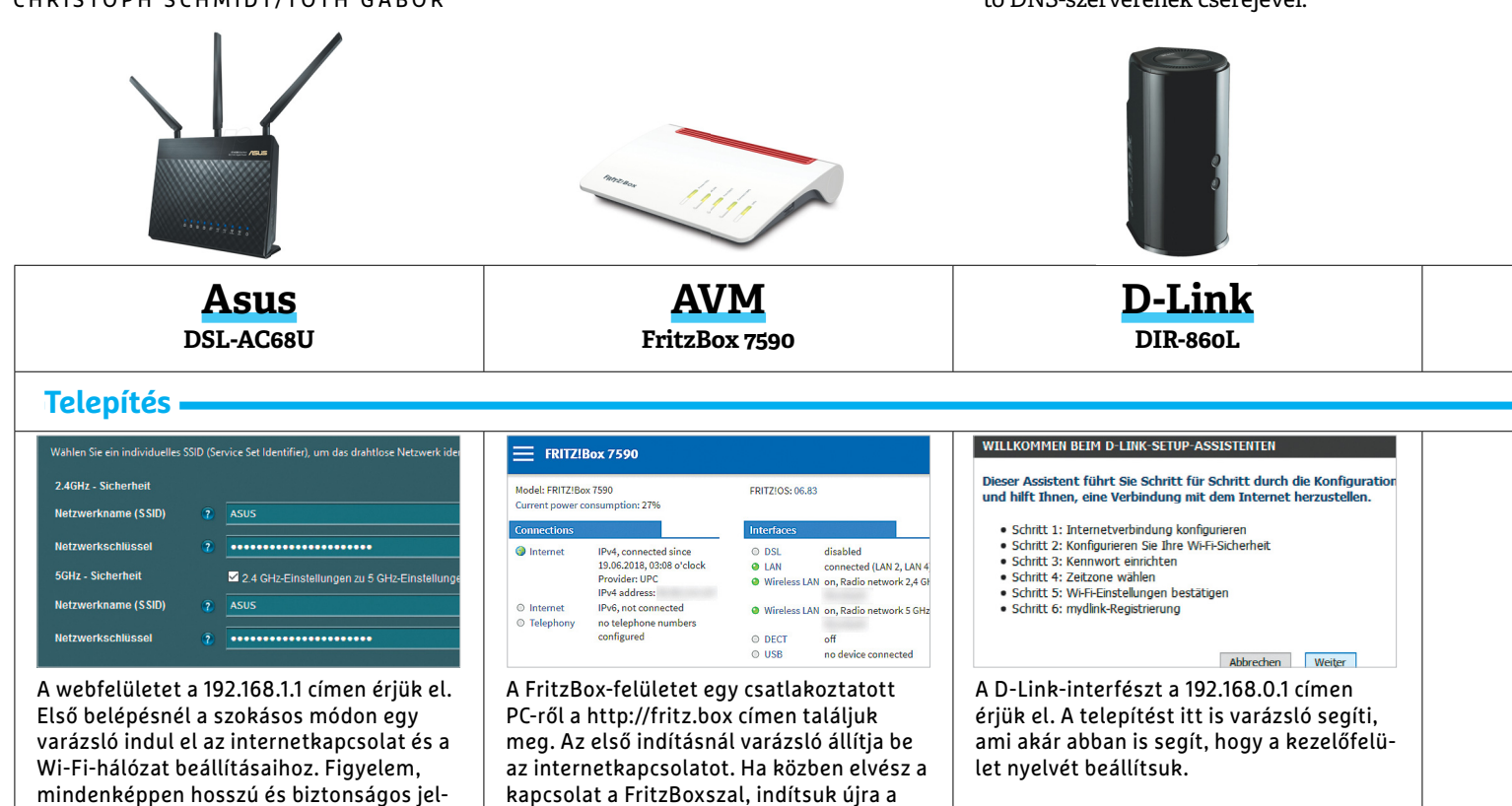

### **Wi-Fi-beállítások**

szavakat adjunk, akkor is, ha az Asus szoftvere triviális jelszavakkal is beéri.

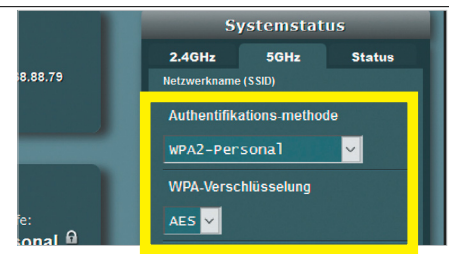

A webfelület kezdőlapján megváltoztathatjuk a titkosítás módját és a Wi-Fi-jelszót (a System fülön) Figyelem: az első telepítésnél a 2,4 GHz-es sáv beállításait az 5 GHz-es sávéba másolhatjuk – de utólagos módosításoknál mindig mindkét sávot külön kell konfigurálni.

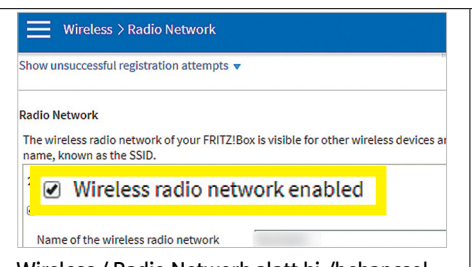

számítógépet. A Wi-Fi már gyárilag használatra kész a routerre nyomtatott hozzá-

férési adatokkal.

Wireless / Radio Network alatt ki-/bekapcsolhatjuk a vezeték nélküli hálózatot, valamint megváltoztathatjuk a nevét. A 2,4, és az 5 GHz külön szerkesztéséhez nyissuk meg a menüt a három pontból jobbra fent, és kapcsoljuk be a csúszkával: Advanced View. A titkosítás alapbeállítás szerint is a számunkra optimális WPA2 módra van beállítva.

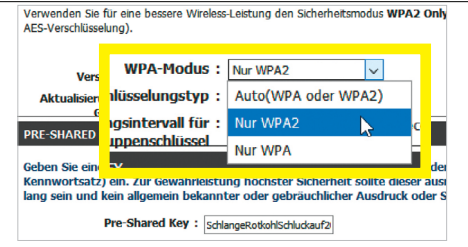

Az opciókat a Settings / Wireless Settings / Wireless Network Settings / Manual Wireless Connection Setup útvonalon találjuk. Itt állítsuk be 2,4 és 5 GHz-nél is: WPA | WPA-Modus: WPA2 only és válasszunk biztonságos jelszót (Pre-Shared Key:). 802.11-Mode-nak állítsuk be 2,4 GHz-nél: 802.11n only, és 5 GHz-nél: Mixed 802.11ac and 802.11n.

#### **OTTHONI HÁLÓZAT < TESZT & TECHNOLÓGIA**

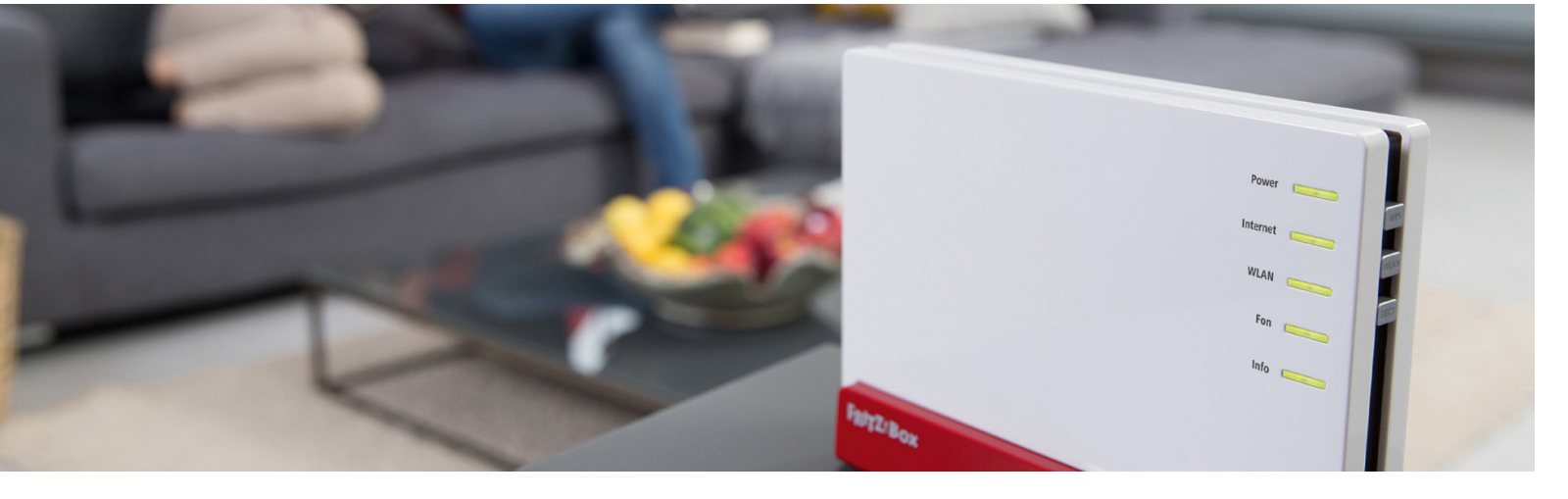

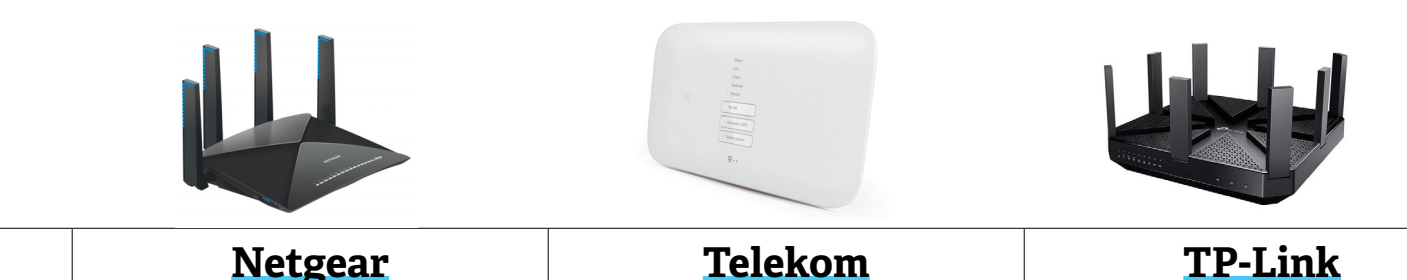

 **Telepítés**

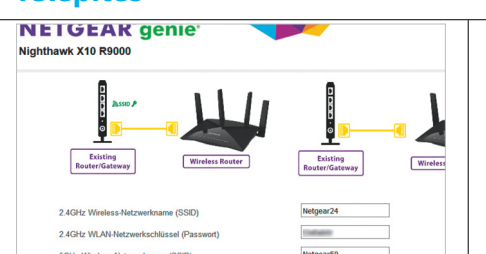

**R9000**

A kezelőfelületet a http://routerlogin.net URL-ről érjük el. Új vagy visszaállított routernél először elindul egy varázsló, amellyel az internetkapcsolatot és a legfontosabb Wi-Fi-paramétereket állíthatjuk be. Az adatátvitelre és a termékregisztrációra vonatkozó ajánlatot nem fontos elfogadni.

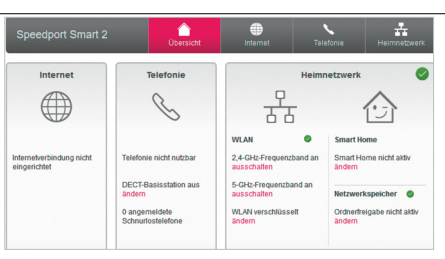

**Speedport Smart 2**

A http://speedport.ip URL alatt nyílik meg a Speedport kezelőfelülete. A telepítővarázsló egy Telekom DSL-kapcsolat konfigurálását különösen egyszerűvé teszi, más felállásokkal, például teszteléshez, nehezebb a dolgunk. Az alapértelmezett beállítások, például a Wi-Fititkosításhoz, a legtöbb esetben megfelelők (biztonságosak).

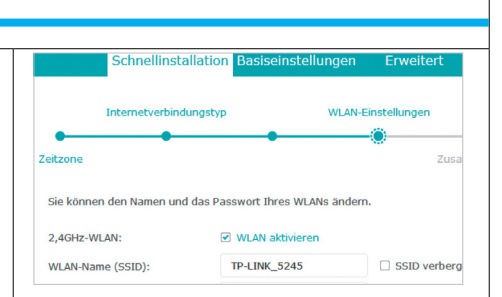

**Archer C5400**

A webfelületet a http://tplinkwifi.net URL alatt találjuk. Adjunk meg egy router jelszót, és hagyjuk, hogy a telepítővarázsló minden továbbit elvégezzen. A varázsló alapbeállításai megfelelőek (biztonságosak); a program később a Quick Setup opcióval újra elindítható.

#### **Wi-Fi-beállítások**

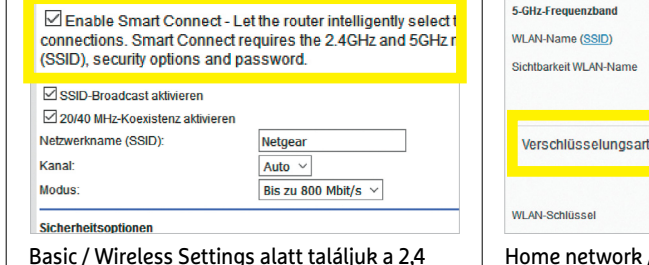

GHz-es és 5 GHz-es Wi-Fi-t, valamint a hozzájuk tartozó beállításokat. Normál esetben mindkét sávhoz ugyanazt a hálózatnevet, titkosítást és jelszót érdemes beállítani, mert ilyenkor működik a Smart Connect is: ez a szolgáltatás arra jó, hogy minden eszközt a számára optimális rádióra kapcsoljon.

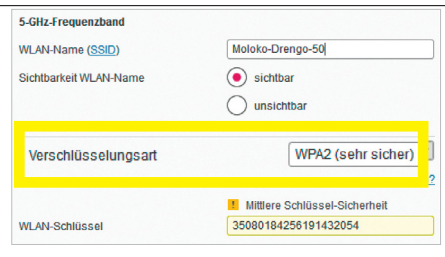

Home network / Basic WLAN settings alatt megváltoztathatjuk a hálózat nevét és a jelszót. A biztonságos és gyors WPA2-titkosítás van alapból beállítva, ez megfelelő. Ha a korosabb kliens eszközök nem boldogulnak vele, állítsuk át a titkosítást WPA / WPA2-re, de ezzel az egész hálózat biztonságát és sebességét korlátozzuk.

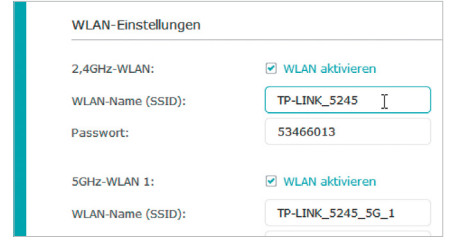

A Basic fül alatti beállítások valóban minimalisztikusak: a Wireless kategória alatt csak a hálózat nevét és a jelszót módosíthatjuk. A biztonság optimalizálásához Advanced / Wireless / Wireless Settings alatt a Version: rádiógombot állítsuk át WPA2-PSK-re – mindhárom hálózathoz (1 x 2,4 GHz, 2 x 5 GHz).

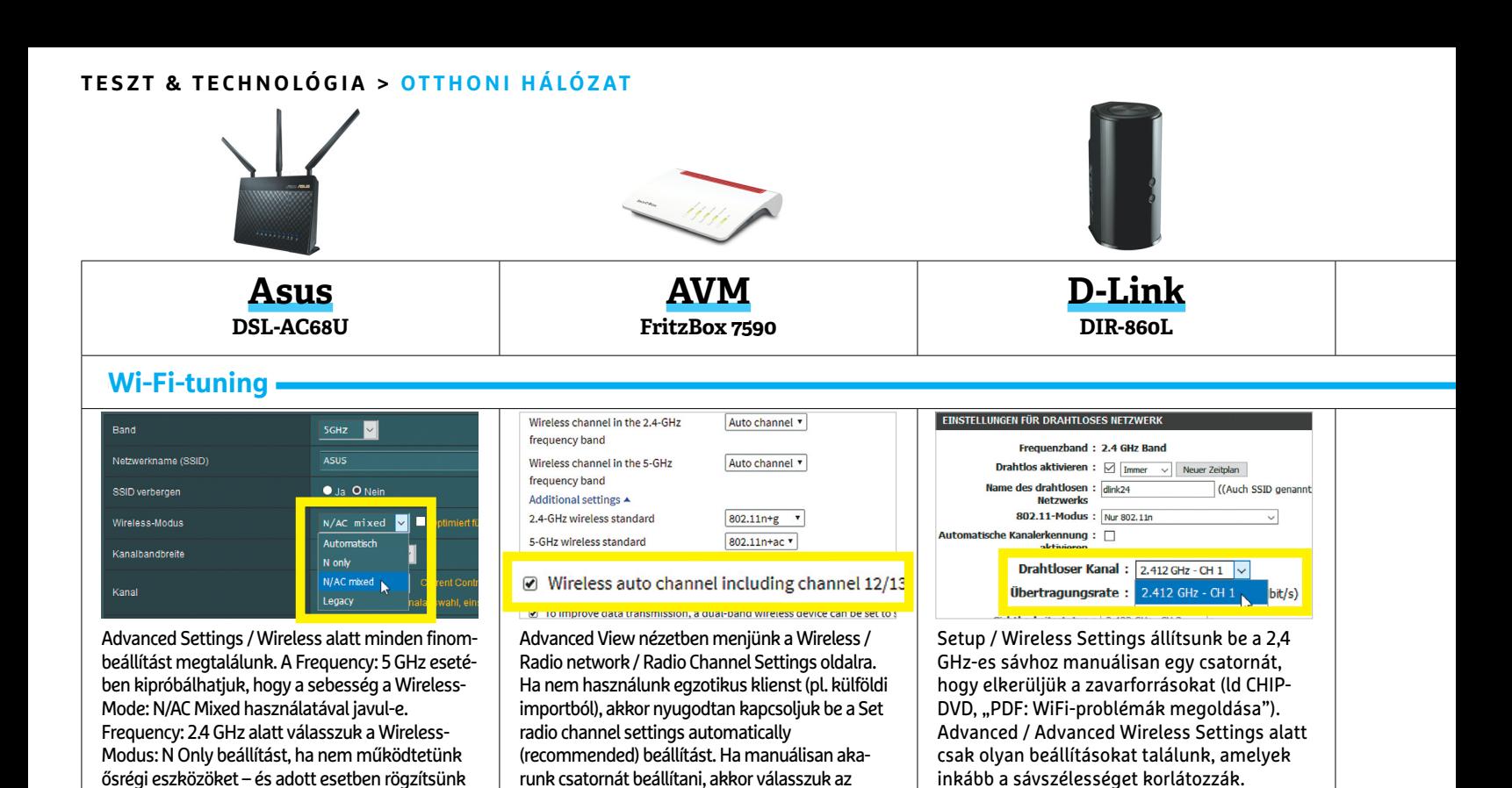

#### **Vendághálózat & WPS**

manuálisan egy csatornát.

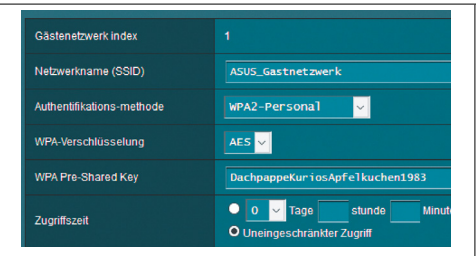

A Guest Network alatti kezdőoldalon állítsuk be ugyanazt a 2,4 és az 5 GHz-es hálózathoz. Állítsuk az Authentication method-ot WPA2- Personal-ra biztonságos jelszóval. Kódolatlan hálózatot is készíthetünk; ilyenkor ajánlott a használat időtartamát kliensenként egy órára korlátozni, és a hálózati sebességet is limitálni (mondjuk 1 MBit/s-ra.)

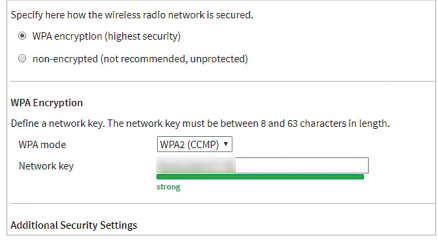

Adjust radio channel settings gombot.

Nyissuk meg a Wireless | Guest Access opció oldalát – mindegy, hogy Basic vagy Advanced View alatt. Mint mindig, a WPA2-titkosítás és a biztonságos jelszó kötelezők. A WPS gombbal ennek az oldalnak az alján egészen egyszerűen csatlakoztathatunk idegen eszközöket a vendéghálózathoz, ha azok szintén támogatják a WPS funkciót.

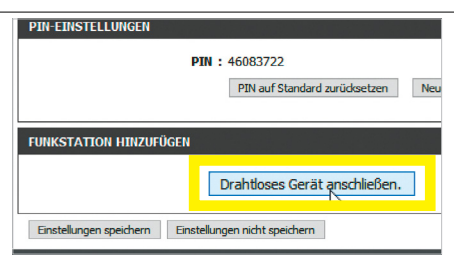

Ezt az Advanced Network / Guest zone alatt kapcsolhatjuk be, a 2,4 és az 5 GHz-es sávhoz külön-külön. Figyelem, ezek a hálózatok alapból nem védettek jelszóval! Nekünk kell engedélyezni a WPA-Personal módot, és persze jelszót is választani kell. WPS-kapcsolat létrehozása az eszköz dedikált gombjával vagy az Advanced / WI-FI Protected Setup / Add wireless station menüvel is működik.

#### **Internet & otthoni hálózat optimalizálása**

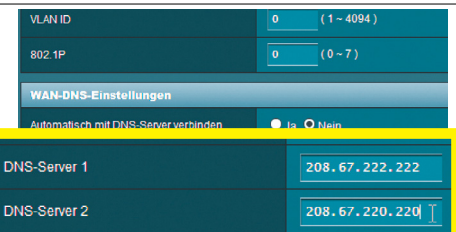

Ha a LAN interfészben rejlő teljes potenciált ki szeretnék használni, akkor engedélyezzük az Advanced Settings/LAN/Switch Control/Enable Jumbo Frame beállítást. Alternatív DNS-szervert WAN / WAN DNS-Setting alatt állíthatunk be, miután a Connect to DNS Server automatically beállítást kikapcsoltuk.

#### **LAN Settings**

Here you can specify whether the LAN ports of the FRITZ!Box Gbit/s) or in "Green Mode" (100 Mbit/s).

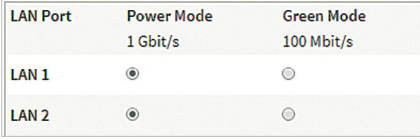

Az előre beállított DNS-kiszolgálót Advanced View nézetben, Internet / Account Information / DNS Server / Use other DNSv4-Server alatt változtathatjuk meg. Példák IP-címekre jobbra találhatók. Az optimális vezetékes hálózati sebességhez ellenőrizzük Home network /Home Network Overview / Network settings alatt, hogy minden LAN-porthoz be van-e kapcsolva a Power Mode.

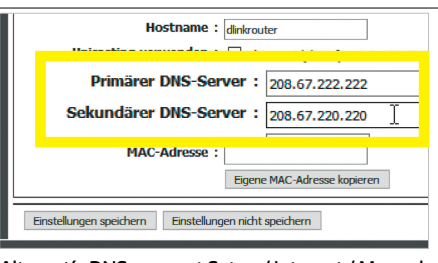

Alternatív DNS-szervert Setup / Internet / Manual Internet Connection Option../ Primary DNS Server és Secondary DNS Server alatt adhatunk meg – például a gyors és phishing-biztos OpenDNS-hez az alábbi adatokkal: 208.67.222.222 (primary) és 208.67.220.220 (secundary). A beállítások megadása után újra kell indítani a routert a Tools | System / Reboot the Device paranccsal.

#### **OTTHONI HÁLÓZAT < TESZT & TECHNOLÓGIA**

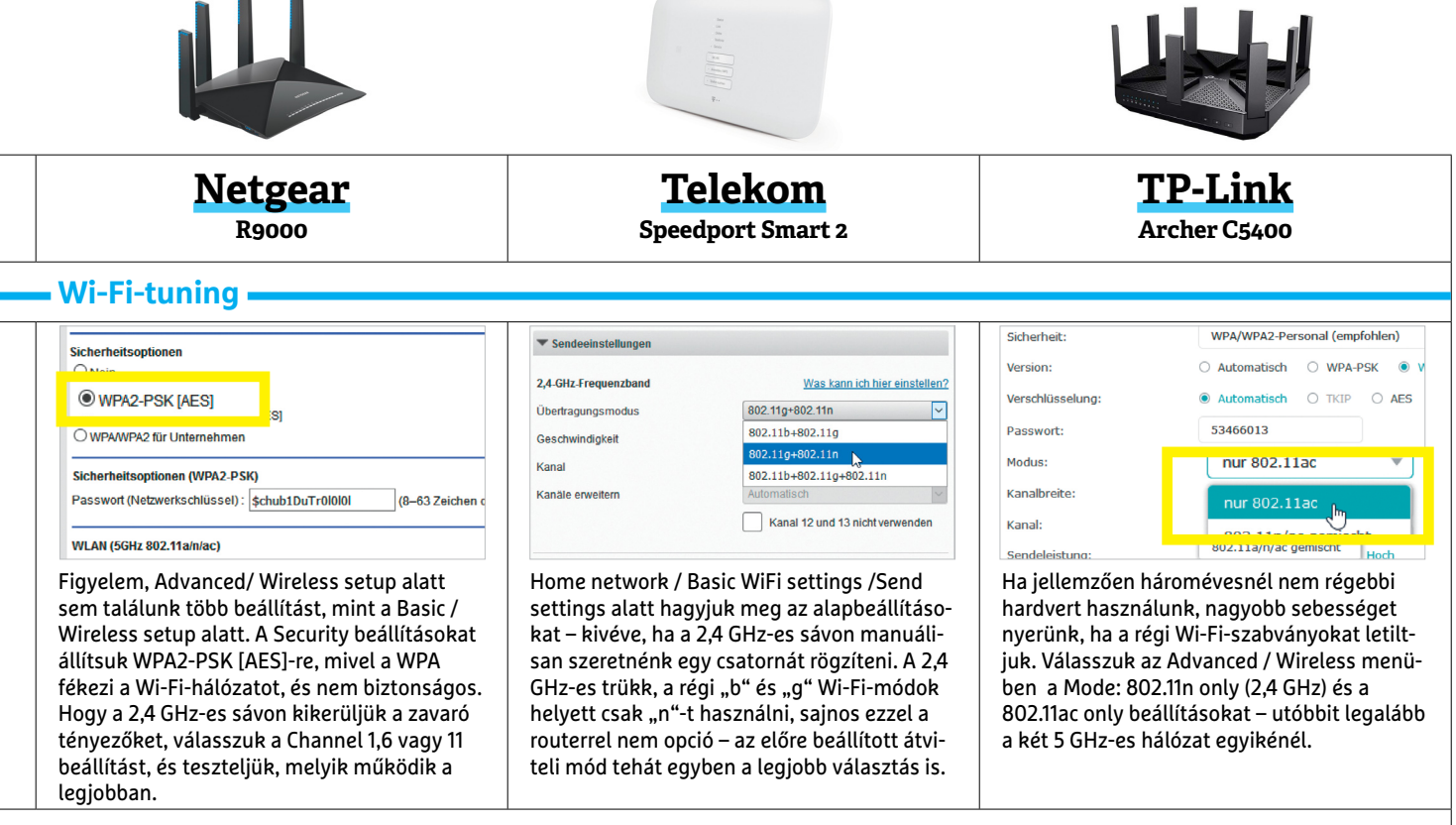

#### **Vendághálózat & WPS**

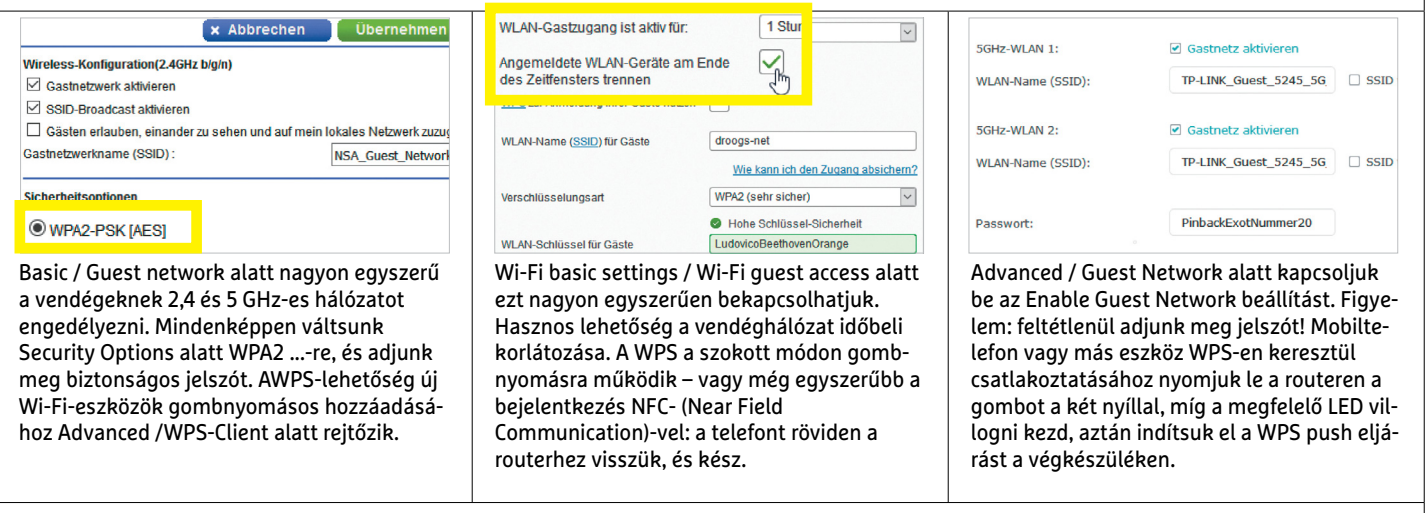

#### **Internet & otthoni hálózat optimalizálása**

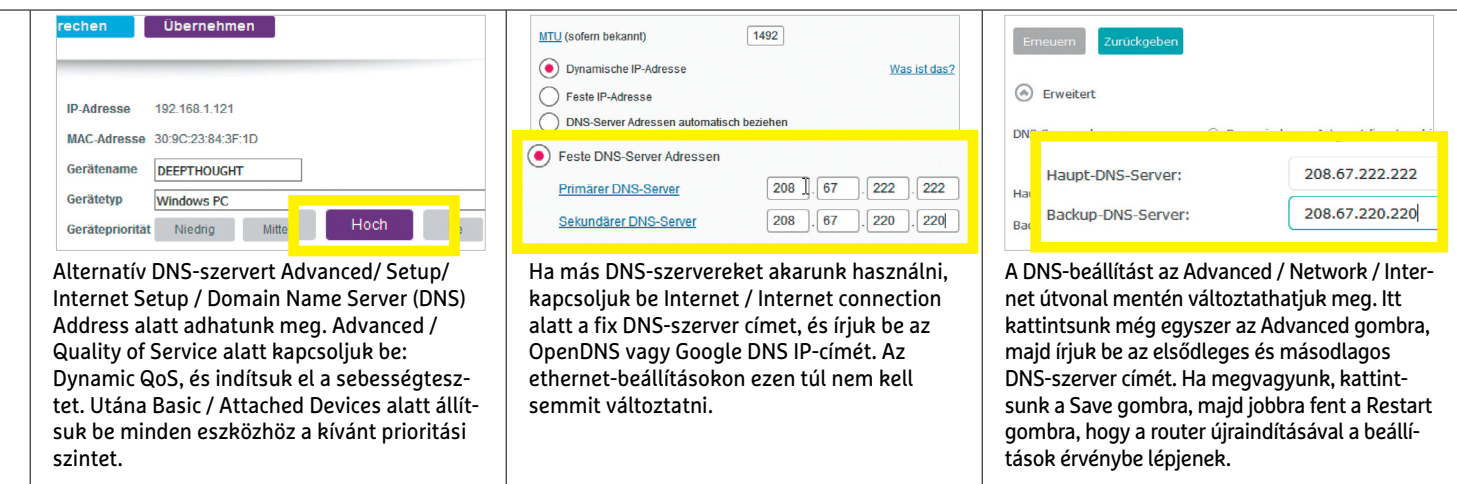

**TESZT & TECHNOLÓGIA > CHIP-KALAUZ**

# OZ ANTONIA REAL PROPERTY AND REAL PROPERTY OF REAL PROPERTY OF REAL PROPERTY OF REAL PROPERTY OF REAL PROPERTY OF REAL PROPERTY OF REAL PROPERTY OF REAL PROPERTY OF REAL PROPERTY OF REAL PROPERTY OF REAL PROPERTY OF REAL PROPERTY OF **CHIP-kalauz CPU-khoz és GPU-khoz**

A CHIP-kalauz a felhasználók szemszögéből, érthetően mutatja meg a <mark>processzorok és videokártyák</mark> bonyolult világát.

ANDREAS VOGELSANG

z Intelnek nincsen jó éve: amint nagyjából lecsengett a vihar az év elején felfedezett Meltdown és Specter miatt, a foltozásoknak köszönhetően, biztonsági kutatók nyolc új támadási felületet találtak az Intel processzorokban. Az új Specter verzió ráadásul pont azt a védelmi mechanizmust használja ki, amely feladata annak megakadályozása lenne, hogy a hekkerek programjai engedély nélkül hozzáférhessenek a programokhoz és operációs rendszerhez, és onnan kilophassák adatainkat. Minderről azért írunk itt is, mivel kihathat a processzorok sorrendjére, amennyiben a sérülékenységek

javítása – ahogy eddig is – kisebbnagyobb mértékben lassítani fogja a processzorokat. A kollégák mindenesetre már készülnek rá, hogy amint ez a drámasorozat véget ér, minden folt megérkezik, és újabb sérülékenységek sem bukkannak fel, újra mérik a teljes (még kapható) mezőnyt, az erősorrend aktualizálásáért.

A további dráma érdekében a mobil processzorok közé megérkezett az Intel és az AMD közös műve, az **Intel Core i7-8705G.** Az Intel négymagos CPU-ja, az AMD Radeon RX Vega M GL grafikus lapkával lett kiegészítve, amely kombináció GPU-teljesítménytesztekben finoman

b-<br>
szólva is megalázta a mezőnyt. 3DMark:<br>
a Cloud Gate eredménye közel duplája az<br>
a ciditalismelledő megase Vezélmel szólva is megalázta a mezőnyt. 3DMark: Cloud Gate eredménye közel duplája az eddig kiemelkedő ryzenes Vegáknak.

A videokártyák mezőnyében egyelőre nagy a nyugalom, jóformán mindenki az új Nvidia sorozat indulására vár. Bár újra kapni AMD kártyákat, de az árak visszaesése sajnos szinte teljesen megállt – és vásárlás előtt nem árt figyelembe venni, hogy a táblázatban az adott chipre épülő legolcsóbb (felső kategóriában teljes méretű) modell ára szerepel. Ráadásul a lapzártánk előtt nem sokkal bekövetkezett budapesti raktártűz még külön felforgathatja a hazai boltok árazását.

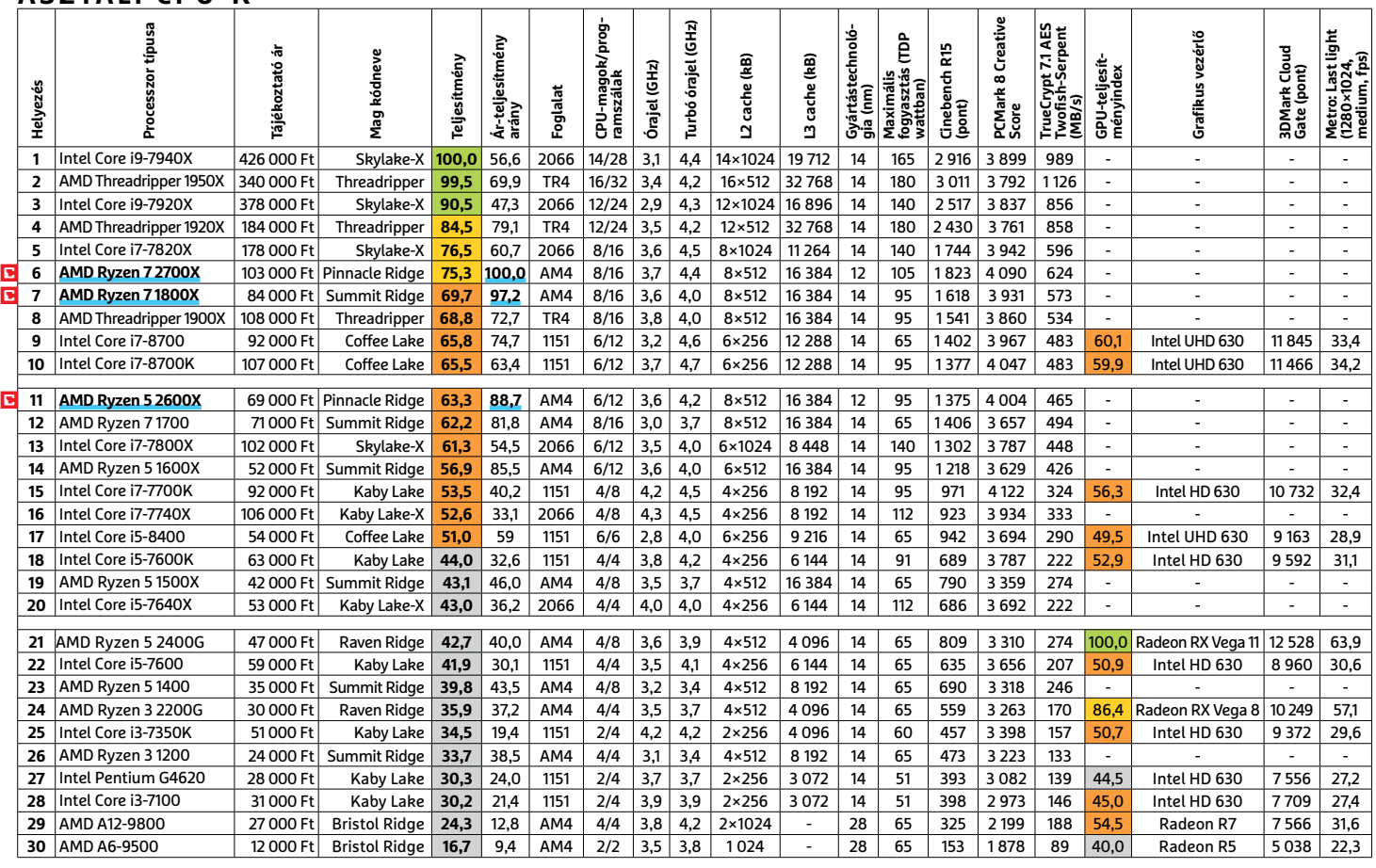

#### **ASZTALI CPU-K**

Csúcskategória (100–90,0) Felső kategória (89,9–75,0) Középkategória (74,9–45) Belépőszint (44,9–0)

Értékelés pontszámokkal (max. 100); Legjobb vétel

#### **CHIP-KALAUZ > TESZT & TECHNOLÓGIA**

#### **MOBIL-CPU-K**

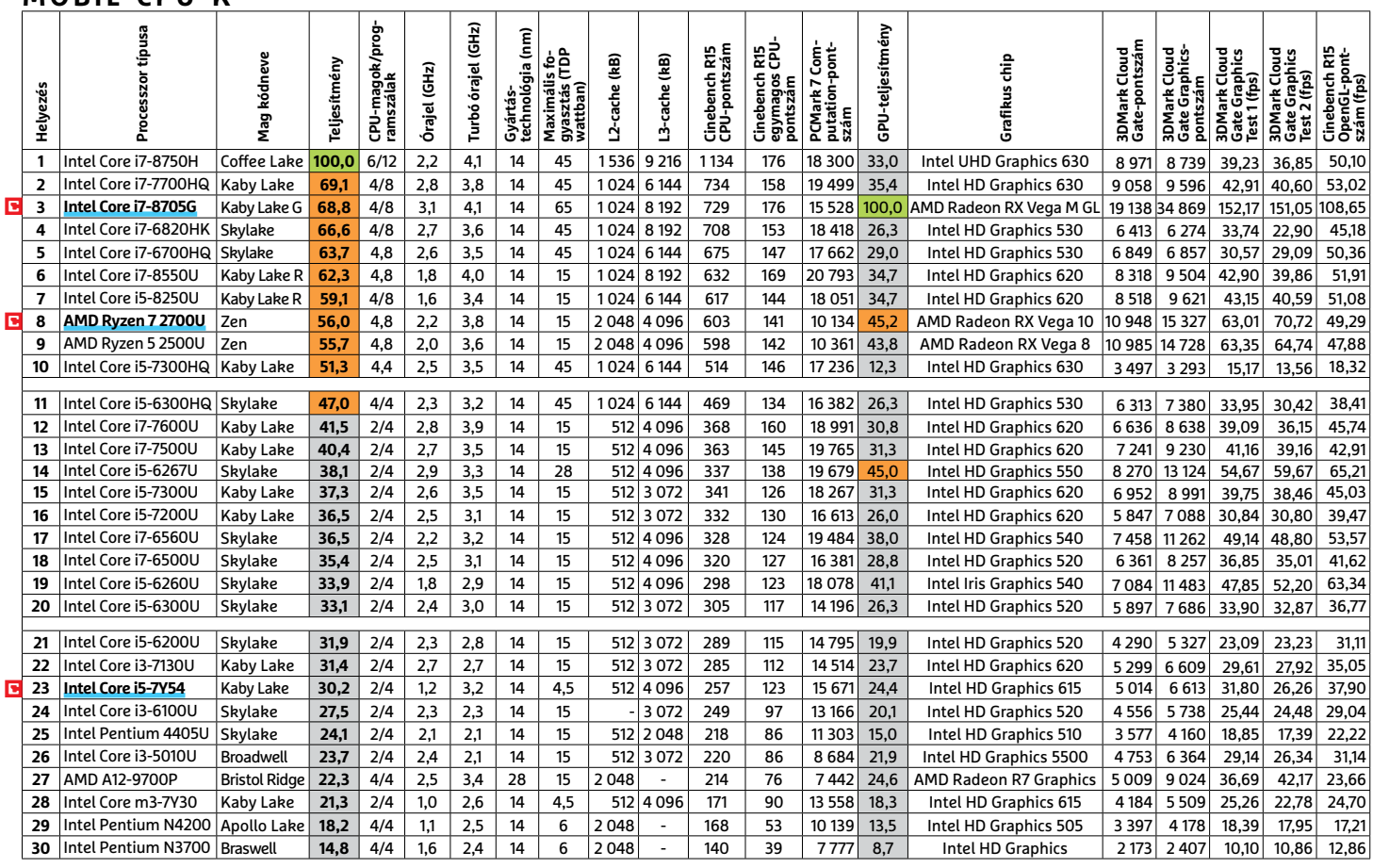

#### **GRAFIKUS CHIPEK**

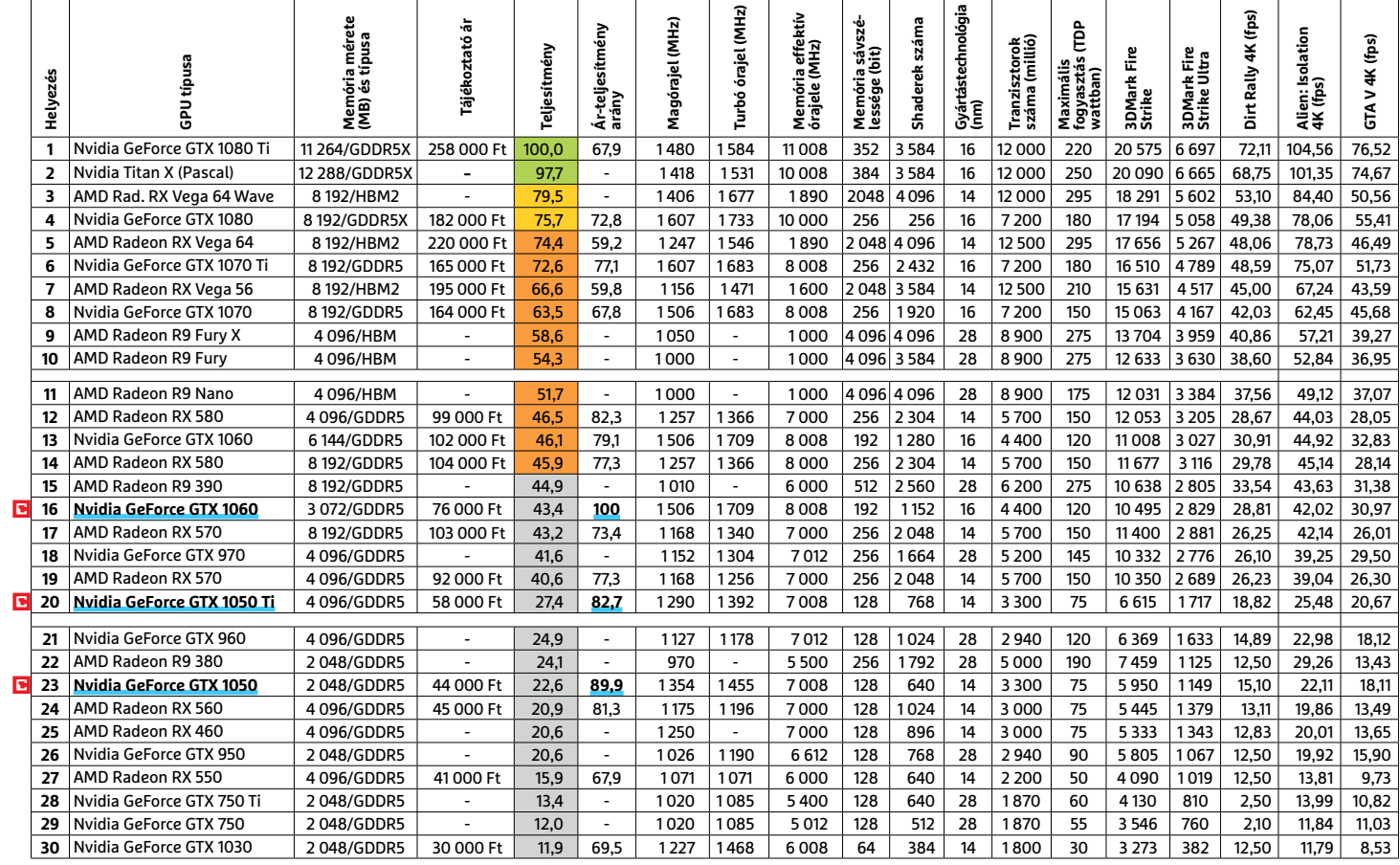

#### **TESZT & TECHNOLÓGIA > TOP 10**

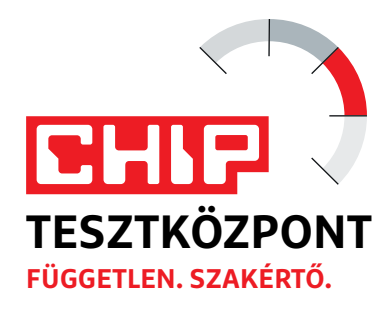

# **CHIP Top 10 áttekintés**

**A legjobb hardverek:** a CHIP-tesztközpont évente több mint 1000 terméket tesztel. A különféle kategóriákba sorolt termékek alapos vizsgálata segít megállapítani azok sorrendjét.

#### **MEGHAJTÓ** > 2,5"

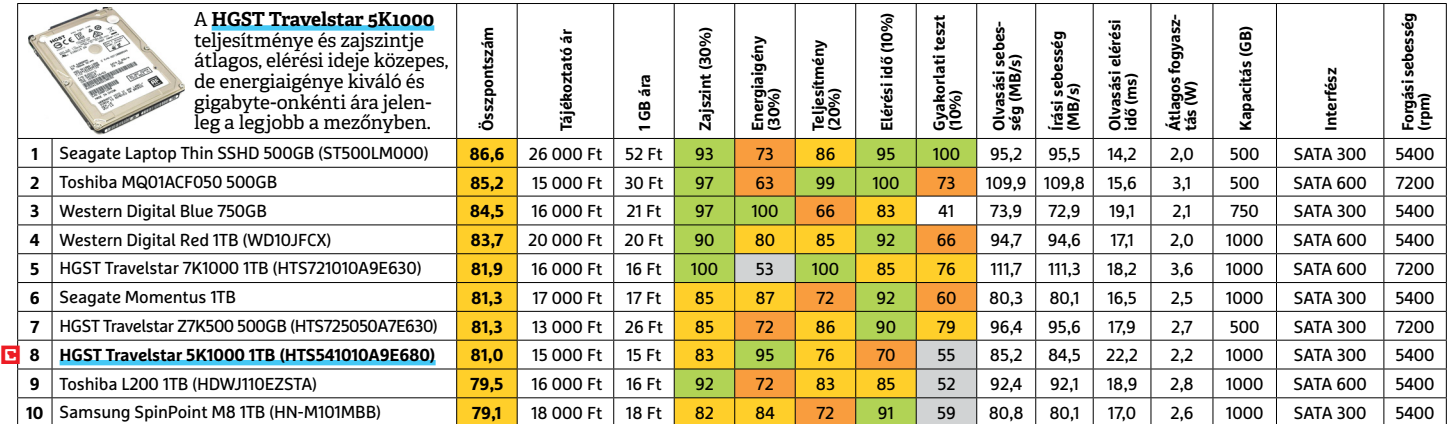

### **MEGHAJTÓ** > 3,5" BELSŐ

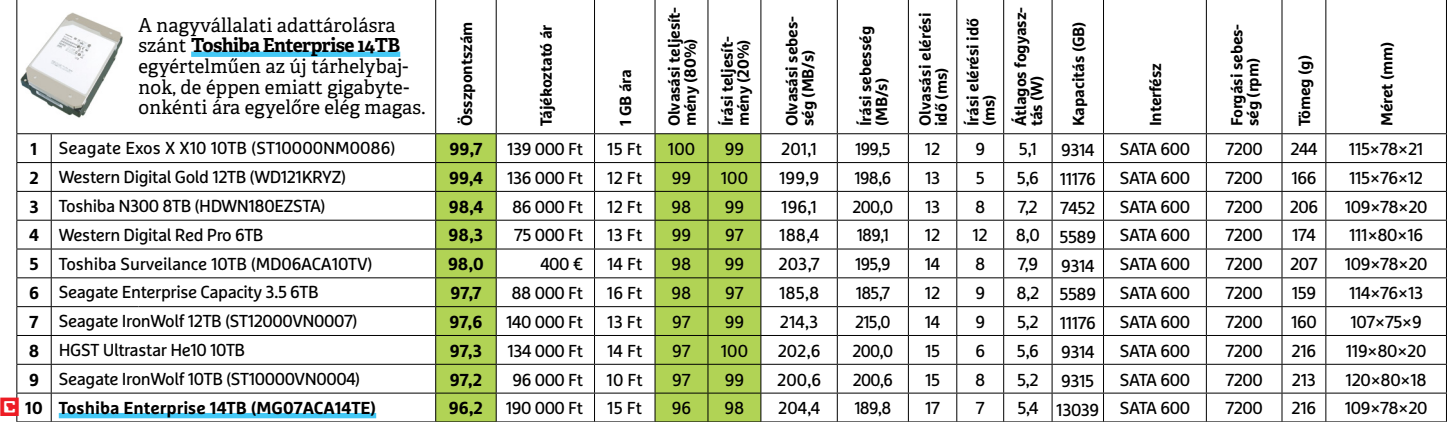

#### **MEGHAJTÓ** > 2,5" KÜLSŐ

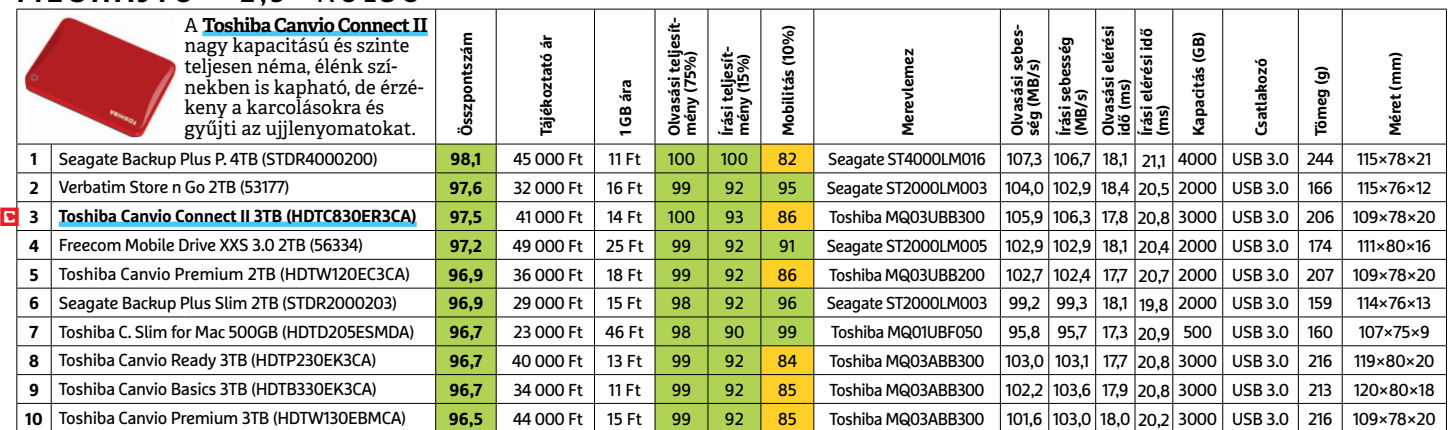

 Csúcskategória (100–90,0) Felső kategória (89,9–75,0) Középkategória (74,9–60,0) Belépőszint (59,9–45,0) Nem ajánlott (44,9–0) Értékelés pontszámokkal (max. 100) **○** igen **○** nem

#### **MEGHAJTÓ** > SSD, 256 GB-IG

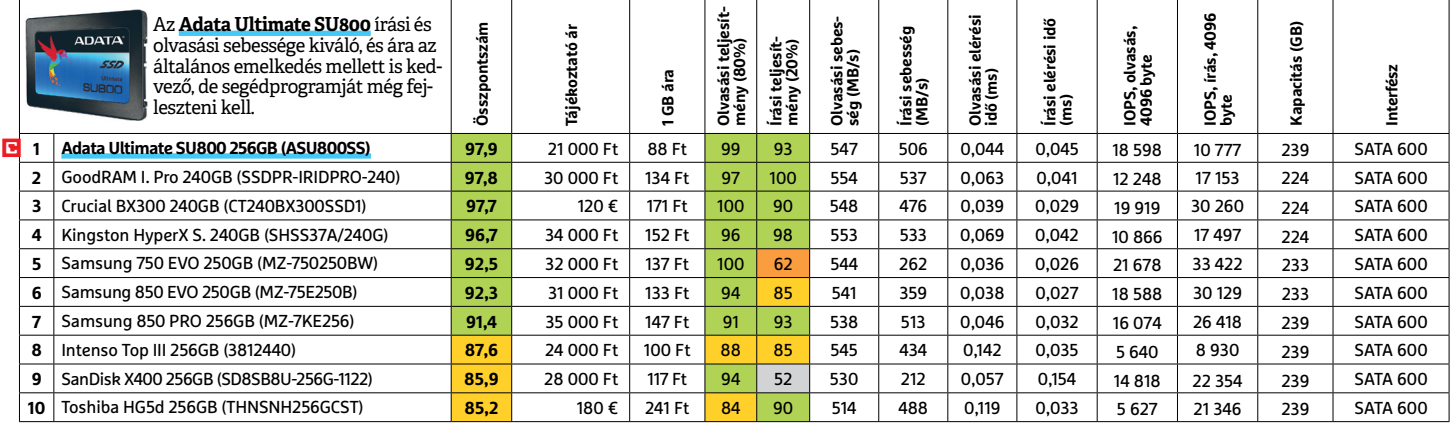

### **MEGHAJTÓ** > SSD, 256 GB FELETT

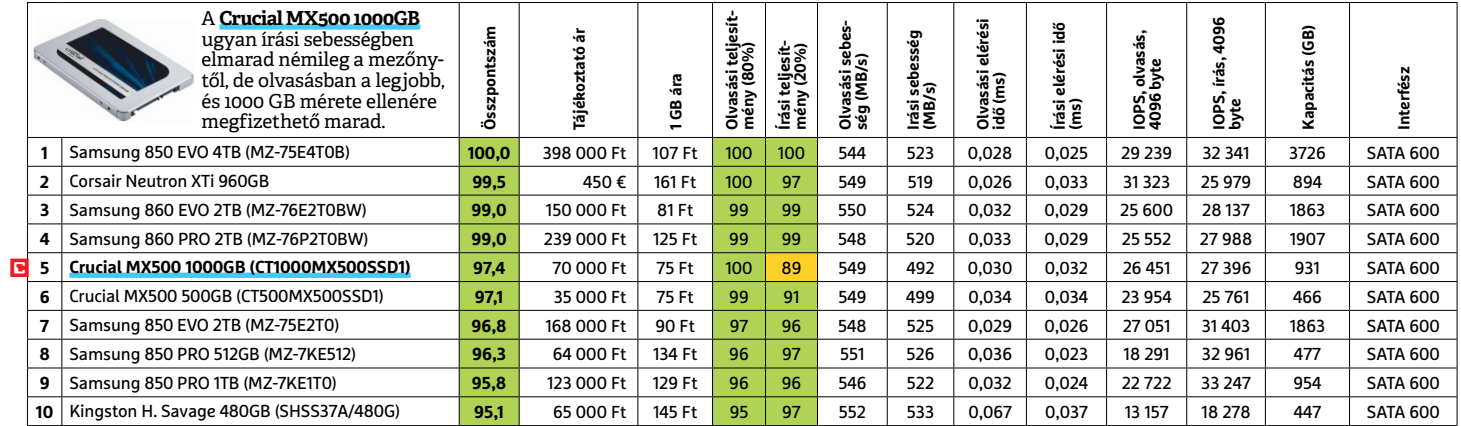

### **MEGHAJTÓ** > SSD, NVME

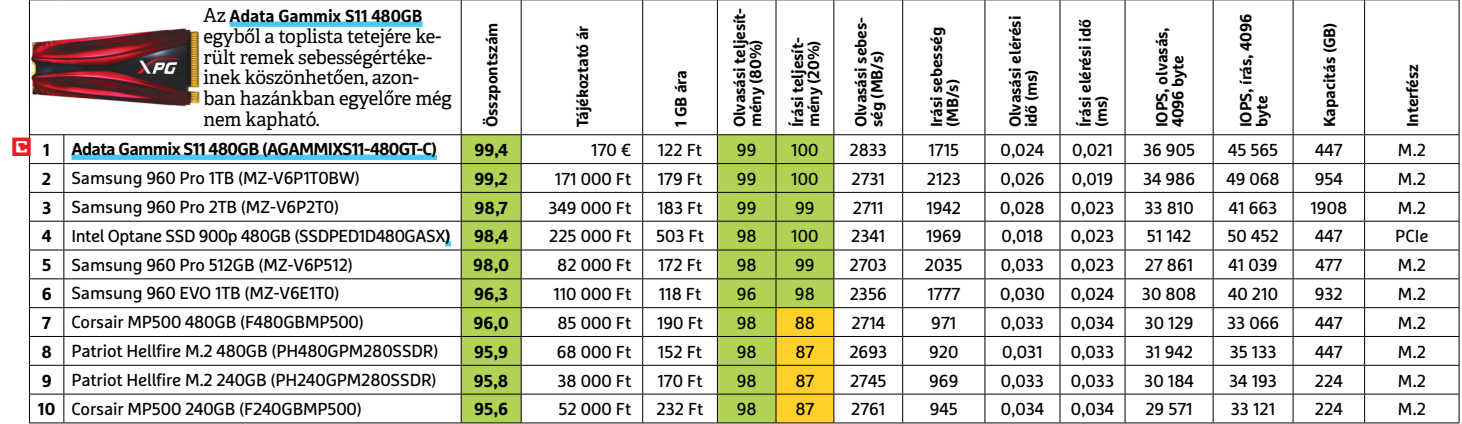

#### **NAS** > 2 LEMEZES

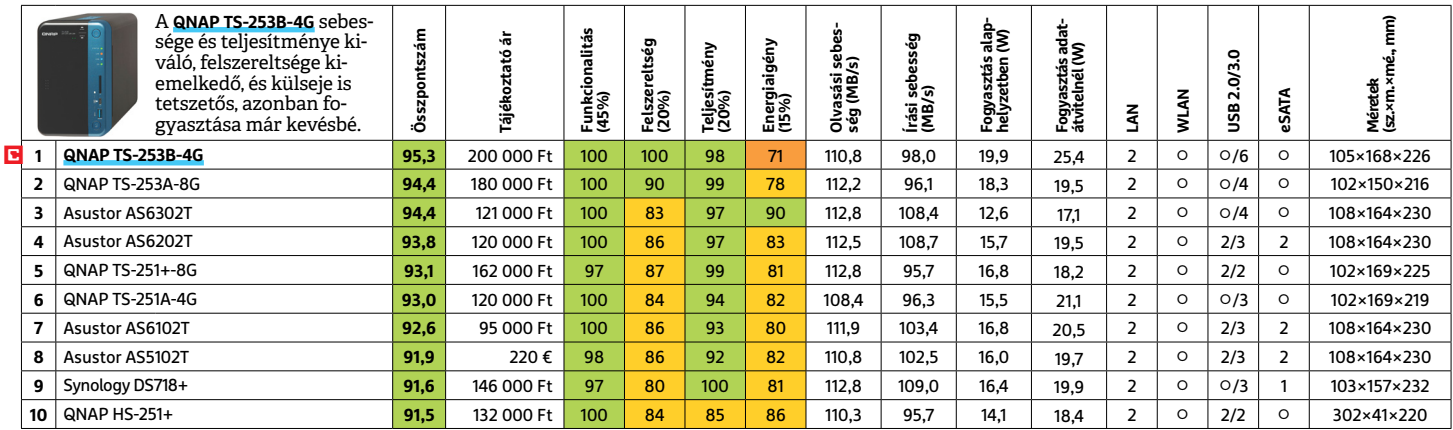

#### **OKOSÓRA**

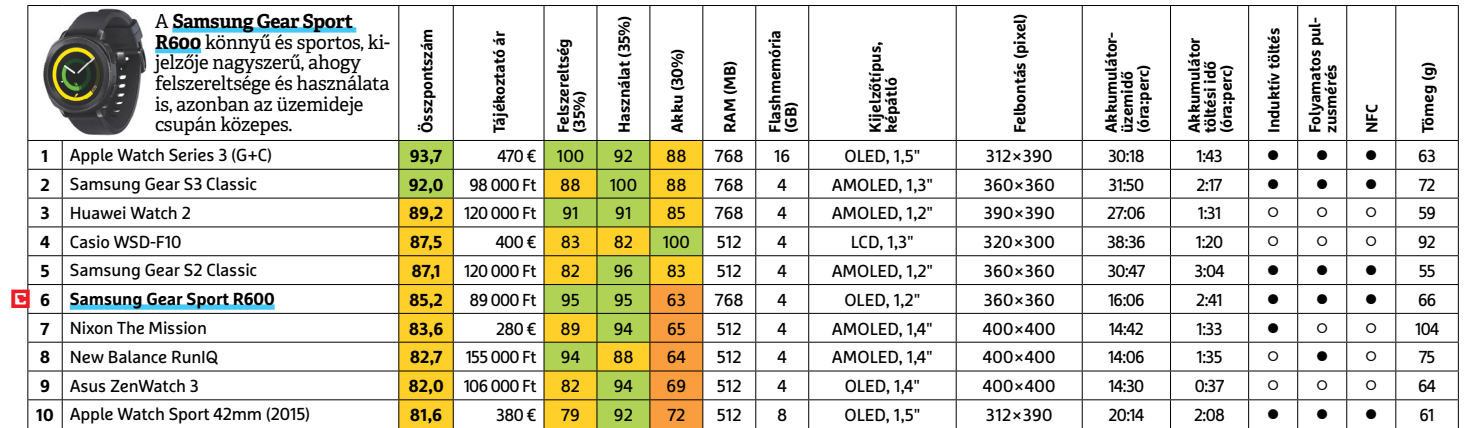

#### **OKOSTELEFON**

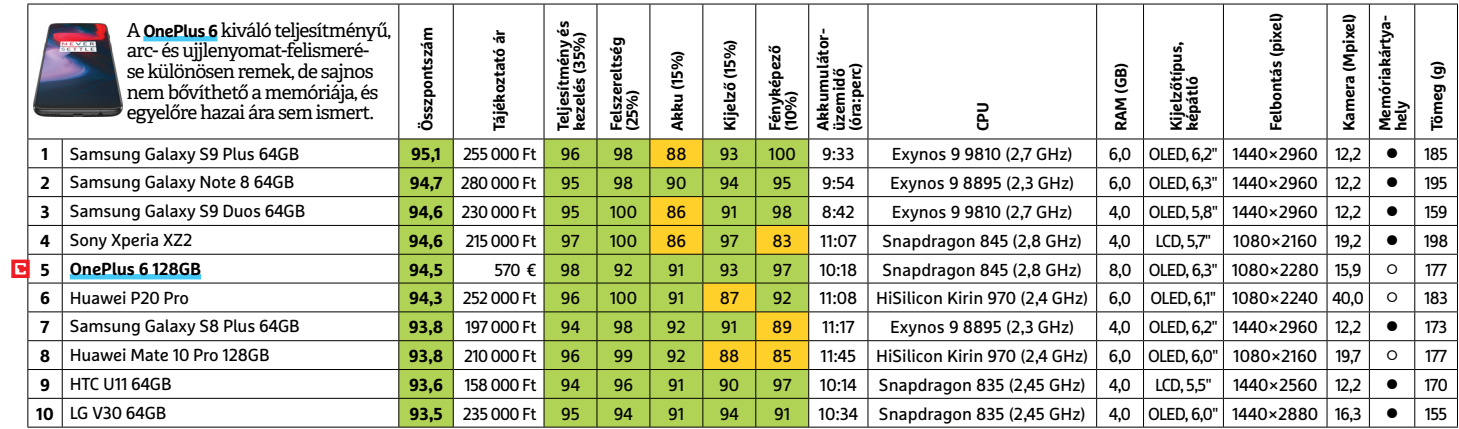

#### **TABLET**

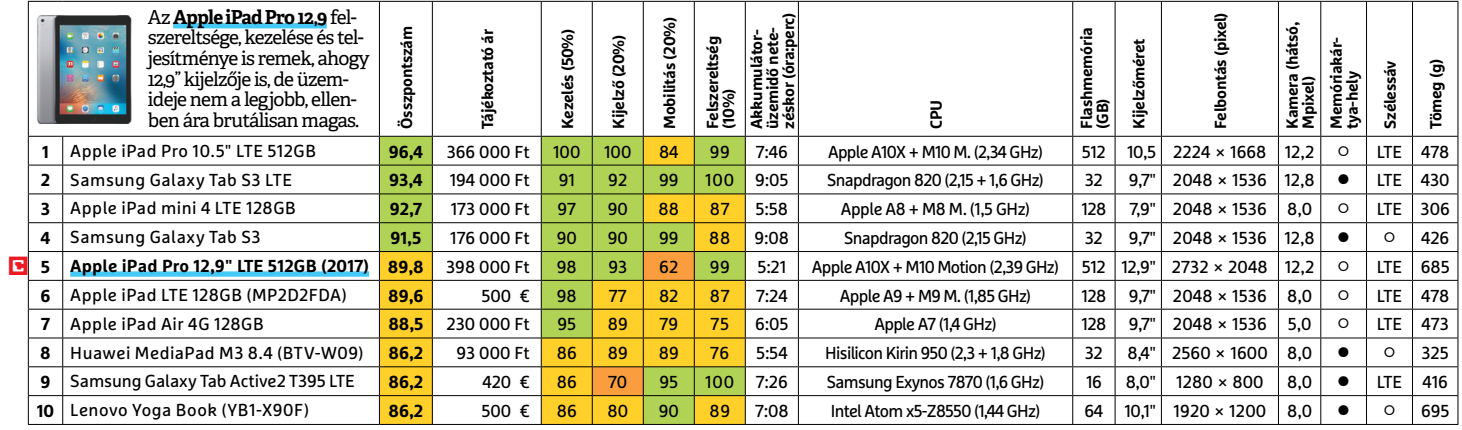

#### **TFT-MONITOR** > GRAFIKUS

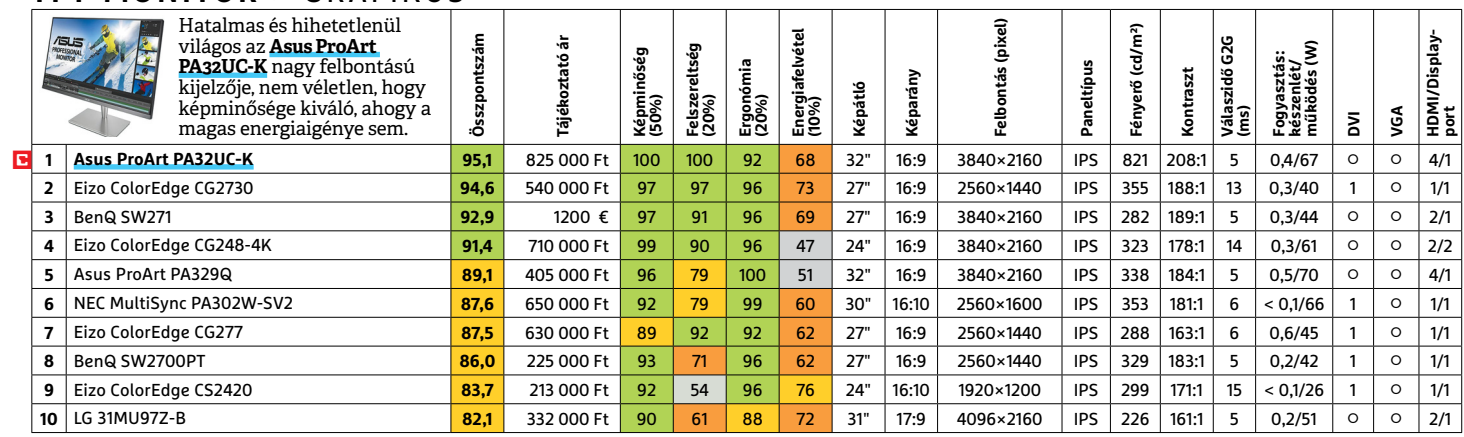

LI Csúcskategória (100–90,0) LI Felső kategória (89,9–75,0) LI Középkategória (74,9–60,0) LI Belépőszint (59,9–45,0) ∟Nem ajánlott (44,9–0)<br>Értékelés pontszámokkal (max. 100) ● igen ○ nem

#### **TFT-MONITOR** > IRODAI

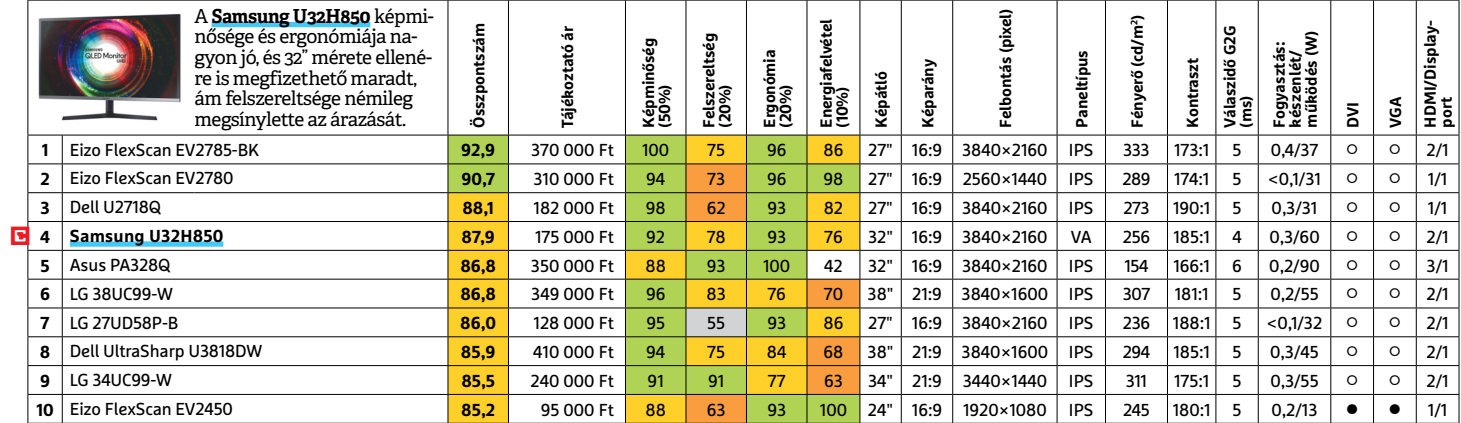

### **TFT-MONITOR** > JÁTÉK

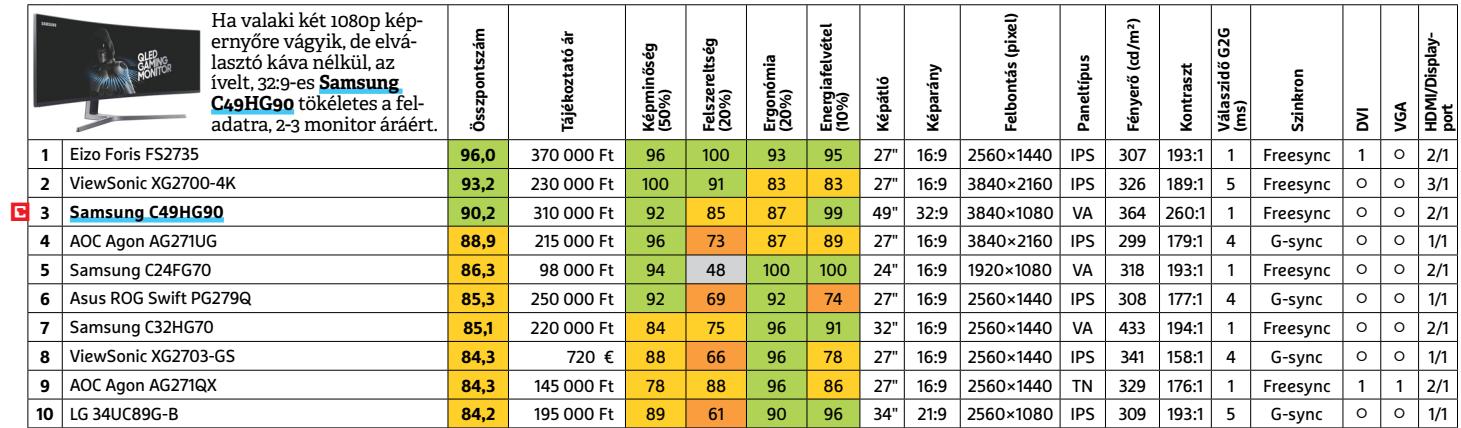

#### $TV > 43" - 16$

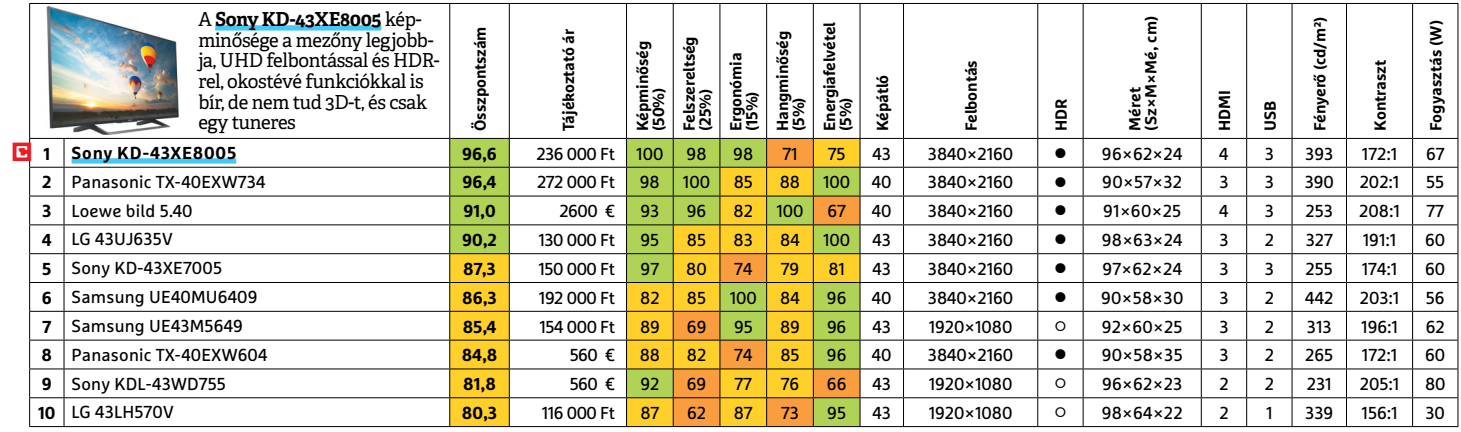

#### **WLAN**

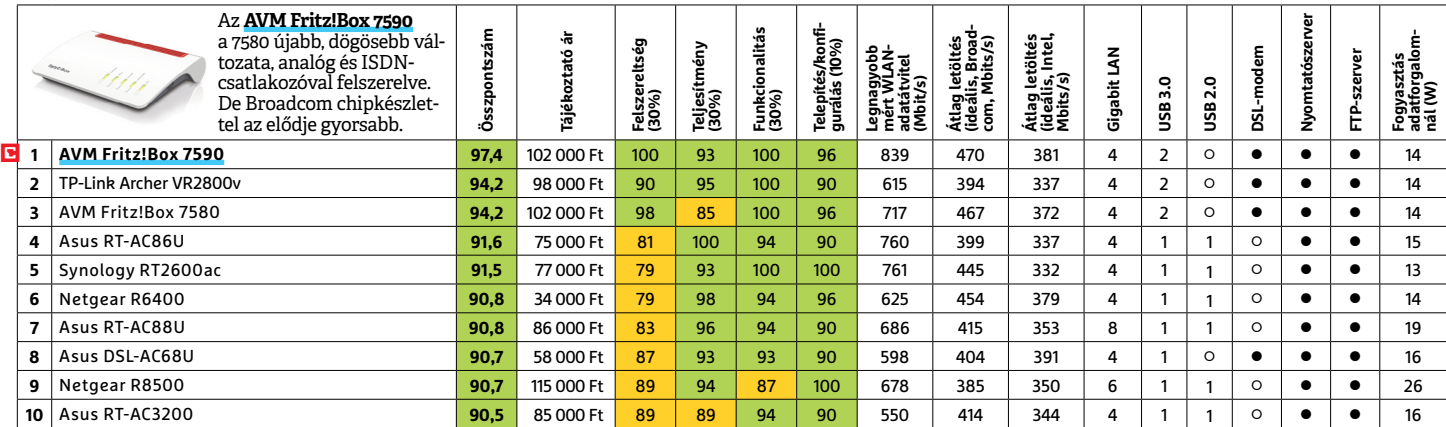

**TESZT & TECHNOLÓGIA > BITCOIN ÉRDEKESSÉGEK**

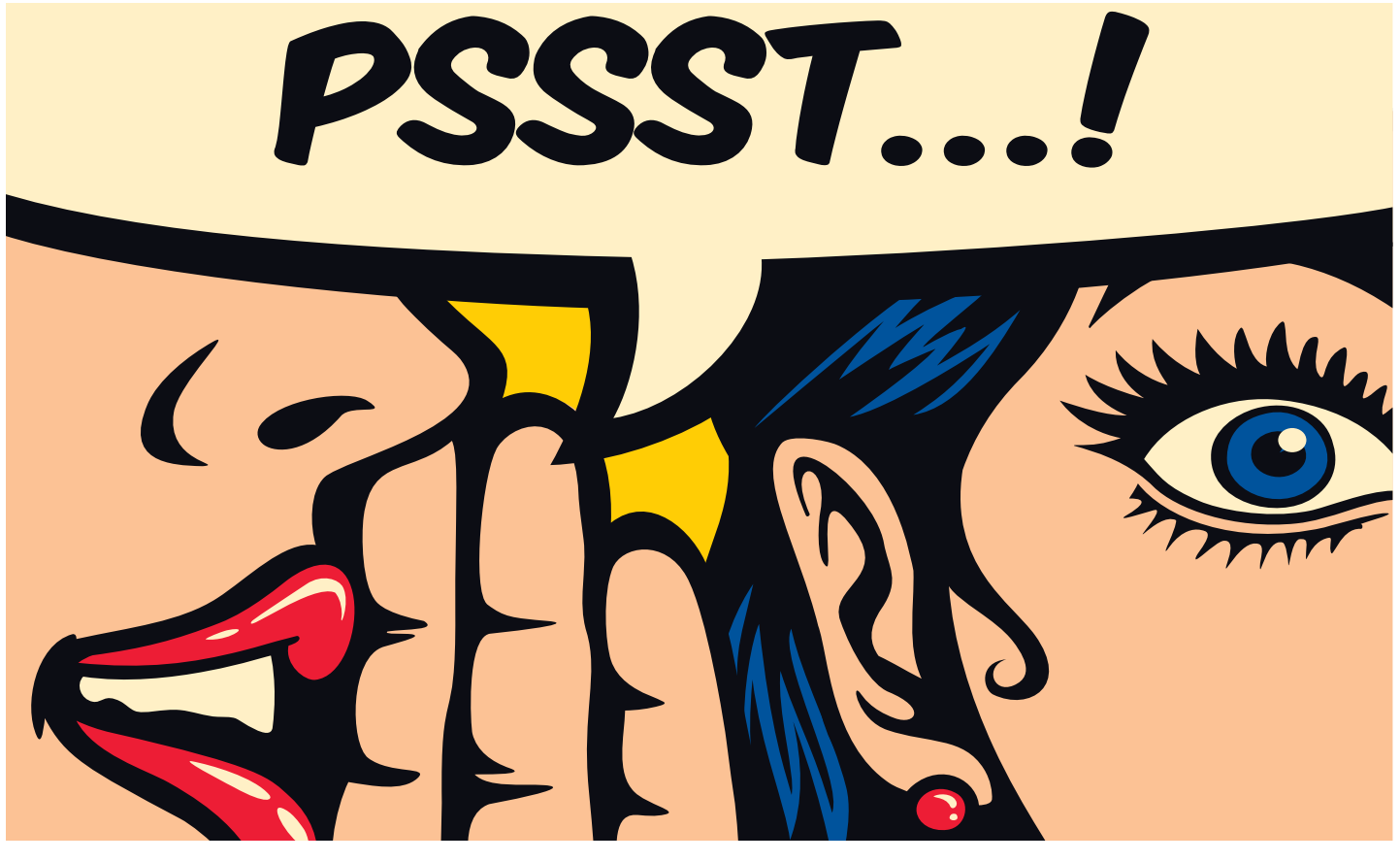

# **10 bitcoinpletyka**

A bitcoin olyan gyorsan vált ismertté, olyan sokakat lepett meg az új konstrukció, hogy elkerülhetetlenül született néhány városi legenda is a fizetőeszközről. És némelyik még igaz is!

#### **120 országnál is több áramot fogyaszt a bitcoin** 1 120 orszagnal is topp<br>1 *áramot fogyaszt a bitcoin*

**Nem tudni.** A bitcoinbányászat természetesen energiaigényes foglalatosság. Világszerte több százezernyi erős számítógép dolgozik napi 24 órában azon, hogy tulajdonosainak új és új "érméket" termeljen ki. Hogy összesen mennyi energia is szükséges ehhez, azt viszont gyakorlatilag lehetetlen kiszámolni, hisz nincs olyan program, amely az egész bitcoinhálózatot ki tudná elemezni, amelyik pontosan tudná a

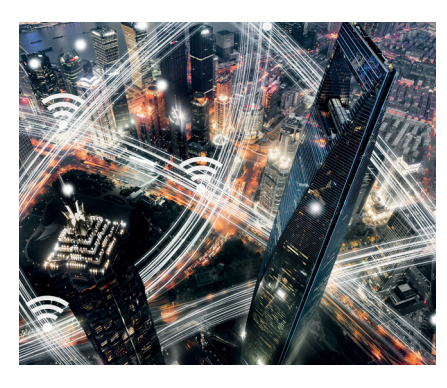

"bányászgépek" számát. A becslések 9 és 45 terawatt/óra közé teszik az energiafogyasztást évente. Az előbbi érték a karibi szigetország, Trinidad és Tobago fogyasztásának felel meg, az utóbbi Portugáliáénak – ami 140 országnál fogyaszt több áramot.

# **Nemsokára az Amazon is elfogadja a bitcoint**

**Nem igaz.** A bitcoin használói számára természetesen egy megvalósult álommal érne fel, ha a nyugati világ legnagyobb online áruháza elfogadná a kriptovalutát, de ez a be látható jövőben nem fog bekövetkezni. Patrick Gauthier, az Amazon Pay alelnöke tavaly októberben kijelentette, cége nem tervezi semmilyen kriptovaluta használatát, mert azt csak nagyon kevés vásárló használná ki.

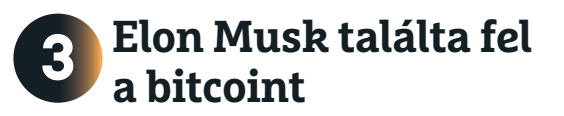

**Nem igaz.** Tavaly novemberben egy korábbi Space X-gyakornok állította azt, hogy ottani főnöke, Elon Musk találta fel a bitcoint még 2008-ban. Erre semmiféle bizonyítéka nem volt, az elméletet a szintén a Muskhoz kötődő Tesla autók modelljeinek neve alapján állította fel. Muskot ismerve egész biztosan állíthatjuk: ha övé lenne a dicsőség, már rég eldicsekedett volna a dologgal.

# **4 A bitcoin árfolyamát néhány ember befolyásolja**

**Igaz. Bár szokás a kriptovalutákat a pénz legdemokratikusabb fajtájának nevezni (hisz elméletileg bárki létrehozhat új bitcoint is), a valóság teljesen más képet mutat. Míg az emberiség 1%-a a materiális javak 44%-át birtokolja jelenleg, addig a bitcoin esetében a bányászok leggazdagabb 1%-ának birtokában a kriptovaluta 87%-a van a Coin-** **base felmérése szerint. A legtöbb bitcoinnal rendelkező felhasználók nagy része a kriptovaluta legelső napjai óta ismerik egymást és máig tartják egymással a kapcsolatot. Előre egyeztetett vásárlásokkal és eladásokkal tényleg tudják manipulálni az árfolyamot – ami teljesen legális, hisz nincs hatóság, amelyik szabályozni tudná a kriptovaluták világát.** 

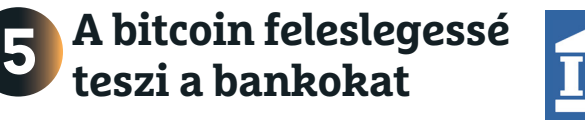

**Nem igaz.** Legelszántabb rajongói szerint a bitcoin jóval több, mint "csak" egy új digitális fizetőeszköz. Elképzeléseik szerint a virtuális érmék és az azok mögött álló blokklánc-technológia hamarosan a pénzügyi szektor teljesen új korszakát hozza el – egy olyan világot, amelyben sem bank, sem állam nem rendelkezik befolyással a pénz felett. Ez az

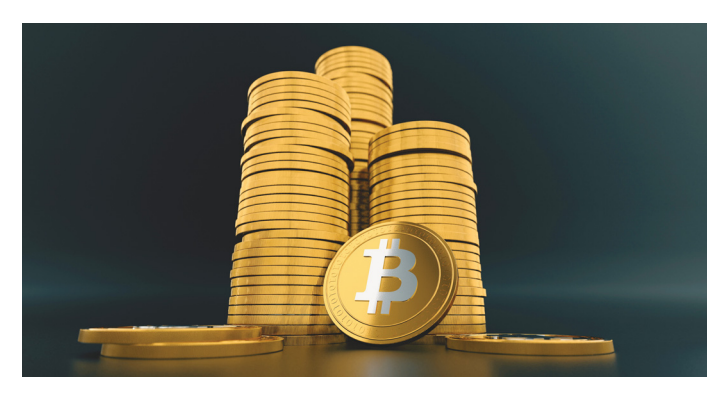

idealisztikus kép azonban nem fog bekövetkezni. Ennek oka egyszerű: mind az egyének, mind a cégek a stabil, kiszámítható pénzügyi viszonyokat kedvelik, amit mindenhol a nemzeti bankok garantálnak. Egy ilyen intézmény nélkül azonban az árfolyamok elképesztő fluktuációnak lennének kitéve – ezt pontosan látjuk, hisz a bitcoin pontosan így viselkedik. Az állandó, radikális árfolyamváltozások pedig a napi életet elképesztően nehézzé tennék. Szintén fontos, hogy a bankok sok más funkciójuk mellett hitelt biztosítanak, illetve kezelik ügyfeleik pénzét, kamatot fizetve arra - erre pedig még egy esetleges bitcoinvilágban is pontosan ugyanilyen szükség lenne.

# **Ha egyetlen emberé lenne 6 az összes bitcoin, ő lenne a leggazdagabb a világon**

**Igaz. Bár a bitcoin árfolyama óriási változásokon ment keresztül az utóbbi évben, ez az állítás csaknem folyamatosan igaz 2017 nyara óta. Még amikor a bitcoin árfolyama idén januárban 7400 euróra zuhant, az összes bitcoin akkor is 124 milliárd eurót ért együttesen. Ha ezt egy személy birtokolná, egy csapásra ő válna a világ leggazdagabb emberévé, hisz a jelenlegi éllovas Jeff Bezos (az Amazon tulajdonosa) vagyonát 100-105 milliárd euróra teszik. A bitcoin árfolyamának csúcsán – ez 16 700 euró volt – valamennyi bitcoin piaci összesített értéke 282 milliárd euró volt, csaknem a háromszorosa Bezos vagyonának. Ez a képzeletbeli bitcoinmágnás azonban még mindig nem tudná felvenni a versenyt egy-egy ország gazdasági erejével – például a német tőzsdén részt vevő vállalatok értéke 1,2 billió euró körül mozog.** 

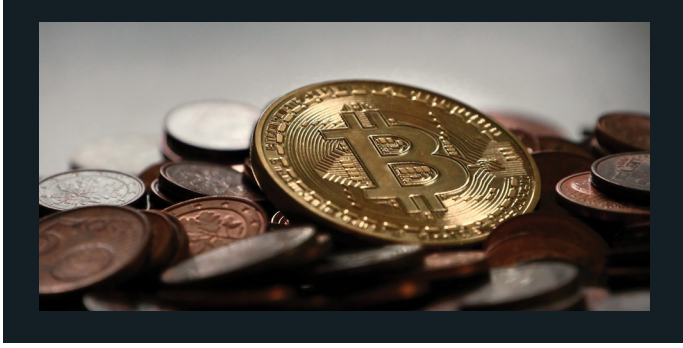

#### **TESZT & TECHNOLÓGIA > BITCOIN ÉRDEKESSÉGEK**

#### **Több vásárlás megy bitcoinnal, mint bankkártyával 7**

**Nem igaz.** Bár a tavaly lezajlott nagyjából 300 millió bitcoin-átutalás hatalmas növekedésnek felel meg, ez töredéke csak a többi fizetési formának. A legnagyobb bankkártyacég, a Visa például 140 milliárd tranzakciót kezelt 2016-ban, vagyis a különbség 500-szoros. Ennek csak egyik

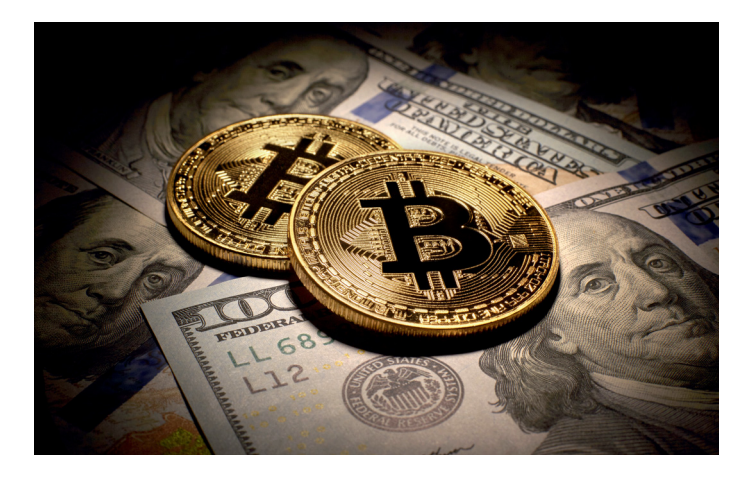

oka az, hogy a bitcoin rengeteg ember számára még mindig egy ismeretlen dolog – mivel a tranzakciókat a hálózat java részének jóvá kell hagynia, egy tranzakció teljesülése általában 30 percbe, de néha akár 15 órába is beletelik, így az sok helyzetben nem praktikus.

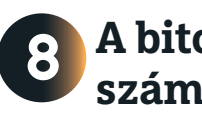

# **A bitcoinok maximális száma korlátozott**

**Igaz.** A bitcoinok száma véges, bár még nem létezik mindegyik lehetséges darab. A kriptovaluta feltalálója ezzel a megoldással az inflációt igyekezett kivédeni. A hagyományos pénznemek esetében az árak részben az

újonnan kibocsátott pénz mennyiségétől is függnek – ha a központi bank nagy mennyiségű friss bankót bocsát ki, az magával vonzza a valuta értékének csökkenését, és persze az árak megemelkedését. Ezt elkerülendő, a bitcoinok számát 21 millióban maximalizálták, és ez a tény az első perc-

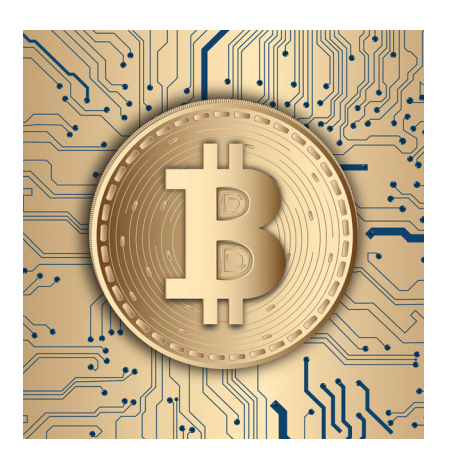

től kezdve ismert volt mindenki előtt. Jelenleg körülbelül 16,8 bitcoin létezik. A blokklánc programja alapján az új bitcoinok létrehozása egyre időigényesebbé válik, így az utolsó bitcoin kibányászását körülbelül 2130-ra jósolják a matematikusok.

#### **A bitcoin használata ingyenes 9**

Nem igaz. Mivel a bitcoinnal való fizetéskor a pénz a küldőtől a fogadóig bármilyen központosított rendszer nélkül, közvetlenül jut el, sokak szerint ez költségektől mentes fizetési lehetőséget jelent. Ez nem így van, hisz a tranzakció hitelesítése tulajdonképpen a bányászat: amikor a blokk láncban kialakul egy új blokk, az az addig még nem jóváhagyott bitcoinutalások könyveléséből áll. Az utalás csak akkor megy végbe, ha így jóvá lett hagyva a fizetés. Minden jóváhagyott bitcoinküldés jutalmat jelent az azt lekönyvelő bányásznak. Lehetséges ugyan létrehozni olyan tranzakciót is, amely nem kínál ilyen jutalmat, de ezeket csak jelentős késéssel fogja lekönyvelni a közösség. Az átlagos költség tranzakciónként 0,0005 bitcoin, ami 10 ezer eurós árfolyamon öt euró jutalmat jelent.

# **10 A legtöbb bitcoint Kínában bányásszák**

**Igaz.** Jelenleg tényleg Kína a legfontosabb ország a bitcoinipar számára. Ez olyannyira így van, hogy mielőtt a kínai kormány betiltotta a helyi bitcointőzsdéket, a világ összes kriptovaluta-tranzakciójának 98%-a ebben az országban zajlott. A legnagyobb bitcoinbányász-központok is Kínában találhatók. Mivel a számítási kapacitás a legfontosabb szempont a bitcoin létrehozása során, a bányászok egyre nagyobb csoportokat formáltak és egyre nagyobb telepeket hoztak létre, amelyekben a kibányászott bitcoinokból mindenki részesül. A Cambridge-i Egyetem 2017-es kutatása szerint a tavaly újonnan keletkezett bitcoinok 60%-át Kínában bányászták ki. Ennek két oka is van: egyfelől kulcsfontosságú, hogy az elektromos áram Kínában igen olcsó, így sokkal inkább megéri ott bányászni, mint mondjuk a drága Európában. A másik ok az, hogy a jüan árfolyamát szigorúan kontrollálja a kormány, így sok kínainak jól jön ez az alternatív valuta.

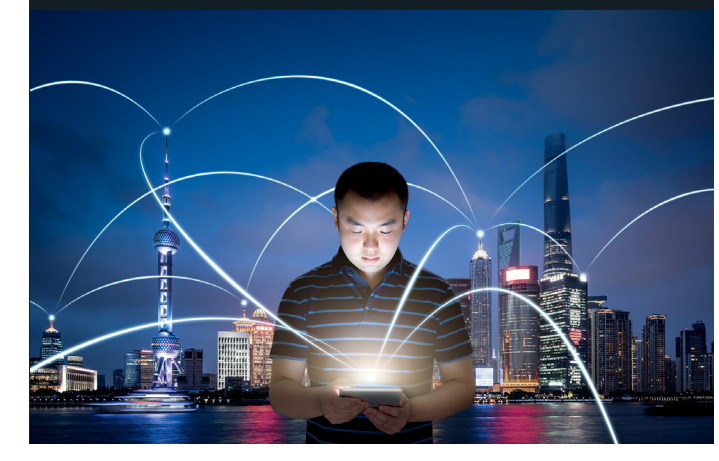

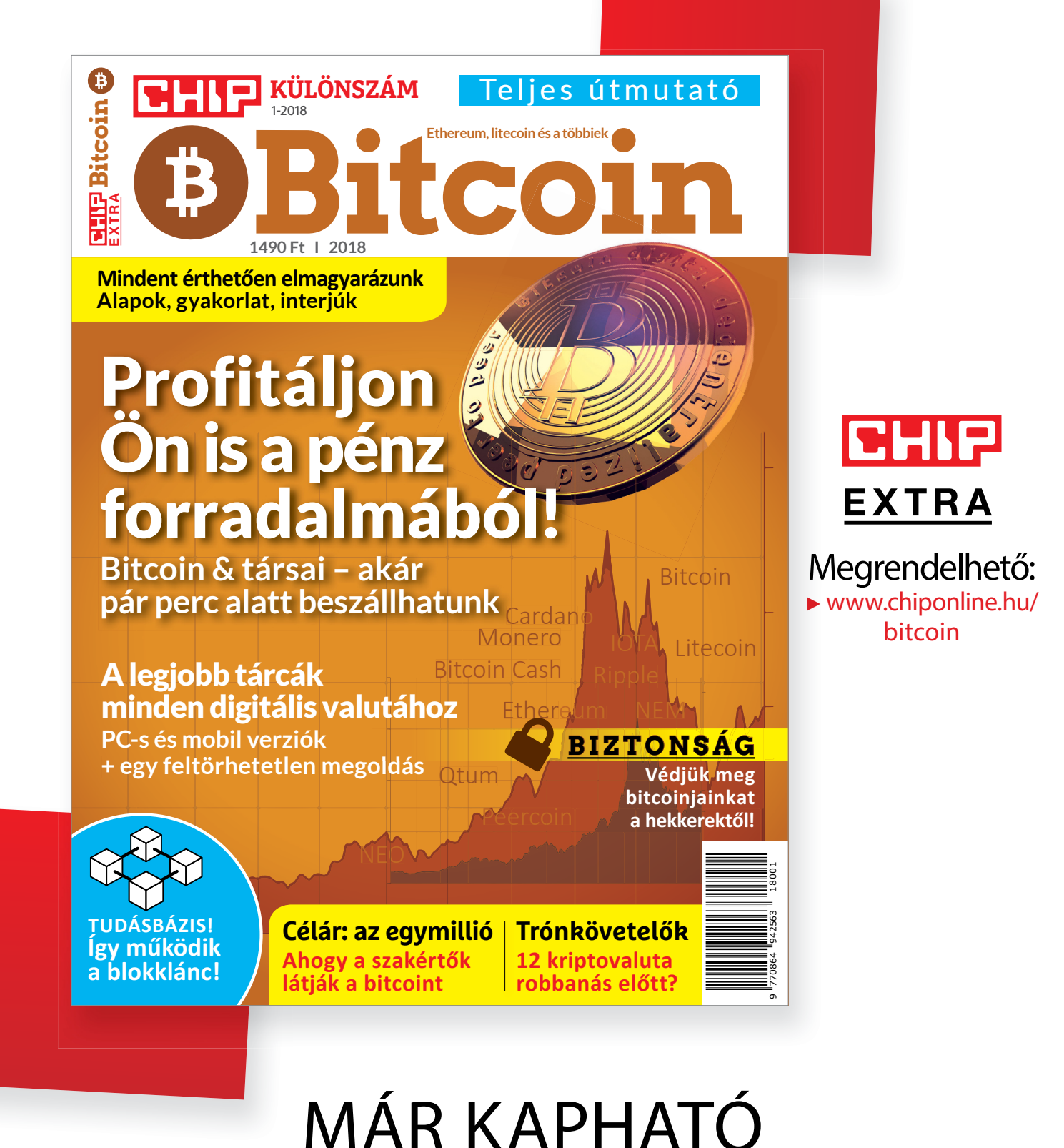

**a CHIP különszáma. Keresse az újságárusoknál!**

P

P

P

P

P

P

P

P

P

P

P

P

P

P

P

# **3+1 kedvenc a DVD-n**

Az alábbi eszközökkel **pillanatok alatt növelhetjük a biztonságunkat:** követők nélkül böngészhetünk, nem kell aggódnunk többet az USB-kulcsunk miatt, bármelyik kémprogramot leleplezhetjük.

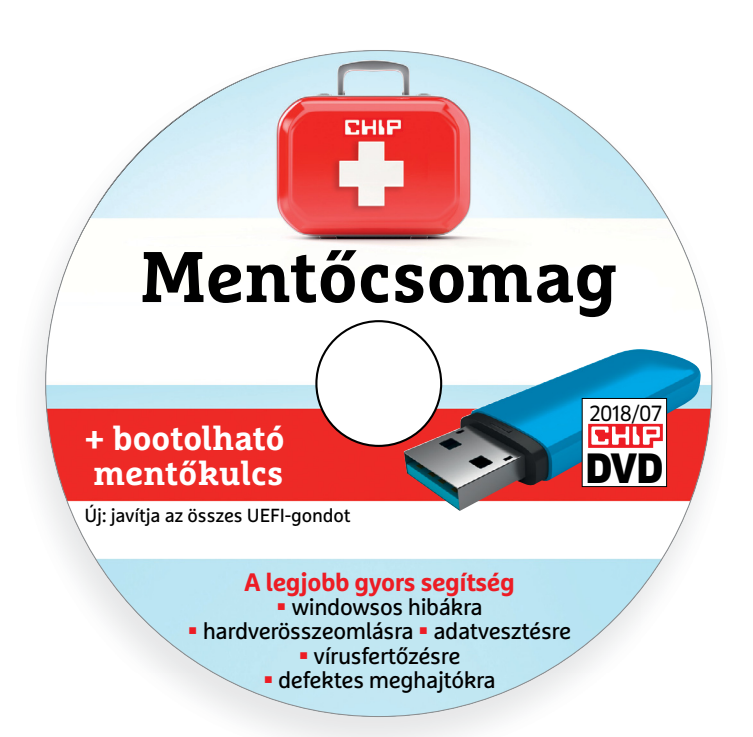

# **Adat- és rendszervédelem**

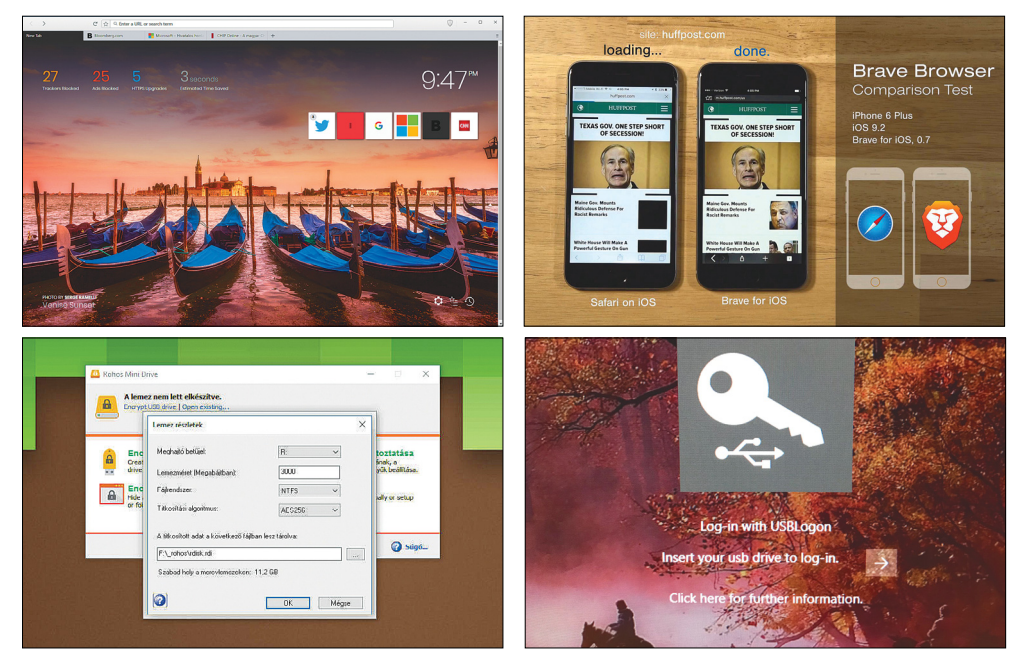

# PRAYMALLER PRODUCTS **Használati<br>
útmutató**<br> **Aprogramok telepítése**<br>
A lemez behelvezése a gépbe elin-**Használati útmutató**

#### **A programok telepítése**

A programok telepítése<br>
A lemez behelyezése a gépbe elin-<br>
dítja a lemezmellékletet, és megje-<br>
lennek a választási lehetőségek.<br>
Amennyiben az Automatikus leját-<br>
szás nincsen bekapcsolva a számító-<br>
sápan, úgy a beretneg Amennyiben az Automatikus leját-<br>szás nincsen bekapcsolva a számító-<br>gépen, úgy a keretprogram a lemez<br>gyökérkönyvtárában található<br>CHIP-DVD.exe fájlra kattintva indít-<br>ható. A különféle eszközöket a programlistában is ism ható. A különféle eszközöket a programlistában is ismertetett beosztás<br>szerint lehet elérni a keretprogram-<br>ban tallózva. Itt található a programok<br>pontos verziószáma és néhány<br>fontosabb adata. Amennyiben a<br>program használ mon poncos verzioszami és neminy<br>fontosabb adata. Amennyiben a<br>program használatához regisztráció<br>szükséges, úgy útmutató vagy link<br>és kód is megtalálható közvetlenül<br>a leírás alatt.<br>**A programok használata**<br>A márkanevek é A lemez behelyezése a gépbe elindítja a lemezmellékletet, és megjelennek a választási lehetőségek. Amennyiben az Automatikus lejátszás nincsen bekapcsolva a számítógépen, úgy a keretprogram a lemez gyökérkönyvtárában található CHIP-DVD.exe fájlra kattintva indítható. A különféle eszközöket a programlistában is ismertetett beosztás szerint lehet elérni a keretprogramban tallózva. Itt található a programok pontos verziószáma és néhány fontosabb adata. Amennyiben a program használatához regisztráció szükséges, úgy útmutató vagy link és kód is megtalálható közvetlenül a leírás alatt.

#### **A programok használata**

a teiras atatt.<br> **A programok használata**<br>
A márkanevek és logók védjegyolta-<br>
lom alatt állnak, vonatkozó jogaikkal<br>
a tulajdonosaik rendelkeznek.<br>
A lemezmellékleten található szoftve-<br>
reket a készítőjük/forgalmazójuk b A márkanevek és logók védjegyoltalom alatt állnak, vonatkozó jogaikkal a tulajdonosaik rendelkeznek.

A lemezmellékleten található szoftve-<br>reket a készítőjük/forgalmazójuk biz-<br>tosította. Az esetleges cikkekben leírt<br>útmutatásokon és tippeken-trükkö-<br>kön kívül a CHIP ezekhez nem ad<br>támogatást. Amennyiben kérdései<br>lennének támogatást. Amennyiben kérdései<br>lennének a program működésével<br>vagy képességeivel kapcsolatban,<br>kérjük, keresse meg a program készí-<br>tőjét vagy forgalmazóját.<br>Kérjük, vegye figyelembe, hogy<br>a szoftverkészítők időről időre A lemezmellékleten található szoftvereket a készítőjük/forgalmazójuk biztosította. Az esetleges cikkekben leírt útmutatásokon és tippeken-trükkökön kívül a CHIP ezekhez nem ad támogatást. Amennyiben kérdései lennének a program működésével vagy képességeivel kapcsolatban, kérjük, keresse meg a program készítőjét vagy forgalmazóját.

Kérjük, vegye figyelembe, hogy<br>a szoftverkészítők időről időre átala-<br>a szoftverkészítők időről időre átala-<br>kítják honlapjukat, amely során a<br>regisztrációs oldalt is áthelyezhetik<br>vagy megszüntethetik. Éppen ezért,<br>ha egy Magy Inegazuntellelik. Eppen ezeti,<br>
ha egy programot regisztrálni sze-<br>
retne, azt lehetőség szerint a lap<br>
megjelenését követő néhány hét-<br>
ben tegye meg.<br> **Olvashatatlan**<br> **Olvashatatlan** Kérjük, vegye figyelembe, hogy a szoftverkészítők időről időre átalakítják honlapjukat, amely során a regisztrációs oldalt is áthelyezhetik vagy megszüntethetik. Éppen ezért, ha egy programot regisztrálni szeretne, azt lehetőség szerint a lap megjelenését követő néhány hétben tegye meg.

## **Olvas hatatlan a DVD-melléklet?**

**Example 18 COLUMBRATER COLUMBRATE A DUD-Melléklet?**<br> **A DVD-melléklet?**<br>
A *Mennyiben lehetősége van rá, próbálja ki egy másik konfiguráción is.*<br>
Ha a lemez a másik számítógépen<br>
sem működik, küldie vissza a szerbálja ki egy másik konfiguráción is.<br>
Ha a lemez a másik számítógépen<br>
sem működik, küldje vissza a szer-<br>
kesztőség címére, és azonnal kicse-<br>
réljük. Kérjük, előtte egyeztessen<br>
a terjesztési osztállyal a +36 80 296<br>
855 Amennyiben lehetősége van rá, próbálja ki egy másik konfiguráción is. Ha a lemez a másik számítógépen sem működik, küldje vissza a szerkesztőség címére, és azonnal kicseréljük. Kérjük, előtte egyeztessen a terjesztési osztállyal a +36 80 296 855-ös telefonszámon.

# a terjesztési osztállyal a +36 80 296<br>855-ös telefonszámon.<br>**Megrendelné egy<br>korábbi számunkat?**<br>Kérjük, keresse terjesztési osztályunkat<br>a +36 80 296 855-ös telefonszámon **Megrendelné egy korábbi számunkat?**

Kérjük, keresse terjesztési osztályunkat<br>
a +36 80 296 855-ös telefonszámon<br>
vagy az elofizetes@mediacity.hu<br>
e-mail-címen.<br>
2018 > 7 > CHIP Kérjük, keresse terjesztési osztályunkat a +36 80 296 855-ös telefonszámon vagy az elofizetes@mediacity.hu e-mail-címen.

P

P

P

P

P

P

P

P

P

P

P

P

P

P

P

# P P **1. Rohos Mini Drive 2.4 Védjük adatainkat az USB-n**

Bármennyire is a felhő az utóbbi időszak sztárja, sok esetben még mindig pendrive-ot használunk: a munkahelyen gyorsan felmásoljuk rá a fontos fájlokat és ezek máris bármikor, bárhol velünk lesznek. A gond csak az, hogy ha elveszítjük a tárolót vagy akár csak pár percre illetéktelenek kezébe kerül, akkor a fontos adataink is egyszerűen lemásolhatók, megnyithatók.

P

P

P

P

P

P

P

P

P

P

P

P

A Rohos Mini Drive-val roppant egyszerűen létrehozhatunk egy biztonságos, saját betűjellel ellátott tárolót, amelyen – legalább az érzékeny adatainkat – titkosítva helyezhetjük el. Ezt a különleges tárolót az USB-n a Rohos Mini ikonra klikkelve a jel-

Encrypt USB dr<br>Create protected part ert Robos Disk auf Show Rohas icon near the dock<br>Write log files for troubleshootin anguage: Hungarian Encrypt A OK Mégse

szó birtokában tudjuk majd csak megnyitni. Az ingyenes verzióban legfeljebb 8 GB-ot tudunk az AES256-os szabvány szerint titkosítani – ez bőven elegendő arra, hogy a fontos dokumentumainkat, képeinket megvédjük. Magyarul is használhatjuk.

# **2. Brave Browser v0.11.663 Szép, biztonságos Chrome**

A Brave a Chrome forráskódjára épül, ezért kiválóan elboldogul az összes webes szabvánnyal. Amiben újat próbál hozni, az a modern kezelőfelület, illetve kiemelten ügyel a biztonságra, ezért, ha böngészőt nem is váltunk, esetleg érdemes egy próbát tenni vele, ha épp több anonimitásra vágyunk.

Van beépített reklámblokkolója – ez és a HTTPS Everywhere biztonsági szolgáltatás már alapból szűri nekünk a nem kívánt webes tartalmakat, illetve védettebbé teszik a kommunikációnkat. A sok követő, kellemetlen reklám lerázásával a website-ok megjelenítése is érezhetően gyorsul, régebbi, memóriában karcsúbb

# **3. HijackThis 2.0.5 beta Nincs több kémkedés!**

Kezdők csak nagyon óvatosan bánjanak vele, de még nekik is érdemes elindítaniuk a Trend Micro apró eszközét, amely azonnal felismeri, ha a rendszerben (akaratlan) beállítások történnek, és ezeket kérésre azonnal helyre tudja hozni.

Először is létrehoz egy log fájlt, amely a rendszerbeállítások minden változását naplózza. Tapasztalt felhasználók itt ellenőrizhetik, hogy kártevő hajtotta-e végre a módosításokat. Minden gyanús ténykedést megjelenít egy listán, ahonnan ki lehet jelölni a visszaállítandókat.

A többség azonban nem fogja tudni megállapítani, hogy egy-egy változás káros-e vagy sem, mivel a telepített prog-

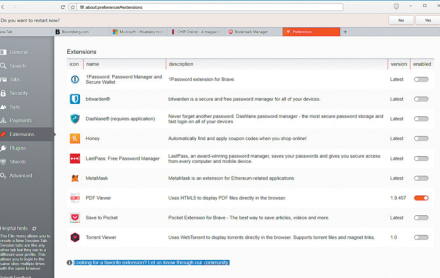

gépeken ez további előny lehet. A nyitóoldal mögött profi fotósok igényes alkotásait mutatja nekünk, fent pedig tájékozódhatunk, hogy milyen iszonyatos mennyiségű követőt és reklámot blokkoltunk eddig, ezekkel mennyi időt takarítottunk meg.

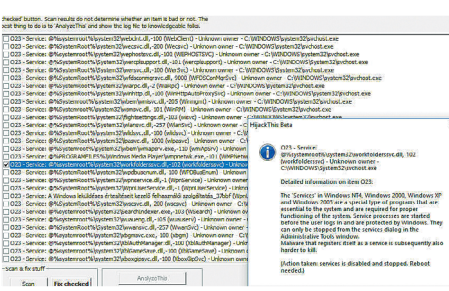

ramjaink is módosításokkal élnek. Nekik érdemes ellátogatni a bit.ly/chip\_hijack linkre, itt találunk öt online eszközt, amely segít a döntésben (angolul), illetve a naplófájlt exportálhatjuk is, és elküldhetjük szakértőknek.

#### **+1: Quasoft USBLogon 1.8.1** Jelszó helyett pendrive

A USB Logon egy kulcsot csinál a pendrive-ból, így a későbbiekben ahelyett,

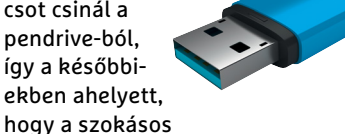

módon, a rögzített Windows-jelszóval jelentkeznénk be, egyszerűen az előzőleg konfigurált USB-kulcsot helyezzük a számítógépbe.

#### Ilyen egyszerűen működik!

Telepítsük fel a programot, válasszuk ki tetszőlegesen az angol vagy a német nyelvet (magyarul egyelőre nem tud) – ha szeretnénk, ezek után automatikusan el is indul.

Ezt követően megjelenik egy kis ablak, amelyben jelzi is, ha nincs USBkulcs csatlakoztatva a géphez. Ha több is van, akkor klikkeljünk rá arra, amelyiket valódi kulcsként szeretnénk a Windowshoz használni. Lent az alapbeállítás a Set up device, de a kis nyilat aktiválva lehetőségünk lesz a Set up device with PIN kód kiválasztására is. Nézzük az első opciót: csak vigyük fölé az egeret, klikkeljünk, majd adjunk meg egy kellően bonyolult jelszót. Ezek után sok támpontot nem ad a program, de az a helyzet, hogy kész is vagyunk.

Indítsuk újra a gépet és a bejelentkező képernyőn elsőre azt fogjuk látni, hogy semmi nem változott, valójában azonban a bal sarokban a felhasználónevek mellett megjelenik a Log in with USBLogon funkció. Válasszuk ki ezt, majd csatlakoztassuk a pendrive-ot a géphez. Ebben a pillanatban megtörténik az azonosítás és belépünk a Windowsba.

A módszer előnye, hogy megadhatunk bármilyen bonyolult, összetett, biztonságos jelszót, ez a kulcson lesz (természetesen titkosítva) tárolva, nem kell megjegyeznünk. Sőt, ha valakinek hozzáférést adnánk bármilyen helyzetben a géphez, akkor nem kell a jelszavunkat megosztani vele, elég ha odaadjuk neki az USB-kulcsot, amit ő is tud használni. A hátránya, hogy ha elveszítjük a kulcsot, akkor ez a belépési lehetőség elúszott. A kulcsot még PIN-kóddal is védhetjük (kétfaktoros azonosítás) az extra biztonság kedvéért.

A fejlesztők szerint, ha eltávolítjuk a kulcsot, akkor a Windows automatikusan lezárja magát – az a helyzet, hogy ez a mi sokat nyüstölt, agyontelepített irodai tesztgépünkön nem történt meg. Más PC-n igen, de azért jegyezzük meg, hogy ezzel a funkcióval lehetnek gondok.

Ezt leszámítva gyerekjáték használni, kényelmes, a kulcsátadás pedig praktikus.

P

P

P

P

P

P

P

P

P

P

P

P

P

P

P

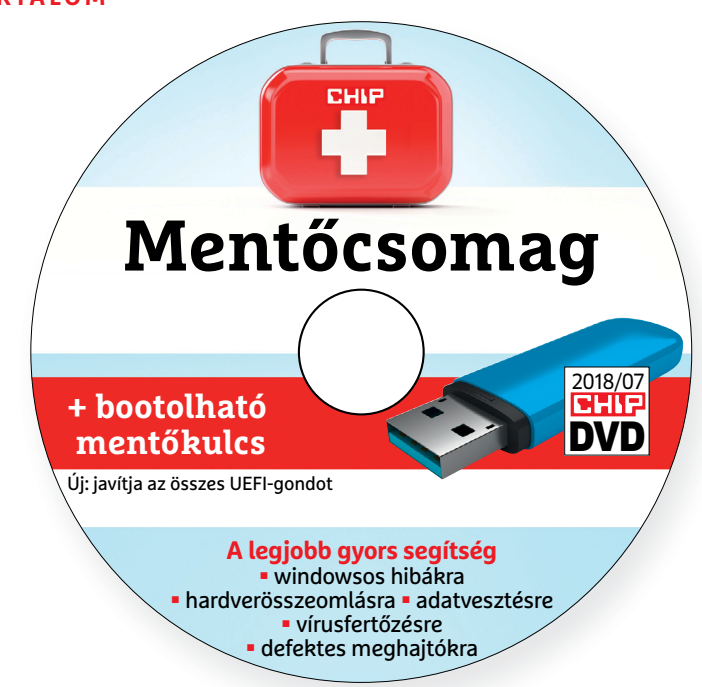

#### **Érdekességek mellékletünkön**

# **A CHIP-DVD tartalmából**

Júliusi DVD-nkről **most egy évig ingyen tesztelheti a legendás karbantartót, a System Mechanicot** és egy másik újdonságot, a HackCheck 2018-at.

Nehéz igazságot tenni, hogy melyik a legjobb sokmodulos karbantartó, tuningoló program, de az kétségtelen, hogy a **System Mechanic** régi motoros a sorban és mindenképp az élmezőny tagja. Sokan biztos értékelik majd, hogy a fejlesztői nem cifrázták túl a kezelőfelületét: dacára annak, hogy ez a legfrissebb, 2018-as verzió, a nyitófelülete és a többi ablak is fapadosnak nevezhető, a lényeg itt az egyszerű kezelhetőségen és a tartalmon van.

Friss programok menüpontunk immár 19 hasznos eszközt tartalmaz, ezekkel titkosíthatjuk az USB-kulcsunkat, két programmal is elrejthetjük a fájlokat, mappákat a gépünkön (Wise Folder Hider, Secret-Folder), mindig frissen tarthatjuk az Nvidia meghajtónkat **(GeForce Experience).**

Gyorsan megvághatjuk valamelyik mobilos videónkat **(OpenShot)** és három célszerszámmal is szerkeszthetjük, nagyíthatjuk, manipulálhatjuk képeinket (Reshade Image Resizer, Darktable, A hatalmas képkicsinyítő).

Címlapsztorinkhoz készített programválogatásunkban néhány ismerős mellett egy teljesen új résztvevőt **(Who-Crashed)** is elhelyeztünk, illetve minden programot most részletesen be is mutatunk. A **Win10PE** leírásából kiderül, hogyan készíthetünk néhány egyszerű lépésben egy profi, Windows alapú mentőkulcsot vészhelyzetekre.

A 10 biztonsági tipphez mellékelt csomaggal kézbe vehetjük a védelmünket – ez azért fontos, mert sem a Microsoft, sem a Google, sem az Apple nem képes ezt a munkát elvégezni helyettünk. És még egy érdekesség: egy jó nevű gyártó új programját is bemutatjuk, amelyen azonban még nagyon látszik, hogy zsenge próbálkozás. Könnyű lenne "őt" favorizálni, de egyelőre ne bízzuk rá meghajtóprogramjaink frissítését.

# A lamormaliáblat **A lemezmelléklet<br>tartalma (kivonat)**<br>Próbaverziók, teljes licencek<br>iolo System Mechanic 2018 **A lemezmelléklet tartalma (kivonat)**

Próbaverziók, teljes licencek<br>iolo System Mechanic 2018<br>Abelssoft CleverPrint 2018<br>Abelssoft HackCheck 2018<br>Mentőcsomag vészhelyzetre<br>AdwCleaner 7.2.0<br>Driver Booster Free 5 Próbaverziók, teljes licencek iolo System Mechanic 2018 Abelssoft CleverPrint 2018 Abelssoft HackCheck 2018

#### Mentőcsomag vészhelyzetre

Mentocsoftag Veszfietyzette<br>
AdwCleaner 7.2.0<br>
Driver Booster Free 5<br>
Malwarebytes 3.5.1<br>
Recuva 1.53<br>
SystemRescueCD 5.2.2<br>
TestDisk & PhotoRec 7.1<br>
WhoCrashed 6.01<br>
Whin10PE SE 17/12-02 TestDisk & PhotoRec 7.1<br>
WhoCrashed 6.01<br>
Win10PE SE 17/12-02<br>
Windows ISO Downloader 6.1.0<br>
10 biztonsági tipp<br>
7-Zip 18.5<br>
Aomei Backupper 4.1<br>
Boxcruptor 2.29 AdwCleaner 7.2.0 Driver Booster Free 5 Malwarebytes 3.5.1 Recuva 1.53 SystemRescueCD 5.2.2 TestDisk & PhotoRec 7.1 WhoCrashed 6.01 Win10PE SE 17/12-02 Windows ISO Downloader 6.1.0

#### 10 biztonsági tipp

7-Zip 18.5<br>Aomei Backupper 4.1<br>Boxcryptor 2.29<br>DUMo 2.15 Lite<br>KeePass 2.39.1<br>Opera 53.0.2907<br>SUMo 5.6.7<br>VeraCrypt 1.22.9 7-Zip 18.5 Aomei Backupper 4.1 Boxcryptor 2.29 DUMo 2.15 Lite KeePass 2.39.1 Opera 53.0.2907 SUMo 5.6.7 VeraCrypt 1.22.9

#### Tippek és trükkök rovatunkhoz

Opera 53.0.2907<br>SUMo 5.6.7<br>VeraCrypt 1.22.9<br>Tippek és trükkök rovatunkhoz<br>AutoHideDesktopIcons 3.33<br>CCleaner SIim 5.43<br>A hatalmas képkicsinyítő 1.7b<br>TeamViewer 13 AutoHideDesktopIcons 3.33 CCleaner Slim 5.43 A hatalmas képkicsinyítő 1.7b TeamViewer 13

#### A profik trükkjei – CHIP-karton v2

CCleaner Slim 5.43<br>
A hatalmas képkicsinyítő 1.7b<br>
TeamViewer 13<br>
A profik trükkjei – CHIP-karton v2<br>
A legjobb billentyűzetparancsok<br>
és ALT-kódok – most egy még<br>
teljesebb, még frissebb kiadás<br>
Priss and monomonals A legjobb billentyűzetparancsok és ALT-kódok – most egy még teljesebb, még frissebb kiadás

#### Friss programok

és ALT-kódok – most egy még<br>teljesebb, még frissebb kiadás<br>Friss programok<br>HijackThis 2.0.5 beta<br>PivaZer v3.0.46<br>USB Logon 1.8.1.2<br>Rohos Mini Drive 2.4<br>Rrave Browser v0.11.663 USB Logon 1.8.1.2<br>
Rohos Mini Drive 2.4<br>
Brave Browser v0.11.663<br>
Wise Folder Hider 4.2.2<br>
Reshade Image Resizer 3.0<br>
OpenShot 2.4.1<br>
Darktable 2.4.2<br>
10AppsManager 2.0 Superior 2.4.1<br>
Darktable 2.4.2<br>
10AppsManager 2.0<br>
Performance Maintainer 0.7<br>
Superior Unlocker 1.1.2<br>
Ingyenkódok a profi védelemhez<br>
ESET Internet Security 11<br>
ESET NOD32 Antivírus 11 HijackThis 2.0.5 beta PrivaZer v3.0.46 USB Logon 1.8.1.2 Rohos Mini Drive 2.4 Brave Browser v0.11.663 Wise Folder Hider 4.2.2 Reshade Image Resizer 3.0 OpenShot 2.4.1 Darktable 2.4.2 10AppsManager 2.0 Performance Maintainer 0.7 IObit Unlocker 1.1.2

#### Ingyenkódok a profi védelemhez

IngyenRodok a profi Vedelemnez<br>
ESET Internet Security 11<br>
ESET NOD32 Antivírus 11<br>
ESET Mobile Security (Android)<br>
G Data Internet Security 2018<br>
A legjobb mentőlemez<br>
PE Builder 2.0<br>
Lazesoft Recovery Suite 4.2.3 ESET Internet Security 11 ESET NOD32 Antivírus 11 ESET Mobile Security (Android) G Data Internet Security 2018

#### A legjobb mentőlemez

A legjobb mentolemez<br>
PE Builder 2.0<br>
Lazesoft Recovery Suite 4.2.3<br>
Emsisoft Emergency Kit<br>
O&O RegEditor<br>
Opera hordozható változat<br>
A hónap freeware-ei<br>
Clover 3.4.3 PE Builder 2.0 Lazesoft Recovery Suite 4.2.3 Emsisoft Emergency Kit O&O RegEditor Opera hordozható változat

#### A hónap freeware-ei

 $\begin{array}{lll} \n\text{P} & \text{P} & \text{P} & \text{P} & \text{P} \\
\text{P} & \text{P} & \text{P} & \text{P} & \text{P} \\
\text{P} & \text{P} & \text{P} & \text{P} & \text{P} \\
\text{P} & \text{P} & \text{P} & \text{P} & \text{P} \\
\text{P} & \text{P} & \text{P} & \text{P} & \text{P} \\
\text{P} & \text{P} & \text{P} & \text{P} & \text{P} \\
\text{P} & \text{P} & \text{P} & \text{P} & \text{P} &$ Explored 1.0.3.1.0<br>
Fx-Calc 4.9.1.0<br>
GeoGebra 6.0458<br>
EMDB 3.14<br>
WinToHDD 2.8<br>
Stylish for Firefox 3.0.5<br>
2018 > 7 > CHIP Clover 3.4.3 SpeedyFox 2.0.23 Basilisk 2018.04.24 LightBulb 1.6.3.6 fx-Calc 4.9.1.0 GeoGebra 6.0458 EMDB 3.14 WinToHDD 2.8 Stylish for Firefox 3.0.5

P

P

P

P

P

P

P

P

P

P

P

P

P

P

P

## E Pasználati kontaktó<br>Politikai király a Pasználató<br>Politikai király a Pasználató **Használati útmutató**

#### **A programok telepítése**

PPPPP

A programok telepitése<br>
A lemez behelyezése a gépbe elin-<br>
dítja a lemezmellékletet, és megje-<br>
lennek a választási lehetőségek.<br>
Amennyiben az Automatikus lejátszás nincsen bekapcsolva a számító-<br>gépen, úgy a keretprogram a lemez k<br>gyökérkönyvtárában található CHIP-<br>DVD.exe fájlra kattintva indítható.<br>A különféle eszközöket a program-k listában is ismertetett beosztás sze-<br>
rint lehet elérni a keretprogramban<br>
tallózva. Itt található a programok<br>
pontos verziószáma és néhány fon-<br>
tosabb adata. Amennyiben a program használatához regisztráció<br>szükséges, úgy útmutató vagy link<br>és kód is megtalálható közvetlenül<br>a leírás alatt. A lemez behelyezése a gépbe elindítja a lemezmellékletet, és megjelennek a választási lehetőségek. Amennyiben az Automatikus lejátszás nincsen bekapcsolva a számítógépen, úgy a keretprogram a lemez gyökérkönyvtárában található CHIP-DVD.exe fájlra kattintva indítható. A különféle eszközöket a programlistában is ismertetett beosztás szerint lehet elérni a keretprogramban tallózva. Itt található a programok pontos verziószáma és néhány fontosabb adata. Amennyiben a program használatához regisztráció szükséges, úgy útmutató vagy link és kód is megtalálható közvetlenül a leírás alatt.

#### **A programok használata**

**A programok használata**<br>A márkanevek és logók védjegyolta-<br>lom alatt állnak, vonatkozó jogaikkal<br>a tulajdonosaik rendelkeznek.<br>A lemezmellékleten található szoftvereket a készítőjük/forgalmazójuk<br>biztosította. Az esetleges cikkekben<br>leírt útmutatásokon és tippeken-<br>trükkökön kívül a CHIP ezekhez nem<br>ad támogatást. Amennyiben kérdései lennének a program működésével<br>
vagy képességeivel kapcsolatban,<br>
kérjük, keresse meg a program készí-<br>
tőjét vagy forgalmazóját.<br>
Kérjüb vegye finyelmazóját. Rerjuk, vegye nyyetembe, nogy<br>
a szoftverkészítők időről időre<br>
átalakítják honlapjukat, amely során<br>
a regisztrációs oldalt is áthelyezhetik a<br>
vagy megszüntethetik. Éppen ezért, t ha egy programot regisztralni sze-<br>
retne, azt lehetőség szerint a lap<br>
megjelenését követő néhány hétben<br>
tegye meg.<br>
c A márkanevek és logók védjegyoltalom alatt állnak, vonatkozó jogaikkal a tulajdonosaik rendelkeznek. A lemezmellékleten található szoftvereket a készítőjük/forgalmazójuk biztosította. Az esetleges cikkekben leírt útmutatásokon és tippekentrükkökön kívül a CHIP ezekhez nem ad támogatást. Amennyiben kérdései lennének a program működésével vagy képességeivel kapcsolatban, kérjük, keresse meg a program készítőjét vagy forgalmazóját. Kérjük, vegye figyelembe, hogy a szoftverkészítők időről időre átalakítják honlapjukat, amely során a regisztrációs oldalt is áthelyezhetik vagy megszüntethetik. Éppen ezért, ha egy programot regisztrálni szeretne, azt lehetőség szerint a lap megjelenését követő néhány hétben tegye meg.

## **Olvas hatatlan a DVD-melléklet?**

**Olvasnatatian**<br> **a DVD-melléklet?**<br>
Amennyiben lehetősége van rá,<br>
próbálja ki egy másik konfiguráción<br>
próbálja ki egy másik konfiguráción is. Ha a temez a masik szamíto-<br>gépen sem működik, küldje vissza<br>a szerkesztőség címére, és azonnal<br>kicseréljük. Kérjük, előtte egyez-<br>tessen a terjesztési osztállyal a ker Amennyiben lehetősége van rá, próbálja ki egy másik konfiguráción is. Ha a lemez a másik számítógépen sem működik, küldje vissza a szerkesztőség címére, és azonnal kicseréljük. Kérjük, előtte egyeztessen a terjesztési osztállyal a +36 80 296 855-ös telefonszámon.

# <sup>+36 80 296 855-ös telefonszámon.</sup><br> **Megrendelné egy**<br> **korábbi számunkat?**<br>
kérült begges telegtél egy korábbi számunkat? **Megrendelné egy**

Relyther, Release tellessztesi osztalyt<br>
kat a +36 80 296 855-ös telefonszá-<br>
mon vagy az elofizetes@mediacity.<br>
hu e-mail-címen. Kérjük, keresse terjesztési osztályunkat a +36 80 296 855-ös telefonszámon vagy az elofizetes@mediacity. hu e-mail-címen.

# **Ingyenkódok a legfrissebb biztonsági csomagokhoz Teljes védelem a PC-jének**

A PC-ket, okostelefonokat érő támadások egyre agresszívabbak. Olvasóinknak azonban maximális védelmet kínálunk: a magazinban rendszeresen beszámolunk a legaljasabb hekkertrükkökről, az adott időszak kártevőiről, átveréseiről, webes csalásairól. Ezenfelül pedig átadjuk önöknek a legjobb biztonsági programokat, és ezekhez havonta ingyenes kódokat biztosítunk.

Egyetlen CHIP-előfizetéssel az egész család – vagy akár egy kisvállalkozás – "számítógép- és okostelefon-flottáját" is biztonságban tudhatja – éves szinten több tízezer forintot spórolva ezzel.

#### **E havi ingyenes kódjaink:**

- **ESET Internet Security 10: tp6axwf5**
- **ESET NOD32 Antivirus 10: tp6axwf5**
- **ESET Mobile Security for Android: uw3bv26t**
- **G-DATA IS 2018: Felhasználó: July29648 Jelszó: tKJULCW9**

Az ESET Internet Security regisztrációjához látogasson el a *www.eset.hu/chip* 

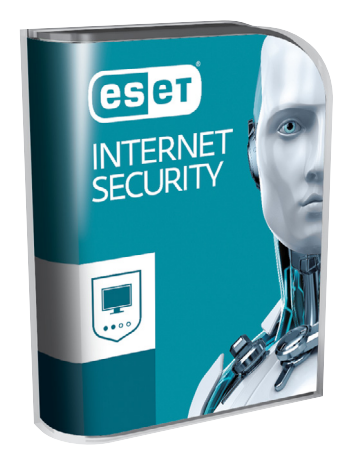

oldalra. A fenti kódot ezen a weboldalon kell megadni – cserébe levélben kapjuk meg a licenchez szükséges felhasználói nevet és jelszót. Minden szükséges információ a Mobile Securityről: *http://www. eset.hu/chip\_mobile*

**Megjegyzés:** A biztonsági csomagok kódjait a CHIP a megjelenés előtt minden esetben kipróbálja, de a működésükért felelősséget nem tud vállalni. Amennyiben a regisztráció közben hiba lépne fel, kérjük, értesítse a szerkesztőséget.

# **Abelssoft CleverPrint 2018 Spóroljunk a drága nyomtatáson**

Legyen szó akár otthoni nyomtatásról, akár a kivállalkozásunkról, egy dolog biztos: a tinta drága és persze hamar elfogy. Ha rendszeresen nyomtatunk (ehhez nem kell ipari mennyiség), akkor nekünk igazi főnyeremény lesz ez az okos kis program, amely könnyen kezelhető és takarékoskodik nekünk a kellékanyaggal.

Csak telepítsük fel és automatikusan beépül a nyomtatók közé. Ha valamit szeretnénk papírra vetni, akkor egyből ez a program nyílik majd meg. A kezelő felületén egyszerűen kijelölhetjük, hogy pl. egy A4-es lapra lekicsinyítve 2-4 vagy 8 oldalt helyezzünk el, a festékfaló képeket ki is kapcsolhatjuk, de még vízjelet is tehetünk bármelyik lapra.

Lent láthatjuk, hogy a tudatos használattal milyen jót teszünk a környezettel, még motivál is minket a program: rangokat is elérhetünk, ha öko módban ténykedünk. Ha semmilyen változtatást nem kérünk, akkor is takarékoskodik nekünk: nyomtatás előtt kicsit kivilágosítja a doku-

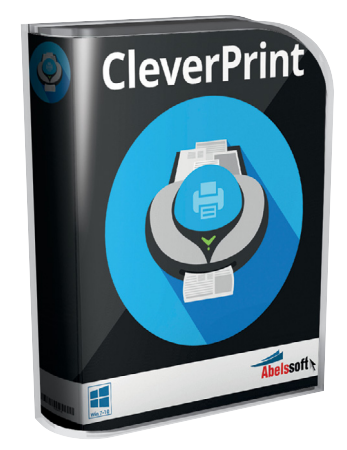

mentumokat, így mindenképp kevesebb tinta fogy majd. Ennek a mértékét a Settingsben százalékosan állíthatjuk is. **Telepítési útmutató:** ha korlátozás nélkül szeretnénk használni, a telepítés után adjuk meg a nevünket és az e-mail-címünket – ezzel végeztünk is. Aki már regisztrált az Abelssoftnál, annál ez a lépés kimarad, és azonnal a teljes verziót kapja.

→

P

P

P

P

P

P

P

P

P

P

P

P

P

P

P

## **System Mechanic 2018 A rendszer segítője**

A CHIP olvasói egy évig most ingyen tesztelhetik a legendás karbantartó friss verzióját. Ezzel a rozsdás Windowsok is újra formába hozhatók: **garantáltan gyorsabb lesz a munka és a böngészés.**

A Windows felülete az évek során egyre inkább felhasználóbarát lett, a rendszer maga ugyanakkor rendkívül bonyolulttá vált. A végeredmény az, hogy elméletileg manuálisan el tudunk végezni minden tisztító és karbantartó feladatot, gyakorlatilag azonban alig van erre valakinek ideje és türelme.

Nem véletlen, hogy erre a feladatra olyan célszoftverek születtek, mint a System Mechanic vagy az általunk is többször kínált WinOptimizer vagy a szintén népszerű Wise Care 365. Hogy melyik a legjobb, azt nehéz eldönteni és ízlés kérdése is. Az biztos, hogy a System Mechanic sokaknak fog tetszeni, akik nem a sallangot és a látványosra sikerült kezelőfelületeket szeretik: ez a legendás karbantartó inkább a Google-vonalat viszi. Egyszerű, letisztult, hatékony, és még a kezelésében is inkább a klasszikus vezérlés jellemzi. Ugyanakkor a feltelepítés után szinte semmit nem kell állítani rajta és az SM-re valóban igaz: egy-két klikkelés után valóban elfelejthetjük az egész programot, mert szinte észrevétlenül végzi majd a dolgát. És ezzel kárt sem tesz, egyszerűen csak háromnaponta, minket nem zavarva, elvégzi a karbantartást, aminek az lesz az eredménye, hogy a Windows a lehető legtovább működik majd, a lehető leggyorsabban.

#### **Hétvégi nagytakarítás – ugorjunk is neki**

A főmenü egyetlen látványos eleme egy sebességmérő, ezen láthatjuk grafikusan is a rendszer állapotát. Az első vizsgálat után a tű jó eséllyel a vörös zónában lesz. A továbbiakban a szoftver lebontva mutatja, hogy mely területeket érdemes optimalizálni. Kérésünkre mindezt egyedileg is kezelheti – például, ha épp nincs időnk a lemez töredezettségmentesítésére, vagy ha szeretnénk, bizonyos területeket inkább ne piszkáljon. Ellenkező esetben csak klikkeljünk a Repair all feliratra és hagyjuk, hogy elvégezze a dolgát: kipucoljon és megjavítson mindent. Ez a rendszer állapotától és teljesítményétől függően eltarthat egy ideig. Ha végzett, az ablak lenti részén további javaslatokat találunk majd. Például kijelzi, hogy szerinte potenciálisan mennyi felesleges alkalmazás és szolgáltatás indul a Windowszal együtt, és ezeket gyorsan le is tilthatjuk (persze ezek egy része csak szerinte felesleges). Az utolsó menüpontban a Windows 10 talán túlságosan is árulkodó adatmegosztási beállításait foghatjuk vissza, így kevesebb személyes adatunk válik majd nyilvánossá. Ha ezeket áttekintettük és beállítottuk, már sokat tettünk a rendszer gyorsaságáért.

#### **ActiveCare – minden automatán**

Ezt a hasznos funkciót ActiveCare néven találjuk a bal oldali listában. Miközben szünetet tartunk és távol vagyunk a számítógéptől (és az nincs leterhelve), ez a szolgáltatás automatikusan elemzi a Windows problémás területeit és javítja a gyenge pontokat. Az egyes modulokat ki tudjuk kapcsolni, például, ha SSD-nk van, akkor a töredezettségmentesítésre nincs szükség, sőt kifejezetten káros. Bal oldalon a Settingsre klikkelve állíthatjuk be, hogy az automata karbantartás milyen időközönként fusson (ha nem változtatunk rajta, akkor 3 naponta aktiválódik), illetve megadhatjuk, hogy mondjuk reggel 8 és délután 5 között semmihez ne nyúljon.

#### **A szerszámosláda mélyén**

A Toolbox menüpontból számos egyedi modult érhetünk el, amelyeket ezekben a kategóriában találhatunk: Tisztítás, Gyorsítás, Védelem, Visszaállítás, Menedzselés. Különösen hasznos a hulladékégető a fájlok végleges törléséhez a Protect modulok között. Csak klikkeljünk rá és a System Mechanic létrehoz egy második Lomtár ikont az Asztalon, de ebből a fájlokat viszszavonhatatlanul tudjuk törölni.

#### **Teljes verzió regisztrálása**

A programot a CHIP magazin vásárlói egy évig ingyenesen tesztelhetik. Ehhez látogassunk el a DVD-n található promóciós oldalra és kövessük a lemezen ismertetett lépéseket. Figyelem! A szoftvert csak a CHIP olvasói használhatják, az oldal és a kód bármilyen jellegű terjesztése, megosztása illegális, és büntetőjogi eljárást von maga után.

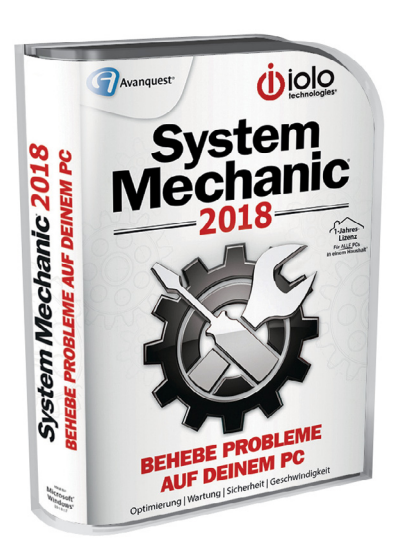

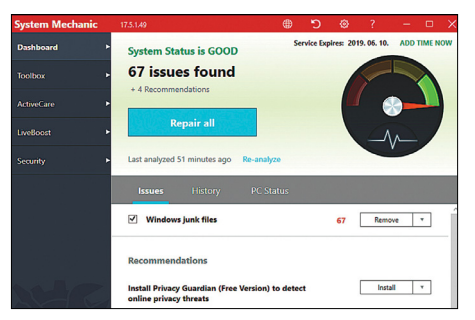

**A főmenü: miután végeztünk az első átfogó takarítással, karbantartással, lentebb további javaslatokat találunk a rendszer gyorsításához**

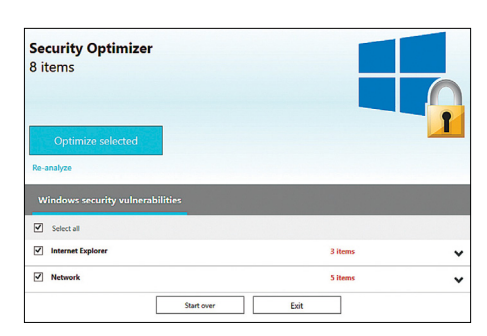

**Elsőre furcsa: de az almenükből mindig a lent, középen elhelyezett Exitre klikkelve jutunk vissza a főablakba**

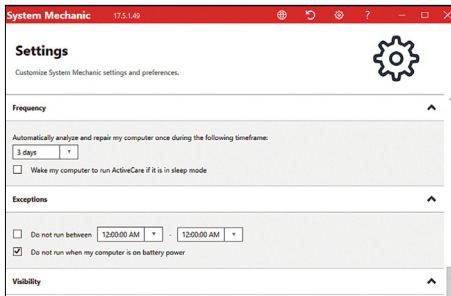

**Settings: az ablak tetején a fogaskerék ikonra klikkelve tudjuk időzíteni az automata karbantartást, javítást**

P

P

P

P

P

P

P

P

P

P

P

P

P

P

P

# **A System Mechanic 6 legjobb funkciója**

A program képes úgy is dolgozni, hogy szinte észre sem vesszük, de természetesen az igazi szórakozás az, ha egyesével vesszük szemügyre és próbáljuk ki a modulokat. Ebből többtucatnyi található összesen az SM-ben, itt most a hat leghasznosabbat külön ki is emeljük.

Az átláthatóság kedvéért a menük igen tömörek, de az egyes funkciókhoz, elemekhez sok esetben találhatunk (egyelőre csak angol nyelven) bővebb leírást is a kis i betűre klikkelve. Mindenképp hasznos, hogy a főablak jobb felső sarkában láthatjuk, hogy mikor aktiváltuk a licencet, és hogy mennyi van még hátra a tesztperiódusból. Az Add time now elvezet arra a linkre, ahol meg is tudjuk ezt az időszakot egy (20 euró) vagy két (30 euró) évre hosszabbítani.

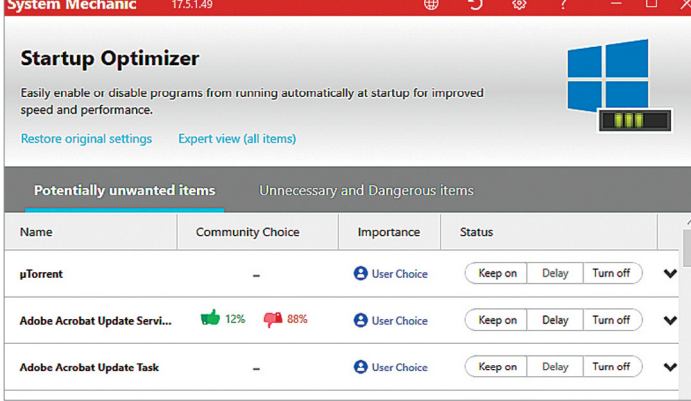

#### 1. Az Indítópult kipucolása

**A Toolbox/Speed Up/Startup Optimizer útvonalon érhetjük el ezt a csodálatos menüt, amely tényleg mindent jól áttekinthetően és osztályozva mutat nekünk.**

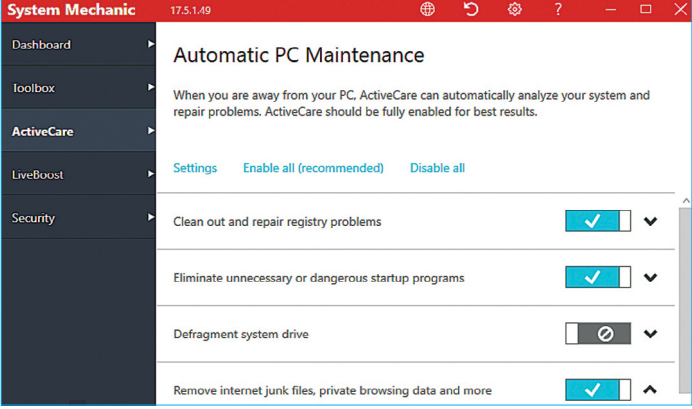

#### 3. Automata, okos karbantartás

**Az ActiveCare funkció elemzi a Windows ismerten problémás területeit, majd a gyenge pontokat igyekszik javítani vagy a hibákat megelőzni. Mindezt persze a rendszerünkhöz igazítva.**

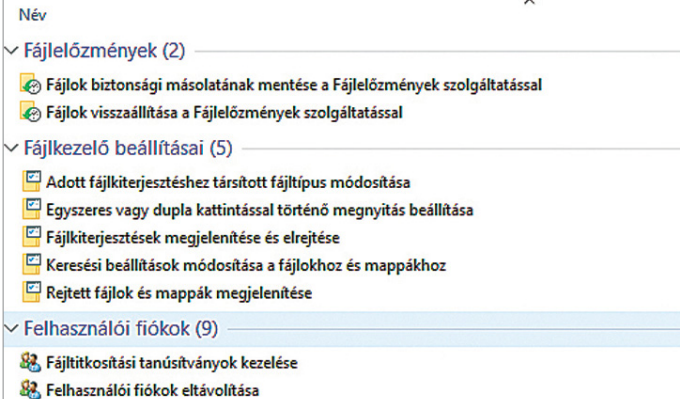

#### 5. Szuper Vezérlőpult

**A Tools/Manage menüből nyithatjuk meg: a név nem túlzás. A lebutított Vezérlőpult helyett innen egyszerre, listaszerűen, rendezve, több mint száz Windows-beállítást érhetünk el.**

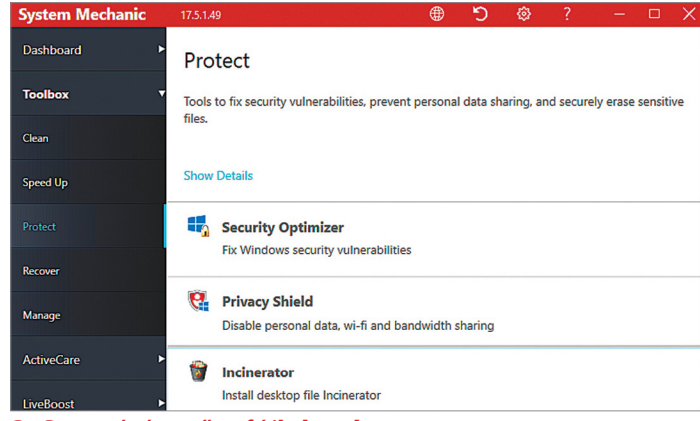

#### 2. Szemétégető a fájloknak

**A Toolbox/Protect/Incineratorra klikkelve érhetjük el. Ha ez megtörtént, elhelyez egy extra Lomtárat az Asztalon, amelyet bármikor biztonságosan törölhetünk.**

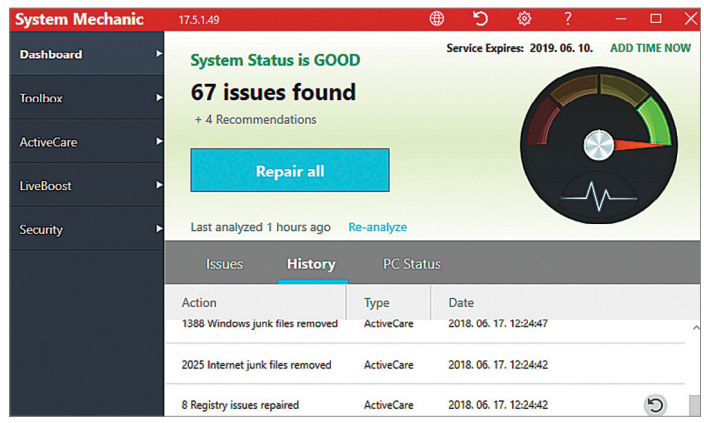

#### 4. Visszaállítás a kis karikával

**A nyitóképernyőn a Historyra klikkelve láthatjuk a korábbi változtatásokat. A Registryhez kötődőket egyszerűen visszaállíthatjuk jobb oldalon a kis karikával.**

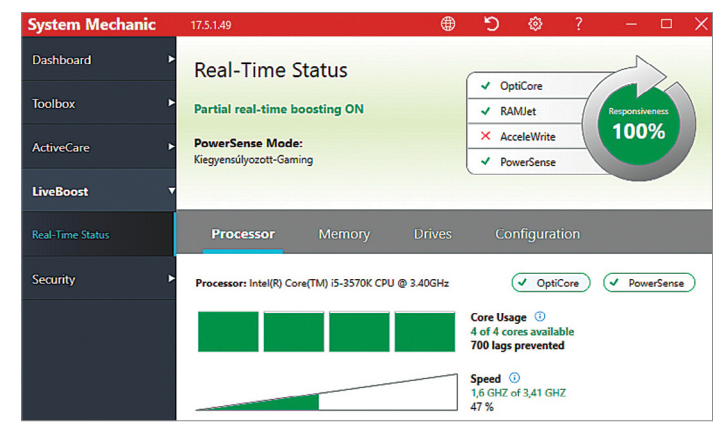

#### 6. CPU-magok teljesítménymérése

**Néhány monitor funkciót érhetünk el a LiveBoostot választva a bal oldali menüben. Itt láthatjuk a magok terheltségét, órajelét, a memória méretét, kihasználtságát.**

P

P

P

P

P

P

P

P

P

P

P

P

P

P

P

# **Clover 3.4.3 Windows Intéző, Chrome-stílusban Ingyenprogramok**

Aki sokat dolgozik a Windows Intézőben, az imádni fogja ezt a produktivitást növelő ingyenes programot. Az app lényegében "csak" annyit tesz hozzá az operációs rendszer egy sokak számára kulcsfontosságú funkciójához, hogy engedélyezi a tabokra épülő böngészést. Ez önmagában persze nem forradalmi újítás, a különféle böngészők évek óta használják ezt a megoldást, de úgy látszik, a Clover kínai fejlesztőjének jutott először az eszébe az, hogy ezt az Intézőbe (Windows 10-ben: a Fájlkezelőbe) is integrálja.

Bár a program már kilenc nyelven használható, az installálóprogram egyelőre csak kínaiul beszél, következzen tehát az útmutató a telepítéshez! Az installer elindítását követően négy gombot fogunk látni; itt az alsóval adhatjuk meg a

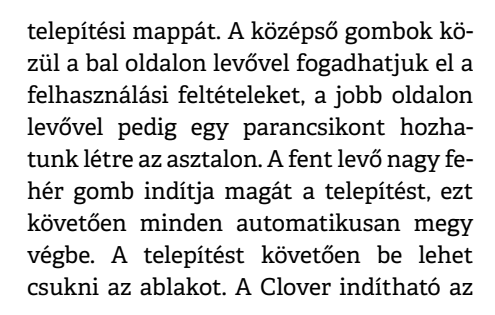

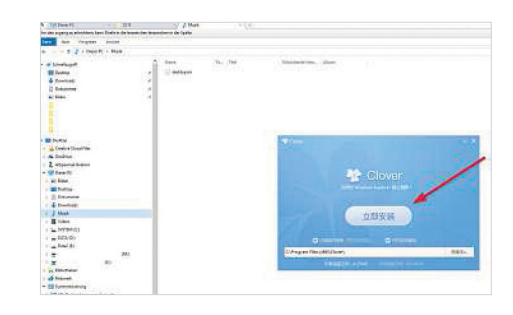

új parancsikonnal is, de mindig automatikusan elindul, amikor az Intéző aktivizálódik. Egy jobbklikkel meglátjuk az épp elérhető lehetőségeket, de kezdésként a leghasznosabbak: a Ctrl+T nyit új tabokat, a Ctrl+W csukja be azokat, a Ctrl+Tab pedig váltogat azok közt.

**Tipp:** a program nyelvét a bal felső sarokban levő fogó ikonra kattintva módosíthatjuk, mégpedig a Settings/Languages opciónál. Magyar nyelv sajnos még nincs, de tippünk szerint nem sokat kell erre várni.

**Tipp:** a Clover rendelkezik egy "Kedvencek" funkcióval is. A felső sávba bármilyen linket behúzhatunk, majd ezeket szerkeszthetjük és kategorizálhatjuk a beépített könyvjelzőmenedzserrel.

**OS: Win XP, Vista, 7, 8, 10 Nyelv: angol**

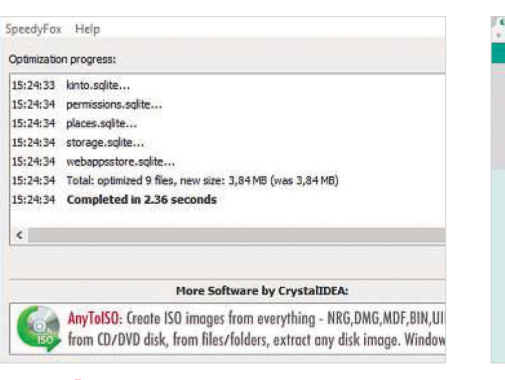

## **SpeedyFox 2.0.23 Gyorsabban induló app**

Nem számít, hogy a Firefox vagy a Chrome-e a kedvencünk – ahogy múlik az idő, minden böngésző tunyává válik, és egyre lassabban fog elindulni. A SpeedyFox ezen próbál javítani, és munkájával a Firefoxot, illetve minden Chromium-alapú böngészőt fel tud gyorsítani – ehhez csak az "Optimize!" gombra kell kattintani.

**Tipp:** a SpeedyFox hordozható szoftver, vagyis semmiféle telepítést nem igényel, és gyakorlatilag bármilyen adathordozóról (például USB-stickről is) elindítható és használható.

**OS: Win 7, 8, 10 Nyelv: angol**

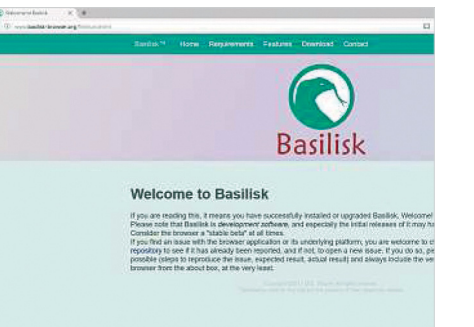

## **Basilisk 2018.04.24 A Firefox-alternatíva**

Bár a legutóbbi Firefox-frissítés sok hasznos funkciót és átalakítást hozott, a radikális megújulás egy sereg, sokak által használt bővítményt tett használhatatlanná. A Basilisk böngésző azoknak készült, akik visszasírják a bővítményeket, hisz a fejlesztő az ezekkel való kompatibilitásra a legbüszkébb.

**Tipp:** a lemezen található telepítőben mind a 32, mind a 64 bites installer megtalálható. Az optimális működés érdekében a használni kívánt számítógép operációs rendszerétől függő változatot telepítsük! **OS: Win 7, 8, 10**

**Nyelv: angol**

#### $\circ$   $\circ$ LightBulb v1.6.3.6 ಕ © *ಆ* Sunrise time: 04:47 IK Sunset time: 20:36 . . . . . . . . . . per in concerna in concer Internet synchronization: Location: . . . . . . . . . Budapest / Hungary (47.5 lat 19.0833 lng)  $\blacktriangleright$ **.** Temp: 6600K

### **LightBulb 1.6.3.6 A szem védelmezője**

Az "éjszakai mód" ma minden mobiltelefonon aktiválható, ám számítógépen még viszonylag ritka. Pedig igen hasznos, hisz így sötétben a képernyő sokkal kevésbé világít, ezzel kímélve a szemet. A LightBulb automatikusan és folyamatosan módosítja a képernyő fényerejét, mindig a természetes fényviszonyokhoz igazítva azt.

**Tipp:** telepítést követően a LightBulb a taskbaron helyezkedik el. Egy jobbklikkel azonnal ki is tudjuk kapcsolni az appot, vagy akár szüneteltethetjük annak működését meghatározott időre. **OS: Win 7, 8, 10**

**Nyelv: angol**

P

P

P

P

P

P

P

P

P

P

P

P

P

P

P

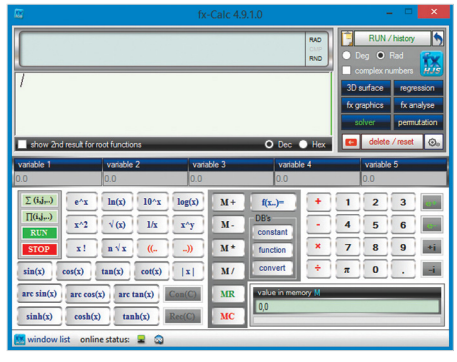

## **fx-Calc 4.9.1.0 PC-s számológép**

Bár a Windowsba integrált számológépapplikáció igen sokat fejlődött az évek során, de a tényleg komoly matematikai műveletekre ez még így sem alkalmas – bezzeg az fx-Calc! Ez az apró program sokismeretlenes egyenletekkel és gráfokkal éppúgy megbirkózik, mint komplex függvényekkel vagy komplex számokkal.

**Tipp:** a program tartalmazza a matematikai állandókat, temérdek sűrűn használt függvényt, egy kombinatorikai segédanyagot, és tárolja használatának teljes történetét, így mindent vissza tudunk nézni.

**OS: Win XP, 7, 8, 10 Nyelv: angol**

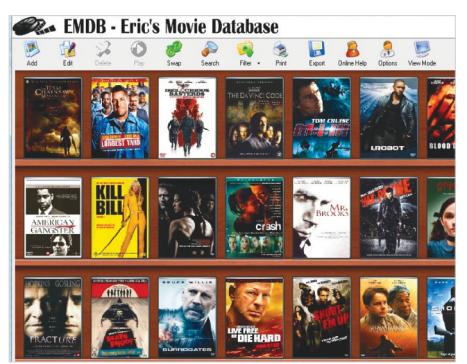

## **EMDB 3.14 Digitális filmarchívum**

Az Eric's Mobie DataBase, avagy EMDB kiváló program azoknak, akik hatalmas film- és sorozatkollekcióval rendelkeznek. Az eszköz tárolja digitális és fizikai adathordozón levő filmjeinket is, és egy igen hasznos modul kezeli a kölcsönadott lemezeket.

**Tipp:** a filmek hozzáadásánál a "Get IMDb" gombbal azonnal átszívhatjuk az azokhoz tartozó adatokat (színészek, szinopszis, borító) a világ legnagyobb mozis adatbázisából. A listánkat több formátumban exportálhatjuk, és azt keresni és filterezni is lehet. **OS: Win Vista, 7, 8, 10 Nyelv: angol**

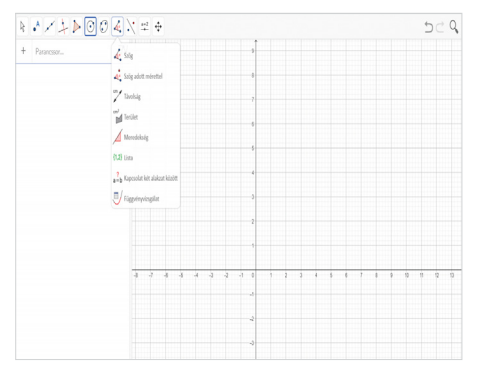

## **GeoGebra 6.0458 Egyszerű matekóra**

A GeoGebra egy igen komplex matematikaszemléltető és -tanító programcsomag, amelyet mégis igen könnyű használni. Több program letölthető, és másik egymillió (!) elérhető neten keresztül, korcsoportokra szűrve; matematikatanárok itt nagyszerű kincseket találhatnak.

**Tipp:** a GeoGebra programok fejlesztői egy webes appot is létrehoztak, így böngészőn keresztül is kipróbálhatjuk a szoftvert. Ha böngészőnk engedi a Java használatát, ezt a www.geogebra.com oldalon a "GeoGebra Classic" opcióval indíthatjuk el.

**OS: Win XP, 7, 8, 10 Nyelv: magyar**

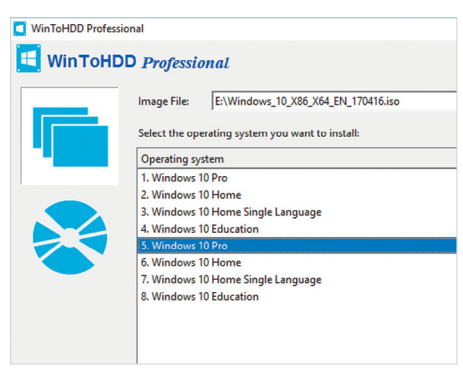

## **WinToHDD 2.8 Telepítés lemez nélkül**

Manapság közel sem minden számítógép és laptop rendelkezik optikai meghajtóval, és néha az USB-bemenet is el tud romlani. A WinToHDD program segít ilyen helyzetben, és engedi a merevlemezről is telepíteni a Windowst (Vistától 10-ig terjed a lista). A "Clone System" opcióval rendszerünk pontos mását is létrehozhatjuk.

**Tipp:** a legtöbb opcióhoz szükség lesz egy Windows ISO fájlra. A WinToHDD rengeteg virtuális lemezképformátumot is támogat, köztük a WIM, ESD, VHD, VHDX or SWM szabványokat is.

**OS: Win 7, 8, 10 Nyelv: angol**

# FREEWARE < BVD-TARTALOM<br>Frissitések,<br>Linux kernel 4.16 **Frissítések, újdonságok**

#### Linux kernel 4.16

A Linux kernel minden Linux-disztribúció alapja, így ennek fejlesztései milliókat érintenek. A legfontosabb újítások a patchek a Spectre és Meldown hardverhibákkal kapcsolatban, illetve a sokat optimalizált energiafogyasztás. **www.linuxfoundation.org**

### Gimp 2.10

Az ingyenes képszerkesztő program legújabb változata hatévnyi fejlesztés gyümölcse, ennek megfelelően egy seregnyi újítást és javítást tartalmaz. Az engine modernebbé és gyorsabbá vált, és szinte minden modul nagygenerálon ment át. **www.gimp.org**

#### ReactOS 0.4.8

A ReactOS, az operációs rendszerek kimérája ismét nagy update-et kapott. A program most már kompatibilis az NT6 kernellel (vagyis a Vistától 10-ig mindent támogat), illetve a kezelőfelület és a hardverkompatibilitás is sokkal jobb lett.

**www.reactos.com**

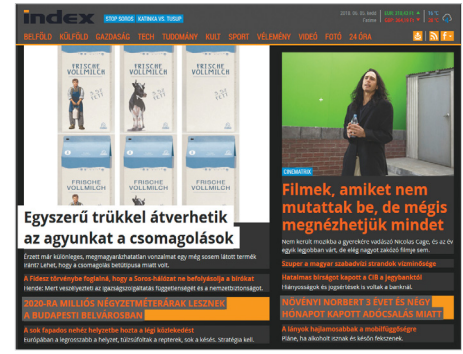

# **Stylish for Firefox 3.0.5 Web személyre szabva**

A Google elegánsabb lenne fekete háttérrel? A YouTube-ra ráférne némi tatarozás? A Stylish böngészőbővítmény segítségével minden weboldal kinézetét a kedvünk szerint alakíthatjuk át. Ehhez csak kattintsunk a három pöttyel jelzett menüre, és válasszuk a "Create Design" parancsot.

**Tipp:** a manuális pepecselés helyett egyszerűen letölthetjük a mások által kreált designokat is a Stylish weboldaláról *(www.usersty les.org).* Itt rengeteg magyar weboldalhoz is vannak stílusos (néha szörnyű) verziók. **OS: Firefox**

**Nyelv: angol**

# **Windows és Office**

**1 Windows 10 Rejtett funkciók be- vagy kikapcsolása**

**2 Windows 10 Fontos mappák felvétele csempeként a Start menübe**

**3 Word 2016 Saját fedőlap készítése Worddokumentumokhoz**

**4 PowerPoint 2016 Tetszőleges szín hiperlink megjelenítéséhez**

**5 Windows 10 Görgetés egérrel a háttérben maradó ablakban**

**6 OpenOffice Draw Szövegek elhelyezése egyedi alakzatok mentén**

**7 Windows 10 Dinamikus képernyőzár használata okostelefonnal**

**8 Excel Több szövegsor elrendezése egyetlen cellában**

**9 PowerPoint 2016 Írásvédelem eltávolítása bemutatóknál**

**10 Word 2016 Időtakarékos gyorsbillentyűk rögzítése**

**11 Windows 10 Asztali ikonok elrejtése a kíváncsi tekintetek elől**

**12 Excel Négyzetméter, mint egyéni számformátum beállítása**

**13 Edge PDF-űrlapok kitöltése képernyőn, majd mentése**

**14 Word A nyomtatásból hiányzó képek esete, és megoldása**

**15 Outlook 2016 Csak a még olvasatlan e-mailek mutatása a bejövő postában**

**16 Edge InPrivate ablak gyorsabb indítása az Edge csempéről**

**17 Windows Ritkán használt különleges karakterek, például törtek, beírása 18 Excel Egy munkafüzet fájlnevének és elérési útvonalának kiderítése**

### **Hardver**

**19 Webkamera Az ESET Internet Security gátolja a webkamera elérését 20 Okostelefon Okostelefon kameralencséinek tisztítása**

**21 Profi tipp Más Windows-PC-k távkezelése** 

### **Mobil, web és fotó**

**22 Profi tipp Motívum megsokszorozása vízcseppekkel**

**23 Okostelefon Útvonalak tervezése PC-n, okos telefonos navigációra**

**24 Skype Asztali verzió használata a Windows 10 Skype appja helyett**

**25 Fényképezés JPG-fotók kicsinyítése vagy nagyítása egy menetben**

**26 WhatsApp Képek elrejtése az androidos telefon galériájában**

**27 Skype Skype app eltávolítása a számítógépről**

**28 WhatsApp Hangüzenetek felvétele az Android-telefonra szabad kézzel**

# **Tippek és trükkök**

A számítógép-felhasználók mindennapjaihoz hozzátartoznak a szoft veres és hardveres problémák. Tippjeink segítségével ezeket könnyen és gyorsan orvosolhatja.

#### **1 Windows 10**

#### **Rejtett funkciók be- vagy kikapcsolása**

A Windows alapértelmezésben titkolja néhány funkcióját, például speciális eszközök ki-/bekapcsolását, vagy egyes, a Microsoft által nagyon fontosnak tartott alkalmazások eltávolításának lehetőségét. El akarjuk például távolítani az Internet Explorer 11-et, mert sose használjuk ezt a böngészőt? A Microsoft persze nem sok mindent szeretne ennél kevésbé, így úgy tesz, mintha erre nem is lenne lehetőségünk. De járjunk túl az eszén: írjuk be a Start gomb melletti keresőmezőbe: windows-szolgáltatások, és nyissuk meg a Windows-szolgáltatások ablakot. Egy kattintással a megfelelő jelölőnégyzetre ki- és bekapcsolhatjuk az Internet Explorer 11-et és más funkciókat.

#### **2 Windows 10**

#### **Fontos mappák felvétele csempeként a Start menübe**

Egyes mappákat nagyon gyakran használunk, mert munkánkhoz, szórakozáshoz szükséges fájlokat tartalmaznak. Ha ez egy sokadik szintű alkönyvtár, akkor sok egérkattintásba kerül, míg a Fájlkezelőn keresztül a teljes mappastruktúrán áttornásszuk magunkat. Sokkal gyorsabban megy, ha a kívánt mappát vagy mappákat kitesszük csempeként a Start menübe.

Nyissuk meg a Fájlkezelőt, és navigáljunk a kívánt mappához. Ügyeljünk rá, hogy balra a mappaikon látható legyen. Kattintsunk rá jobb egérgombbal, és válasszuk a helyi menüből a Rögzítés a gyorselérésbe parancsot. Ettől a mappa már a Fájlkezelőben egészen fentre vándorol a Gyors elérés bal oldali területére. Ott kattintsunk ismét jobb egérgombbal a mappára, és válasszuk ezúttal a Kitűzés a Start menübe parancsot. Ha most megnyitjuk a Windows Start menüjét, egy új csempét látunk a mappaikonnal és a mappa nevével. Egy kattintás erre rögtön megnyitja a Fájlkezelőt, és megmutatja ennek a mappának a tartalmát.

#### **3 Word 2016**

#### **Saját fedőlap készítése Worddokumentumokhoz**

Egy Word-dokumentumhoz már csak a megfelelő fedőlap hiányzik? Nyissuk meg a fájlt, és váltsunk a menüszalagon a Beszúrás lapra. Válasszuk balra fent a Fedőlap menügombot, és a kis nyílra kattintás után válasszuk ki a kívánt változatot. Most lehetőségünk van a nevünket, szövegeket és további részleteket hozzáadni.

Ha egérrel az egyes elemekre kattintunk, azokat tetszés szerint áthelyezhetjük, eltávolíthatjuk vagy megváltoztathatjuk a színüket. A Beszúrás lapon további képeket vagy szövegmezőket is adhatunk hozzá. Ha szeretnénk saját tervezésű fedőlapunkat többször is felhasználni, jelöljük ki a teljes oldalt, kattintsunk balra fent újra a Fedőlap gombra, és válasszuk a Kijelölt rész mentése a fedőlapok gyűjteményébe parancsot.

#### **4 PowerPoint 2016 Tetszőleges szín hiperlink megjelenítéséhez**

A PowerPointban az internetes linkek alapértelmezésben kék színben jelennek meg, ezt a színt azonban meg is változtathatjuk. Ehhez váltsunk fent a Tervezés lapra, és keressük meg a Variációk menügombot. Kattintsunk jobbra lent a kis nyílra, és válasszuk először a Színek menüt, aztán egészen lent a Színek testreszabása almenüt. A következő ablakban tetszés szerint megváltoztathatjuk az új link és a már felkeresett linkek szí-

#### **WINDOWS & OFFICE < TIPPEK & TRÜKKÖK**

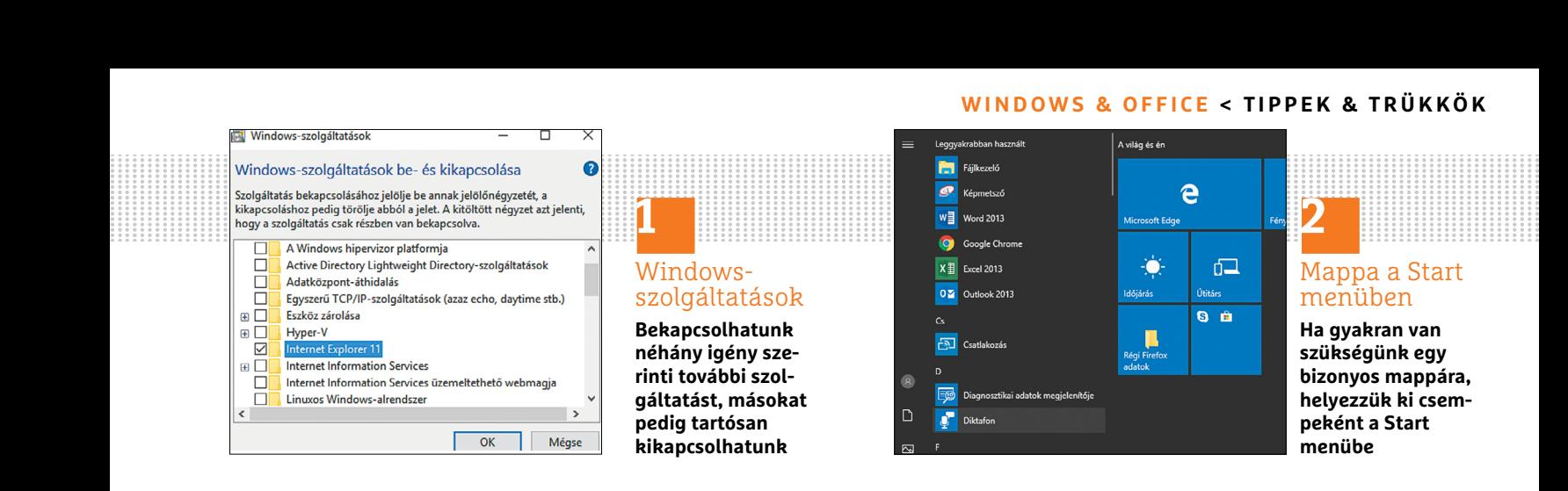

nét. A Mentés gombbal minden eddigi és ezután létrehozott ilyen elem ebben a színben fog megjelenni.

#### **5 Windows 10 Görgetés egérrel a háttérben maradó ablakban**

Ha két ablakot nyitottunk meg az asztalon, azok közül az egyik aktív az előtérben, a másik inaktív a háttérben. Az aktív ablakban gond nélkül lehet az egérgörgővel a tartalmat le- és fölfelé mozgatni, azt azonban, hogy az inaktív ablak fölé vitt egérnél mi lesz a görgő funkciója, testre szabhatjuk.

Amennyiben az inaktív ablakban a görgetésre nem történik semmi, az az egér egy beállításán múlik. A módosításához nyissuk meg a Gépházat, válaszszuk az Eszközök csoportot, majd a bal oldali menüből az Egér kategóriát. Ha az Inaktív ablakok görgetése rámutatáskor alatti kapcsoló ki van kapcsolva, kapcsoljuk be – így rákattintás, kiválasztás nélkül is tudjuk majd mozgatni az ablakok tartalmát.

#### **6 OpenOffice Draw Szövegek elhelyezése egyedi alakzatok mentén**

Különlegesre tervezett dokumentumokhoz, mint például egy diplomamunka, meghívó vagy plakát, időnként kivételes elrendezésre van szükség – például kör formában írt szövegre. Az OpenOffice Draw-val ez így működik: írjuk be egy szövegmezőbe a kívánt mondatot. Állítsuk be a szükséges betűtípust és betűméretet a szövegre kattintás hatására jobb oldalt megnyíló Szöveg eszköztáron.

Jelöljük ki a szövegobjektumot, és utána kattintsunk az alsó eszköztáron a Hatások ikon melletti kis nyílra. A kiválasztóablakban válasszuk a Körre feszítés (perspektivikus) elemet. Hagyjuk jóvá a kijelölt objektum görbévé alakítását az Igen gombbal. Utána vigyük az egérmutatót az objektum fölé, és várjuk meg, amíg a mutató görbévé változik. Ezután kattintsunk az objektumra, és tartsuk lenyomva a bal egérgombot, majd így húzzuk ki a szöveget körré.

#### **7 Windows 10**

#### **Dinamikus képernyőzár használata okostelefonnal**

A Windows 10 a Creators Update óta tartalmaz egy új funkciót, amellyel az okostelefonunkat használhatjuk a notebookunk vagy tabletünk automatikus zárolásához. Ennek előfeltétele annyi, hogy a noteszgépet, illetve tabletet előbb Bluetoothszal párosítsuk össze a telefonnal. Amennyiben asztali számítógépünkön van Bluetooth, akkor természetesen

azzal is kivitelezhető a tipp, megspórolva a képernyőzárolás manuális aktiválását a Win+L gombokkal.

A párosítás után nyissuk meg a notebookon vagy táblagépen a Gépházat, válasszuk a Fiókok kategóriát, és aztán balra a Bejelentkezési lehetőségeket. Gör gessünk le a jobb oldali ablakban a Dinamikus zárolás beállításig. Kapcsoljuk be kattintással a funkciót. Ha most az okostelefonunkkal elhagyjuk a helyünket, és a Bluetooth-hatótávolságon kívül kerülünk, akkor körülbelül félegy perc múlva automatikusan bekapcsol a képernyőzárolás.

#### **8 Excel**

#### **Több szövegsor elrendezése egyetlen cellában**

Amikor az Excelben szöveget írunk egy cellába, például az A1-be, az nem marad a cella határain belül, hanem hosszától függően egyre több és több cellát takar majd el, és marad látható egészen addig, míg a következő cella (tehát példánkban mondjuk a C1), üres. Amint abba tartalom kerül, az az A1-be írt szöveget a cella előre megadott szélessége alapján levágja, és az már csak a szerkesztőlécen látható teljes egészében, ha a cellára kattintunk.

Ha csak alkalmanként kell két vagy több szövegsort egy cellába írnunk, kezdjük el beírni a szöveget, és üssük le a cella →

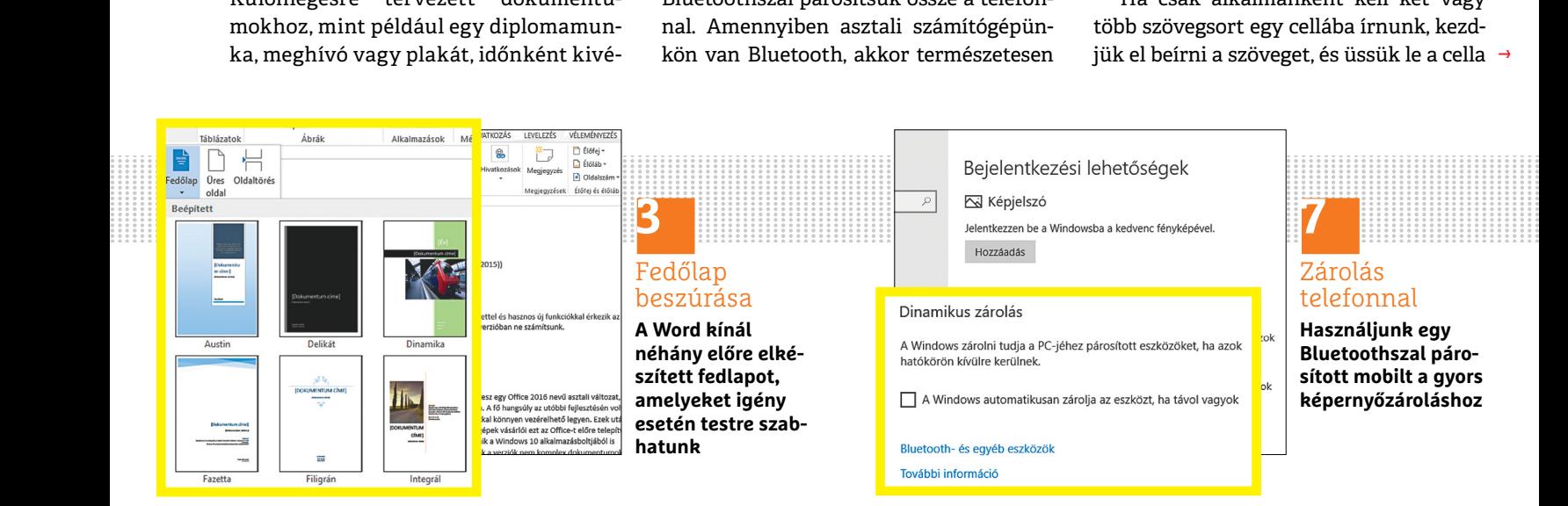

#### **TIPPEK & TRÜKKÖK > WINDOWS & OFFICE**

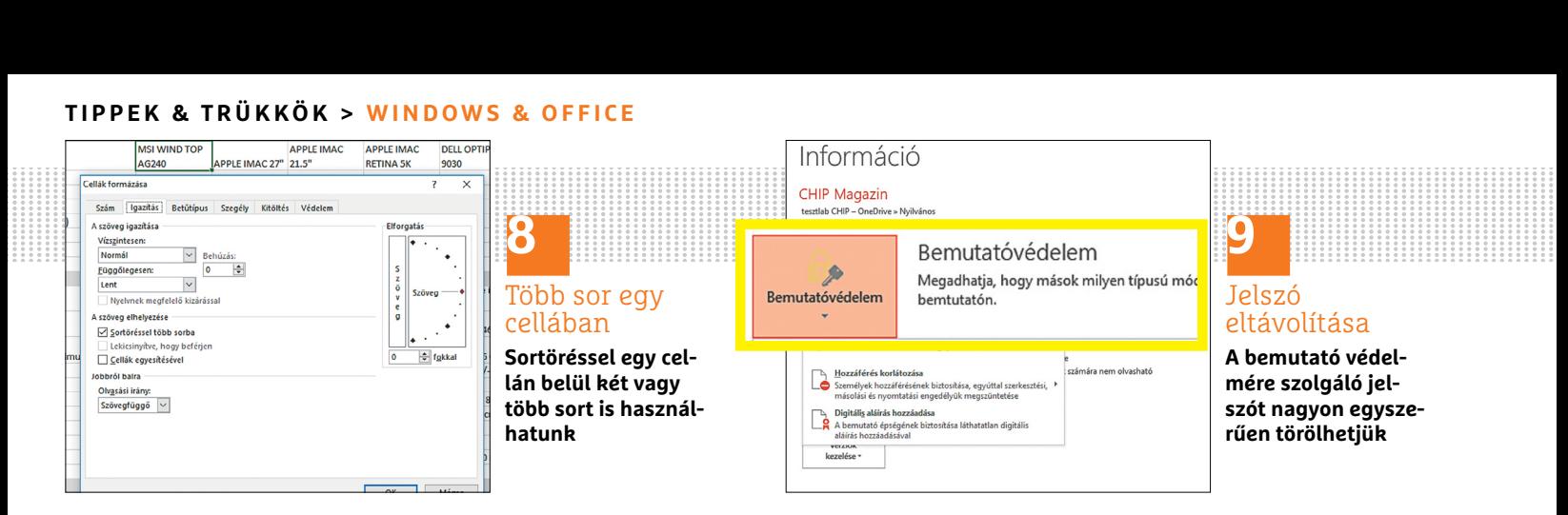

végén az Alt+Enter billentyűket. Így egy cellán belül új szövegsort kezdhetünk, és további szövegsorokat is létrehozhatunk. Ennek használatakor fontoljuk meg, hogy ez automatikusan a teljes Excel-cella magasságát megemeli.

Nem muszáj azonban mindig kézzel új sort kezdeni, mert működtethetjük automatikusan is a sortörést egy oszlopon belül: ehhez nyissuk meg az Excelt, jelöljünk ki egy oszlopt, és üssük le a Ctrl+1 billentyűkombinációt. Ezután váltsunk a Cellák formázása ablakban az Igazítás fülre. A szöveg elhelyezése alatt megtaláljuk a Sortöréssel több sorba lehetőséget, amelyet kattintással kapcsolunk be, és az OK gombbal rögzítünk. Ha most szöveget írunk egy cellába, az automatikusan be lesz tördelve a következő sorba, amint elérjük a cella végét.

Ez a második módszer a végeredményt tekintve abban is különbözik az elsőtől, hogy a sortörés pontos helye dinamikusan, a cella szélességétől függően változik.

#### **9 PowerPoint 2016 Írásvédelem eltávolítása bemutatóknál**

matatorika megveunetjak a veletien matatori atteknike kapjunk, valasz lekketező helyezi, magánélete érdekében védje az<br>mutatót írásvédelemmel nyitunk meg, Beállításokat. A következő ablakban ikonokat az idegen pillantások Írásvédelem segítségével PowerPointbemutatónkat megvédhetjük a véletlen módosításoktól. Ha egy PowerPoint-bemutatót írásvédelemmel nyitunk meg,

megjelenik az Írja be a jelszót a bemutató módosításához felhívás. Ezután beírhatjuk a jelszót vagy megnyithatjuk a fájlt írásvédetten. Magát az írásvédelmet csak úgy tudjuk megszüntetni, ha tudjuk a jelszót.

Írjuk be a bemutató megnyitása után a jelszót, és hagyjuk jóvá OK-val. Ezután megnyílik a bemutató.

Az írásvédelem eltávolításához töröljük a meglévő jelszót. Ehhez kattintsunk a Fájl menüre, és a Bemutatóvédelem alatti nyílra. Válasszuk a legördülő menüből a Titkosítás jelszóval elemet, és töröljük a következő ablakban a jelszót. Hagyjuk jóvá OK-val.

#### **10 Word 2016**

#### **Időtakarékos gyorsbillentyűk rögzítése**

Egyes gyakrabban használt műveleteket, például képek beszúrását egy Word-dokumentumba, egérrel csak körülményesen lehet megoldani, mert a parancsok el vannak rejtve a menüstruktúrában. Sokkal gyorsabban megy, ha egy speciális billentyűkombinációt használunk hozzájuk – főleg, ha bizonyos műveleteket gyakran végzünk. Hogy a meglévő billentyűkombinációkról áttekintést kapjunk, válaszszuk a Fájl menüt, és utána a Beállításokat. A következő ablakban

kattintsunk a Menüszalag testreszabása kategóriára, aztán lent a Billentyűparancsok mellett a Testreszabás gombra.

A következő ablakban balra a kategóriák, jobbra a lehetséges parancsok vannak felsorolva. Ha például billentyűkombinációval akarunk képet illeszteni egy dokumentumba, kattintsunk először balra a Beszúrás lapra, és keressük meg jobbra a BeszúrásKép parancsot. Kattintsunk rá. Ha tartozik már ehhez a parancshoz hozzárendelt billentyűkombináció, az a Foglalt billentyűk mezőben jelenik meg.

Kattintsunk az Új billentyűparancs mezőbe, és üssünk le egy saját kombinációt, például Ctrl+Shift+K. Ha ez már foglalt, akkor ezt a program kiírja, lehetőséget adva egy újabb kombináció kiválasztására. Ha nem, akkor kattintsunk a Hozzárendel gombra, és utána a Bezárás és OK gombokra. Most a billentyűkombinációnkkal azonnal megnyithatunk egy Fájlkezelő ablakot kép beszúrásához.

#### **11 Windows 10**

#### **Asztali ikonok elrejtése a kíváncsi tekintetek elől**

Aki a telepített programok vagy gyakran felkeresett weboldalak linkjeit az asztalra helyezi, magánélete érdekében védje az ikonokat az idegen pillantások elől – főleg

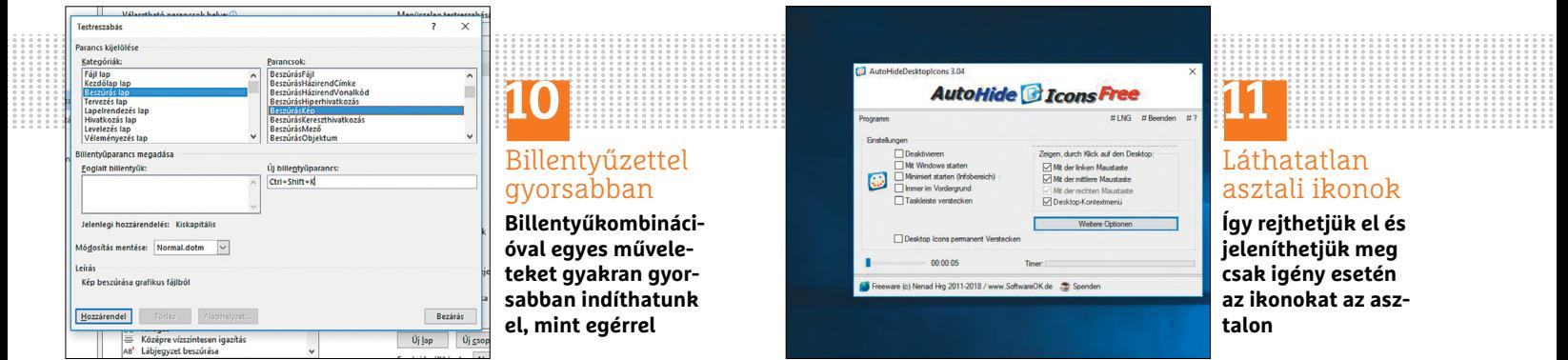

## **10** Billentyűzettel gyorsabban **Billentyűkombinációval egyes műveleteket gyakran gyorsabban indíthatunk**

**el, mint egérrel**

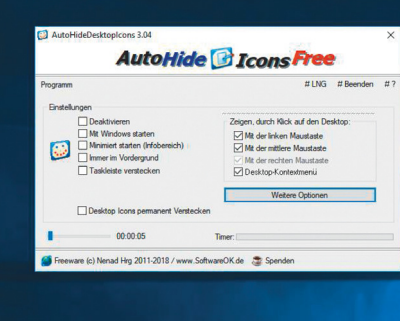

# **11**

#### Láthatatlan asztali ikonok

**Így rejthetjük el és jeleníthetjük meg csak igény esetén az ikonokat az asztalon**

#### **WINDOWS & OFFICE < TIPPEK & TRÜKKÖK**

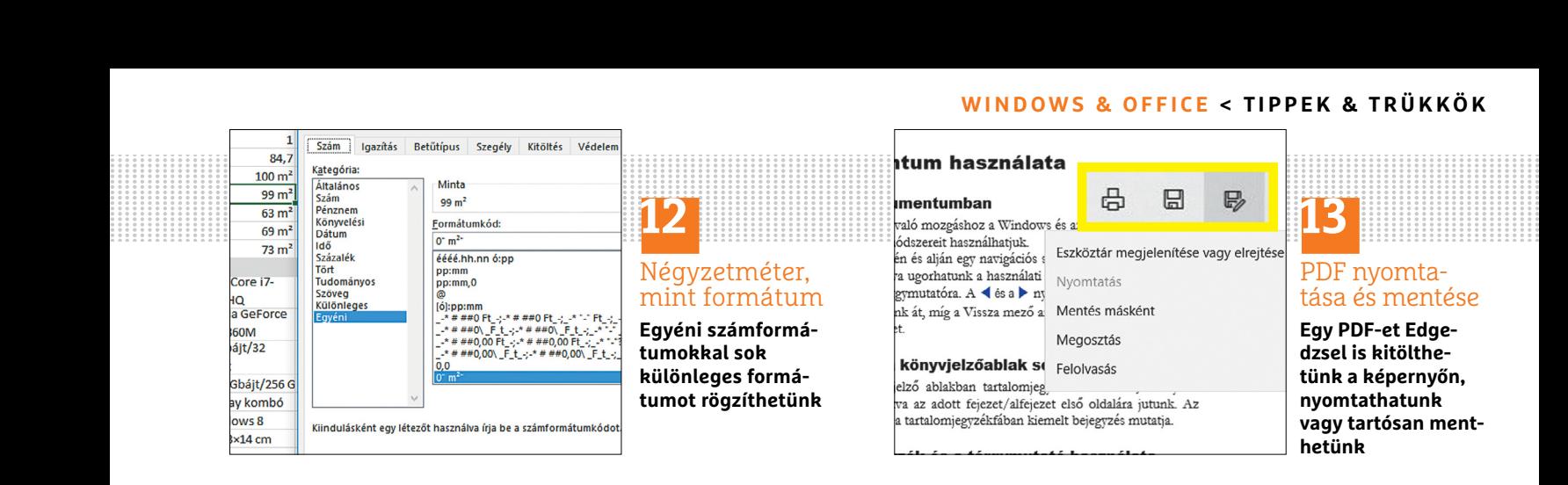

az irodában. Jó megoldás erre az ingyenes AutoHideDesktopIcons program (lemezmellékletünkről).

Ha elindítjuk a programot, rögtön aktív lesz, és alapértelmezésben minden asztali ikont elrejt, amint az egér öt másodpercnél hosszabb ideig nyugalomban van. A programablakban ezt az időtartamot megváltoztathatjuk, és további beállítási lehetőségek is vannak: például elindíthatjuk a programot automatikusan minden Windows-indítással. Választhatunk egy olyan beállítást is, amelynél az ikonok akkor is rejtve maradnak, ha az egeret ismét megmozdítjuk. A Gyorsindításból a programok persze továbbra is gond nélkül, egyetlen kattintással indíthatók. Csak egy kattintás az asztalra mutat meg újból minden ikont.

#### **12 Excel**

#### **Négyzetméter, mint egyéni számformátum beállítása**

Ha helyiségek vagy telkek területét akarjuk egy Excel-táblában rögzíteni, akkor a négyzetméter számformátumra van szükség. Ezt azonban az Excel alapból nem ismeri, ezért egyéni számformátumot kell létrehozni hozzá.

Először jelöljük ki a cellá(ka)t vagy oszlopo(ka)t, amely(ek)nek a táblázatban négyzetméteradatot kell tartalmazniuk. Utána nyissuk meg a Cellák formázása ablakot a Ctrl+1 billentyűkombinációval. Váltsunk, ha szükséges, a Szám lapra. Kattintsunk balra a Kategória alatt az Egyéni típusra. Kattintsunk a Formátumkód mezőbe, és írjuk be: 0" m<sup>2</sup>" (az első idézőjel után szóköz van). Hagyjuk jóvá az új számformátumot OK-val.

Ha most egy számot az egyik előzőleg kijelölt cellába írunk, ahhoz automatikusan hozzárendelődik a négyzetméter mértékegység.

**Tipp:** a minta szerint sok más mértékegységet is rendelhetünk a számértékekhez. Az egyéni formátum azonban csak abban a dokumentumban áll rendelkezésre, amelyben létrehoztuk. Ha mindig használni akarjuk, akkor egy Excel sablont kell vele létrehozni.

#### **13 Edge**

#### **PDF-űrlapok kitöltése képernyőn, majd mentése**

Sok hivatal és intézmény bocsát rendelkezésre dokumentumokat online, amelyeket közvetlenül a képernyőn is kitölthetünk. Ezek többnyire PDF-ek, amelyeknek a megjelenítéséhez és kitöltéséhez korábban programokra, mint az Adobe Reader, volt szükség. Az Edge böngészővel azonban ez már kiegészítő program nélkül is működik. Egy Edgeben kitöltött PDF kinyomtatásához vagy

mentéséhez kattintsunk egy szabad helyre a dokumentumban. Az Edge most megjelenít a címsáv alatt egy eszköztárat. A PDF nyomtatásához kattintsunk a nyomtatóikonra, a mentéséhez a lemezikonra.

#### **14 Word**

#### **A nyomtatásból hiányzó képek esete, és megoldása**

Ha egy Word-dokumentumba sok képet illesztettünk, előfordulhat, hogy a nyomtatásban csak a szöveg lesz látható, miközben a képek hiányoznak. Ennek a hibának több oka is lehet.

Az egyik egy rossz beállítás a Wordben: kattintsunk a Fájl lapra, és ott a Beállítások menüre, a következő ablakban balra pedig a Megjelenítés kategóriára. Keressük meg jobbra a Nyomtatási beállítások területet. Tegyünk pipát A Wordben készült rajzok nyomtatása és a Háttérszínek és háttérképek nyomtatása beállítások elé. Zárjuk be az ablakot OK-val.

Ha még mindig gond van a képek nyomtatásával, mentsük a dokumentumot a Fájl és a Mentés parancsokkal egy korábbi formátumba, mint a Word 97- 2003-as dokumentum (\*.doc). Ha a képek nyomtatásban még ezután is hiányoznak, konvertáljuk a képeket adott esetben egy másik formátumba, és szúrjuk be ismét a dokumentumba.

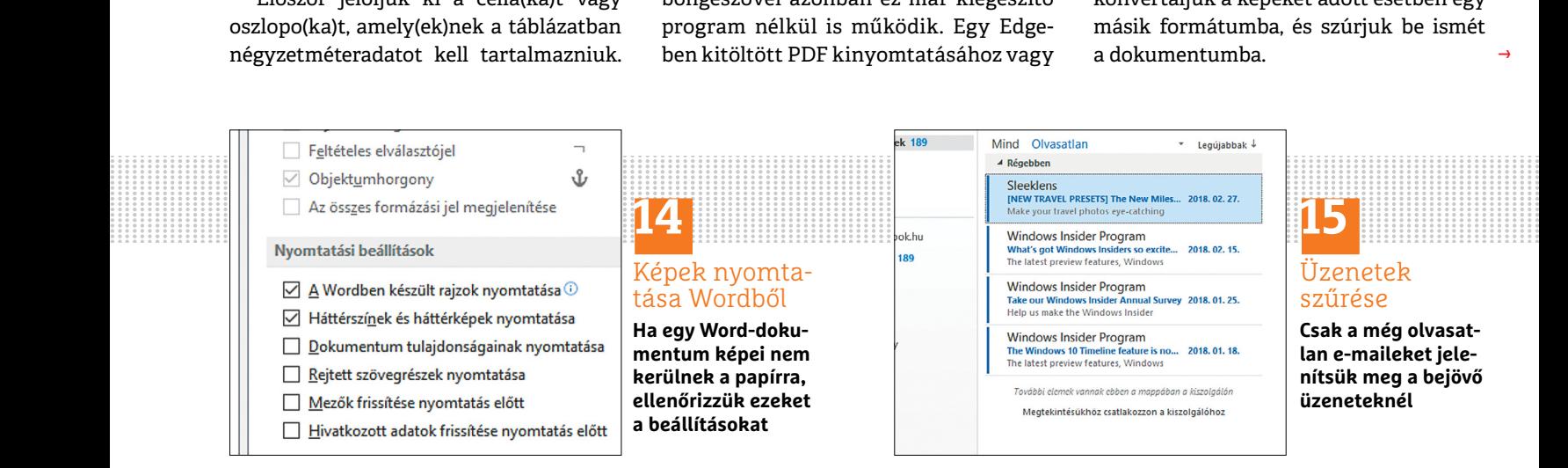

→

#### **TIPPEK & TRÜKKÖK > WINDOWS & OFFICE**

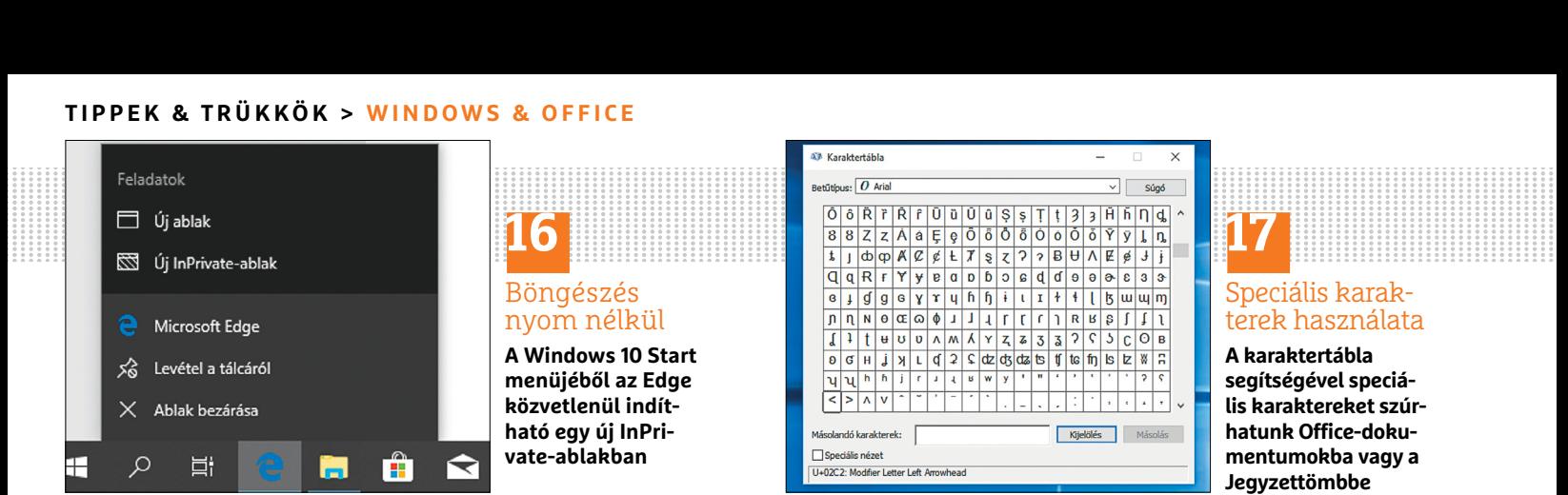

#### **15 Outlook 2016 Csak a még olvasatlan e-mailek mutatása a bejövő postában**

Aki hosszabb szabadság után először nyitja meg az Outlookot, meg fog döbbenni a szünetben érkezett üzenetek tömegén – hiszen a régi mailek is ott vannak az újonnan érkezettek mellett. Valamivel áttekinthetőbb lesz a bejövő posta, ha csak az olvasatlan e-maileket jelenítjük meg. Ezt néhány egérkattintással beállíthatjuk. Hozzuk előre, ha még nincs ott, a Kezdőlap lapot. Kattintsunk jobbra fent az E-mailek szűrése melletti kis nyílra, és a menüben az Olvasatlan levelek elemre. Rövid idő után már csak az olvasatlan levelek lesznek láthatók. Megjegyzés: az e-mail-lista feletti Keresés mezőbe is kattinthatunk, és ott beírhatjuk: olvasatlan.

#### **16 Edge**

#### **InPrivate ablak gyorsabb indítása az Edge csempéről**

Éppen a megfelelő szülinapi ajándékot keressük, és nem akarjuk, hogy a családból valaki véletlenül megtalálja a böngészőelőzményeket? Akkor használjuk a Microsoft Edge InPrivate böngészését, hogy elkerüljük az árulkodó nyomokat. Banki ügyletekhez is érdemes biztonsági okokból az online hozzáférést egy ilyen inkognitó ablakból indítani.

Különösen gyorsan elindíthatjuk az Edge-et ebben a módban, ha megnyitjuk a Start menüt, és jobb egérgombbal az Edge csempére kattintunk, és a menüből az Új InPrivate-ablak parancsot választjuk. Sok más csempe is van, amelyek kibővített helyi menüvel rendelkeznek.

#### **17 Windows**

#### **Ritkán használt különleges karakterek, például törtek, beírása**

Ha egy rövid üzenethez a Jegyzettömbben vagy akár egy Office-programban speciális karaktert keresünk, például a Copyright jelet (©), francia idézőjelet (» és «) vagy speciális törtszámokat, mint a ¾, ezeket a karaktertáblában találjuk, amely a Windowsban rendelkezésre áll.

Az indításához nyissuk meg a Futtatás ablakot a Windows+R billentyűkombinációval, és írjuk be: charmap. Hagyjuk jóvá OK-val. Megnyílik a Karaktertábla ablak. Fent kiválaszthatjuk a megfelelő betűtípust. Az ablakban alatta minden karaktert megtalálunk, amelyek a választott betűtípusban rendelkezésre állnak. Keressük meg a kívánt különleges karaktert, és kattintsunk rá, hogy felnagyítva lássuk. Utána kattintsunk a Kijelölés gombra, és Ctrl+C-vel másoljuk a különleges karaktert a vágólapra. Váltsunk vissza a programra, amelyben a karakterre szükségünk van, és Ctrl+V-vel illesszük be a vágólapról.

**Tipp:** ha egy bizonyos karakterre gyakrabban van szükségünk, akkor jegyezzük meg az ablak alján a karakterre kattintva megjelenő billentyűkombinációt: lenyomott Alt billentyűvel a megjelenő számokat beírva beszúrjuk a különleges karaktert.

#### **18 Excel**

#### **Egy munkafüzet fájlnevének és elérési útvonalának kiderítése**

Ha egyszer már mentettünk egy Excel munkafüzetet, de már nem tudjuk, hova, nagyon egyszerűen megkapjuk a tárhely elérési útvonalát. Kattintsunk egy üres cellába, és írjuk be a =CELLA("filenév") képletet. Ha leütjük az entert, megjelenik a fájl elérési útvonala.

Ha viszont csak egy táblázatlap nevét akarjuk megtudni, használjuk a következő (kétségkívül valamivel bonyolultabb) képletet, amelyet megszakítás nélkül kell a szerkesztősorba beírni: =KÖZÉ P(CELLA(«filenév»;A1);SZÖVEG.TALÁL(«  $|x$  ; CELLA $(x$ filené $v$  »; A<sub>1</sub> $)$  +1; HOSSZ (CELLA(«filenév»;A1))-SZÖVEG. TALÁL(«]»;CELLA(«Filenév»;A1)))

**Tipp:** különösen hosszabb képletek beírásánál hasznos a szerkesztőlécet megnagyítani. Ehhez húzzuk ki lenyomott egérgombbal a szerkesztőléc alsó szélét, amíg a kívánt magasságot el nem érjük.

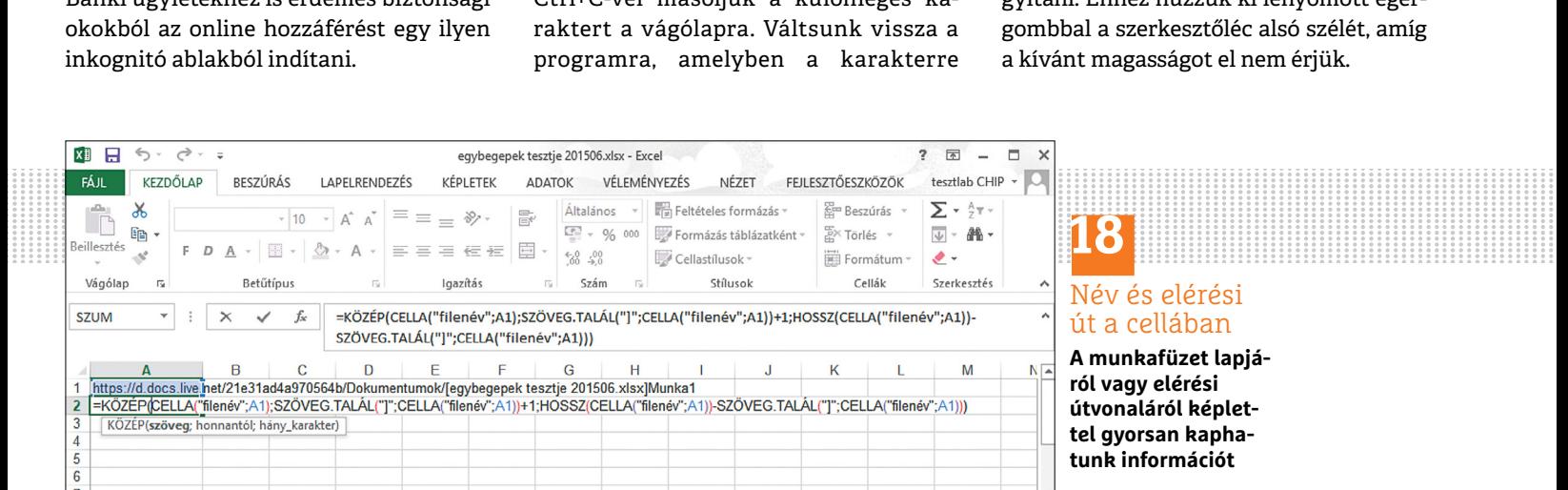

# **18** Név és elérési

# út a cellában

**A munkafüzet lapjáról vagy elérési útvonaláról képlettel gyorsan kaphatunk információt**

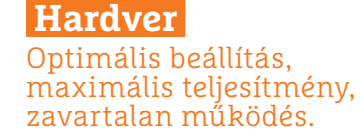

#### **19 Webkamera Az ESET Internet Security gátolja a webkamera elérését**

Ha a Start menüből el akarjuk indítani a notebook kameraalkalmazását és csak adatvédelmi üzeneteket kapunk, lehet, hogy egy telepített vírusvédő program blokkolja a hozzáférést a kamerához. Skype-nál is előfordulhat, hogy csak egy figyelmeztetést, mint "a webkamerát jelenleg egy másik alkalmazás használja", kapunk. Ezt is okozhatja egy védőprogram blokkoló hatása. Segítséget a védőprogram rövid időre történő kikapcsolása jelenthet, azonban például az ESET Internet Securitynél fel is oldhatjuk a blokkolást.

Ehhez nyissuk meg a biztonsági csomag Beállításait például a tálca értesítési területén az ESET ikonra kattintva, majd a megnyíló ablakban lent a Webkameravédelem részt, ahol egy csúszkával globálisan ki- és bekapcsolhatjuk a kamera tiltását. Próbaképpen kapcsoljuk ki az opciót egy rövid időre, és ellenőrizzük, hogy ez megoldja-e a problémát. Ha igen, akkor kapcsoljuk vissza, és kattintsunk a menüpont melletti kis fogaskerékre, hogy a Haladó beállításokhoz jussunk.

Itt az Eszközfelügyeleten belül kattintsunk a Webkamera-védelemre, majd pedig a Szabályokra, ahol ellenőrizni tudjuk, hogy nem hoztunk-e létre aka-

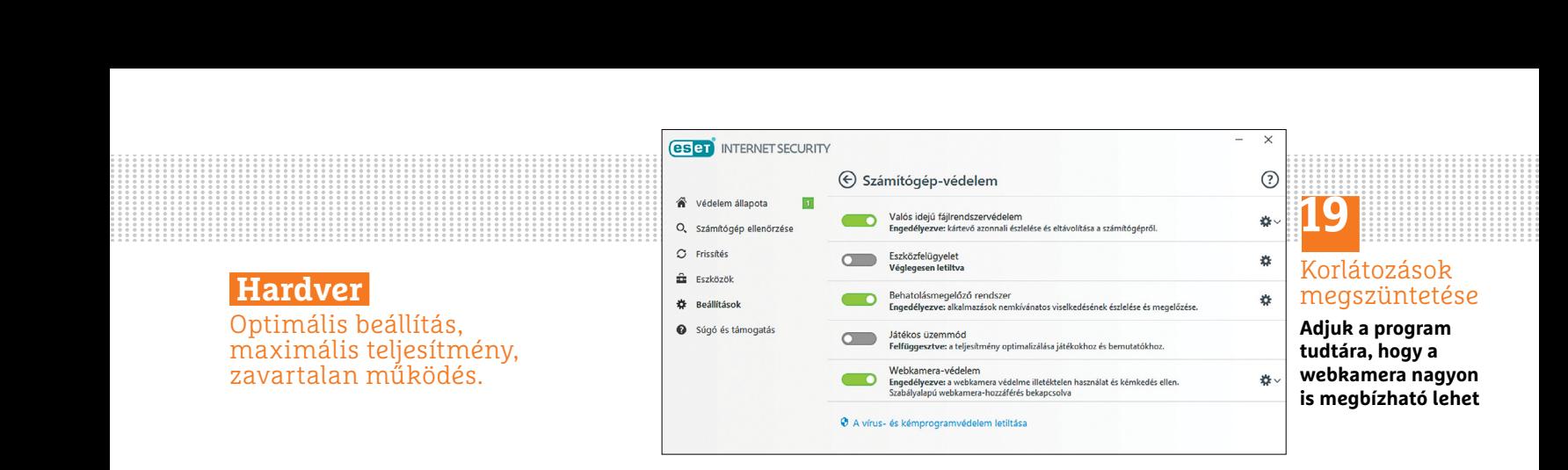

ratlanul mi magunk, vagy pedig valamelyik szoftver egy olyan szabályt, amely lehetetlenné teszi a webkamera elérését azon programok számára, melyeket használni akarunk (Skype, Microsoft Camera és társaik). Ha találunk ilyet, akkor a szerkesztés gombbal tudunk rajta módosítani.

Amennyiben próbálkozásunk nem vezet sikerre, próbáljuk meg ideiglenesen a teljes ESET-védelmet kiiktatni például 5 percre, és megnézni, hogy ez hoz-e változást. Ha továbbra is elérhetetlen a kamera, előfordulhat, hogy valójában nem is a biztonsági programcsomag a ludas, hanem a Windows! Nyissuk meg tehát a Start gomb megnyomása után a Beállításokat, majd pedig az Adatvédelem menüpontot. Itt a bal oldali részen görgessünk le, és nyomjuk meg a Kamera gombot. Most az ablak jobb oldalán láthatjuk egyrészt a webkamera használatának globális engedélyezését, tiltását lehetővé tévő kapcsolót, másrészt az egyes alkalmazásokhoz tartozó gombokat.

#### **20 Okostelefon Okostelefon kameralencséinek tisztítása**

Az okostelefonnal készült fotókon kis foltok láthatók vagy ködfátyol telepedett a képekre? Többnyire szennyeződések, kis porszemcsék vagy ujjlenyoma-

tok vannak a kameralencsén. Ezt a problémát iPhone-nál vagy bármely tetszőleges más telefonnál viszonylag gyorsan megszüntethetjük, azonban legyünk óvatosak a por eltávolításakor, különben a végén por nem lesz ugyan a lencsén, helyette viszont maradnak csúf karcolások. Ezért először távolítsuk el a lencséről a nagyobb szennyeződést óvatosan egy puha ecsettel. A legjobb, ha ezt a fényképezőgép-boltokban beszerezhető, pumpával kombinált ecsettel végezzük, amelynél levegővel indíthatjuk útjukra a nagyobb porszemcséket.

Miután a telefon kamerájának lencséit gondosan megszabadítottuk a porszemcséktől, végezzük el a finomabb munkálatokat: mikroszálas kendővel tisztítsuk meg a lencsét. Többnyire segít, ha a szöszmentes kendőt vattapamacsra helyezzük. Rendszerint teljesen elegendő, ha a lencse tisztításához meleg vizet használunk, miután a por nagyját a fújtatós ecsettel lesöpörtük. Ha ujjlenyomatból származó zsírfoltokat találunk, adjunk egy kis mosogatószert a vízhez, de használhatunk szemüvegtisztító kendőket is a tisztításhoz.

**Tipp:** a szakboltokban viszonylag olcsón vásárolhatunk különböző tisztítóceruzákat a lencsetisztításhoz, amelyek egyik végükön ecsetet, másikon puha párnát is tartalmaznak.

→

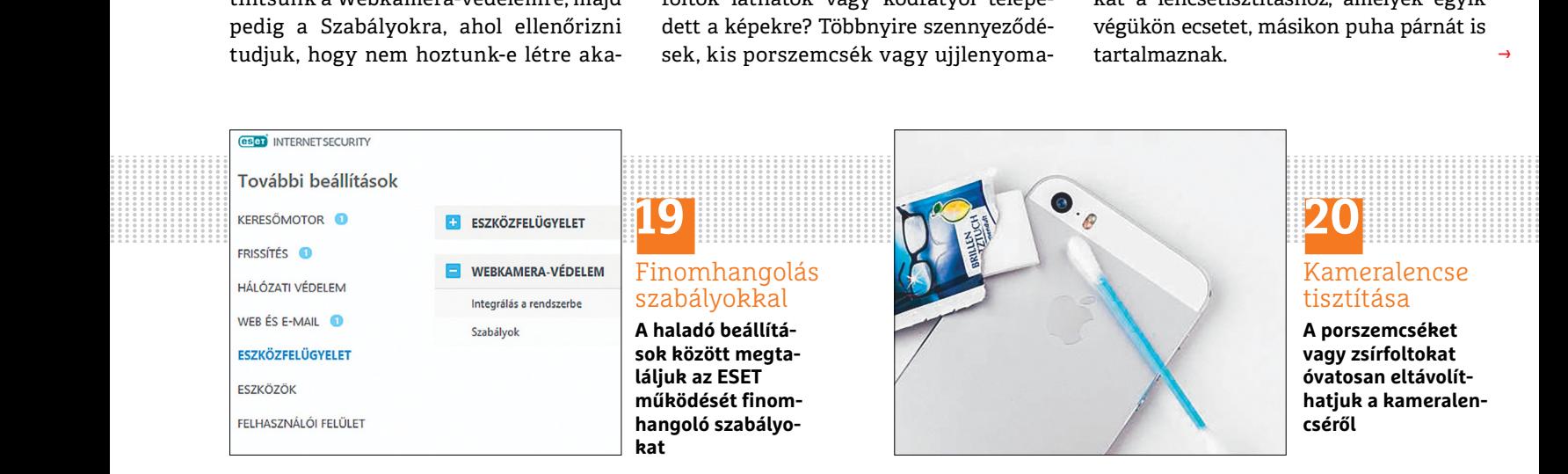

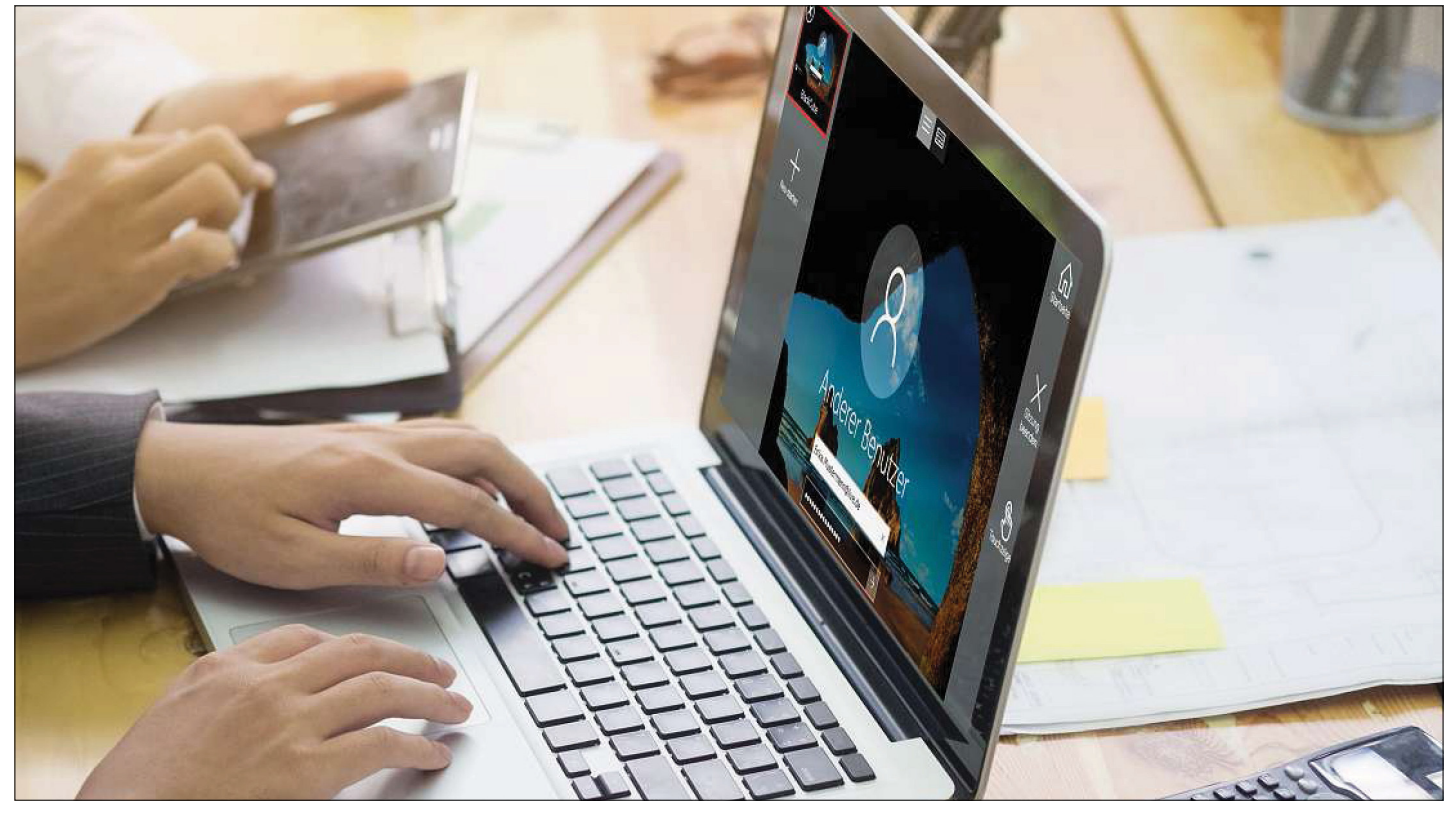

# **Más Windows-PC-k távkezelése**

 Az integrált **Távoli asztali kapcsolat** funkcióval gyorsan és egyszerűen érhetünk el és vezérelhetünk más számítógépeket a távolból.

#### ARTUR HOFFMANN /HORVÁTH GÁBOR

**A Windows 10 mindennel rendelkezik, ami ahhoz szük-**<br>séges, hogy a saját hálózatunkon belül vagy az inter-<br>neten keresztül elérjünk egy másik Windowst futta-<br>té számítágánat, és távolból vazárolijik, a rendszeréti erre séges, hogy a saját hálózatunkon belül vagy az intertó számítógépet, és távolból vezéreljük a rendszerét: erre szolgál a *Távoli asztali kapcsolat*. Ezzel az alkalmazással percek alatt kapcsolódhatunk egy másik számítógéphez, és úgy dolgozhatunk vele, mintha előtte ülnénk. A beállításokban még azt is rögzíthetjük, hogy milyen programokkal induljon a rendszer. Hogy részleteiben hogyan állítható elő a távoli kapcsolat, az a tippünkben leírt munkamenetben olvasható. A Windows Áruházban rendelkezésre áll még a Távoli asztali alkalmazás is, amely alapvetően a táblagépes üzemmódban történő használatra alkalmas, de nem rendelkezik minden beállítási lehetőséggel.

Hogy távoli asztali kapcsolattal elérjünk egy másik Windows-számítógépet, ahhoz a cél-PC operációs rendszerének támogatnia kell a *Remotedesktophost* funkciót. A Windows alapverziója ezt nem tudja, ehhez a célgépen Windows Prónak vagy Windows Enterprise-nak kell futnia, tehát nem tudunk olyan PC-t távvezérelni, amelyre a Home Edition van telepítve, és olyan tabletet, amelyen a karcsúsított RT változat fut. Ebben az esetben külső programot, például a Team-Viewert (lemezmellékletünkről) kell alkalmazni.

#### **Munkamenet**

#### **1 Távoli asztal kapcsolat indítása**

Írjuk be a tálcán a keresőmezőbe az első betűket: *táv*. A találatok listáján megjelenik a *Távoli asztali kapcsolat*. Kattintsunk rá az összetevők elindításához. Ezután automatikusan betöltődik az asztal, és a *Távoli asztali kapcsolat* ablak üdvözöl.

#### **2 Számítógépnév vagy IP-cím**

A következőkben abból indulunk ki, hogy a számítógépek azonos hálózatban találhatók. A kapcsolat felépítéséhez írjuk be a másik *Számítógép* IP-címét vagy számítógépnevét, és kattintsunk a *Csatlakozás* gombra.

#### **3 Kapcsolat létrehozása**

Ha a célrendszer egy Windows-PC, akkor a *Megbízik ebben a távoli kapcsolatban?* ablak jelenik meg. Válasszuk ki a felhasználói

#### **WINDOWS & OFFICE < TIPPEK & TRÜKKÖK**

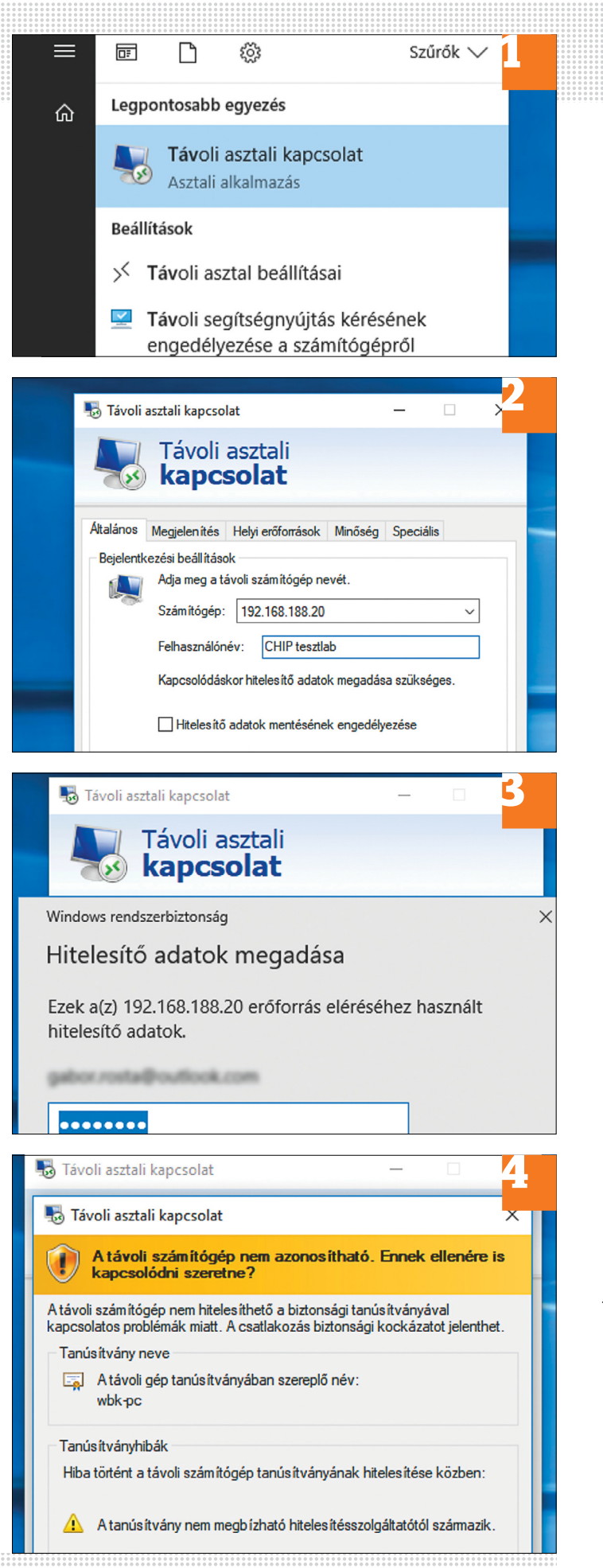

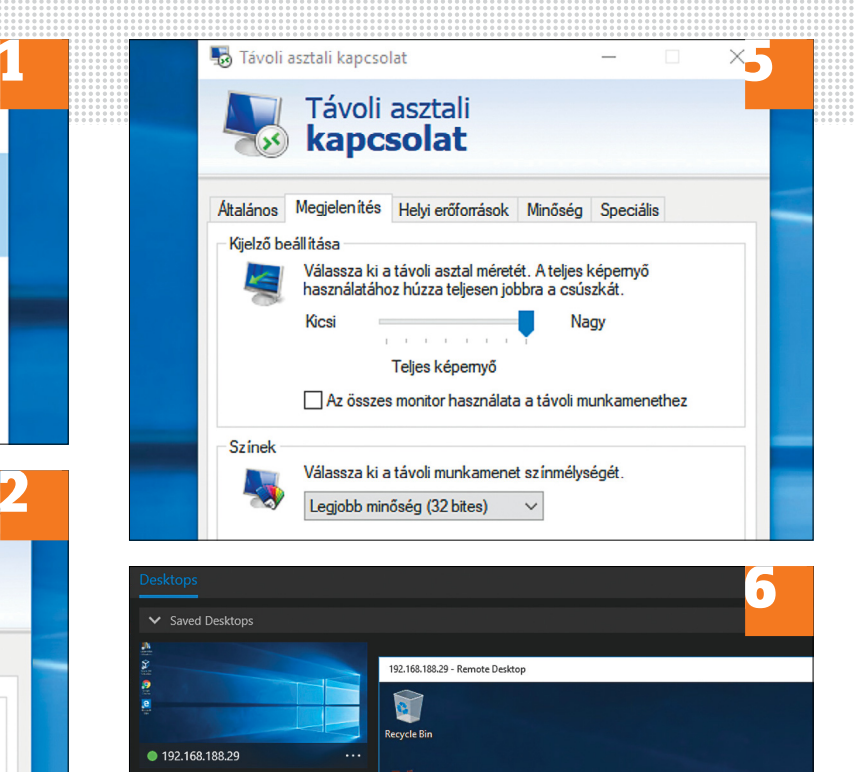

fiókot, amellyel be akarunk jelentkezni a rendszerbe, és hagyjuk jóvá a *Csatlakozás* gombbal. Írjuk be a felhasználónevet és jelszót, és kattintsunk az *OK* gombra.

**AN** 

e,

#### **4 Hiba a kapcsolat felépítésében**

A program egy új ablakban valószínűleg hiányolni fog egy tanúsítványt. Zárjuk be az *Igen* gombbal az üzenetet. Ha kapunk még egy hibaüzenetet, akkor ellenőrizzük, hogy a célrendszer engedélyezi-e a távoli asztal kapcsolatokat. Az ide tartozó beállításokat ott a *Vezérlőpult/Rendszer és biztonság/Távoli elérés engedélyezése* alatt találjuk.

#### **5 Haladó beállítások**

Ha az első, *Távoli asztali kapcsolat* ablakban a *Beállítások megjelenítése* nyílra kattintunk, testre szabhatjuk a kapcsolat alapbeállításait, például a képernyőfelbontást és a kapcsolat kívánt minőségét, de akár programokat is megadhatunk, amelyeknek a kapcsolat előállításakor automatikusan el kell indulniuk.

#### **6 Távelérés a Távoli asztal alkalmazással**

Ha inkább tablet módban dolgozunk, telepítsük a Távoli asztal alkalmazást a Windows Áruházból. Indítsuk el az appot, írjuk be a célrendszer IP-címét vagy nevét, kattintsunk a *Csatlakozás* gombra, adjuk meg a hozzáférési adatokat, és állítsuk elő a távoli asztali kapcsolatot.

→

**TIPPEK & TRÜKKÖK > WINDOWS & OFFICE**

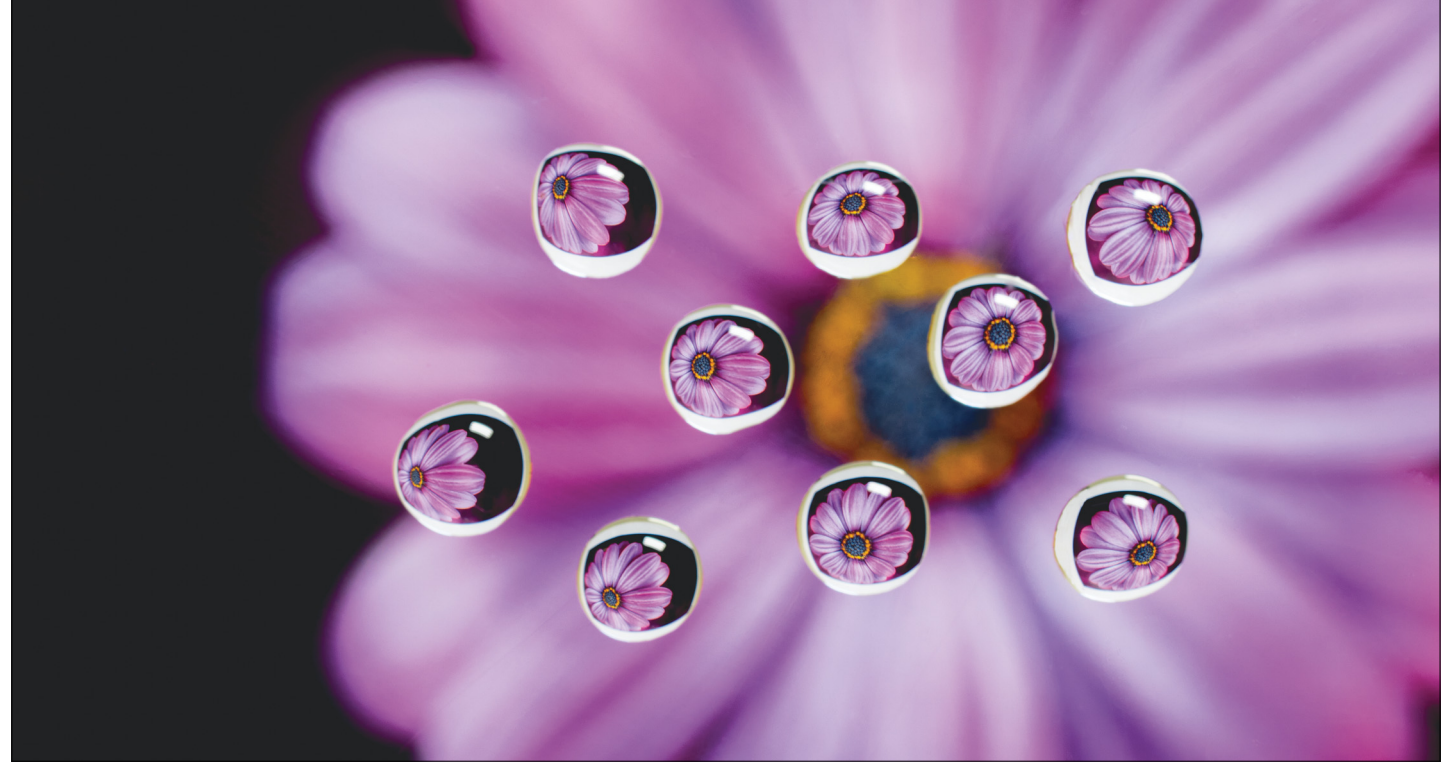

# **Motívum megsokszorozása vízcseppekkel**

A türelem rózsát terem – ha pedig kiegészítjük némi **vízzel, cseppentővel, makro objektívvel és egy üveglappal,** eredeti képeket terem.

LEA SCHOCH/HORVÁTH GÁBOR

vízcseppek nagyon jól használhatók különleges nagyítóként, így új perspektívát hozhatunk létre, és témánkat megsokszorozhatjuk. A tulajdonképpeni motívum, esetünkben a gerbera, kicsinyítve jelenik meg a cseppekben, a cseppek a kicsinyített virágokkal pedig mélyebbé és ötletesebbé teszik a képet. Az ilyen képek alanyaként elsősorban csendéletek, mozdulatlan alakok jöhetnek szóba, feliratok és olyan tárgyak, amelyek a sokszorozás miatt gyorsan áttekinthetetlenné válnak, kevésbé alkalmasak erre a célra. Ha szívesebben készítünk absztrakt képeket, érdemes egy pillantást vetni az op-artra. A fogalom a 60-as években népszerűvé vált optikai művészetet jelöli, amely absztrakt formákat és színes geometriai alakzatokat használ, hogy a néző érzékelésével játsszon. Azzal mindenesetre számoljunk, hogy minél absztraktabb a motívum, annál inkább elvész a felismerhetőség élménye.

Ha döntöttünk egy motívum mellett, nyomtassuk ki A4-es papírra. Vigyázzunk, hogy a nyomtatás ne legyen túl pixeles, mert a cseppek tovább erősítik. A következő lépésben mérlegeljük, hány cseppet akarunk, és azok hogyan legyenek elrendezve. A "kevesebb több" itt az érvényes elv. Egyenes vonalak és minták szinte lehetetlenek, a perfekcionizmusnak itt tehát nincs helye. Próbáljunk ki különböző változatokat, hogy megtaláljuk a kedvencünket.

#### **Munkamenet**

#### **1 Kulisszák felépítése**

Egy "improvizált stúdió" lehetőleg állítható magasságú tartóbakokkal ideális. A lábak között fedjük be a padlót fehér A3-as lapokkal, az üveg-, illetve akrillap, mint a projekt legfontosabb része, legyen lehetőleg vékony és tiszta. A tulajdonképpeni motívum életlenítéséhez állítsuk magasabbra a tartóbakokat.

#### **2 Üveglap tisztítása**

A tiszta eredményhez oda kell figyelni, hogy az üveglapon ne legyenek láthatóak vízfoltok, por vagy tisztítás után maradt csíkok. Ha a lapot üvegtisztítóval megtisztítjuk, és a végén pamutkendővel szárazra töröljük, ezt jó eséllyel biztosíthat-
#### **WINDOWS & OFFICE < TIPPEK & TRÜKKÖK**

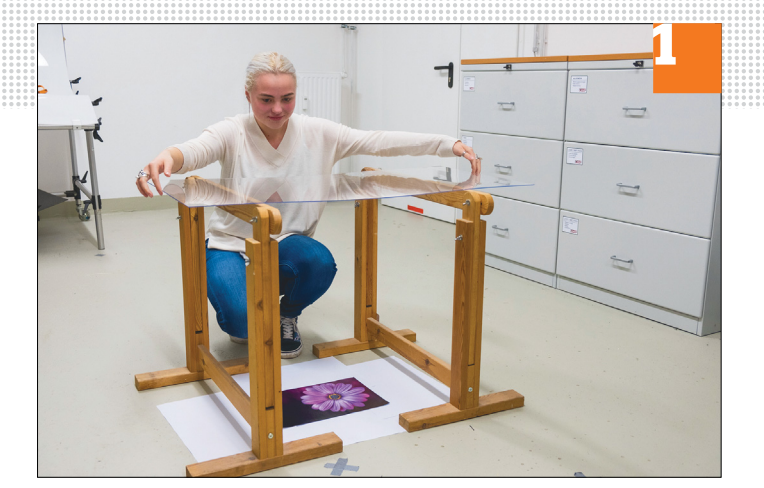

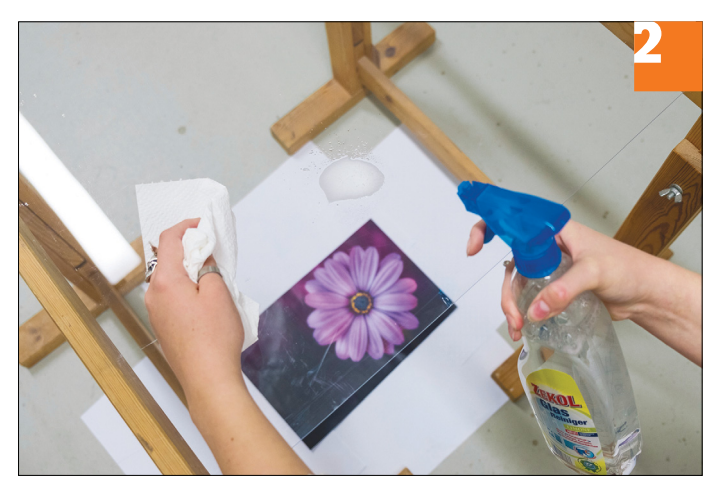

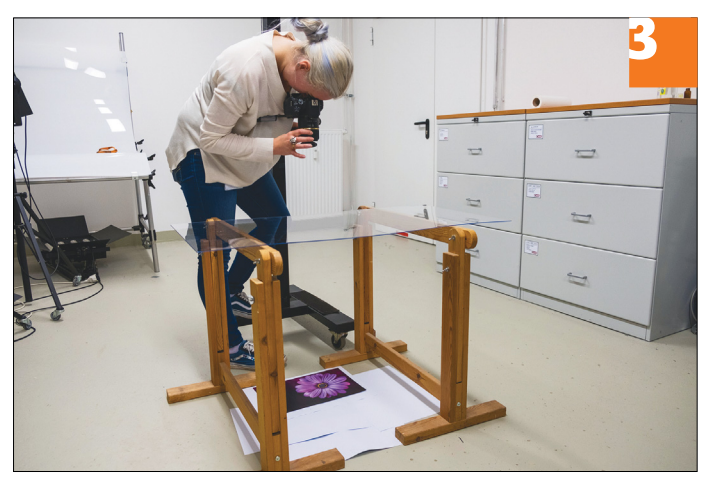

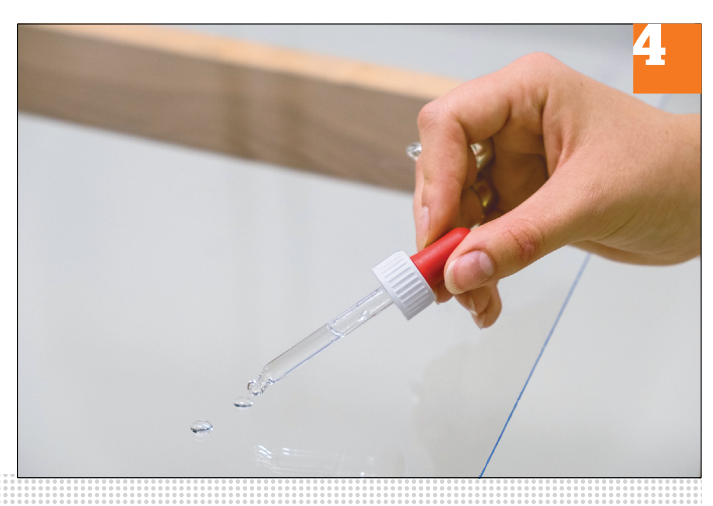

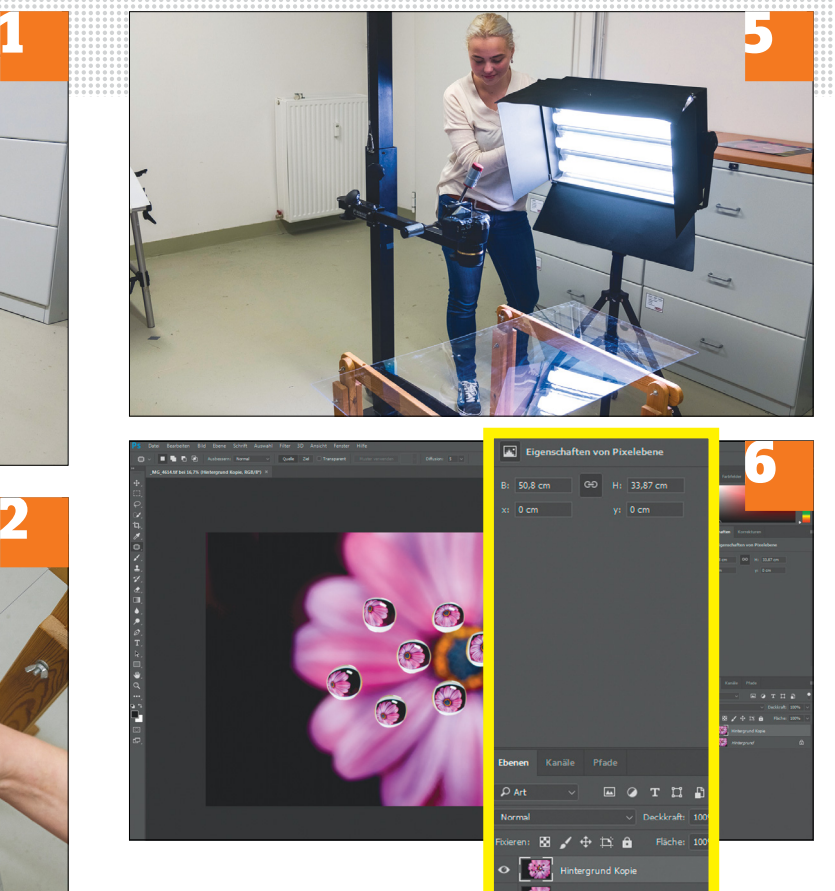

juk is. Minél gondosabban járunk el, annál kevesebb munkánk lesz később az utószerkesztéssel.

#### **3 Kamerapozíció**

A megfelelő magasság beállítására tett kísérlet történhet szabad kézből, a felvételhez azonban kerüljön a fényképezőgép állványra – és nem csak a bemozdulás veszélye miatt: fontos, hogy a fényképezőgépet a vízmérték segítségével úgy állítsuk be, hogy a felvételi sík a földön fekvő fotómotívum síkjával párhuzamos legyen.

#### **4 Cseppek elrendezése**

Ügyeljünk rá, hogy az üveglemezre helyezett vízcseppek lehetőleg egyforma nagyok legyenek, vagyis a vízmennyiségnek minden cseppnél meg kell egyeznie, hogy egyforma magasak legyenek. Csak ha ez teljesül, akkor lesz a tükrözés erőssége az egyes cseppekben egyforma. Ellenkező esetben az eredmény rendetlenül és zavaróan hat a szemlélőre.

#### **5 A megfelelő fény**

A vízcseppek nagyon érzékenyek, ha fényről van szó. Nagyítóként hatnak, és visszatükrözik a környezetüket. **Tippünk:** a megvilágításnál a fényt a motívumra irányítsuk, és ne a cseppekre. Ne a mennyezeti világítást használjuk, hanem inkább két lámpát vagy egy északi ablakon beeső nappali fényt.

#### **6 Képszerkesztés**

Ha a tisztítás ellenére találunk még porszemcséket vagy más foltokat, ezeket Photoshopban meglehetősen egyszerű szerkeszteni. A Klónozó bélyegző vagy a Javítóecset eszközzel eltüntethetjük az ilyen tisztátlanságokat. És természetesen a telítettséget, élességet és az expozíciót is szerkeszthetjük utólag Photoshoppal.

→

#### **Web, fotó és a többiek**

A legjobb tippek a legjobb fotókhoz, a mobiltelefonokhoz és a biztonságos internethez.

#### **23 Okostelefon Útvonalak tervezése PC-n, okostelefonos navigációra**

Egy útvonalat Google Térképpel sokkal kényelmesebb PC-n vagy notebookon megtervezni, mint egy okostelefon kis képernyőjén – majd átküldeni az utóbbira, ha ténylegesen szükség is van rá. Ennek csak annyi az előfeltétele, hogy mind az Android okostelefonon, mind a PC-n ugyanabba a Google-fiókba legyünk bejelentkezve. Ha megterveztük az útvonalat, kattintsunk balra az Útvonalterv elküldése *telefonra* linkre. A következő ablakban válasszuk ki az okostelefonunkat vagy tabletünket. E-mail-küldésre is van lehetőség – így az átvitel iPhone-ra vagy Windows Phone-ra is megoldható. Rövid idő után a telefon értesítősávján megjelenik egy üzenet. Az útvonalra (vagy a mailben a linkre) kattintva elindítjuk a Google Térképet a telefonon az átküldött útvonallal. Arra az esetre, ha útközben megszakadna az internetkapcsolat, töltsük le az útvonal egy offline verzióját.

#### **24 Skype**

#### **Asztali verzió használata a Windows 10 Skype appja helyett**

A Skype-felhasználókat, akik korábban a Windows alatti asztali verziót használták, a Windows 10 automatikusan a vele

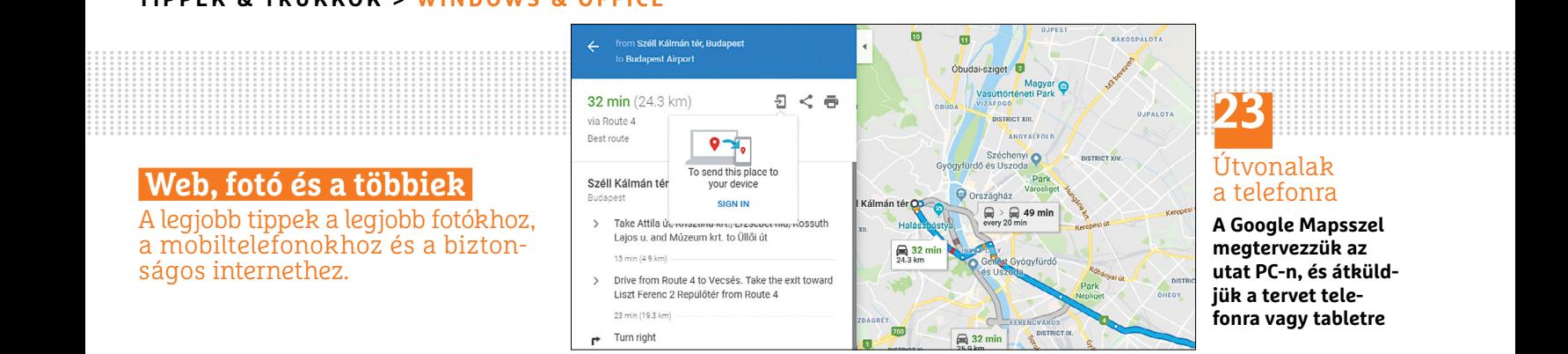

# **23**

#### Útvonalak a telefonra

**A Google Mapsszel megtervezzük az utat PC-n, és átküldjük a tervet telefonra vagy tabletre**

szállított, Microsoft Áruházból való Skype alkalmazáshoz irányítja. Ez az alkalmazás azonban más beállítási lehetőségeket kínál, mint az asztali verzió. Ha jobban szeretnénk továbbra is az utóbbit használni, azt egy kis trükkel telepíthetjük. Ehhez még az addigi Skype alkalmazást sem kell eltávolítani.

**▪ Megjegyzés:** a következő eljárás nem minden Windows 10-számítógépen működik. Tesztünknél például a 17123.1-es builddel úgy működött, ahogy a következőkben leírjuk. A 16299.309-es builddel viszont úgy működött, ahogy azt az "Alternatív megoldás" kezdetű bekezdésben írjuk.

**▪ Klasszikus verzió letöltése:** jelentkezzünk ki a Skype appból, nyissuk meg a *https://www.skype.com/hu/get-skype/* oldalt, és *A Windows Skype letöltése* gombra kattintva válasszuk a listáról *A klasszikus Skype letöltése* lehetőséget. De még ne indítsuk el a fájlt, hanem kattintsunk rá a Fájlkezelőben jobb egérgombbal, és válasszuk a *Tulajdonságok*at. Váltsunk a *Kompatibilitás* lapra, és kapcsoljuk be a *Futtatás a következő kompatibilitási üzemmódban* jelölőnégyzetet, alatta a *Windows 8* beállítással. Kattintsunk az *Alkalmaz* és az *OK* gombra, és most telepítsük az asztali verziót. Ezután a Start menüben két bejegyzést találunk a Skype-hoz. Az asztali verzió az, amelyet a

mappaikonra kattintás után tudunk elindítani. Jelentkezzünk be a szokásos módon névvel és jelszóval.

**▪ Alternatív megoldás:** ha a megadott Skype-weboldal a telepítést csak a Microsoft Áruházból kínálja, járjunk el így: hozzunk létre egy új mappát a merevlemezen, például "Klasszikus Skype" néven. Ezután írjuk be a böngészőbe a következő OneDrive-címet: *https://1drv. ms/f/s!AsmT0APdaW7bgU3bzW2uVkO\_ E4ax*. Jelentkezzünk be, ha szükséges, a Microsoft-fiókunkkal. Most jelöljünk ki minden fájlt a mappában, és kattintsunk a *Letöltés*re. A letöltés céljaként adjuk meg az újonnan létrehozott mappát. Csomagoljuk ki a letöltött zip fájlt. Keressük meg a *Skype.exe* fájlt, és kattintsunk rá jobb egérgombbal. Válaszszuk a *Küldés/Asztal (parancsikon létrehozása)* lehetőséget. Erről a parancsikonról bármikor elindítható a klasszikus Skype. Megjegyzés: a 7.40-es verzió az, amely így használható.

#### **25 Fényképezés**

#### **JPG-fotók kicsinyítése vagy nagyítása egy menetben**

Akinek van digitális fényképezőgépe, ismeri a problémát: a képeinket a merevlemezre másoljuk, és néhányat közülük szeretnénk elküldeni e-mailben egy barátunknak. A fotók jó minőségben, nagy fel-

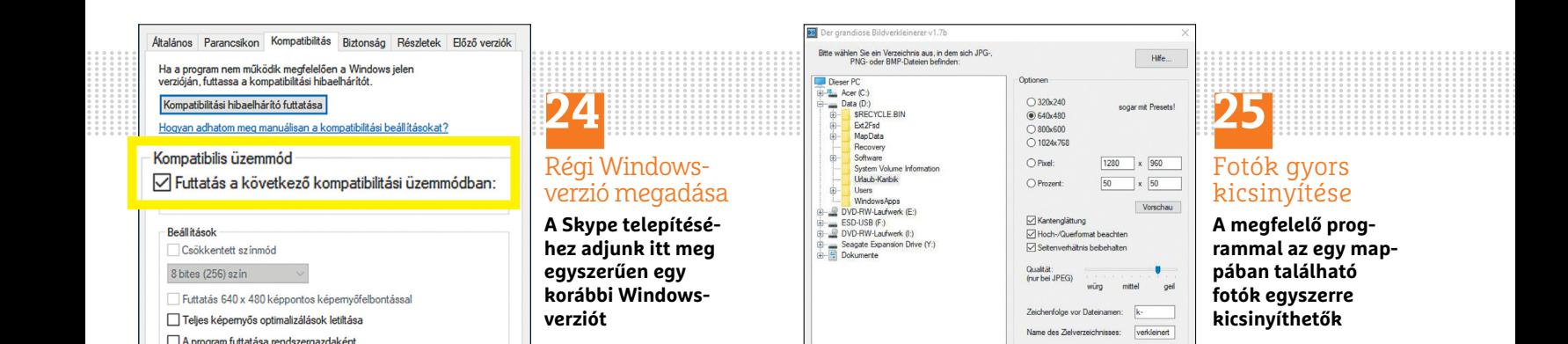

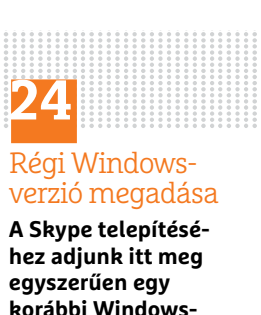

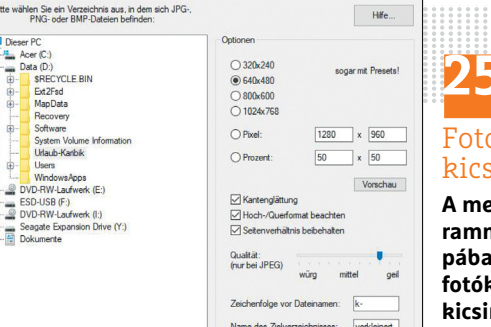

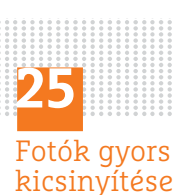

**A megfelelő programmal az egy mappában található fotók egyszerre kicsinyíthetők**

#### **WINDOWS & OFFICE < TIPPEK & TRÜKKÖK**

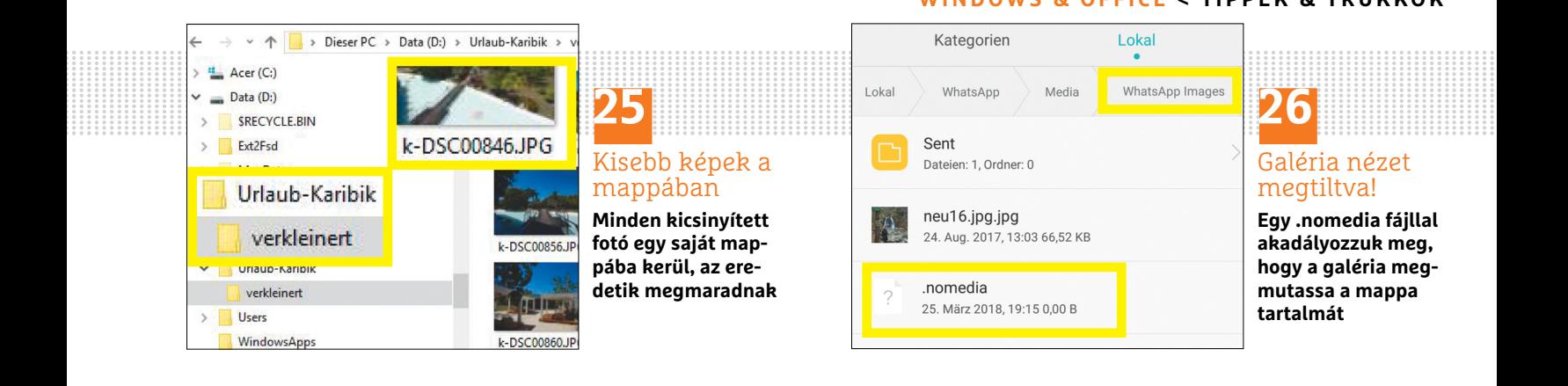

bontással készültek, e-mail-fiókunk pedig vagy megtagadja az elküldést a nagy fájlméretre való hivatkozással, vagy egyszerűen csak túl sokáig tart, míg levelünk elmegy. A megoldás: kicsinyítsük az összes kívánt képet egy menetben egy ingyenes eszközzel!

A *Der grandiose Bildverkleinerer* (A hatalmas képkicsinyítő, lemezmellékletünkön) nevű program csak német verzióban létezik, de egy kattintással lekicsinyít minden képet egy mappában. Először hozzunk létre egy új mappát a képekkel. Indítsuk el a programot, és válasszuk ki balra ezt a mappát. A jobb oldali területen rögzítsük, mekkorák legyenek az új képek. Az előre beállított értékek mellett százalékértékeket is használhatunk, vagy saját méretet is megadhatunk. Kattintsunk a *Los geht's* parancsra a kicsinyítés elindításához, és végül hagyjuk jóvá *OK*val. A választott beállításokkal kicsinyített képeket most a *verkleinert* almappában találjuk "k-" kiegészítővel a fájlnevek előtt, az eredeti képek tehát megmaradnak. A program telepítés nélkül minden számítógépen azonnal használható.

**▪ Megjegyzés:** legyünk óvatosak a nem 4:3 képarányban készült képekkel! A program mindent a beállított pixelszámra számol át, és a túl széles vagy magas képeket torzítani fogja. Tehát csak a megfelelő formátumú képeket másoljuk az új mappába, más formátumokhoz használjunk kiegészítő mappákat.

#### **26 WhatsApp**

#### **Képek elrejtése az androidos telefon galériájában**

Android-felhasználóként a WhatsAppkönyvtárakban keresgélve talán már feltűntek a *.nomedia* névre hallgató fájlok. Ezek például a *Media* mappa *Sent* mappáiban találhatók. Ha a fájlkezelőnk nem mutatja ezeket a fájlokat, az azon is múlhat, hogy először engedélyeznünk kell a rendszerfájlok megjelenítését a fájlkezelő beállításaiban.

A nomedia fájloknak nincs tartalmuk, csak arra utasítják az Android fájlrendszerét, hogy a mappa tartalmát, amelyben tárolva vannak, ne mutassák meg a galériában. Tehát ha például meg akarjuk akadályozni, hogy a Whats-App-képeink láthatóak legyenek az okostelefonunk galériájában, egyszerűen másoljunk egy *.nomedia* fájlt a *Whats App Images* könyvtárba.

#### **27 Skype Skype app eltávolítása a számítógépről**

Ha a klasszikus asztali verzióra váltás után el akarjuk távolítani a Skype appot a számítógépről, akkor az nem is olyan egyszerű, mint gondolnánk, mert a progra-

mok eltávolításának szokott helyén a Skype app nem jelenik meg. A legjobb, ha egy programot használunk hozzá, mint a CCleaner (lemezmellékletünkről).

Indítsuk el a CCleanert, és kattintsunk balra az *Eszközök* kategóriára. A *Programok eltávolítása* alatti területen keressük meg azt a Skype bejegyzést, amelynek a *Készítő* oszlopában *Skype* szerepel – ez a Skype app. Kattintsunk az *Eltávolítás* gombra, és hagyjuk jóvá *OK*-val. Ha ezután bezárjuk a CCleanert, a Skype app is eltűnik.

#### **28 WhatsApp**

#### **Hangüzenetek felvétele az Androidtelefonra szabad kézzel**

A 2.18.102 verzió óta egyszerűbb lett az Android-telefonokon hosszabb hangüzeneteket felvenni, ugyanis már nem kell, mint azelőtt, egész idő alatt lenyomva tartani a felvétel gombot. Ha megnyitottunk egy chatet, egyszerűen húzzuk a mikrofon ikont felfelé, és megjelenik fölötte egy lakat ikon. A felvétel ezután rögtön elindul anélkül, hogy a telefont közben kézben kellene tartanunk. Az elküldéséhez végül koppintsunk a *Küldés* ikonra. A felvételt a mikrofon ikon hosszabb érintésével is elindíthatjuk, ilyenkor is várjuk meg, amíg megjelenik fölötte a lakat ikon. Erre is rögtön elindul a felvétel. **E** 

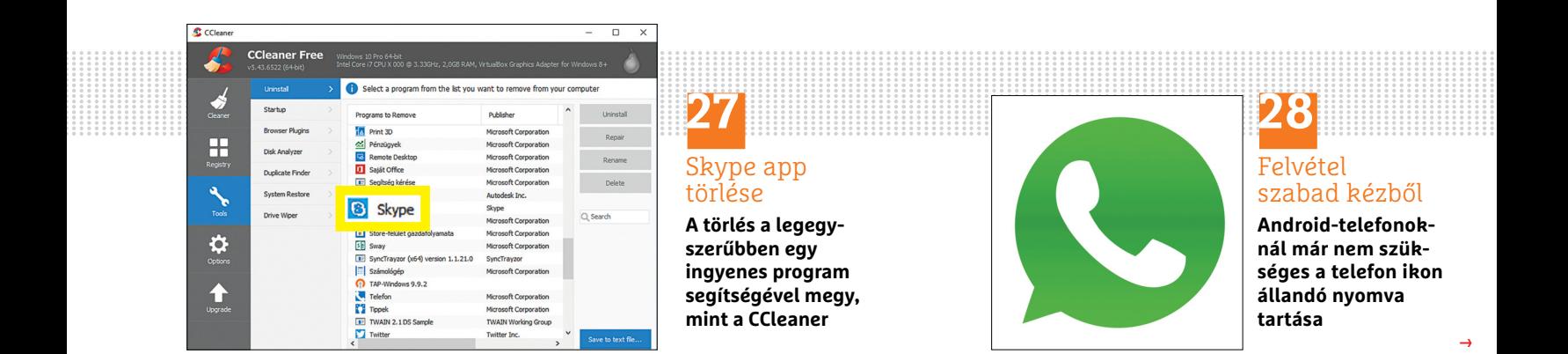

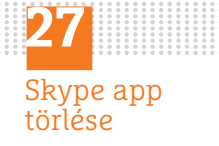

**A törlés a legegyszerűbben egy ingyenes program segítségével megy, mint a CCleaner**

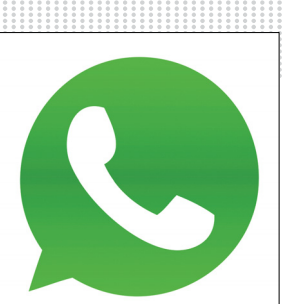

# **28**

#### Felvétel szabad kézből

**Android-telefonoknál már nem szükséges a telefon ikon állandó nyomva tartása**

→

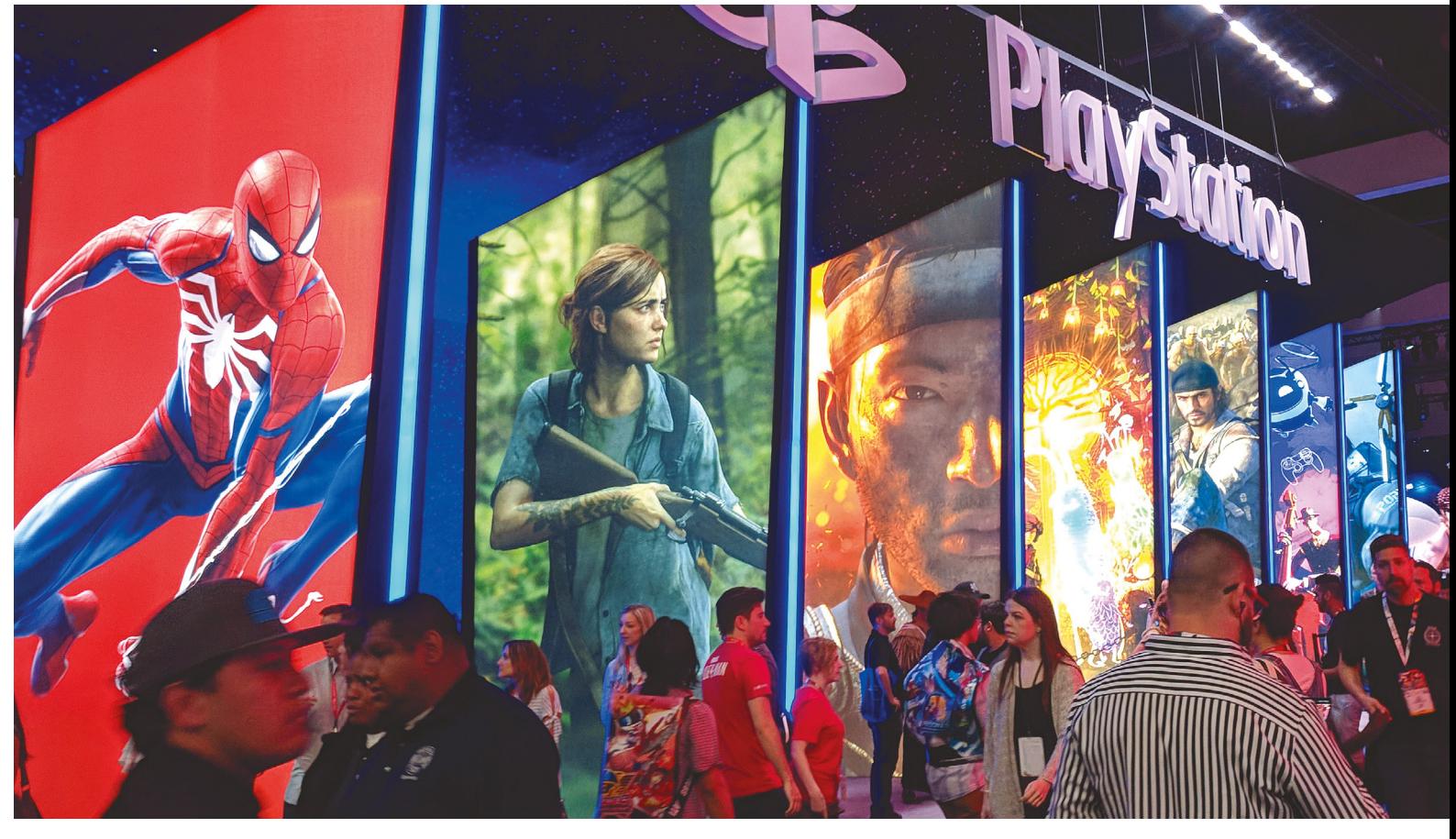

# **A játékipar ünnepe**

Már bő két évtizede gyűlik össze nyár elején a videojáték-ipar szinte minden képviselője Los Angelesben, hogy **az E3 rendezvényen bemutathassák legújabb portékáikat.** 

B É N Y I L Á S Z L Ó

z E3 izgalmassági szintje elsősorban attól függ, hogy a három nagy konzolgyártó éppen mennyire akar nagyot villantani – és idén bizony mindenki megelégedett azzal, hogy czimplán, czak" pagyzerűnek ígénkező programakat mu három nagy konzolgyártó éppen mennyire akar nagyot hogy szimplán "csak" nagyszerűnek ígérkező programokat mutogatott. Hiába, a Sony és a Microsoft aktuális konzoljai életciklusuk utolsó harmadába léptek, a Nintendo pedig az elképesztően sikeres Switch második évére nem tervezett programbőséget. Ezért aztán az idei kiállítás forradalmi újítások és az egész ipart megrengető bejelentések nélkül zajlott le – az viszont kétségtelen, hogy valaki akár a hatalmas költségvetésű megajátékokat, akár az aprócska, de sokszor igen furcsa indie alkotásokat szereti, a következő évet is tengernyi remek programmal töltheti.

#### **1 Új konzol a láthatáron?**

Az senkit nem lephet meg, hogy amint egy konzol megjelenik, a mérnökök már azon gondolkodnak, hogy a következő generáció milyen is legyen. Noha biztosra vehetjük, hogy a Sonynál is dolgoznak már az új generációs PlayStation kialakításán, ezúttal a Microsoft lépett elsőként: az E3-at nyitó sajtókonferenciájuk végén ugyanis Phil Spencer, az Xbox-üzletág vezetője közölte, hogy a redmondi cég Scarlet nevű új játékgépe már fejlesztés alatt áll. Részleteket természetesen még nem közöltek, legalábbis azon túl, hogy mindenképpen el akarják kerülni azt a hibát, hogy konzoljuk jelentősen gyengébb teljesítményű legyen, mint a rivális PlayStation – ez ebben a konzolgenerációban megpecsételte ugyanis az Xbox One sorsát. Ha tippelnünk kéne, 2020. végi megjelenést valószínűsítenénk.

#### **2 The Last of Us Part II**

A Naughty Dog valószínűleg a legnépszerűbb játékfejlesztő stúdió jelenleg – az első Last of Us eddig 17 millió példányban fogyott, a második rész trailere pedig az E3 legnépszerűbb videója lett. És úgy tűnik, a fejlesztők meghálálják a bizalmat, a Part II ugyanis sokkal látványosabbnak és sokkal kidolgozottabbnak tűnik, mint az első rész. Az elképesztő grafikájú játék főszereplője ezúttal Ellie lesz; a lány, akit az első részben még nekünk kellett megóvnunk minden veszélytől.

#### **3 Cyberpunk 2077**

Kelet-Európa legsikeresebb játékfejlesztő stúdiója vitathatatlanul a lengyelországi CD Projekt Red: legutóbbi alkotásuk, a Witcher 3 jóval tízmillió eladás felett van, ráadásul a program kritikai fogadtatása is elsöprően pozitív volt. Noha a fejlesztők valószínűleg

könnyen készíthettek volna egy negyedik epizódot, a nehezebb utat választották: egy teljesen új franchise, egy teljesen új játék készítésébe fogtak. Ahogy a név is jelzi, a fantasy helyett a jövőben járunk, mégpedig egy kiberpunk világban; gépi beültetésekkel módosított emberek, megacégek által irányított társadalom, nagyon sötét üzelmek – itt van a stílus minden kelléke. A játékban ezúttal nem egy fix karaktert irányíthatunk, hanem mi készíthetjük el főszereplőnket – és bár a játék ezúttal belső nézetből zajlik, a Witcher szériára jellemző változatos jellemjáték és nagyszerű küldetések nem hiányoznak a Cyberpunk 2077-ből sem.

#### **4 Fallout 76**

A Bethesda csak úgy szórta a folytatásokról szóló bejelentéseket saját rendezvényükön: lesz új Doom és lesz új Rage és lesz új Wolfenstein. Neve alapján a Fallout 76-ot is sorolhatnánk az egyszerű folytatások közé, pedig ezzel a játékkal a fejlesztők merészet húznak: az eddig mindig történetközpontúságáról és szabadon választott problémamegoldásáról ismert csapat most először merészkedik az online játékok világába. A néhány roboton, illetve a sok-sok ellenfélen kívül ezúttal mindenki, akit csak meglátunk, egy másik játékos lesz a Fallout 76 hatalmas világában. Sok kérdésre még nincs válasz, mindenesetre az biztos, hogy mind a kooperáció, mind a háborúzás lehetséges útvonal lesz találkozás esetén. Ha esetleg ez a játék nem nyerné el a máshoz szokott játékos tetszését, a Bethesda két, már a következő konzolgenerációra is készülő játékot is bejelentett: a Starfield egy sci-fi világba repít, az Elder Scrolls VI pedig természetesen a jól ismert Tamrielre visz majd vissza.

#### **5 Halo Infinite és Gears 5**

A Microsoft két legfontosabb sorozata is folytatódni fog – ez persze önmagában nem meglepő, de legalább már mindkét programból tudtak mozgóképet prezentálni. A sorszámozással felhagyó Halo Infinite egész biztos nem érkezik 2020 előtt, de a látottak alapján a széria első részének hangulatához térnek vissza a fejlesztők. A Gears 5 ellenben új színt hoz a sorozatba, és egy szinte nyitott világgal, szabadon használható járművekkel és minden eddiginél erősebb narratív körítéssel igyekszik megújulni. A látottak alapján a játék sokkal izgalmasabbnak ígérkezik, mint kicsit lapos, kicsit kiszámítható elődje. A Gears of War-rajongók amúgy is el lesznek kényeztetve, hisz mobil eszközökre készül a Gears POP! című mókás akciójáték, PC-re pedig jön a körökre osztott stratégia, a Gears Tactics.

#### **6 Death Stranding**

Hideo Kojima valószínűleg ma a játékvilág legértékesebb designere: amikor a legendás játéktervezőt a Metal Gear Solid 5 fejlesztésének végén máig nem teljesen ismert okokból kirúgta a Konami, a Sony biztosított számára menedéket. A Death Stranding vélhetően minden idők egyik legkülönlegesebb (és leginkább elvont) nagyköltségvetésű játékának ígérkezik – koherens leírást még a sokadik hosszú trailert követően sem tudnánk biztosítani. Az mindenesetre biztosnak tűnik, hogy a játék egy különleges, posztapokaliptikus világba vezet, ahol az eső időutazást okoz, az életet pedig olyan agresszív szellemek nehezítik, akiknek jelenlétét csak a high-tech kütyük mutatják ki.

#### **7 Ghost of Tsushima**

"Mikor csinál végre valaki egy igényes, nyitott világú szamurájos játékot?", tette fel a kérdést többször a Sucker Punch, majd amikor sokadszorra sem kaptak erre választ, ők maguk vágtak

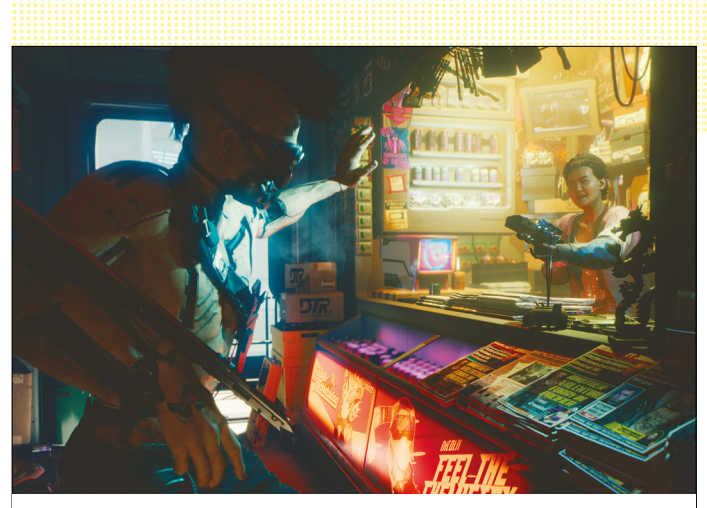

**A Cyberpunk 2077 egy hatalmas várost kínál felfedezésre, és ezúttal a legtöbb épületet is felkereshetjük. A játék PC-re és pontosan meg nem határozott konzolokra érkezik**

bele a munkába. A program a demó alapján sok eredetit igazán nem tud felmutatni – igen sok elemet vesz át mind az Assassin's Creed, mind a Dark Souls sorozatokból –, viszont így is rendkívül igényes, a története a rövidke jelenetek alapján érdekesnek tűnik, és hát a játék grafikája is elképesztő lett.

#### **8 Az egylövetű Nintendo**

A Switch tavalyi megjelenése a lehető legjobban sült el a Nintendo számára, köszönhetően elsősorban annak, hogy olyan programbőséget tudtak összehozni a hibrid gépre, amely egyedi a konzolok történelmében. Talán szükségszerű is, hogy ezt idén nem tudták megismételni, és 2018-at tulajdonképpen mindössze két játékkal akarják letámadni. Az persze garantálható, hogy mindkét program igen sikeres lesz – nem sok elemző van, aki az új Pokémon, vagy a cég minden karakterét felvonultató és egymásnak engedő Super Smash Bros. Ultimate eladásait egyenként is tízmillió alá tenné. Azonban két játék, legyenek bármilyen sikeresek is, viszonylag kevésnek tűnik egy E3-ra, és bár tény, hogy a japán cég pontosan ezt ígérte, kevesen voltak, akik nem csalódtak ennek láttán.

#### **9 Resident Evil 2**

Egy régi, sikeres játék felújítása jó eséllyel újabb sikereket szül – a remake-ek tehát szép számmal tenyésznek manapság. Ezek közül azonban kiemelkedik az 1998-as Resident Evil 2 új verziója, amely ugyan hasonló sztorit, térképet és eseményeket hoz, mint az eredeti, ám így is teljesen új játékká tudott válni. Az egykori sűrűn kikacsintós, "vidám thriller" helyébe félelmetes horror lép, ráadásul mindezt olyan látványosan teszi, hogy szinte lehetetlen dolog nem lelkesedni érte.

#### **10 Beyond Good & Evil 2**

A Ubisoft ugyan manapság a több éven át játékosok millióit megtartó "games as a service" megoldás híve, de néhány éve egyik kultjátékuk, a Beyond Good & Evil folytatásának is zöld utat adtak. A különleges és igen humoros programból ugyan még mindig nem tudtak sokat mutatni, de abból már kiderült, hogy a hangulat a régi! Valószínűleg még pontosan egy évet kell arra várni, hogy tényleg megismerjük a játékot, így legalább lesz idő addig még egyszer végigjátszani az eredetit!

#### **E L Ő Z E T E S**

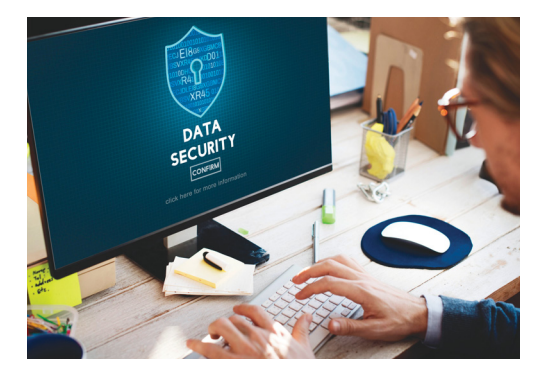

## TIPPEK ÉS TRÜKKÖK **Teljes online biztonság**

A legújabb trükkök a hekkerek és az adattolvajok ellen. Mutatjuk, hogy milyen eszközökkel és milyen rendszerbeállításokkal használhatjuk stresszmentesen a netet.

## GYAKORLAT **Régi hardverek szétszerelése**

Az érzékeny adatainkat tároló eszközeinket nem szabad meggondolatlanul kidobni vagy továbbadni. Cikkünkben a legjobb módszer, amellyel az összeset örökre törölhetjük.

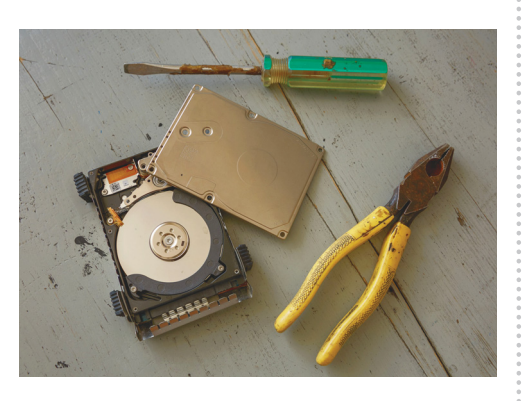

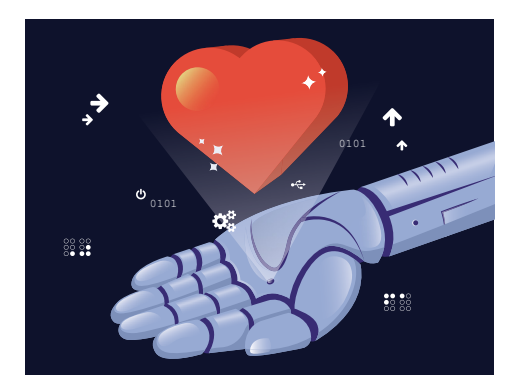

### AKTUÁLIS **Szeretetre programozva?**

Az algoritmusok most már fel tudják ismerni, hogy épp jó kedvünk van vagy rossz, unatkozunk vagy épp lelkesedünk valamiért. A CHIP riportjából kiderül, hogy mihez kezdenek vele.

TELJES KALAUZ **Védett otthoni hálózat**

Így védheti meg eszközeit a nem kívánt forgalomtól és a rosszindulatú kártevőktől! Ehhez csak egy kicsi és olcsó Raspberry Pire vagy egy régi PC-re lesz szükség.

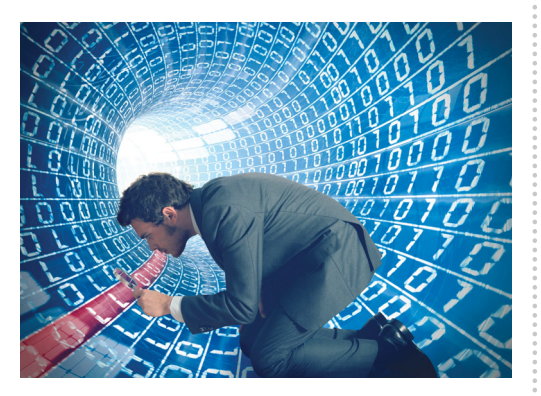

# $\textbf{Julius 26-án aza üjsäavä ovelo. Aza ünsäavä ovelo.}$

#### **IMPRESSZUM**

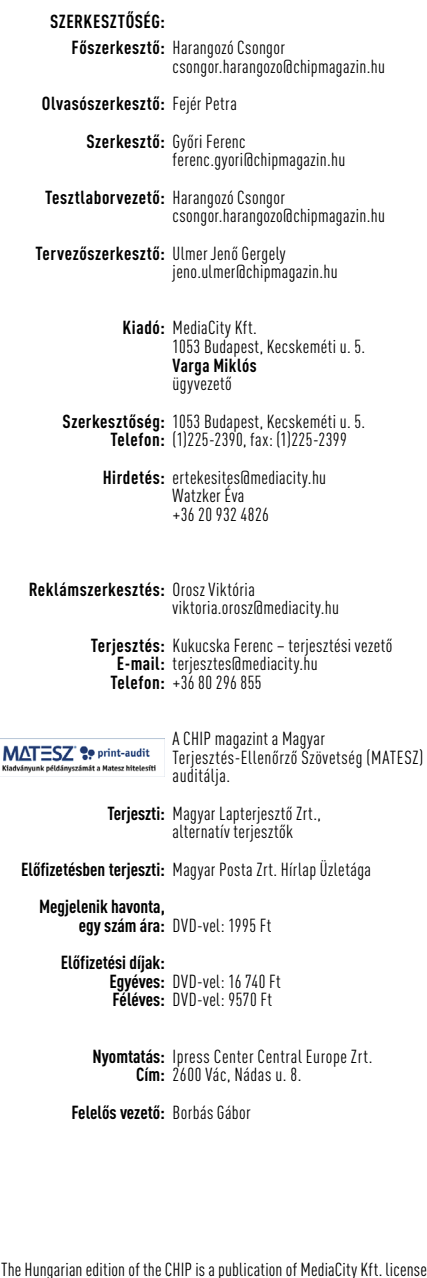

**Előfi** 

© The Hungarian edition of the CHIP is a publication of MediaCity Kft. licensed by Vogel Burda Holding GmbH, 80336 Munich/Germany. © Copyright of the trademark "CHIP" by Vogel Burda Holding GmbH, 80336 Munich/Germany. ISSN 0864-9421

A hirdetések körültekintő gondozását kötelességünknek érezzük, de tartalmukért felelősséget nem vállalunk. A közölt cikkek fordítása, utánnyomása, sok szorosítása és adatrend szerek ben való tárolása kizárólag a kiadó engedélyével történhet. A megjelentetett cikkeket szabadalmi vagy más védettségre való tekintet nélkül használjuk fel.

A CHIP magazin partnere a hírlevelek kiküldésében: ListaMester Figyelmeztetés!

Tisztelt Olvasónk! Tájékoztatjuk, hogy a kiadványunkhoz csatolt lemezmellékleteket ingyenesen biztosítjuk az Ön számára. A szerkesztőségi anyagok vírusellenőrzését az ESET NOD32 Antivirus Business Edition **(esen)** programmal végezzük, amelyet a szoftver magyarországi forgalmazója, a Sicontact Kft. biztosít számunkra. A mellékleteket az elérhető és rendelkezésre álló technikai eszközökkel a kiadás előtt. gondosan ellenőriztük, ennek ellenére tartalmazhatnak olyan vírusokat vagy programhibákat, melyek felismerésére és kiszűrésére az ellenőrzés során nincs lehetőség. Felhívjuk figyelmüket arra, hogy a kiadó kizárja a felelősséget bármilyen következményért, illetve kárért (beleértve többek között a felhasználói és üzleti<br>tevékenység félbeszakadását, információk esetleges elvesztését, kieső jövedelmet

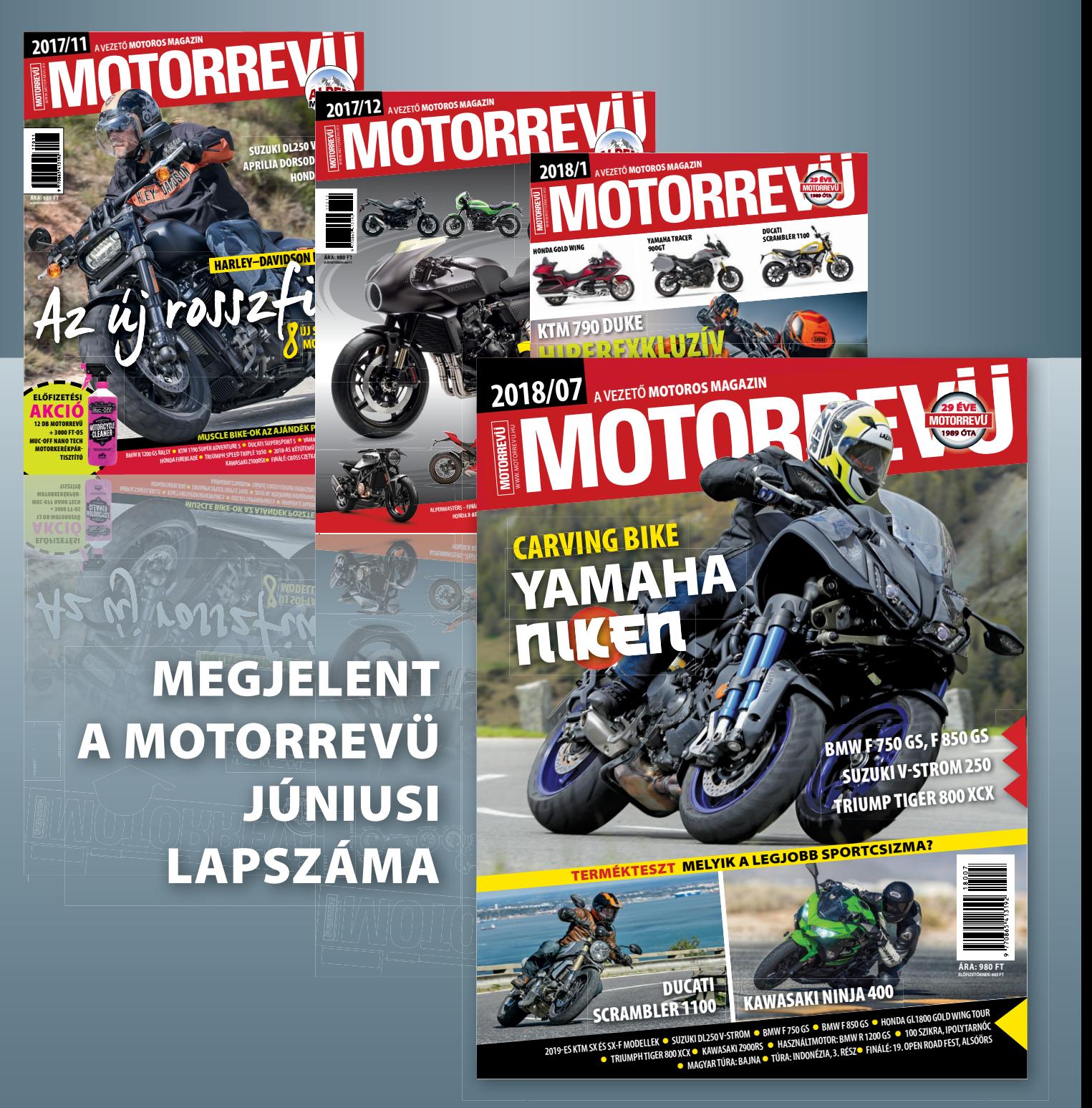

**KERESSE AZ ÚJSÁGÁRUSOKNÁL! WWW.MOTORREVU.HU**

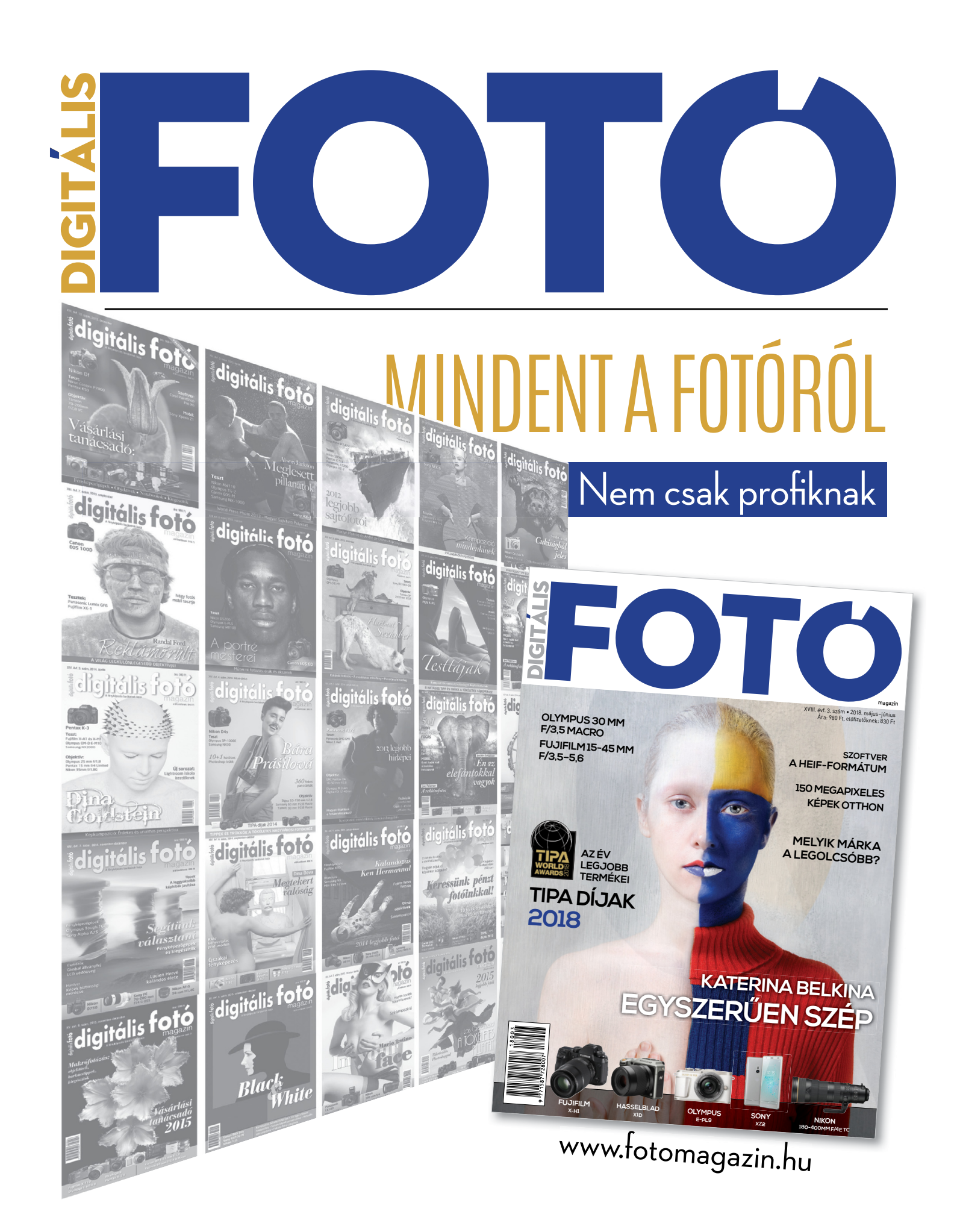